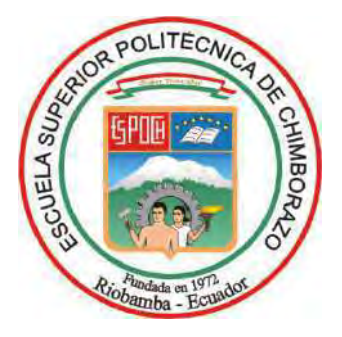

# **ESCUELA SUPERIOR POLITÉCNICA DE CHIMBORAZO FACULTAD DE INFORMÁTICA Y ELECTRÓNICA CARRERA TELECOMUNICACIONES**

# **"DISEÑO E IMPLEMENTACIÓN DE UN PROTOTIPO DE GEOLOCALIZACIÓN PARA ASISTENCIA EN NAVEGACIÓN DE PERSONAS INVIDENTES"**

**Trabajo de Titulación**

Tipo: Proyecto Técnico

Presentado para optar al grado académico de: **INGENIERO EN TELECOMUNICACIONES**

## **AUTOR:**

EDGAR XAVIER LAMIÑA RAMÍREZ

Riobamba – Ecuador 2024

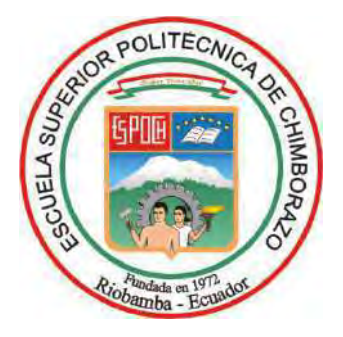

# **ESCUELA SUPERIOR POLITÉCNICA DE CHIMBORAZO FACULTAD DE INFORMÁTICA Y ELECTRÓNICA CARRERA TELECOMUNICACIONES**

# **"DISEÑO E IMPLEMENTACIÓN DE UN PROTOTIPO DE GEOLOCALIZACIÓN PARA ASISTENCIA EN NAVEGACIÓN DE PERSONAS INVIDENTES"**

**Trabajo de Titulación**

Tipo: Proyecto Técnico

Presentado para optar al grado académico de: **INGENIERO EN TELECOMUNICACIONES**

## **AUTOR:** EDGAR XAVIER LAMIÑA RAMÍREZ **DIRECTOR:** ING. FABRICIO JAVIER SANTACRUZ SULCA

Riobamba – Ecuador

2024

#### **© 2024, Edgar Xavier Lamiña Ramírez**

Se autoriza la reproducción total o parcial, con fines académicos, por cualquier medio o procedimiento, incluyendo la cita bibliográfica del documento, siempre y cuando se reconozca el Derecho de Autor.

Yo, Edgar Xavier Lamiña Ramírez, declaro que el presente Trabajo de Titulación es de mi autoría y los resultados del mismo son auténticos. Los textos en el documento que provienen de otras fuentes están debidamente citados y referenciados.

Como autor asumo la responsabilidad legal y académica de los contenidos de este Trabajo de Titulación; el patrimonio intelectual pertenece a la Escuela Superior Politécnica de Chimborazo.

Riobamba, 09 de mayo de 2024

Compositor of the Company

**Edgar Xavier Lamiña Ramírez 060421209-2**

## **ESCUELA SUPERIOR POLITÉCNICA DE CHIMBORAZO FACULTAD DE INFORMÁTICA Y ELECTRÓNICA CARRERA TELECOMUNICACIONES**

El Tribunal del Trabajo de Titulación certifica que: El Trabajo de Titulación; Tipo: Proyecto Técnico, **"DISEÑO E IMPLEMENTACIÓN DE UN PROTOTIPO DE GEOLOCALIZACIÓN PARA ASISTENCIA EN NAVEGACIÓN DE PERSONAS INVIDENTES"**, realizado por el señor: **EDGAR XAVIER LAMIÑA RAMÍREZ**, ha sido minuciosamente revisado por los Miembros del Tribunal del Trabajo de Titulación, el mismo que cumple con los requisitos científicos, técnicos, legales, en tal virtud el Tribunal Autoriza su presentación.

 **FIRMA FECHA** Ing. Jefferson Ribadeneira Ramírez. PhD 2024-05-09 **PRESIDENTE DEL TRIBUNAL** Ing. Fabricio Santacruz Sulca 2024-05-09 **DIRECTOR DEL TRABAJO DE TITULACIÓN** Ing. Mayra Pacheco Cunduri (Layet Pacheco) 2024-05-09

iv

#### **DEDICATORIA**

Quiero dedicar el presente trabajo de titulación principalmente a mis padres quienes me han brindado su apoyo incondicional durante el transcurso de mi vida estudiantil y fueron un pilar fundamental tanto económica como motivacional en mi formación como profesional. De mi parte he tratado de cumplir con sus expectativas, ya que este sueño, en un punto de mi vida ya no solo me pertenecía a mi sino también a mis padres, por lo que hemos luchado con el objetivo de cumplir esta meta y gracias a la culminación de este trabajo puedo demostrarles que todo el sacrificio que hemos realizado desde inicios de mi educación finalmente está dando los resultados que tanto habíamos esperado.

Xavier

#### **AGRADECIMIENTO**

Quiero agradecer en primer lugar a Dios por haberme brindado la salud y coraje necesarios para no desistir en los momentos más difíciles que se presentaron durante este proceso. En segundo lugar, quiero agradecer a mis padres quienes me ayudaron y fueron un apoyo incondicionalmente en mi formación como profesional. También quiero expresar mi más sincero agradecimiento a la Escuela Superior Politécnica de Chimborazo por abrirme las puertas y ser mi alma mater en mi preparación como profesional. Agradezco de igual forma al ingeniero Fabricio Santacruz quien con su experiencia me supo dirigir en el desarrollo del trabajo de titulación, la ingeniera Mayra Pacheco quien me brindó su tiempo cada vez que fue necesario para concederme una orientación adicional con el fin de desarrollar de mejor manera el trabajo, y quiero expresar un agradecimiento especial a la ingeniera Mónica Zabala quien me ofreció su ayuda desde el primer momento del desarrollo de este trabajo de titulación ya que me supo guiar con sus consejos, los cuales me fueron de mucha utilidad para su respectiva culminación. También quiero agradecer a mis amigos, especialmente a Pamela y Jhony quienes me brindaron su ayuda y de igual forma a mis hermanos que también participaron en este trabajo. A todos ustedes muchas gracias.

Xavier

### ÍNDICE DE CONTENIDO

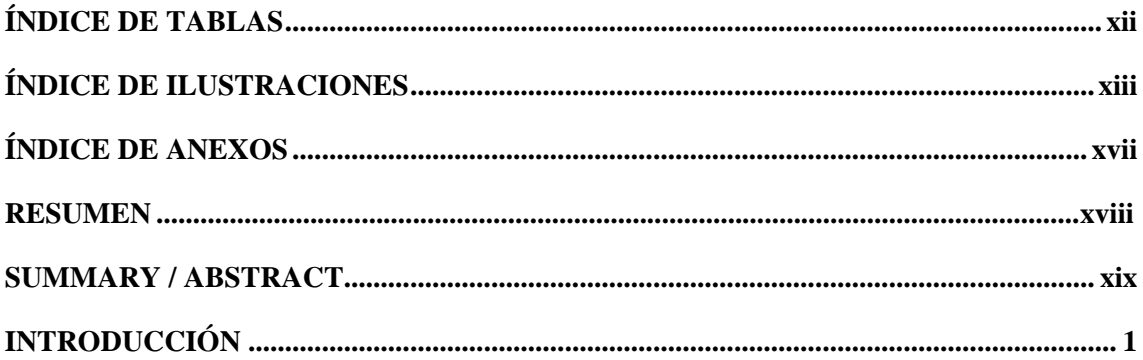

## **CAPÍTULO I**

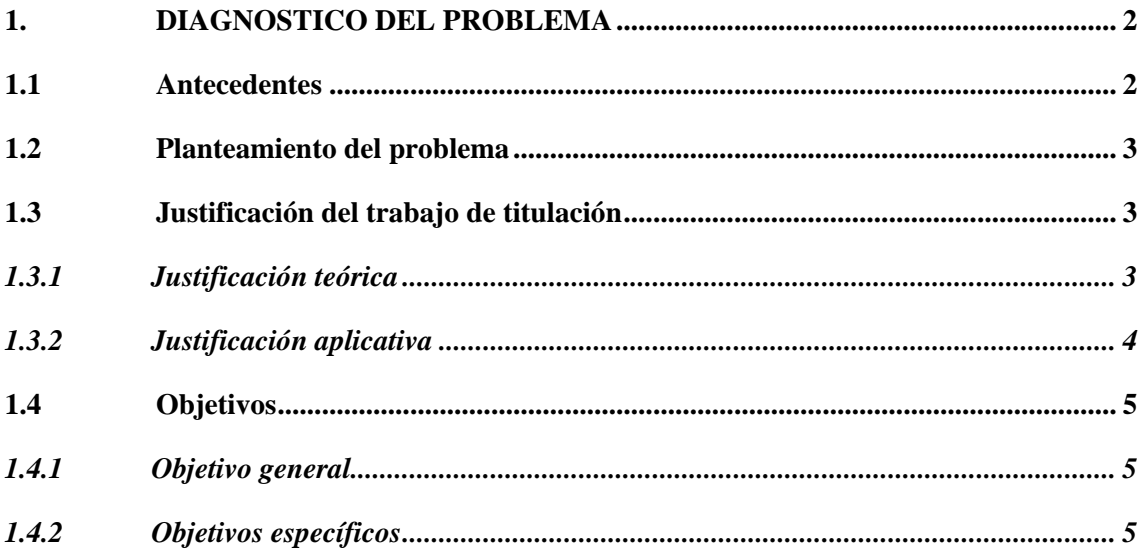

## **CAPÍTULO II**

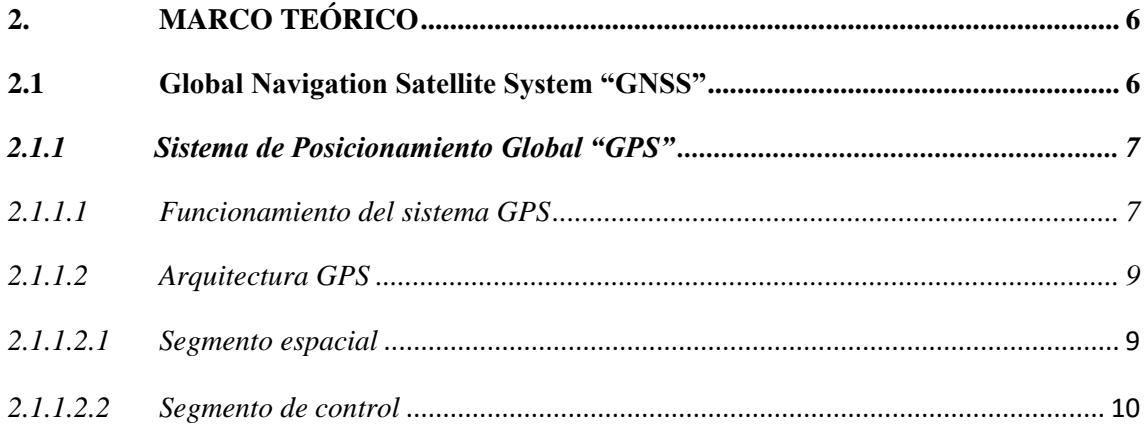

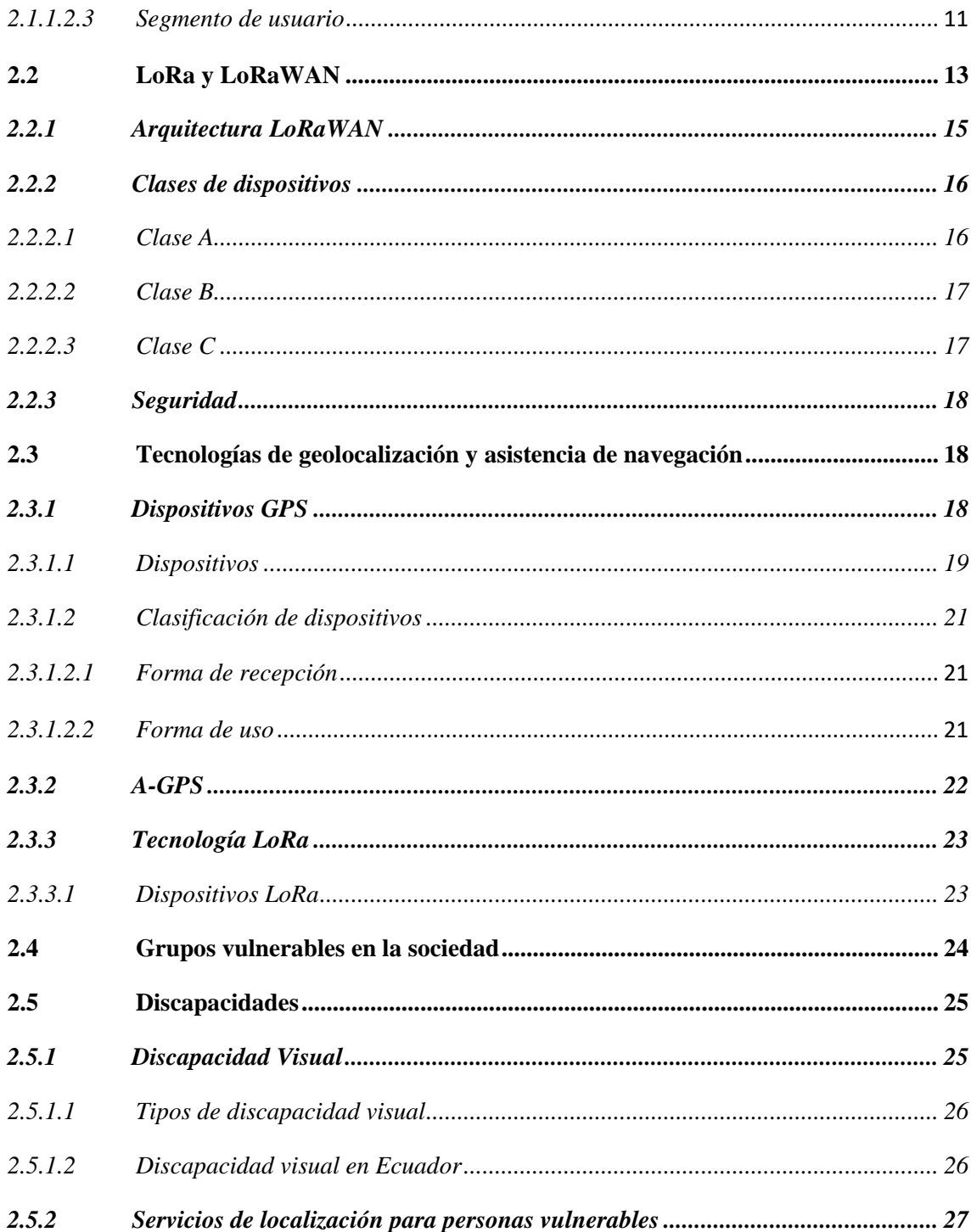

## **CAPÍTULO III**

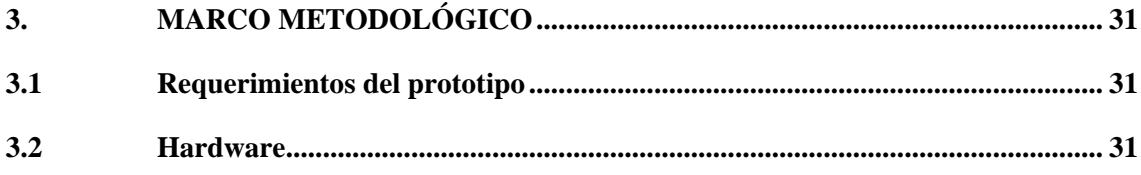

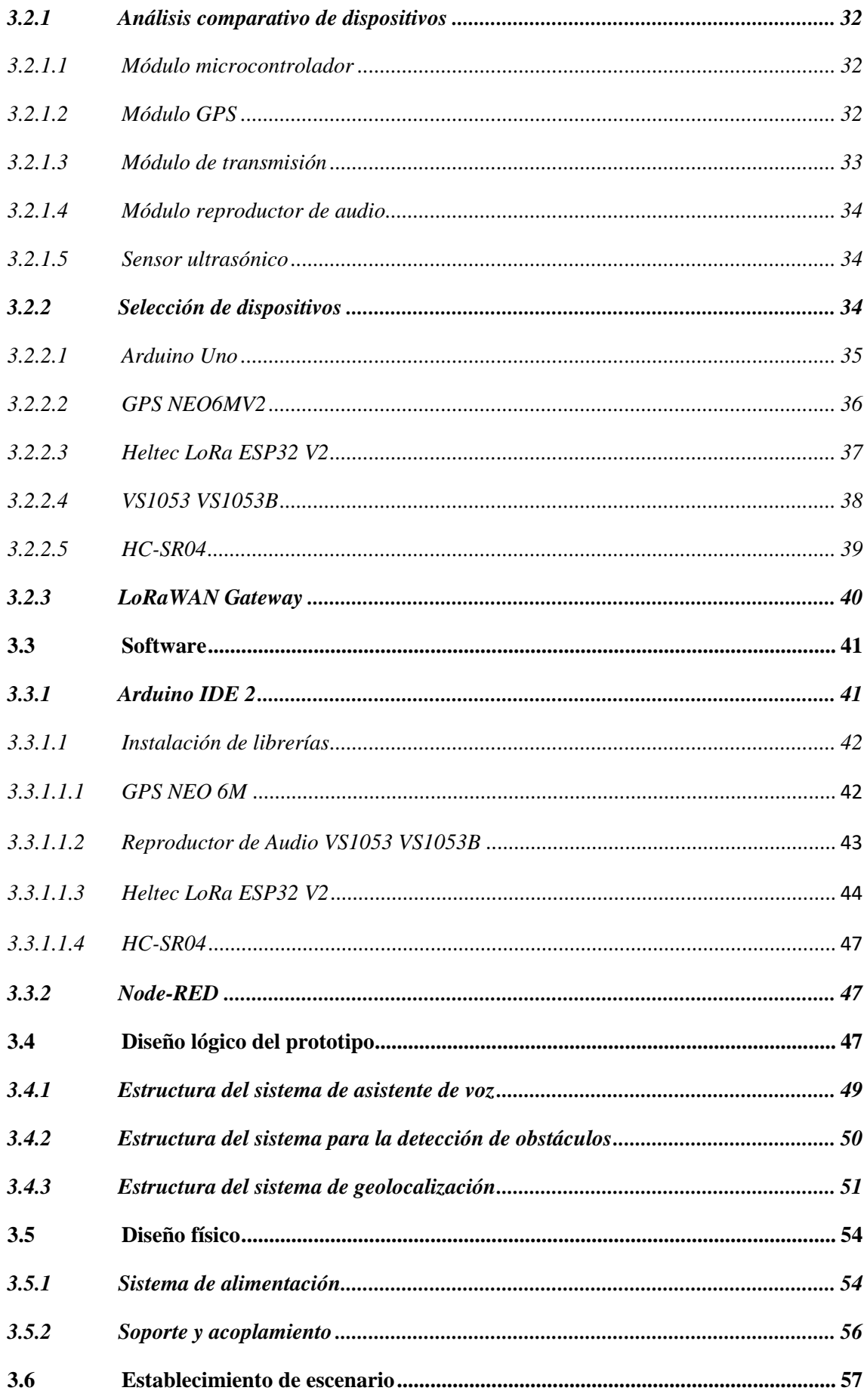

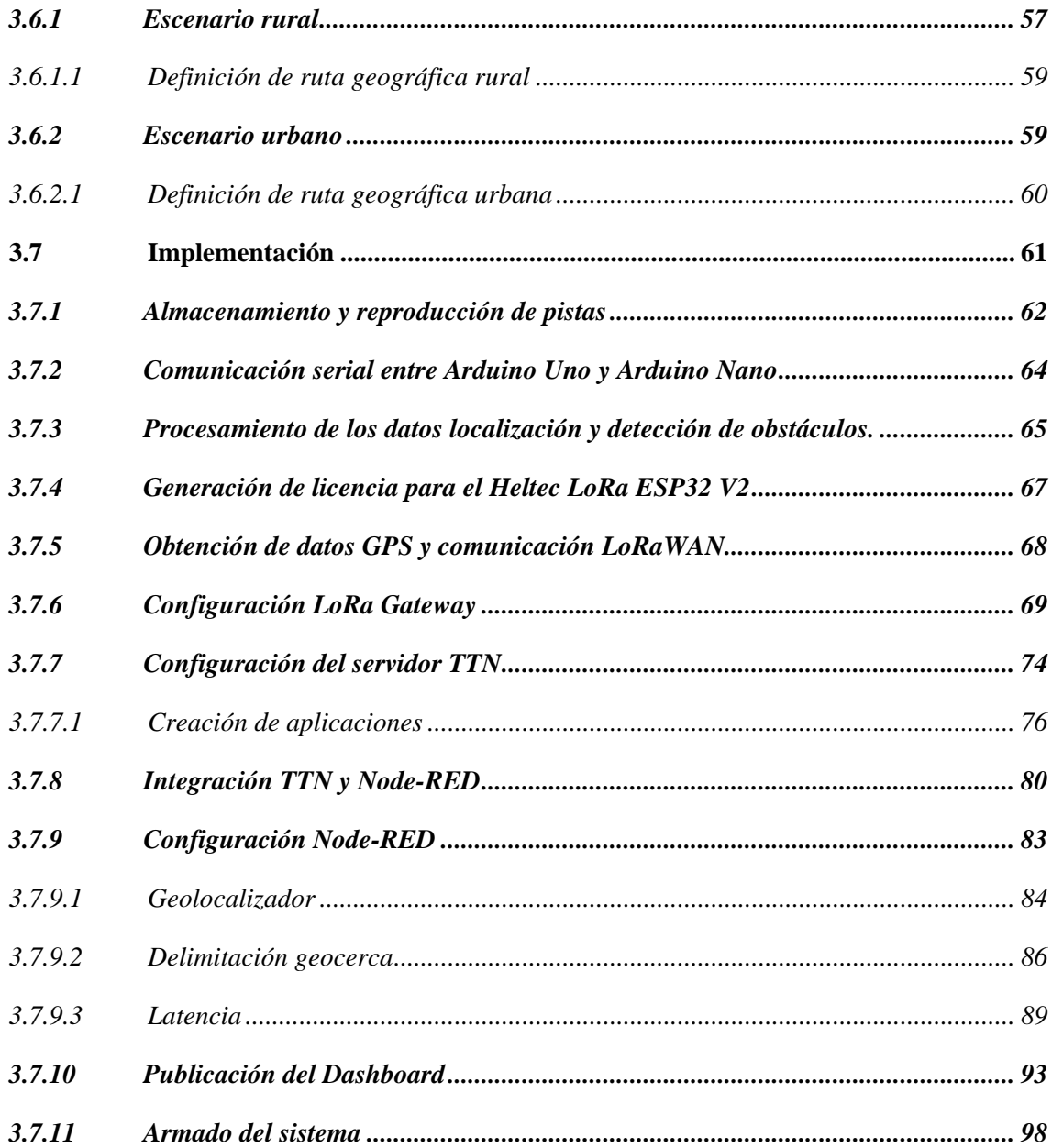

## **CAPÍTULO IV**

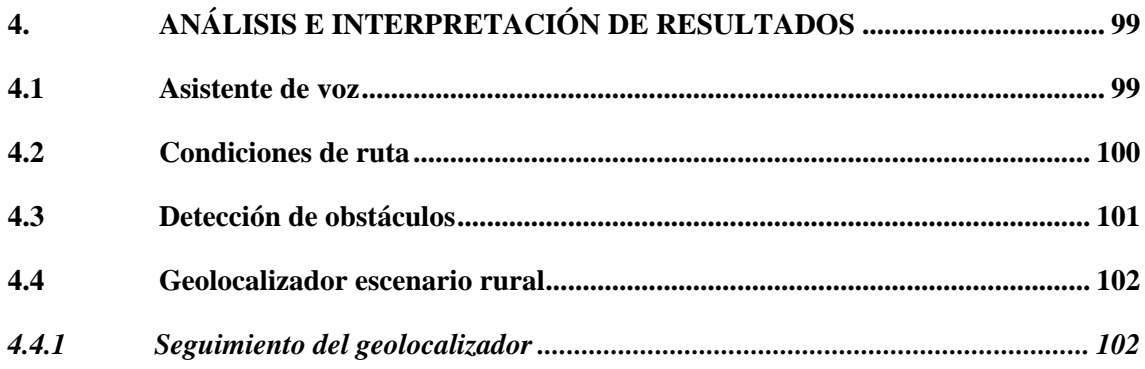

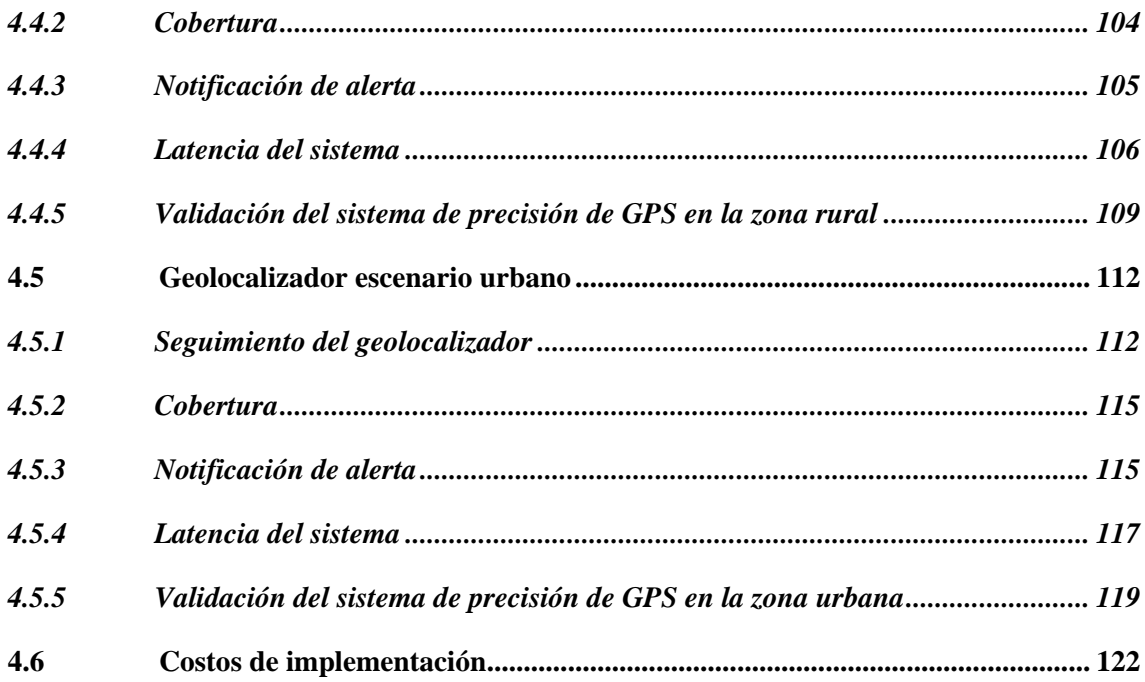

### **CAPÍTULO V**

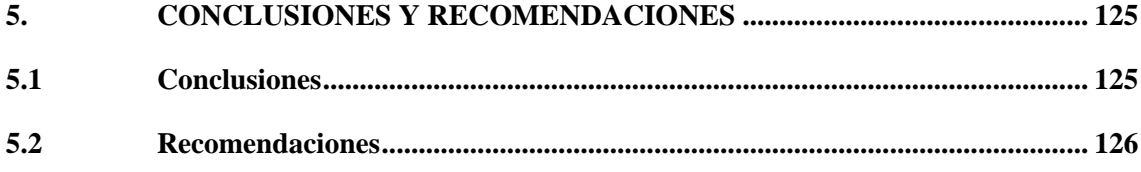

## **BIBLIOGRAFÍA**

**ANEXOS** 

### <span id="page-12-0"></span>**ÍNDICE DE TABLAS**

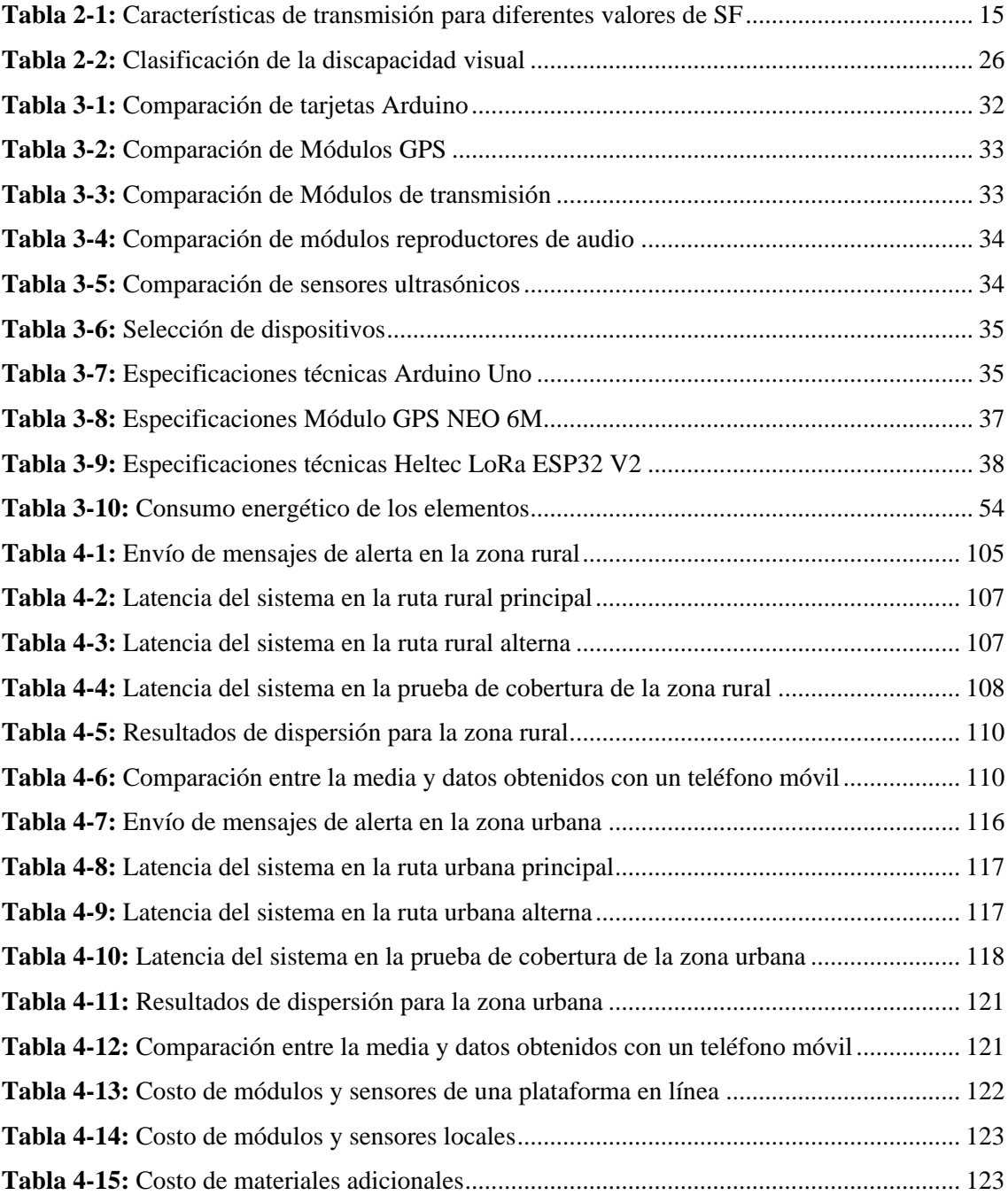

## <span id="page-13-0"></span>**ÍNDICE DE ILUSTRACIONES**

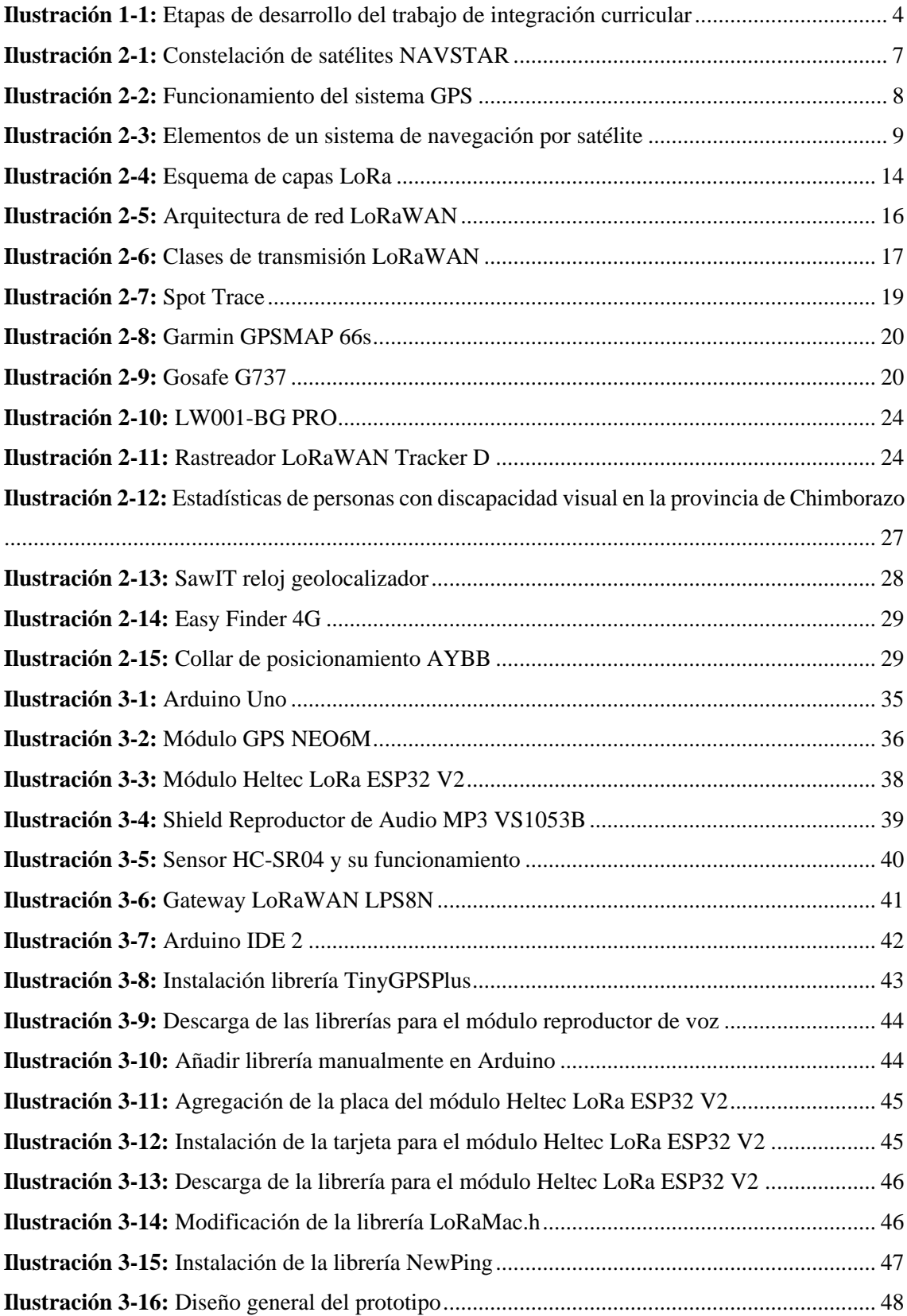

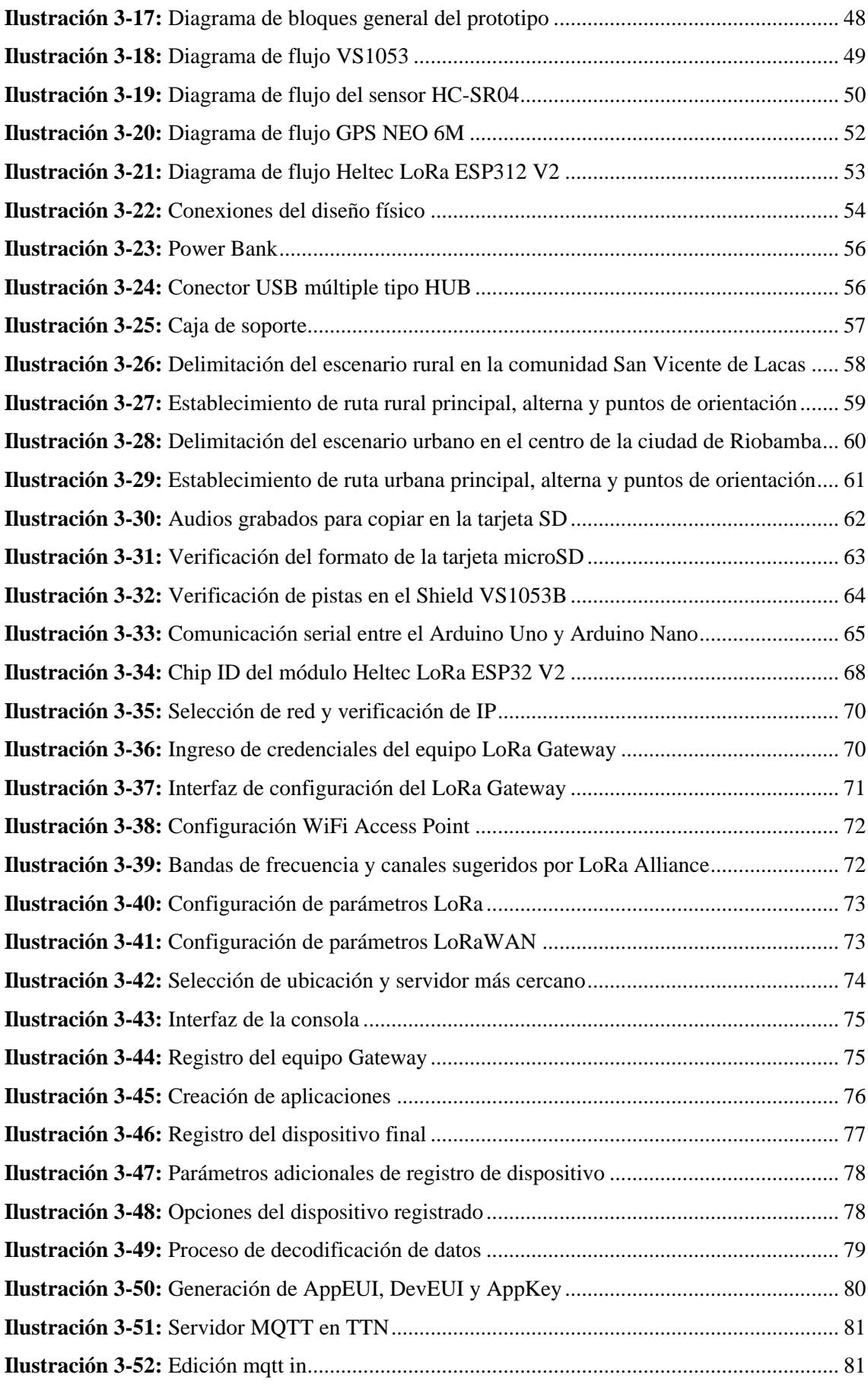

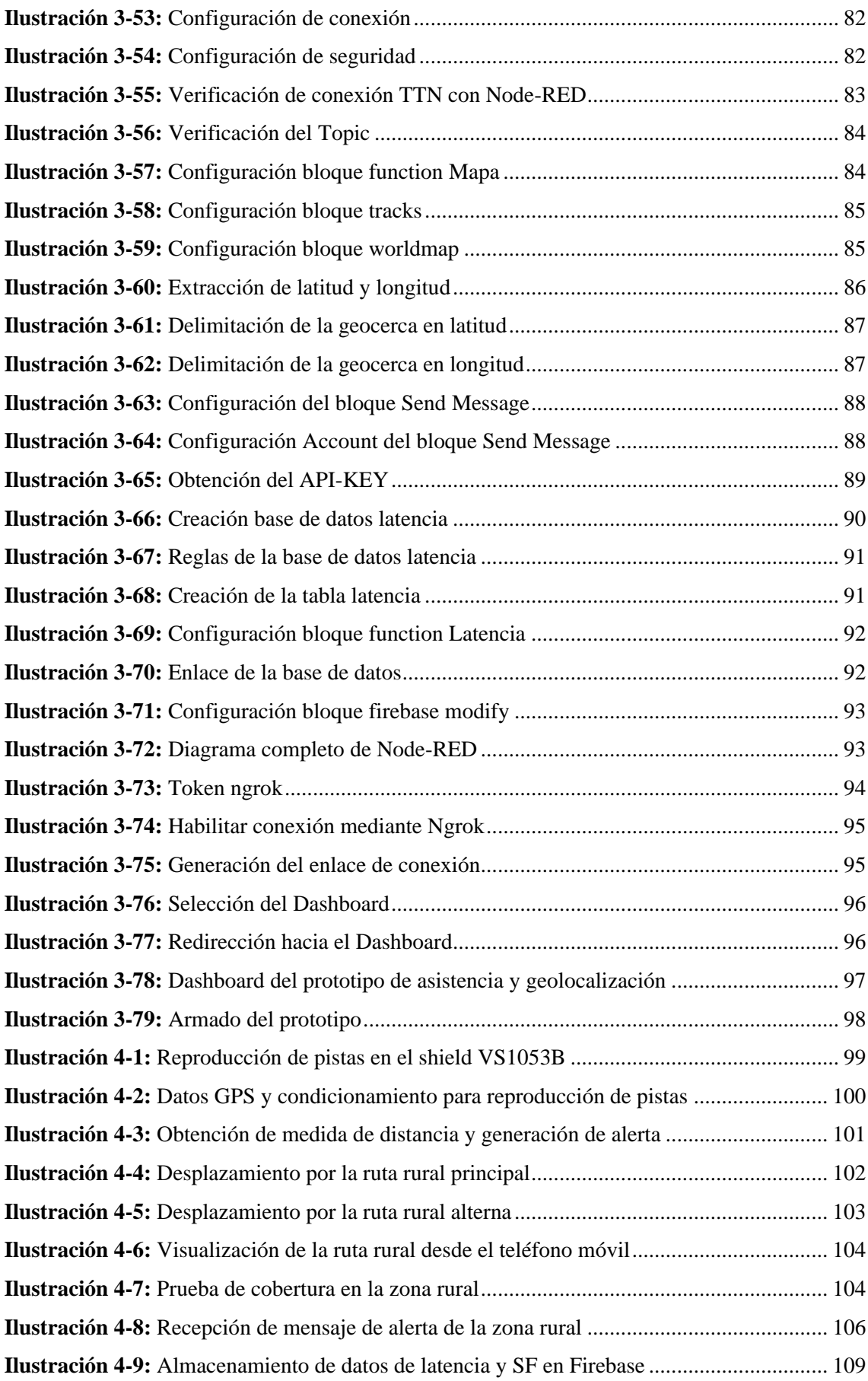

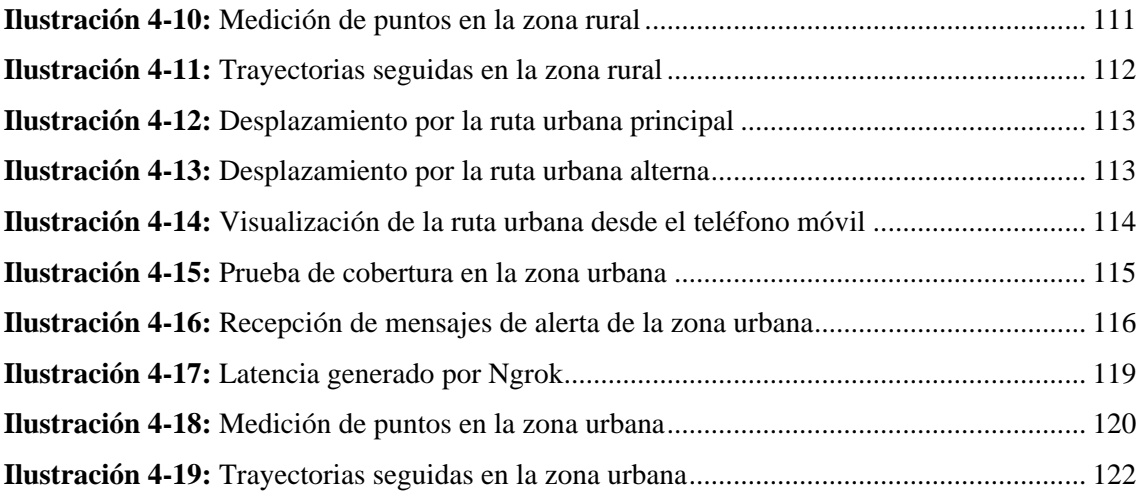

#### <span id="page-17-0"></span>**ÍNDICE DE ANEXOS**

**ANEXO A:** Instalación de Node-RED y sus paletas

**ANEXO B:** [Programación para obtención del Chip ID](#page-156-0)

**ANEXO C:** Programación del módulo Heltec LoRa ESP32 v2.

**ANEXO D:** Código para decodificar datos en el servidor TTN.

**ANEXO E:** [Programación general de seguimiento de ruta](#page-161-0)

**ANEXO F:** Datos de ubicación de la zona rural

**ANEXO G:** Datos de ubicación de la zona urbana

**ANEXO H:** Gráficas de frecuencia en los puntos de prueba del escenario rural

ANEXO I: [Gráficas de frecuencias en los puntos de prueba del escenario urbano](#page-170-0)

**ANEXO J:** Pruebas del prototipo en los escenarios.

#### <span id="page-18-0"></span>**RESUMEN**

Las personas invidentes en la actualidad presentan limitaciones para movilizarse dentro de un entorno en el que no se encuentran familiarizados debido a la falta de información visual. Por esta razón el objetivo principal del presente trabajo de titulación es la creación de un prototipo (ejemplar de primer modelo) que facilite el desplazamiento de las personas con este tipo de problema a lo largo de una trayectoria establecida dentro de una zona definida, el cual debe presentar características y condiciones que garanticen un funcionamiento optimo cumpliendo las posibles necesidades del usuario. Para su construcción se empleó la metodología de tipo cuantitativa, en el cual, a partir de las coordenadas de posicionamiento recibidas de un GPS, se realizó un diseño de programación experimental para generar instrucciones de seguimiento de una ruta, además establecer límites de la zona segura y retransmitir dichas coordenadas a través del protocolo LoRaWAN para graficarlas en un mapa con el fin de generar un geolocalizador casi en tiempo real del usuario del prototipo. A través de un Dashboard se realizó la gráfica de seguimiento de trayectoria satisfactoriamente, las instrucciones de seguimiento y alertas generadas ya sea por detección de obstáculos o alejamiento de la zona segura tanto para el usuario como para la persona encargada también se notificaron satisfactoriamente de acuerdo con la programación establecida. Los tiempos de transmisión de datos por LoRa, así como el margen de error del GPS se encuentran dentro de los límites establecidos por la tecnología y el dispositivo respectivamente. El prototipo diseñado opera favorablemente realizando todas estas acciones sincronizadamente con el que se pretende llamar la atención de los potenciales usuarios gracias a los beneficios incluidos en el prototipo.

**Palabras clave:** <PROTOTIPO>, <GPS (GLOBAL POSITIONING SYSTEM)>, <LORAWAN (LONG RANGE WIDE AREA NETWORK)>, <GEOLOCALIZADOR>, <DASHBOARD (HERRAMIENTA PARA REPRESENTACION VISUAL DE LA INFORMACION)> 0511-DBRA-UPT-2024

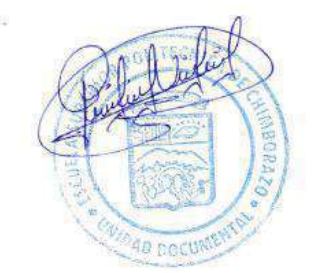

xviii

#### <span id="page-19-0"></span>**SUMMARY / ABSTRACT**

Blind people currently face limitations in navigating unfamiliar environments due to the lack of visual information. Therefore, the main objective of this thesis is to create a prototype (initial model example) that facilitates the movement of individuals with this type of problem along a predetermined route within a defined area. The prototype must-have features and conditions that ensure optimal functionality, meeting the possible needs of the user. A quantitative methodology was employed for its construction. An experimental program was designed and implemented based on the positioning coordinates received from a GPS to generate routefollowing instructions, establish the boundaries of a safe zone, and retransmit these coordinates via the LoRaWAN protocol to plot them on a map, aiming to create a near-real-time geolocator for the prototype user. Through a Dashboard, the trajectory tracking was successfully plotted, and follow-up instructions and alerts generated, either by obstacle detection or deviation from the safe zone, were successfully notified to the user and the responsible person according to the established programming. The data transmission times via LoRa and the GPS error margin are within the limits established by the technology and the device, respectively. The designed prototype operates favorably, performing all these actions synchronously, aiming to attract the attention of potential users thanks to the benefits included in the prototype.

**KEYWORDS:** <PROTOTYPE>, <GPS (GLOBAL POSITIONING SYSTEM)>, <LORAWAN (LONG RANGE WIDE AREA NETWORK)>, <GEOLOCATOR>, <DASHBOARD (TOOL FOR VISUAL REPRESENTATION OF INFORMATION)>.

Lic. Maritza Larrea Mg. 06033707

#### <span id="page-20-0"></span>**INTRODUCCIÓN**

La movilización de personas que carecen de visión o cuentan con una visibilidad relativamente baja es un reto en todos los sentidos debido a que tanto la orientación como la navegación están estrechamente ligados a la información visual, lo cual se puede desencadenar en limitaciones de movilidad e incluso ansiedad de las personas con este padecimiento. Para familiarizarse en una nueva zona es necesario que la persona realice el recorrido por el sector varias veces hasta que puede desarrollar puntos de referencia que le ayuden a su movilización, además de generar la suficiente confianza para transitar solos por el sector.

Desde este punto de vista sería de gran utilidad un equipo o sistema que favorezcan a estas personas como una guía para la circulación por zonas nuevas que resulten desconocidas, en la actualidad existen varios dispositivos que simplemente tienen la funcionalidad de localizar a la persona a través de un GPS, sin embargo, la asistencia de navegación es un factor que muchos suelen pasar por alto y no brindan este servicio de movilización, por lo que sería viable la implementación de un sistema que reúna estas características con el fin atraer aún más la atención del usuario

Estos inconvenientes han servido para plantear como objetivo principal del presente trabajo de titulación la implementación de un prototipo que funcione en conjunto un geolocalizador con un asistente de movilización para brindar un servicio más completo, que se pueda dar seguimiento por una persona encargada. Para esto se desarrollará varias fases que permita comprobar el funcionamiento de cada servicio, además de que también se podría agregar parámetros adicionales como alertas generadas tanto para el usuario como la persona encargada con el fin de evitar complicaciones por cualquier tipo de descuido.

#### **CAPÍTULO I**

#### <span id="page-21-0"></span>**1. DIAGNOSTICO DEL PROBLEMA**

#### <span id="page-21-1"></span>**1.1 Antecedentes**

De acuerdo con (Tello, 2014), existen muchas limitaciones para las personas no videntes adquirir o hacerse de herramientas o dispositivos que faciliten una adecuada adaptación e inclusión en la vida cotidiana. En el año de 2003 se lanzó un teléfono móvil Owasys 22C, el cual era un dispositivo pensado para personas invidentes o con dificultades visuales con especificaciones únicas que rondaba en el mercado europeo. Este dispositivo se desarrolló en colaboración con la Organización Nacional de Ciegos Españoles ONCE y el trabajo de campo con personas ciegas o con deficiencias visuales, lo cual permitió que las funciones sean perfectamente adaptadas a sus usuarios. Para facilitar la marcación en el dispositivo, el teclado está estructurado con teclas más pronunciadas entre sí, lo que facilita la marcación, incluso para personas con motricidad limitada. En lugar de una pantalla, este se reemplaza con un avanzado sintetizador de voz que comunica al usuario lo que generalmente se mostraría en la pantalla (Owasys, 2014).

En el año 2012 fue lanzado uno de los primeros teléfonos desarrollados con tecnología de impresión 3D por OwnFone, más tarde la misma compañía desarrollaría una variante para niños denominada 1stFone, el cual su función principal era llamar a contactor elementales con solo presionar un botón (Guerron, 2014). Con la evolución de los smartphones, las pantallas táctiles no han sido de mucha ayuda para las personas invidentes, siendo los terminales antiguos con teclas y botones físicos los más adecuados (Sánchez, 2014 págs. 12-16).

El proyecto Argus estaba dirigido a personas con ceguera o algún tipo de discapacidad visual, quienes desarrollan algún tipo de actividad en entornos abiertos, también estaba pensado para personas que cuenten con todos sus sentidos, pero requieran realizar actividades en ambientes donde la visibilidad sea prácticamente nula (Argus, 2011).

El Sistema de Prótesis Retiniana Argus II facilitaba en cierta medida la percepción de luz y desplazamiento en pacientes invidentes, el cual estaba formado por tres (Gudgel, y otros, 2017). Este dispositivo funciona como un sistema guiado de asistencia individual, basado en sonidos binaurales, que por medio de información acústicas 3D ayuda a diferenciar una dirección y distancia especifica de la que proviene dicho sonido (Peralta y Urmendiz, 2014 pág. 10).

#### <span id="page-22-0"></span>**1.2 Planteamiento del problema**

¿Es posible implementar un dispositivo que asista la navegación y movilización de personas con capacidades diferentes de visión dentro de una zona establecida?

#### <span id="page-22-1"></span>**1.3 Justificación del trabajo de titulación**

#### <span id="page-22-2"></span>*1.3.1 Justificación teórica*

La OMS en su primer informe mundial sobre la visión nos indica que al menos 2200 millones de personas tiene deficiencia visual o ceguera, muchas de las cuales fueron a causa de una falta de atención oportuna para afecciones como miopía, hipermetropía glaucoma y las cataratas. Dicho informe indica que el acceso limitado a la atención oftalmológica, principalmente en países de bajos ingresos y medios, son algunos de los principales factores que impulsan el aumento del número de persona con deficiencia visual (Jasarevic et al., 2019).

Dicho regionalmente, en cuanto a sus diferencias, se espera que el predominio del desgaste de la visión lejana sea cuatro veces mayor en países o regiones de ingresos bajos y medianos a diferencia de los de altos ingresos. Mientras que en la visión cercana se espera que el porcentaje de desgaste sin tratar es superior al 80% en África subsahariana occidental, oriental y central; mientras que las tasas comparativas en las regiones de alto ingreso como América del Norte, Australia, Europa occidental, Asia y el Pacífico son inferiores al 10% (OMS, 2022).

Estas razones nos indican que en estos sectores de bajos ingresos, el obtener un dispositivo de este tipo es prácticamente inaccesible debido a sus elevados costos y principalmente a que no se encuentran disponibles en su lugar de residencia.

En el Ecuador las cifras publicadas por el CONADIS, nos indica que, de un total de 471205 discapacitados, el 11.54% tiene un tipo de discapacidad visual, esto equivale aproximadamente a 54377 habitantes. Hablando específicamente de la provincia de Chimborazo de un total de 14712 personas el 11.51% tienen discapacidad visual, lo que equivale aproximadamente a 1693 personas, de las cuales 943 discapacitados se encuentran en la ciudad de Riobamba. Cabe indicar que de este total el 43.80% son personas de 36 a 64 años y que 35.84% son personas de 65 años en adelante (CONADIS, 2022).

Estas cifras nos indica que el mayor porcentaje de las personas afectadas se clasifican dentro de las personas mayores de edad, quienes no cuentan con dispositivos que ayuden a su movilización, ya que todos los equipos son destinados para personas con altos grados de visión, lo que dificulta una solución eficaz debido a la composición física de estos dispositivos.

Es por esto por lo que en este proyecto se pretende desarrollar un prototipo móvil que ayude a estas personas invidentes a desplazarse con mayor facilidad dentro de un área segura previamente establecida

#### <span id="page-23-0"></span>*1.3.2 Justificación aplicativa*

Este proyecto pretende realizar un prototipo de dispositivo que permita a las personas invidentes contar con una ayuda el cual les permita trasladarse de una posición inicial a una posición final a través de rutas previamente establecidas dentro de una zona predefinida.

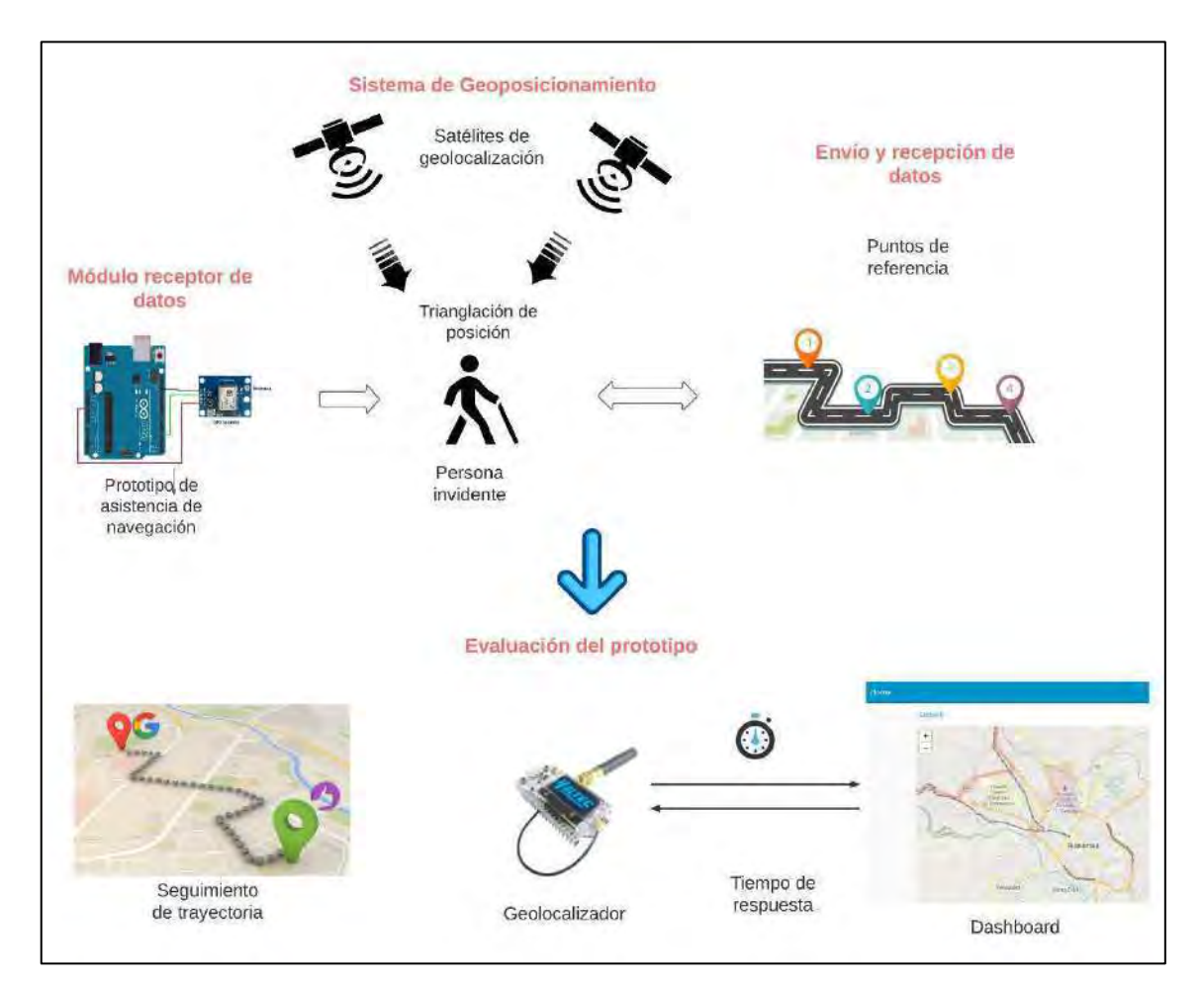

<span id="page-23-1"></span>**Ilustración 1-1:** Etapas de desarrollo del trabajo de integración curricular **Realizado por:** Lamiña E., 2023

Para su construcción se empleará tarjetas de desarrollo, principalmente basadas en la familia de Arduino. El Arduino Uno y el Arduino Nano funcionarán como núcleos del sistema de asistencia de navegación los cuales permitirán la conexión e integración de los diferentes módulos y sensores que garanticen una operación intuitiva entre el usuario y el dispositivo. Para integrar todos los elementos se debe realizar la programación necesaria en las tarjetas de desarrollo donde se debe incluir las librerías necesarias que posibiliten la compatibilidad entre los módulos designados. El sistema de geolocalización que permite la transmisión de datos desde el usuario hasta una red externa estará diseñado con tecnología LoRa. Tanto el módulo GPS como el módulo LoRa se configurará con el propósito de recibir y enviar datos respectivamente, así se tendrá las coordenadas de posicionamiento para la asistencia en navegación y el seguimiento de la ubicación del prototipo junto con el usuario. Finalmente, para la evaluación del rendimiento del prototipo se desarrollará pruebas donde los factores principales a analizar serán el seguimiento del curso de la trayectoria y el tiempo de respuesta del sistema.

#### <span id="page-24-0"></span>**1.4 Objetivos**

#### <span id="page-24-1"></span>*1.4.1 Objetivo general*

Diseñar e implementar un prototipo de geolocalización para asistencia en navegación de personas invidentes.

#### <span id="page-24-2"></span>*1.4.2 Objetivos específicos*

- Estudiar las tecnologías de geolocalización y asistencia a la navegación para orientación de personas en entornos abiertos.
- Diseñar un prototipo de geolocalización basado en tecnología low cost y GPS para asistir la navegación a personas con capacidades especiales visuales dentro de una zona establecida a través de una ruta predefinida.
- Implementar el prototipo de geolocalización utilizando dispositivos low cost para personas con capacidades especiales visuales.
- Evaluar el rendimiento del prototipo analizando la precisión y tiempo de respuesta de la ruta de navegación.

#### **CAPÍTULO II**

#### <span id="page-25-0"></span>**2. MARCO TEÓRICO**

En este capítulo se detalla la investigación de los conceptos teóricos que son la base para el entendimiento, análisis y desarrollo de los sistemas y redes que se forman parte del presente trabajo.

#### <span id="page-25-1"></span>**2.1 Global Navigation Satellite System "GNSS"**

Las siglas GNSS (del inglés *Glogal Navigation Satellite System* – Sistema de Navegación Global por Satélite) se estableció por la ICAO (del inglés *International Civil Aviation Organization* – Organización Internacional para la Aviación Civil), el cual es una institución estructurada de las Naciones Unidas, que en (Olmedillas, 2012 pág. 17) lo define como un sistema de cobertura global para determinar la posición y el tiempo, está desarrollado por uno o un conjunto de constelaciones de satélites, receptores aeronáuticos, un sistema de monitoreo de la integridad de la señal y complementado con los sistemas de aumentación para dar soporte a las diferentes operaciones y maniobras que habitualmente se realizan en la navegación aérea.

Los sistemas GNSS se caracterizan por entregar información muy aproximada sobre la posición y tiempo, formando un total de 4 dimensiones, de cualquier objeto o persona sobre el plantea, y que además se encuentra disponible en cualquier tiempo o circunstancia (Balsa, 2014 pág. 84). Entre los sistemas que abarca el sistema GNSS se tiene GPS (*Global Positioning System* - Sistema de Posicionamiento Global), GLONASS (*Rusian Global Orbiting Navigation Satellite System* - Sistema Global de Navegación por Satélite en Órbita Ruso), Galileo, entre otros los cuales gracias a los sistemas de aumentación pueden mejorar su precisión (Berné et al., 2014, pág. 93).

Uno de los desafíos más importantes al momento de desarrollar el sistema GNSS fue establecer una altura de operación, debido a que en base a este parámetro se iba a determinar una potencia de señal, bandas de frecuencia, tipo de señales específicas y un número determinado de satélites. Después de analizar varias razones se pensó que la mejor opción era las orbitas medias, ya que, a una altura de media de 21000 km, solo se necesitaría 21 satélites para una cobertura mundial, aunque actualmente se encuentran disponibles 24 satélites, de los cuales 3 son para emergencia cuando falle algunos de los anteriores (Berné et al., 2014, pág. 94).

Para ofrecer una cobertura global se estableció constelaciones de unos 24 a 27 satélites, con una inclinación entre los 55° y 65° respecto al plano ecuatorial, localizados en distintos planos orbitales, a una altura aproximada entre los 19100 y 28000 km que representan las orbitas MEO (*Medium Earth Orbit*), con lo que se consigue períodos orbitales aproximados de 12 horas (Berné et al., 2014, pág. 94).

#### <span id="page-26-0"></span>*2.1.1 Sistema de Posicionamiento Global "GPS"*

El Sistema de Posicionamiento Global GPS, está formado por una constelación de 24 satélites, llamado NAVSTAR, como se muestra en la ilustración 2-1, y cinco estaciones repartidas por la superficie terrestre. Estos satélites están distribuidos en 6 diferentes órbitas con una inclinación de 55° (Zabala et al., 2018, pág.14). Los satélites que conforman esta constelación están ubicadas a 20200 km de altura aproximadamente y realizan una trayectoria alrededor de la Tierra cada 12 horas. Del total de 24 satélites operativos, 21 ofrecen el servicio de localización, mientras que los 3 restantes sirven como reserva en caso de fallo de uno de los satélites.

Todos estos satélites emiten continuamente la señal con información del posicionamiento, así como la hora de sus relojes atómicos (Fernández, 2008 pág. 5).

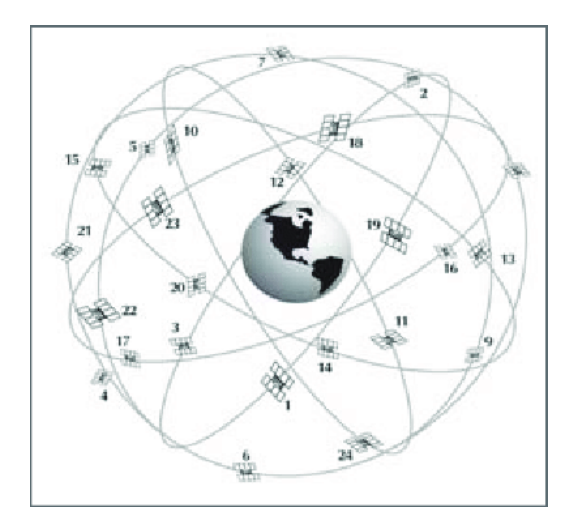

<span id="page-26-2"></span> **Ilustración 2-1:** Constelación de satélites NAVSTAR  **Fuente:** (Terra, 2006)

#### <span id="page-26-1"></span>*2.1.1.1 Funcionamiento del sistema GPS*

El objetivo del sistema de posicionamiento global (GPS) es determinar la ubicación de un punto en un sistema de coordenadas tridimensional (x, y, z), basándose en el cálculo de las distancias desde dicho punto hacia al menos tres satélites cuyas posiciones son conocidas, como se indica en la ilustración 2-2. Para calcular la distancia entre el receptor GPS (usuario) y un satélite se multiplica el tiempo que tarda la señal emitida por el satélite en llegar al receptor, por la velocidad de propagación de la señal. Los relojes de los satélites y el de los receptores deben estar sincronizados para medir con precisión el tiempo de vuelo de la señal de radio, de esta forma generan simultáneamente el mismo código. Sin embargo, a pesar de que relojes de los satélites son muy precisos, los receptores no cuentan con esta ventaja ya que son osciladores de cuarzo de bajo costo bastante imprecisos. Las discrepancias en los relojes de los receptores introducen errores en las distancias medidas, conocidos como pseudodistancias. Además de estos errores los relojes receptores agregan una incógnita adicional debido a la desviación entre relojes, lo que hace necesario contar con un mínimo de cuatro satélites para estimar correctamente las posiciones (Pozo et al., 2002).

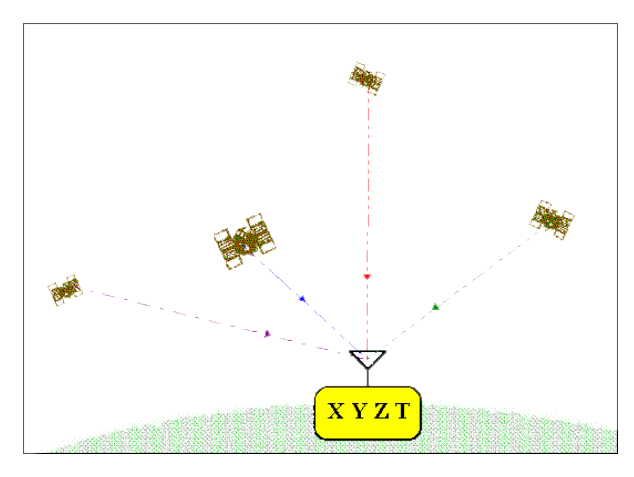

<span id="page-27-0"></span> **Ilustración 2-2:** Funcionamiento del sistema GPS  **Fuente:** (Maocho, 2018)

Cuando se calcula las pseudodistancias, es importante tener en cuenta que las señales del sistema GPS son muy débiles y se encuentran mezcladas con el ruido de fondo presente en la banda de radio del planeta. Está compuesto por un conjunto de pulsos aleatorios, consecuencia de estos se genera un código pseudoaleatorio artificial en los GPS receptores a modo de un patrón de fluctuaciones. El satélite y el receptor transmiten la señal con el mismo patrón pseudoaleatoria en cada momento. Basándose en esta sincronización, para calcular la distancia el receptor realiza un desplazamiento temporal de su código pseudoaleatorio hasta que coincida con el código recibido; este desplazamiento corresponde al tiempo que tarda en llegar la señal. Todo este proceso se lleva a cabo de manera automática, continua e instantánea en cada receptor.

El uso de códigos pseudoaleatorios permite establecer un control en el acceso al sistema de satélites, con el fin de que cuando existan interferencias se pueda simplemente cambiar el código,

y permitir que todos los satélites utilicen una banda de frecuencia única sin interferencias, ya que cada satélite tiene su propio código GPS.

A pesar de que los satélites se desplazan a una alta velocidad (4 Km/s), es posible estimar su posición en el instante con un error de solo unos pocos metros basándose en una predicción de sus posiciones anteriores en un período de 24 a 48 horas. Para garantizar un óptimo funcionamiento, las estaciones terrestres verifican constantemente los relojes atómicos de los satélites. Los cuales se encargan de enviar información de efemérides y correcciones de relojes, ya que la operabilidad del sistema GPS depende directamente de la precisión de los relojes y la estabilidad de la trayectoria de los satélites (Pozo et al., 2002).

#### <span id="page-28-0"></span>*2.1.1.2 Arquitectura GPS*

Los sistemas GPS tienen una estructura bien definida, los cuales se dividen en tres segmentos, como se indica en la ilustración 2-3, los cuales son: segmento espacial, segmento de control y segmento de usuario, los cuales son indispensables para su correcto funcionamiento (García, 2008 pág. 5).

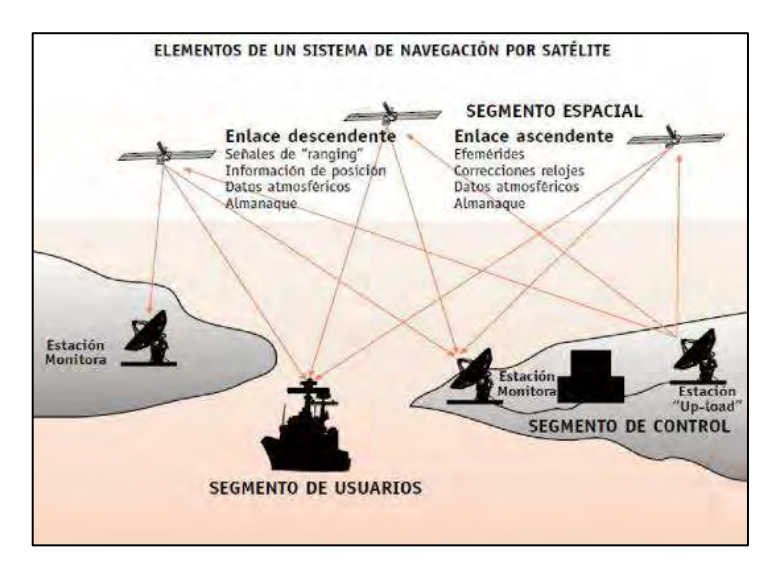

<span id="page-28-2"></span> **Ilustración 2-3:** Elementos de un sistema de navegación por satélite.  **Fuente:** (Martínez, 2018, pág.7)

#### <span id="page-28-1"></span>*2.1.1.2.1 Segmento espacial*

Los satélites que forman el sistema de navegación y comunicación desarrollan la estructura del segmento espacial, las cuales se encuentran distribuidos en distintas orbitas del planeta (García, 2008 pág. 6). Además, es el encargado de transmitir las señales codificadas a diferentes frecuencias para evitar interferencias entre los enlaces (Balsa, 2014 pág. 96).

#### **Satélites de navegación**

Los satélites de navegación se caracterizan por utilizar las señales para conocer la ubicación precisa de un receptor en la Tierra (Rothe, 2009).

Para que el sistema GNSS funcione de forma efectiva este debe contar con un número suficiente de satélites de navegación, con los que se pueda garantizar una cobertura global en toda hora. Además de que también se crea un sistema o red redundante tolerante a fallos, ya que, si un satélite deja de funcionar, inmediatamente otro tome el lugar (García, 2008, pág. 7; citado en Salazar, 2019 pág. 6).

#### **Satélites de comunicación**

Estos satélites son empleados para la telecomunicación, es decir, comunicación a grandes distancias, entre los diferentes elementos del circuito. Para lo cual están ubicados en orbitas geosíncronas o en órbitas terrestres bajas (Rothe, 2009).

El conjunto de dichos satélites forma el sistema de aumento, el cual es el encargado de retransmitir la información con las respectivas correcciones realizadas en el segmento de control con lo que se consigue mejorar la precisión del sistema (García, 2008, pág. 7; citado en Salazar, 2019 pág. 7).

#### <span id="page-29-0"></span>*2.1.1.2.2 Segmento de control*

Está formado por las estaciones terrenas de seguimiento. Pueden determinar con mucha precisión los parámetros orbitales dado que su emplazamiento es conocido a partir de las señales transmitidas por los satélites. Para sincronizar el sistema a los satélites los datos se envían junto a señales de tiempo a través de un enlace de radio en banda S para retransmitir a los usuarios.

Actualmente los datos de las portadoras empleadas para las medidas de distancia y desplazamiento Doppler se envían modulando en fase (Martínez, 2013 pág. 8).

#### <span id="page-30-0"></span>*2.1.1.2.3 Segmento de usuario*

El segmento de usuario está constituido por los equipos capaces de receptar las señales transmitidas por los satélites, los cuales pueden precisar valores de posición, velocidad y/o tiempo. De acuerdo con la función del nivel de comunicación que alcanzan estos equipos pueden clasificarse en sistemas activos y sistemas pasivos. Los sistemas activos pueden recibir y transmitir señales, mientras que los sistemas pasivos solo tienen la capacidad de recibir estas señales (Balsa, 2014 pág. 98).

En (García, 2008 págs. 8-9) nos indica que los receptores dentro de estos equipos se encargan de realizar tres funciones principales:

**Satellite Manager:** se encarga de la gestión de los datos que envía el satélite, para lo cual almacena el almanaque y el estado de los satélites en una memoria que posteriormente sirven para realizar cálculos.

**Select Satellite:** a partir de una lista de satélites visibles, se encarga de encontrar cuatro satélites con geometría óptima para la navegación.

**SV Position Velocity Acceleration:** se encarga de calcular la posición y velocidad de los satélites empleados para la navegación.

#### *2.1.1.2.3.1 Aplicaciones*

Los sistemas de posicionamiento emiten continuamente señales de ubicación por lo que una de las aplicaciones más directas y sencillas para la parte del segmento de usuario es identificar donde se encuentra y que fecha y hora es ese instante, además de una dirección de desplazamiento. Sin embargo, se puede usar para aplicaciones más complejas como calcular rutas más cortas desde un punto a otro calculando la distancia y estimación del tiempo de llegada, con la ayuda de otros dispositivos móviles remotos (Olmedillas, 2012 pág. 111).

**Aplicaciones en el sector aeronáutico y espacial.** Los sistemas de posicionamiento garantizan una disponibilidad del 98% del tiempo, sin embargo, un aeropuerto exige un 99.75% de disponibilidad para maniobras convencionales y aterrizajes de precisión. Por ello los sistemas de aumentación como SBAS (*Satellite Based Argumentation System*) y GBAS-LAAS (*Ground Based Argumentation System - Local Area Argumentation Sysem*), ayudan a lograr una precisión

dentro de los 4 metros y cumplir los niveles de disponibilidad que exige la aviación civil (Olmedillas, 2012 pág. 113).

**Transporte aéreo comercial en las fases críticas de vuelo.** El crecimiento de este tipo de transporte sugiere que los vuelos se duplicaran en los siguientes 20 años ocasionando áreas congestionadas y cuellos de botella. Para ello se debe mejorar los pasillos aéreos y su capacidad mediante sistemas de posicionamiento más flexibles. El mayor reto de los operadores es cuando se efectúa las fases críticas del vuelo, es decir, el despegue, el vuelo y el aterrizaje de las aeronaves, y mediante los sistemas de aumentación y sistemas de posicionamiento se pretende conseguir los estándares aeronáuticos para extender los sistemas de despegue y aterrizaje incluso en las condiciones climatológicas más extremas (Olmedillas, 2012 pág. 116).

**Aplicaciones en el sector marítimo.** Los océanos son unos de los canales más utilizados para el transporte de bienes y mercancías por lo que, al igual que el sector aéreo, es necesario gestionar el tráfico de los navíos para garantizar seguridad y eficiencia durante su trayectoria. Es por ello por lo que los sistemas de localización pueden brindar estas ayudas en las vías marítimas, además de que las empresas encargadas puedan monitorear y administrarlos correctamente (Olmedillas, 2012 pág. 120).

**Aplicaciones en el sector terrestre.** Este sector es el más explotado debido a que se puede tener un sin número de aplicaciones en entornos especializados como lo son: agricultura, construcción, autonomía, navegadores personales, servicios de emergencia, incluso para el entretenimiento siendo los más destacados el senderismo y el montañismo. Además de todas estas aplicaciones, existe una clasificación que se puede catalogar como las más importantes, ya que ofrecen una gran variedad de soluciones operativas que son: ITS (sistemas inteligentes de transporte) y LBS (servicios basados en localización) (Olmedillas, 2012 pág. 126).

#### *2.1.1.2.3.2 Navegación*

Los servicios de navegación se los puede ofrecer gracias a los sistemas GNSS y se caracteriza principalmente por ayudar a los conductores de cualquier medio de transporte para la selección de rutas. Por lo general se ayudan de varios elementos como imágenes satelitales o datos oficiales donde intervienen personas para su respectiva verificación.

La información que se recoge mediante los satélites sirve para ubicar las carreteras, construcciones en general y las direcciones y con esta información calcular una distancia y tiempo aproximada entre diferentes sitios. Por otro lado, las personas se encargan de revisar y verificar toda esta información para garantizar una mayor fiabilidad y conseguir la mejor precisión posible (S.M., 2019).

La aplicación de Waze navegación y tráfico, es un ejemplo de este tipo de sistemas de navegación basado en GPS además de las contribuciones de millones de clientes ya que al usar esta aplicación se estará compartiendo la información del usuario en tiempo real que posteriormente se usa para determinar el estado del tráfico y estado de las vías. Esta información compartida incluye controles policiales, calles cerradas, condiciones climatológicas, accidentes y muchos otros parámetros (Google, 2015a).

#### *2.1.1.2.3.3 Localización*

Los sistemas GNSS ofrecen servicios basados en localización, que generalmente suelen ser para uso personal los cuales otorgan un valor añadido a sus clientes, sin embargo, para acceder a ellos usualmente se los obtiene mediante suscripción o pago anticipado. La característica principal de estos servicios es que deben funcionar en tiempo real y emplean como entrada la posición del usuario, el cual garantiza una información verídica y en constante actualización para sus clientes.

En aplicaciones LBS, para su correcto funcionamiento es necesario la participación de múltiples intermediarios tales como operadores de telecomunicaciones, empresas proveedoras de servicio, creadores de contenido, proveedores de middleware, entre otras (Olmedillas, 2012 pág. 132).

Los ejemplos más comunes de este tipo de servicios es el que utiliza en los equipos Android donde Google cuenta con varios servicios den entre los cuales destacan: precisión de la ubicación de Google para el dispositivo Android, servicio de localización de emergencia, alerta de sismos, ubicación para la zona horaria, entre otros, todos para el dispositivo Android (Google, 2015b).

El monitoreo GPS de Hunter es otro ejemplo, orientado hacia el reporte de la ubicación de vehículos a través de su aplicación, página web o consultas mediante SMS. Está disponible las 24/7 horas por lo que hay atención ininterrumpida. Además de que cuenta con la creación de geocercas y puntos de referencia ilimitados (Hunter, 2022).

#### <span id="page-32-0"></span>**2.2 LoRa y LoRaWAN**

Semtech es una de las grandes empresas dedicadas a la fabricación de chips de radio. Esta empresa patento un tipo de modulación de amplio espectro en radiofrecuencia bajo el nombre de LoRa (*Long Range*). Esta modulación se basa en la tecnología CSS (*Chirp Spread Spectrum*).

LoRa es considerada una tecnología inalámbrica que en esencia usa esta modulación para la comunicación de dispositivos, el cual es administrado por LoRa Alliance, quienes se encargan de certificar el hardware de aquellos que quieran trabajar con esa tecnología (CATSENSORS, 2018).

Por otro lado, LoRaWAN es un protocolo que se usa para redes de área amplia y de baja potencia (LPWA), su función principal es conectar de forma inalámbrica dispositivos finales los cuales tiene la capacidad de enviar y recibir paquetes de datos, ya sea en redes regionales, nacionales o globales (LoRaWAN, 2018).

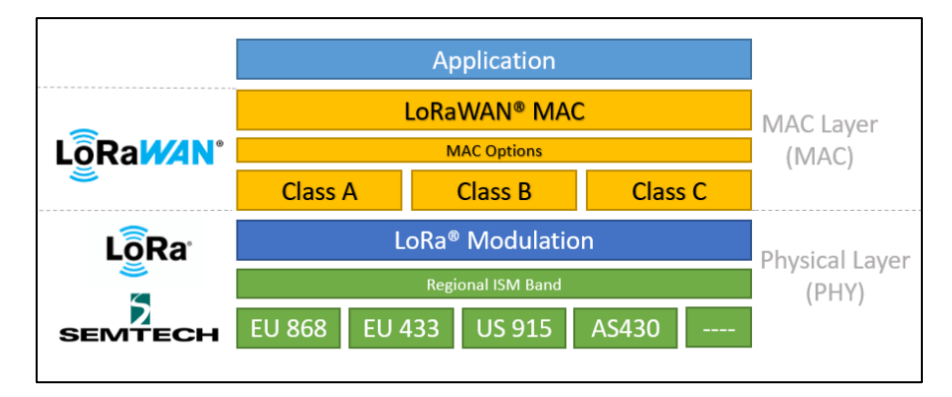

<span id="page-33-0"></span> **Ilustración 2-4:** Esquema de capas LoRa  **Fuente:** (LoRa Alliance, 2018)

La ilustración 2-4 muestra el esquema de capas de LoRa y se puede verificar que la modulación LoRa está asociada a la capa física que trabaja a frecuencias inferiores a 1 GHz y depende de la región para el uso de una determinada frecuencia. Estas frecuencias se encuentran en las bandas ISM (868 Europa, 915 en Estados Unidos y América, 433 Asia).

La modulación CSS empleada por LoRa consiste en variar a lo largo del dominio del tiempo la frecuencia incrementando componentes espectrales de la señal transmitida, este proceso permite distribuir la energía total de la señal en un rango de frecuencias más amplio, lo que permite que se distinga una señal por la relación señal-ruido más bajo en el receptor.

El factor de ensanchamiento SF es lo que permite este incremento del espectro de frecuencias. Existe 6 tipos de SF, las cuales están relacionados con la cobertura de la señal y la velocidad de transmisión. En la tabla 2-1, se muestra la combinación de estos valores para cada SF que dispone LoRa.

| $SF$ para UL a 125   Bit rate |            | Rango | Tiempo en el aire   |
|-------------------------------|------------|-------|---------------------|
| <b>MHz</b>                    |            |       | para una payload de |
|                               |            |       | 11 bytes            |
| <b>SF10</b>                   | 980 bps    | 8 km  | 371 ms              |
| SF <sub>9</sub>               | $1760$ bps | 6 km  | $185 \text{ ms}$    |
| SF <sub>8</sub>               | 3125 bps   | 4 km  | $103$ ms            |
| SF7                           | 5470 bps   | 2 km  | $61$ ms             |

<span id="page-34-1"></span>**Tabla 2-1:** Características de transmisión para diferentes valores de SF

**Fuente:** LoRa Alliance, 2018.

**Realizado por:** Lamiña E., 2023.

Como se puede observar mientras mayor sea el factor de ensanchamiento, la señal podrá viajar más lejos sin errores, aunque por el contrario la latencia también será mayor. La tecnología LoRa puede alcanzar en zonas urbanas coberturas de 6 km, mientras que en zonas rurales puede alcanzar coberturas de hasta 18 km, esto debido a que es capaz de demodular señales de 19.5 dB por debajo del piso de ruido, además de que puede receptar diferentes señales a la misma frecuencia y diferenciarlos por medio del SF creando varios canales virtuales que no se interfieren entre sí, consiguiendo de esta forma mejorar el rendimiento del Gateway (Tolocka, 2022).

#### <span id="page-34-0"></span>*2.2.1 Arquitectura LoRaWAN*

Principalmente en la arquitectura LoRaWAN destaca la topología estrella, ya que todos los dispositivos finales transmiten mensajes hacia una puerta de enlace o generalmente conocido como Gateway, el cual a su vez está conectado a un servidor de red central por medio de direccionamiento IP estándar como se indica en la ilustración 2-5. Este dispositivo tiene la función de transformar los paquetes RF que recibe de cada uno de los dispositivos a paquetes IP y viceversa.

Gracias a la comunicación inalámbrica y las características de largo alcance de la capa física de LoRa permiten generar enlaces de un solo salto entre los dispositivos finales y dispositivos Gateway (LoRaWAN, 2018).

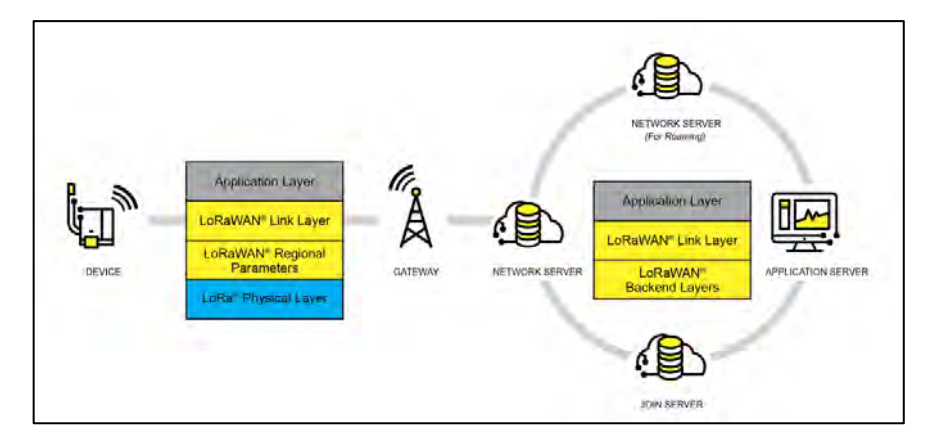

<span id="page-35-2"></span> **Ilustración 2-5:** Arquitectura de red LoRaWAN  **Fuente:** (LoRa Alliance, 2018)

Los dispositivos finales generalmente suelen ser sensores ya que son esenciales para recolección de datos y los paquetes generados por estos dispositivos no requieren de un elevado ancho de banda para su transmisión los cuales posteriormente se puede realizar algún tipo de procesamiento de acuerdo con las necesidades de los usuarios.

#### <span id="page-35-0"></span>*2.2.2 Clases de dispositivos*

LoRaWAN cuenta con 3 diferentes clases de dispositivos finales, los cuales realizan o poseen diferentes características que pueden adecuarse a una gran cantidad de aplicaciones.

#### <span id="page-35-1"></span>*2.2.2.1 Clase A*

La clase A corresponde a dispositivos finales bidireccionales de menor potencia los cuales poseen una completa compatibilidad con todos los dispositivos finales LoRaWAN. La comunicación en esta clase de dispositivos siempre la inicia el dispositivo final y es totalmente asíncrona. Las transmisiones de enlace ascendente se envían en cualquier instante que va seguida de dos ventanas breves de enlace descendente, consiguiendo de esta forma la comunicación bidireccional o en el case de ser necesario comando de control de red.

En caso de ser necesario el dispositivo final entra en modo de suspensión lo que permite un bajo consumo durante el tiempo definido por su aplicación asociada y las reactivaciones es ajena a la red. Esta característica hace que los dispositivos de clase A sean de menor consumo energético y que se active la comunicación ascendente en cualquier momento.
La clase B corresponde a los dispositivos finales bidireccionales con latencia de enlace descendente determinista, los cuales emplean balizas periódicas para sincronizarse a la red y abren ranuras de ping en horarios programados para el enlace descendente. Esta característica permite a la red la capacidad de facilitar una latencia determinista en una comunicación de enlace descendente, sin embargo, esto produce un consumo energético adicional del dispositivo final. Se puede programar la latencia de acuerdo con la aplicación diseñada con un máximo de hasta 128 segundos, la ventaja es que, a pesar del incremento de consumo de energía, aún sigue siendo lo suficientemente bajo para ser alimentado por baterías.

## *2.2.2.3 Clase C*

La clase C corresponde a dispositivos bidireccionales de latencia más baja, que como su nombre lo indica reduce mucho más la latencia en el enlace descendente, esto lo consigue manteniendo abierto el receptor aún si el dispositivo final no está transmitiendo. Si el servidor requiere iniciar una comunicación lo puede realizar en cualquier momento, ya que el dispositivo final estará abierto y se supone que no debería existir latencia.Estos dispositivos generalmente consumen una potencia de hasta 50 mW, por este motivo la clase C requiere de sistemas donde la energía sea continua (LoRaWAN, 2018).

La ilustración 2-6, muestra una forma más general de las diferentes formas de transmisión de cada clase de dispositivos de LoRaWAN.

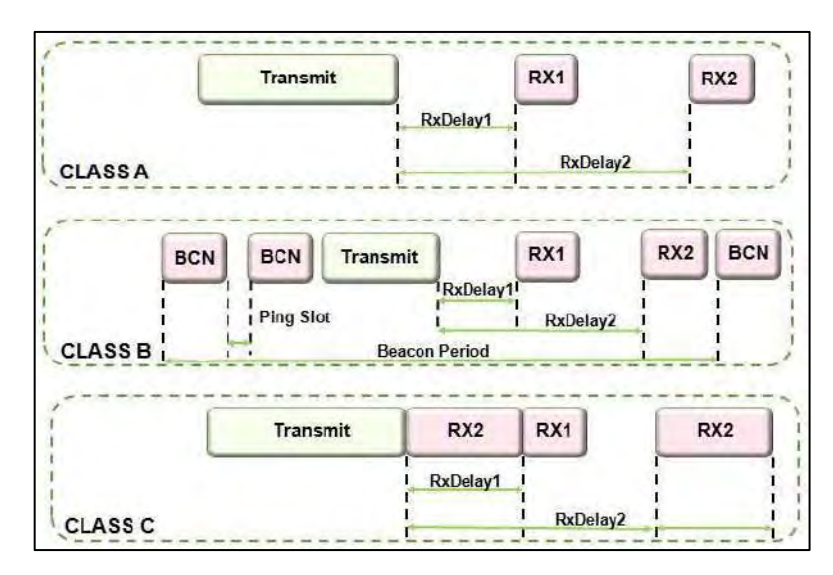

 **Ilustración 2-6:** Clases de transmisión LoRaWAN

 **Fuente:** (Carvalho, 2017)

### *2.2.3 Seguridad*

La seguridad de LoRaWAN está definido por dos capas de criptografía:

- Una clave de sesión de red única de 128 bits compartida entre el dispositivo final y el servidor de red
- Una clave de sesión de aplicación (AppSKey) única de 128 bits compartida de un extremo a otro a nivel de aplicación.

Para proporcionar autenticación e integridad de paquetes al servidor de red se emplean algoritmos AES, además de cifrado de extremo a extremo al servidor de aplicaciones. Con estos dos niveles de seguridad implementados se pueden desarrollar redes compartidas multi-inquilino sin la necesidad de que los datos de los usuarios sean visibles para el operador de red.

Las claves se pueden activar en la línea de producción o durante la puesta de servicio mediante personalización (ABP) o activación sobre el aire (OTAA), este último permite cambiar la clave de los dispositivos si es necesario (LoRaWAN, 2018).

# **2.3 Tecnologías de geolocalización y asistencia de navegación**

Geolocalización es una característica que permite la localización de cualquier persona u objeto en cualquier punto del plantea, tal como se consigue en los teléfonos u ordenadores con una conexión a internet. Las tecnologías de geolocalización, para conseguir esta característica necesariamente requieren del uso de sistemas de posicionamiento como los GNSS, las cuales proporcionan esta información como los datos de coordenadas geográficas, además de información adicional como la hora y fecha (ATISoft, 2020).

Las tecnologías más utilizadas dentro de este ámbito incluyen principalmente los receptores GPS, tecnología GSM, wifi, BLE (Bluetooth Low Energy), entre mucho otros.

## *2.3.1 Dispositivos GPS*

En el mercado existen varios tipos de receptores GPS, los cuales varían dependiendo de sus características de operación o forma de uso, sin embargo, todos y cada uno de ellos cuentan con un propósito general en común el cual es otorgar información de localización a sus respectivos usuarios.

# **Spot Trace**

Este dispositivo, que se muestra en la ilustración 2-7, se acopla fácilmente a cualquier objeto que se desee dar seguimiento. Una característica es que emite mensajes de texto o email cuando se detecta algún movimiento, además de que se puede dar seguimiento en su plataforma de Mapeo SPOT casi en tiempo real, también permite personalizar intervalos de rastreo y notificaciones de batería cuando se necesita recargarla. Su precio ronda los \$221 y requiere de una suscripción de plan de servicio (Spot, 2020).

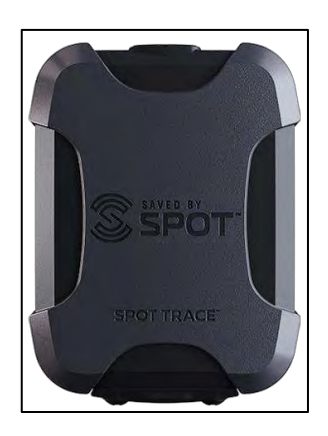

 **Ilustración 2-7:** Spot Trace  **Fuente:** (Spot, 2020)

### **Garmin GPSMAP 66s**

El Garmin GPSMAP 66s que muestra en la ilustración 2-8, es dispositivo de mano multisatélite, es decir, que incluye diversos GNSS lo que facilita determinar la ubicación de sus usuarios incluso en los entornos más exigentes. Sus sensores ABC permiten realizar diferentes funciones; para obtener la altura emplea al altímetro, para verificar cambios climáticos el barómetro y para orientación una brújula de 3 ejes. Una de sus ventajas es que cuenta con un sistema de imágenes satelitales de BirdsEye las cuales se descargan en alta resolución directamente al equipo sin el requerimiento de una suscripción anual, esto permite encontrar recorridos paradas, estacionamientos y mucho más. Es excelente para recorridos de aventura ya que cumple estándares militares de rendimiento térmico y resistencia a los golpes y agua (MIL-STD-810G), además de que cuenta con una batería de larga duración, 16 horas en modo GPS o una semana en modo expedición de bajo consumo. El precio del dispositivo esta por los \$473 y en su caja viene incluido un cable USB, clip del mosquetón y su documentación respectiva (Garmin, 2021).

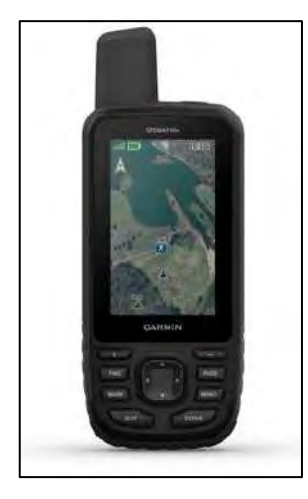

 **Ilustración 2-8:** Garmin GPSMAP 66s  **Fuente:** (Garmin, 2021)

## **Gosafe G737**

Este dispositivo, que muestra en la ilustración 2-9, función a como un rastreador de personas con libertad condicional ya que permite monitorear a prisioneros que carecen de violencia sin la necesidad de mantenerlos encerrados en prisión. La correa de sujeción no puede ser cortada ya que está construido de fibra óptica el cual permite detectar cualquier intento de abuso o ruptura del equipo. También ofrece visibilidad y gestión de múltiples eventos como la de zonas penitenciarias, desconexión de la fibra óptica, movimiento de entrada y salida de casa, entre otras; además de que también cuenta con un tipo de ubicación secundaria basada en torre GSM. Estos dispositivos son más utilizados por sistemas y agentes policiales por lo que su precio es relativo ya que no es de interés público (Gosafe, 2017).

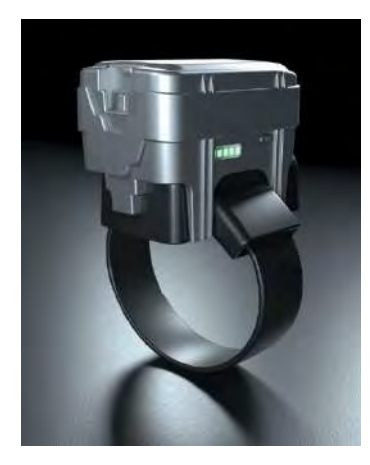

 **Ilustración 2-9:** Gosafe G737  **Fuente:** (Gosafe, 2017)

### *2.3.1.2 Clasificación de dispositivos*

#### *2.3.1.2.1 Forma de recepción*

#### **Receptores geodésicos de doble frecuencia**

Utilizan doble portadora, tanto la L1 como la L2, esta característica disminuye los errores provenientes de la propagación a través de las diferentes capas atmosféricas que provocan una desigualdad en las señales, con esto se resuelve la ambigüedad del número de ciclos de la portadora.

Este tipo de equipos por medio de un postproceso garantiza precisiones con un margen de error por debajo de los centímetros en distancias de 10 Km e inferiores al metro en distancias de hasta 500 Km.

## **Receptores geodésicos con medición de fase sobre L1**

Operan sobre la portadora L1 y garantiza una precisión centimetrada relativa en distancias de 25 o 30 Km y por debajo del metro para distancias de 50 Km, en el mejor de los casos por medio de un postproceso. Mayoritariamente son utilizados con métodos estáticos relativos y muchos de ellos son compatibles con los servicios DGPS.

#### **Receptores de código C/A avanzados**

Emplean metodologías diferenciales que suelen ser mediante suscripción vía a satélite como OmniStar o LandStar, que permite analizar su respectivo código C/A y la fase de la portadora L1 consiguiendo precisiones en torno a 1 m, incluso en tiempo real. Posee una gran ventaja la cual es la corrección instantánea sin la necesidad de montar alguna estación de referencia, pero se requiere de una suscripción anual que ronda los 1540 dólares aproximadamente (Manolo, 2007 págs. 28-30).

#### *2.3.1.2.2 Forma de uso*

### **GPS de navegación**

Este sistema se caracteriza por brindar la información de ubicación de la persona que porta el equipo, principalmente para guiar y establecer rutas desde un punto donde se encuentra dicho usuario hacia otro dónde quiera desplazarse. Estos dispositivos son usados principalmente en vehículos donde por medio de una pantalla se muestra un mapa donde indica su ubicación y por donde dirigirse para llegar a su destino.

# **GPS de comunicaciones**

Para este caso se emplea estos dispositivos para transmitir información como datos y voz y generalmente se los encuentra en los teléfonos celulares y radios convencionales.

#### **GPS de rastreo satelital**

También es conocido como GPS de localización y permite a sus usuarios rastrear ya sea un objeto o una persona. Para garantizar su efectividad se requiere que estas acciones se los realice en tiempo real lo que permite que dicha ubicación sea perceptible en todo momento. Estos dispositivos tienen muchas aplicaciones principalmente para objetos perdidos o también para monitorear ya sea niños, mascotas o personas de la tercera edad (info@diario, 2022).

## *2.3.2 A-GPS*

Los receptores GPS convencionales, antes de decodificar los datos de las efemérides que contiene la órbita del satélite, debe encontrar la frecuencia correcta para ese satélite y el retardo de código correcto, solo de esta forma podrá calcular la posición del receptor. Aunque los satélites transmiten a la misma frecuencia, debido al efecto Doppler generado por el movimiento tanto del satélite como del receptor estas frecuencias tienden a variar hasta 1.5 Hz por cada 1 Km/h de velocidad. El dispositivo receptor sin conocimiento a priori de estas variables escanearía todo el rango de frecuencias posibles, sin embargo, aunque encuentre la frecuencia correcta también debe encontrar el código correcto para generar un pico de correlación. Esto implica un espacio de búsqueda bidimensional (frecuencia/retardo de código) para cada satélite, es por lo que con los datos de asistencia GPS se reduce este espacio de búsqueda en los receptores (Diggelen, 2009 pág. 31).

En A-GPS los datos de las efemérides se los proporciona de forma diferente a lo habitual para que el receptor evite el trabajo de decodificar dichas efemérides y con esto pueden reducir en al menos 30 segundos tanto el arranque *cold* como *warm*. Estos datos también pueden utilizarse para reducir el espacio de búsqueda en frecuencia y retardo de código, para ello, es necesario tener por lo menos una posición y hora aproximada a priori de las órbitas de los satélites.

Existen dos enfoques principales para A-GPS; *MS-Assisted* y *MS-Based* GPS, donde MS significa *Movil Station* (estación móvil), que hace referencia al receptor GPS. En el caso de MS-Assisted la posición se calcula en un servidor externo para que el receptor GPS únicamente reciba estas señales y envíe las mediciones a dicho servidor. En el caso de *MS-Based* GPS, la posición se calcula en el propio receptor (Diggelen, 2009 págs. 34-35).

# *2.3.3 Tecnología LoRa*

Actualmente en el mercado esta tecnología está tomando mucho renombre gracias a que los dispositivos basados en este modelo están siendo muy bien aceptados, ya que además de cubrir grandes distancias, no necesitan de un alto consumo de energía y trabajan en frecuencias ISM, dependiendo de la región donde se realice la implementación. Las aplicaciones, mayoritariamente se limitan a nodos sensores ya que tienen tasas de transmisión relativamente bajas, sin embargo, en el ámbito profesional estas aplicaciones se pueden aprovechar muy bien y sacar lucro de este trabajo. Una de sus aplicaciones permite el servicio de geolocalización y en el mercado existen algunas alternativas pensadas para el usuario.

### *2.3.3.1 Dispositivos LoRa*

## **LW001-BG PRO**

El LW001-BG PRO que se muestra en la ilustración 2-10, es un dispositivo inteligente que funciona de forma inalámbrica, tiene consumo bajo de energía y es capaz de ofrecer posicionamiento en interiores y exteriores. El posicionamiento en interiores lo puede realizar mediante tecnología Wi-Fi y Bluetooth, mientras que para posicionamiento en exteriores emplea la tecnología de GPS.

El dispositivo cuenta con características como soporte de detección de movimientos, reparación en línea, alarma anti-manipulación, múltiples modos de trabajo entre otros. Para la copia de seguridad de datos locales o para cargar datos útiles en modo descendente puede emplear sus tecnologías incluidas como Wi-Fi y Bluetooth, aunque también ofrece la posibilidad de hacerlo por red inalámbrica LoRa (Moko, 2021).

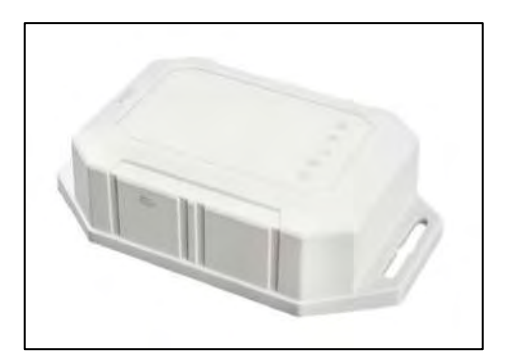

 **Ilustración 2-10:** LW001-BG PRO  **Fuente:** (Robotics, 2020)

# **Rastreador LoRaWAN Tracker D**

El Tracker D que se muestra en la ilustración 2-11, es un rastreador LoRaWAN de código abierto basado en ESP32 MCU y chip inalámbrico Semtech LoRa. Este dispositivo cuenta con varios sensores como GPS, Wi-Fi, BLE, temperatura, humedad, detección de movimiento y zumbador. Presenta la ventaja de personalizar el software del Tracker D mediante el IDE de Arduino, pudiendo ajustarse a cualquier solución IoT.

La tecnología inalámbrica LoRa del dispositivo permite cubrir zonas bastante amplias a tasas de transmisión bajas, también cuenta con comunicación de espectro ensanchado de largo alcance lo que permite una alta inmunidad a interferencias (Dragino, 2023).

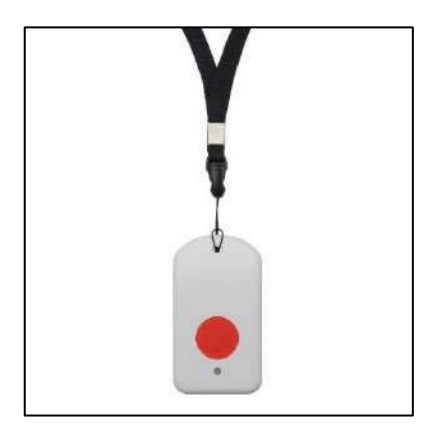

 **Ilustración 2-11:** Rastreador LoRaWAN Tracker D  **Fuente:** (Dragino, 2022)

# **2.4 Grupos vulnerables en la sociedad**

La palabra vulnerable hace referencia a la fragilidad, dentro de este concepto se puede decir la capacidad de cómo se puede enfrentar a situaciones adversas ya sea una persona, familia, comunidad, incluso un país entero.

Una persona vulnerable presenta cierta debilidad en ambientes personales o familiares, también se considera a aquellos que corren un alto riesgo de perder el sustento de su familia y por ende sus bienes o propiedades.

En un contexto general si se habla de grupos vulnerables se habla de grupos minoritarios que prácticamente dependen de otras personas para su cuidado y bienestar, dentro de (Acción contra el hambre, 2022) se los clasifica en:

- Refugiados
- Niñas, niños y adolescentes
- Adultos mayores
- Personas con discapacidad
- Creencias religiosas

## **2.5 Discapacidades**

La discapacidad en una persona es la afección o deficiencia del cuerpo y/o la mente, los cuales dificultan que una persona realice ciertas actividades limitando su participación e interacción con el mundo en su entorno (CDC, 2020).

## *2.5.1 Discapacidad Visual*

La discapacidad visual es una condición física que afecta parcial o totalmente la percepción de la luz y las imágenes. Dos factores que intervienen en este ámbito son la agudeza y el campo visuales, y se considera una discapacidad visual cuando se experimenta una reducción notable en la agudeza visual o disminución significativa del campo visual.

La agudeza visual determina la capacidad de una persona para percibir de manera clara y nítida la forma y figura de los objetos a una distancia especifica. Aquellos con una visión de 20/20 se considera que cuentan con una agudeza visual normal. Este indicador muestra la relación entre la distancia y tamaño muestra, donde el numerador es la distancia a la que se realiza la prueba y el denominador es el tamaño del optotipo, el cual es una figura o letra que se usa para evaluar la visión.

El campo visual hace alusión al espacio que una persona es capaz de ver sin mover la cabeza ni los ojos, es decir, fuera de su visión central. Se considera que una persona tiene una visión normal cuando su campo visual es de 150 grados en el plano horizontal y 140 grados en el plano vertical (Ramírez, 2010 pág. 17).

## *2.5.1.1 Tipos de discapacidad visual*

Existe dos formas de caracterizar la discapacidad visual que son ceguera y baja visión. Las personas totalmente ciegas no perciben de ninguna forma la información visual del entorno, a lo cual los médicos los catalogan como NPL que es la No Percepción de la Luz. Las personas con baja visión pueden ver las cosas u objetos significativamente menos que una persona normal, aun con el uso de lentes. En la tabla 2-2, se muestra una clasificación de la discapacidad visual (Ramírez, 2010 pág. 18).

| <b>Tipos</b><br>de | Profunda                   | <b>Severa</b>                                | Moderada                            |
|--------------------|----------------------------|----------------------------------------------|-------------------------------------|
| discapacidades     |                            |                                              |                                     |
| Distancia<br>de    | $2 \text{ cm}$             | Entre $5 \text{ y } 8 \text{ cm}$            | Entre $10 \text{ y } 15 \text{ cm}$ |
| lectura            |                            |                                              |                                     |
| Características    | Discapacidad<br>para       | Realiza tareas visuales con                  | Efectúa tareas con                  |
| educacionales      | realizar<br>tareas         | inexactitud. Requiere tiempo                 | el uso de lentes e                  |
|                    |                            | visuales gruesas e para ejecutar una tarea y | iluminación similar                 |
|                    | imposibilidad<br>para      | ayudas como lentes o lupas o                 | a las personas con                  |
|                    | realizar<br>de  <br>tareas | bien viseras, lentes oscuros,                | visión normal                       |
|                    | visión de detalle.         | cuadernos con rayas más                      |                                     |
|                    |                            | plumones<br>gruesas,<br>para                 |                                     |
|                    |                            | escribir, entre otras cosas.                 |                                     |

**Tabla 2-2:** Clasificación de la discapacidad visual

**Fuente:** Gobierno de México, 2010, pág. 18

**Realizado por:** Lamiña E., 2023.

### *2.5.1.2 Discapacidad visual en Ecuador*

En el Ecuador existen un total de 471205 personas registradas con algún tipo de discapacidad, de las cuales el 11.54% que representan a un total de 54377 personas con este tipo de padecimiento. En la ilustración 2-12 se muestran las cifras emitidas por el Consejo Nacional para la Igualdad de Discapacidades (CONADIS) para el año 2022, de las personas con alguna discapacidad visual para la provincia de Chimborazo, donde indica que existe un total de 1693 afectados, de los cuales el 67.87% de estas personas poseen un grado de discapacidad del 50% o mayor, es decir, se encuentran con un grado de discapacidad grave (CONADIS, 2022).

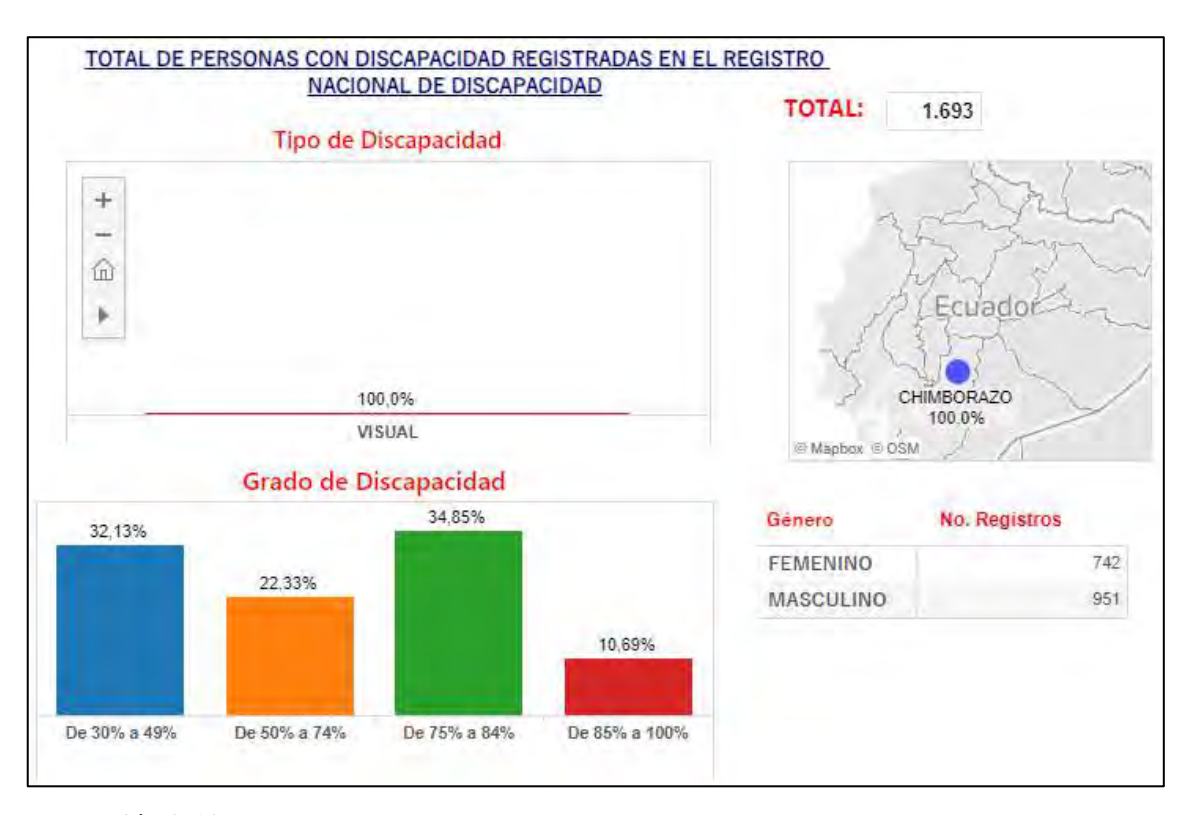

**Ilustración 2-12:** Estadísticas de personas con discapacidad visual en la provincia de Chimborazo **Fuente:** (Ministerio de Salud Pública, 2022)

#### *2.5.2 Servicios de localización para personas vulnerables*

Los servicios y tecnologías basados en localización son imprescindibles para el cuidado de personas y/o grupos vulnerables debido a que permite a sus cuidadores establecer perímetros o áreas seguras donde puedan fácilmente monitorearlas, ya que por medio de estos dispositivos se puede obtener la ubicación aproximada de sus ocupantes y acudir inmediatamente hacia ellos en caso de alguna emergencia. Algunas tecnologías que existen en el mercado se las puede conseguir en mercados de internet y dentro de las cuales se menciona algunas de ellas.

Un geolocalizador para personas vulnerables fue presentado por SOS Desaparecidos en colaboración con la Asociación Profesional de Detectives de España (APDE) bajo el nombre de "sawIT" (Galiacho, 2019), el cual se muestra en la ilustración 2-13.

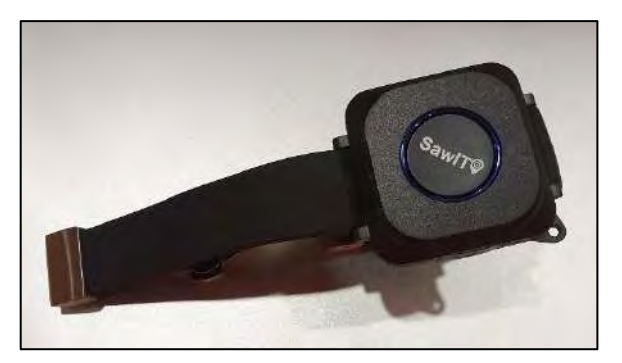

 **Ilustración 2-13:** SawIT reloj geolocalizador  **Fuente:** (Galiacho, 2019)

Luis Fernández encargado del desarrollo empresarial de SawIT explicó que este reloj funciona en conjunto con una plataforma web y una aplicación, además que cuenta con sensores especiales que optimizan la durabilidad de la batería. También indica que si el dispositivo por alguna razón no se posiciona por GPS inmediatamente se salta a la de wifi o GPRS. Cuenta con un botón de pánico, el cual sirve para que la persona pueda ponerse en contacto con sus familiares (Fonseca, 2019).

Otro dispositivo similar es el PAJ GPS Easy Finder 4G, que se muestra en la ilustración 2-14, que cuenta con una gran batería de duración de hasta 7 días y que no necesita insertar una tarjeta SIM. Este dispositivo fue diseñado principalmente para personas mayores ya que es muy compacto y cuenta con una pinza de agarre para evitar pérdidas del dispositivo. Utiliza la red 4G para mejorar su cobertura y velocidad, pero se requiere de una suscripción el cual se cancela mensualmente (García, 2023).

Para empezar a usar el dispositivo hay que registrarse en el FINDER Portal, y la tarjeta SIM viene incluida en el dispositivo, puede enviar señales de emergencia a los contactos almacenados a través de botón de SOS enviando su ubicación. También transmite alertas por medio de notificaciones push o correo electrónico las cuales pueden variar dependiendo de si es alerta de movimiento o vibración que se produce cuando el GPS se agite o se mueva, alerta de geocerca cuando el usuario salga del área definida por el localizador GPS, alerta de batería o apagado (PAJ-GPS, 2023).

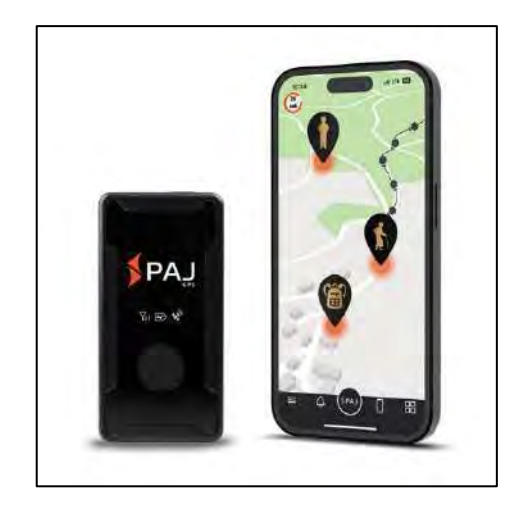

 **Ilustración 2-14:** Easy Finder 4G  **Fuente:** (PAJ-GPS, 2023)

El collar de posicionamiento AYBB que se muestra en la ilustración 2-15, también es una opción muy discreta que cuenta con un sistema de localización multimodo que incluye GPS, LBS y wifi. Cuenta con compatibilidad con equipos Android y iOS y cuenta con comunicación de soporte de tarjetas GSM. El botón SOS oculto permite a los usuarios solicitar ayuda a una persona responsable en caso de emergencia (Amazon, 2020).

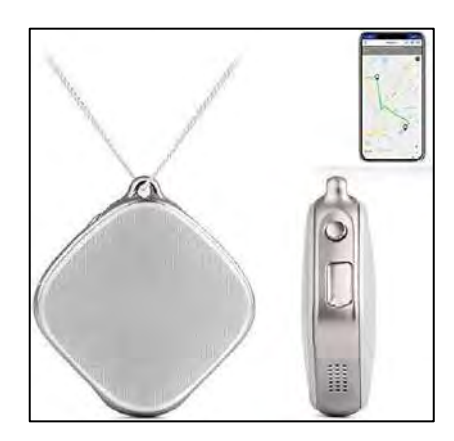

 **Ilustración 2-15:** Collar de posicionamiento AYBB  **Fuente:** (Amazon, 2020)

Es evidente que existen diferentes dispositivos que, dependiendo de sus aplicaciones, pueden cumplir ciertas funcionalidades en lo que conlleva principalmente la localización de personas u objetos, eso incluye las personas vulnerables; y la tecnología más empleada es sin duda el GPS, el cual se puede orientar a un determinado servicio debido a las grandes prestaciones y ventajas que se puede dar en este tipo de aplicaciones.

Después de analizar los dispositivos existentes en el mercado que como se vio, muchos presentan algunas características adicionales. Sin embargo, este motivo recae al hecho de que dichos equipos tienen un costo elevado además de que en la mayoría de los casos se necesitaba de algún tipo de suscripción para mantener el servicio. Es por lo que para el desarrollo de este trabajo se opta por tecnología de hardware libre y sobre todo tarjetas de desarrollo de bajo costo, con el objetivo principal de que este sistema pueda ser adquirido fácilmente incluso por personas de limitados recursos.

# **CAPÍTULO III**

# **3. MARCO METODOLÓGICO**

En el presente capítulo se detallan las características constructivas indicando los procesos y metodologías necesarias implementadas para completar la construcción del prototipo considerando los diseños necesarios que garanticen una aceptación por parte de los usuarios, analizando cada uno de sus componentes tanto en hardware como en software.

### **3.1 Requerimientos del prototipo**

Para garantizar la aceptación del prototipo a construir, debe presentar ciertas funcionalidades y características que faciliten su uso.

**Pequeño:** el prototipo debe ser de fácil movilización por lo que debe tener una estructura pequeña y liviana, para ello se emplearán módulos pequeños que por medio de una base de sujeción permanecerán conectados y operativos entre sí.

**Autonomía:** el prototipo debe garantizar un funcionamiento óptimo durante el recorrido por lo que se requiere un sistema de alimentación de energía de acuerdo con las características técnicas de cada dispositivo y módulo implementado.

Low cost: para que el sistema pueda ser accesible para cualquier persona se debe considerar utilizar dispositivos de bajo costo y que se encuentren disponibles fácilmente en el mercado.

**Interacción con el usuario:** debido a las condiciones a quienes es destinado el prototipo, este debe presentar algún tipo de interacción por medio del cual el usuario pueda hacer uso del sistema fácilmente evitando cualquier complicación.

**Interacción con el entorno:** de igual forma por la condición física del usuario el prototipo debe presentar sensores que permitan la interacción con el entorno por donde se moviliza el usuario a otorgar fin de información adicional y evitar principalmente obstáculos.

#### **3.2 Hardware**

En base a los requerimientos para la implementación del prototipo, se analizaron diferentes módulos y dispositivos existentes en el mercado, señalando sus características técnicas y sobre todo la función que realizan en complementación a un sistema de navegación y de esta forma seleccionar el más adecuado con el fin de garantizar dichas especificaciones para el sistema.

Cabe destacar que se consideró principalmente el uso de tarjetas de desarrollo, ya que en algunos casos su interacción es mucho más dinámico con el resto de los dispositivos debido a la compatibilidad que existe entre estos, además de que en algunos casos son de plataforma abierta, es decir, de código abierto por lo que se puede desarrollar gran cantidad de proyectos.

### *3.2.1 Análisis comparativo de dispositivos*

### *3.2.1.1 Módulo microcontrolador*

Esta tarjeta debe presentar características fiables de procesamiento ya que será la encargada de manejar toda la información proveniente de cada dispositivo implicado en el prototipo y los sensores que ayudan a la percepción del entorno donde circula el usuario. Esta tarjeta también debe ser compatible con cada uno de estos dispositivos y sensores para garantizar un funcionamiento adecuado. Para ello se escogió 3 diferentes modelos de tarjetas que funcionan como un microcontrolador que se muestran en la tabla 3-1.

|                         | <b>Arduino Nano</b>   | <b>Arduino Uno</b>    | <b>Arduino Mega</b>    |
|-------------------------|-----------------------|-----------------------|------------------------|
| <b>Microcontrolador</b> | ATmega328             | ATmega328P            | ATmega2560             |
| Velocidad de reloj      | 16 MHz                | 16 MHz                | 16 MHz                 |
| <b>Memoria Flash</b>    | 32 KB                 | 32 KB                 | 256 KB                 |
| <b>SRAM</b>             | 2 KB                  | $2$ KB                | 8 KB                   |
| <b>EEPROM</b>           | 1 KB                  | 1 KB                  | 4 KB                   |
| <b>Entradas/Salidas</b> | 8<br>digitales,<br>11 | digitales,<br>14<br>6 | digitales,<br>16<br>54 |
|                         | analógicas            | analógicas            | digitales, 1 AREF      |
| <b>Pines PWM</b>        | 6                     | 6                     | 15                     |

**Tabla 3-1:** Comparación de tarjetas Arduino

**Realizado por:** Lamiña E., 2023.

# *3.2.1.2 Módulo GPS*

El trabajo de este módulo será la determinar los puntos de ubicación del usuario con el fin de brindar una guía en el seguimiento de la ruta en lugares abiertos, para ello se consideró los modelos que se presentan en la tabla 3-2.

|                         | NEO-6M           | NEO-7M                             | NEO-8N           |
|-------------------------|------------------|------------------------------------|------------------|
| Número de canales       | 50               | 56                                 | 72               |
| <b>Frecuencia</b><br>de | Hasta 5 Hz       | Hasta 10 Hz                        | Hasta 10 Hz      |
| actualización           |                  |                                    |                  |
| Precisión horizontal    | 2.5 metros (CEP) | 2.5 metros (CEP)                   | 2.5 metros (CEP) |
| <b>Protocolos</b><br>de | NMEA, UBX        | NMEA, UBX                          | NMEA.<br>UBX,    |
| comunicación            |                  |                                    | <b>RTCM</b>      |
| Voltaje de operación    | $3.0V - 5.5V$    | $2.7 V - 3.6 V$<br>$2.7 V - 5.0 V$ |                  |
| Consumo de corriente    | 45 mA (tracking) | 37 mA (tracking)                   | 24 mA (tracking) |
| Compatibilidad<br>de    | GPS, QZSS        | GPS.<br>GLONASS,                   | GLONAS,<br>GPS.  |
| señales                 |                  | <b>SBAS</b>                        | BeiDou, Galileo  |

**Tabla 3-2:** Comparación de Módulos GPS

**Realizado por:** Lamiña E., 2023.

# *3.2.1.3 Módulo de transmisión*

Este módulo servirá para el envío de las coordenadas de latitud y longitud del usuario de tal modo que llegue a una persona encargada de su monitoreo para su visualización en un mapa. En el mercado existen varios dispositivos y modelos, pero se realizó una comparación entre los que se presentan en la tabla 3-3.

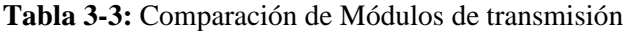

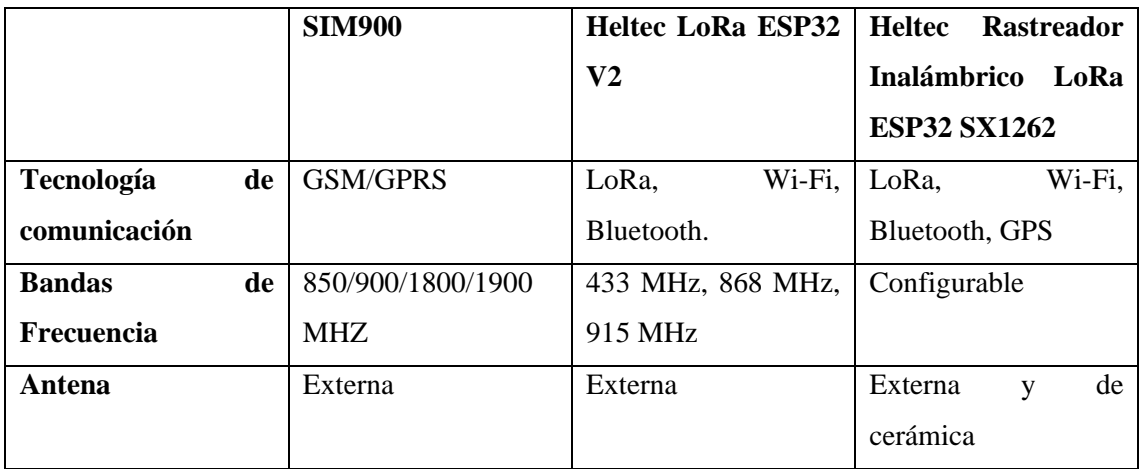

**Realizado por:** Lamiña E., 2023.

### *3.2.1.4 Módulo reproductor de audio*

Este dispositivo permitirá la reproducción de los comandos de voz previamente grabados, los cuales asistirán en el desplazamiento del usuario por la ruta definida. En la tabla 3-4 se muestra la comparación entre dos diferentes modelos que existen en el mercado de este módulo.

|                   | <b>ISD1820</b>                                      | <b>VS1053 VS1053B</b>  |  |
|-------------------|-----------------------------------------------------|------------------------|--|
| Propósito         | Grabación y reproducción de Decodificación de audio |                        |  |
|                   | VOZ.                                                |                        |  |
| Formatos de audio | Grabación en chip de voz   MP3, Ogg Vorbis, AAC,    |                        |  |
|                   | <b>ADPCM</b>                                        | WMA, MIDI, entre otros |  |
| <b>Interfaz</b>   | Generalmente GPIO                                   | SPI, I2C, UART         |  |

**Tabla 3-4:** Comparación de módulos reproductores de audio

**Realizado por:** Lamiña E., 2023.

## *3.2.1.5 Sensor ultrasónico*

Este sensor se encargará de emitir definir una distancia hacia los obstáculos que se puedan presentar con el fin de emitir alertas al usuario cuando dichos obstáculos se encuentren muy cerca con el cual exista una posible colisión inminente. En la tabla 3-5 se hace la comparación entre algunos de ellos.

**Tabla 3-5:** Comparación de sensores ultrasónicos

|                   | HC-SR04                 | SRF <sub>04</sub> | <b>SEN136B5B</b> |
|-------------------|-------------------------|-------------------|------------------|
| Rango de medición | $2 \text{ cm}$ a 400 cm | 3 cm a 300 cm     | 3 cm a 400 cm    |
| Precisión         | 3mm                     | Menos de 3 mm     | No especificado  |
| Ángulo de haz     | 15 grados               | No especificado   | No especificado  |
| Frecuencia<br>de  | <b>40 KHz</b>           | 40 KHz            | No especificado  |
| trabajo           |                         |                   |                  |

**Realizado por:** Lamiña E., 2023.

### *3.2.2 Selección de dispositivos*

Una vez revisado las diferentes opciones que existe para cada dispositivo, en la tabla 3-6 se indican los dispositivos seleccionados para la construcción del prototipo en base a sus características técnicas y funcionamiento de la siguiente forma.

**Tabla 3-6:** Selección de dispositivos

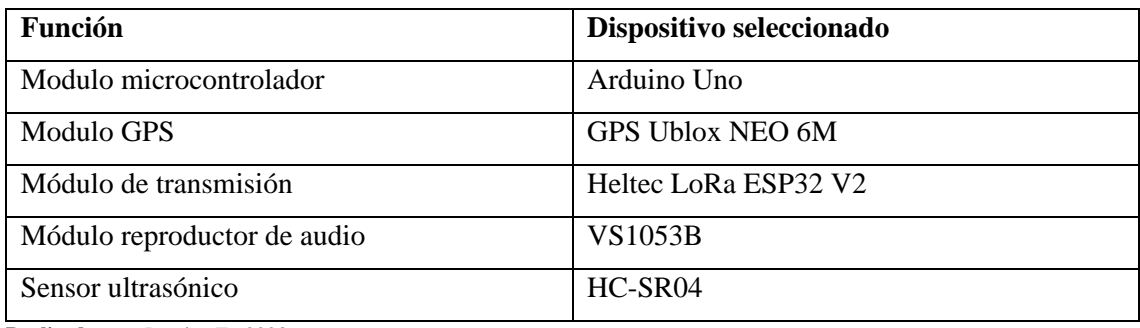

**Realizado por:** Lamiña E., 2023.

A continuación, se detallan las características técnicas más relevantes de cada dispositivo seleccionado.

# *3.2.2.1 Arduino Uno*

Para el microcontrolador se optó por el Arduino Uno que se muestra en la ilustración 3-1, debido a que cuenta con características equilibradas entre el tamaño, procesamiento y pines de conexión. Además, cuenta con un jack de alimentación y una conexión USB con lo que se puede conectar directamente al ordenador para desarrollar cualquier tipo de trabajo. También se puede reemplazar el chip fácilmente en el peor de los casos, evitando comprar todo el módulo (Arduino, 2023). En la tabla 3.7 algunas de las especificaciones técnicas de este módulo.

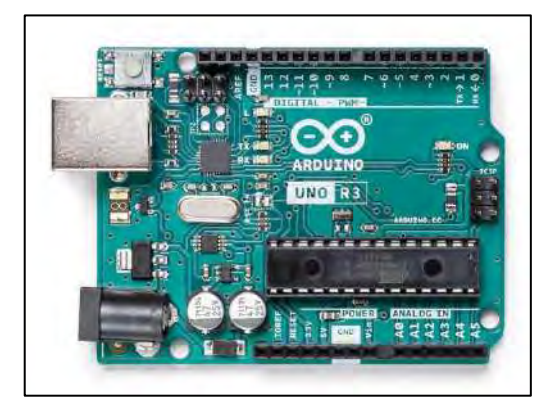

 **Ilustración 3-1:** Arduino Uno  **Fuente:** (Arduino, 2020)

**Tabla 3-7:** Especificaciones técnicas Arduino Uno

| Microcontrolador                 | ATmega328P |
|----------------------------------|------------|
| Tensión de funcionamiento        | 5 V        |
| Voltaje de entrada (recomendado) | $7 - 12$ V |

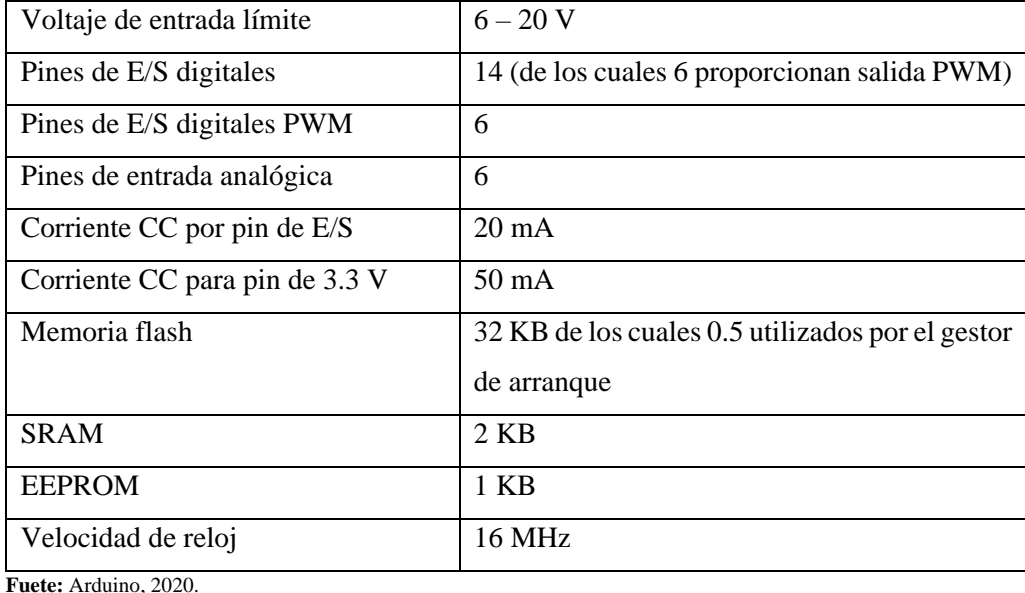

**Realizado por:** Lamiña E., 2023.

# *3.2.2.2 GPS NEO6MV2*

La placa GPS se escogió el GPS NEO-6 que se muestran en la ilustración 3-2, debido a sus características técnica las cuales incorporan el motor de posicionamiento u-blox 6 de alto rendimiento. Su arquitectura es muy compacta y cuenta con diferentes opciones de alimentación lo cual permite un uso flexible para dispositivos móviles con restricciones estrictas de coste y precio. El motor de posicionamiento u-blox 6 de 50 canales ofrece un tiempo hasta la primera fijación (TTFF) inferior a 1 segundo.

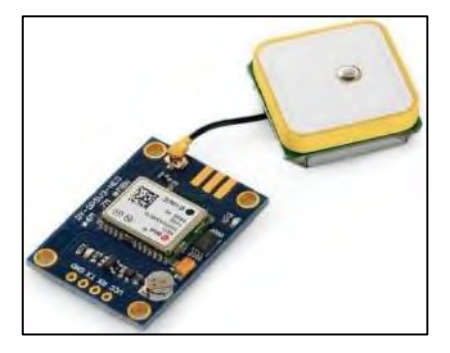

 **Ilustración 3-2:** Módulo GPS NEO6M  **Fuente:** (Santos, 2018)

El motor de adquisición dedicado cuenta con 2 millones de correladores, que le permite encontrar satélites al instante por medio de búsquedas paralelas masivas en el espacio tiempo/frecuencia. Gracias a su diseño, tecnología innovadora y otras características que se indican en la tabla 3-8, suprimen las fuentes de interferencia y mitiga los efectos multitrayectoria convirtiéndolos en receptores de alto rendimiento de navegación incluso en los entornos más desafiantes (AG, 2011).

| Tipo de receptor            | Banda de frecuencia L1, código C/A  |                    |  |
|-----------------------------|-------------------------------------|--------------------|--|
|                             | 22 Tracking / 66 canales de lectura |                    |  |
| Sensibilidad                | Seguimiento                         | $-165$ dBm         |  |
|                             | Adquisición                         | $-148$ dBm         |  |
| Precisión                   | Posición                            | 3m, 3D sin SA      |  |
|                             | Velocidad                           | $0.1$ m/s sin SA   |  |
|                             | Timing (PPS)                        | 60 ns RMS          |  |
| Tiempo de lectura           | Cold Start                          | 36s                |  |
|                             | <b>Warm Start</b>                   | 33 s               |  |
|                             | <b>Hot Start</b>                    | 1 <sub>s</sub>     |  |
|                             | Re-Adquisición                      | $< 1$ s            |  |
| Consumo de energía          | Tracking                            | $<$ 30 mA a 3V VCC |  |
|                             | Adquisición                         | $40 \text{ mA}$    |  |
|                             | Sleep/Standby                       | <b>TBD</b>         |  |
| Frecuencia de actualización | 1 Hz                                |                    |  |
| de datos de navegación      |                                     |                    |  |
| Límites de operación        | Altitud                             | Máximo 18000 m     |  |
|                             | Velocidad                           | Máximo 515 m/s     |  |
|                             | Aceleración                         | Menor a 4g         |  |
| Fuente de poder             | <b>VCC</b>                          | $5V \pm 5%$        |  |
|                             | Corriente                           | 55 mA (típico)     |  |

**Tabla 3-8:** Especificaciones Módulo GPS NEO 6M

**Fuente:** Dualtronica, 2017.

**Realizado por:** Lamiña E., 2023

# *3.2.2.3 Heltec LoRa ESP32 V2*

Para el módulo de transmisión se escogió el Heltec LoRa ESP32 V2 que se muestra en la ilustración 3-3, ya que posee múltiples opciones de conexión inalámbrico y gestión de batería. Además de que opera en bandas de frecuencia ISM por lo que no se requiere pagar por el uso del espectro evitando gastos elevados e innecesarios a largo plazo.

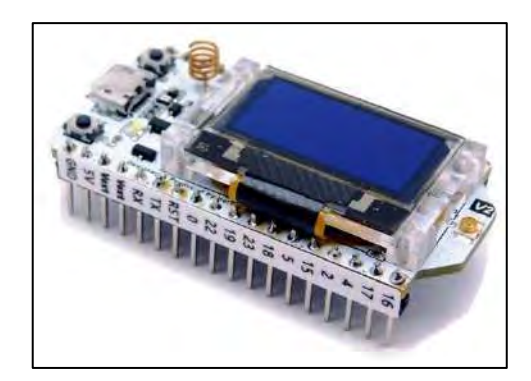

 **Ilustración 3-3:** Módulo Heltec LoRa ESP32 V2  **Fuente:** (Nettigo, 2020)

En la tabla 3-9 se muestran algunas especificaciones técnicas de este módulo.

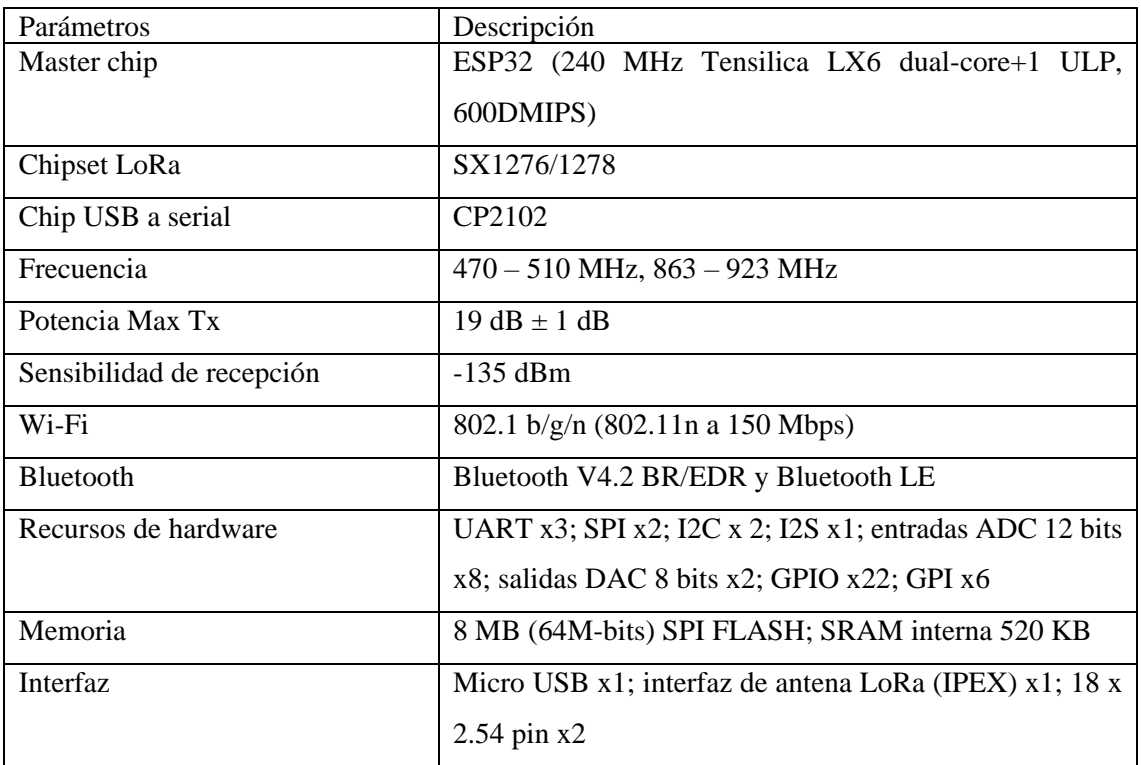

**Tabla 3-9:** Especificaciones técnicas Heltec LoRa ESP32 V2

**Fuente:** Heltec, 2020.

**Realizado por:** Lamiña E., 2023

# *3.2.2.4 VS1053 VS1053B*

Para el módulo reproductor de audio se seleccionó el shield VS1053B que se muestra en la ilustración 3-4, ya que es un módulo versátil códec MP3 capaz de decodificar una gran variedad de formatos de audio tales como OggVorbis, AAC, WMA, FLAC, WAV (PCM y ADPCM) y audio MIDI. El shield VS1053B promete una experiencia de sonido tal como sonaría una habitación con altavoces estéreo gracias al procesamiento Ear Speaker, aunque para mejor experiencia se aconseja el uso de auriculares. Además, se puede reproducir archivos almacenados desde una tarjeta microSD gracias a que cuenta con una ranura dedicada.

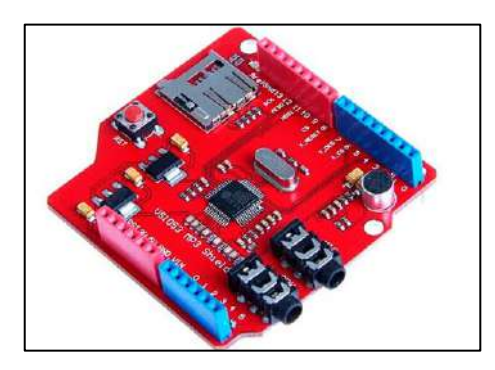

 **Ilustración 3-4:** Shield Reproductor de Audio MP3 VS1053B  **Fuente:** (Afel, 2019)

La librería que usa Arduino SDFat solo admite formatos como FAT16 y FAT32 por lo que se debe verificar que la tarjeta microSD tenga dicho formato. Para archivos MP3 se asegura una compatibilidad con una tasa de bits de hasta 320 kbps y una frecuencia de muestreo de 48 kHz y por último la librería solo admite nombres de archivos "8.3", es decir, ocho caracteres antes del "." y tres después (BY, 2020).

# *3.2.2.5 HC-SR04*

Para interacción con el entorno y detección de obstáculos se optó por el sensor ultrasónico HC-SR04 el cual está constituido por dos transductores ultrasónicos, el primero funciona como transmisor que envía pulsos de sonido ultrasónico de 40 KHz, mientras que el segundo escucha estos pulsos transmitidos cuando se refleja en algún objeto o superficie a manera de un receptor, como se indica en la ilustración 3-5. Estos pulsos recibidos producen una salida en forma de pulso cuyo ancho es proporcional a la distancia del objeto en frente.

Para calcular la distancia se usa el ancho del pulso recibido que proviene desde el objeto donde se refleja la señal. Por medio de la ecuación que relaciona la distancia, velocidad y tiempo que se muestra en la ecuación 3-1.

> $distance = velocity = 0$   $x$  tiempo **Ecuación 3-1:** Relación distancia, velocidad y tiempo

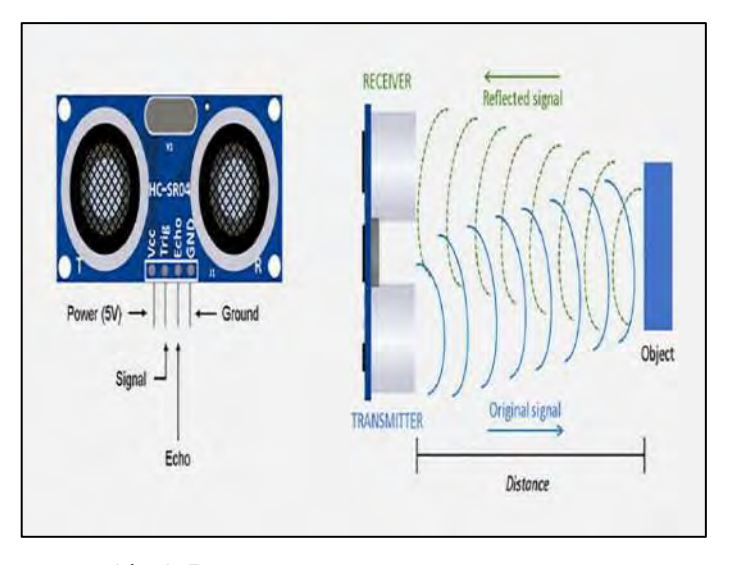

 **Ilustración 3-5:** Sensor HC-SR04 y su funcionamiento  **Fuente:** (Akinnawo, 2021)

Para la velocidad se emplea el valor de la velocidad del sonido (340 m/s) ya que trabaja con ondas ultrasónicas y cabe indicar que las unidades se deben transformar a  $cm/\mu s$ , además de que el resultado final se debe dividir para dos ya que el pulso del eco indica el tiempo que la señal se tarda en transmitirse y reflejarse (Paguayo, 2022). El resultado final se muestra en la ecuación 3-2

$$
distance [cm] = \frac{tiempo [\mu s]}{29}
$$

**Ecuación 3-2:** Distancia entre el sensor y obstáculo

## *3.2.3 LoRaWAN Gateway*

Para la comunicación a larga distancia del módulo LoRa seleccionado, se necesita de un concentrador de señales que pueda recibir dicha información para su posterior procesamiento. Para ello, es necesario emplear un equipo conocido como LoRaWAN Gateway que prácticamente se encarga de hacer este trabajo.

El LPS8N que se muestra en la ilustración 3-6, es una puerta de enlace o Gateway LoRaWAN de código abierto que permite la conexión entre la red inalámbrica de LoRa y una red IP a través de Wi-Fi o Ethernet. Utiliza el reenvío de paquetes de Semtech y es totalmente compatible con el protocolo LoRaWAN. Utiliza el concentrador LoRa SX1302/03 que permite el uso de 10 rutas de demodulación paralelas programables.

Las bandas de frecuencias LoRaWAN estándar incluidas en el LPS8N son preconfigurables lo que facilita el uso en cualquier país, además de que el administrador puede personalizar su banda de frecuencia operacional, lo que le permite trabajar en su propia red LoRa. El LP8N tiene la posibilidad de conectarse a la red celular mediante 3G/4G para llegar a la nube, esta última característica es opcional (Dragino, 2022).

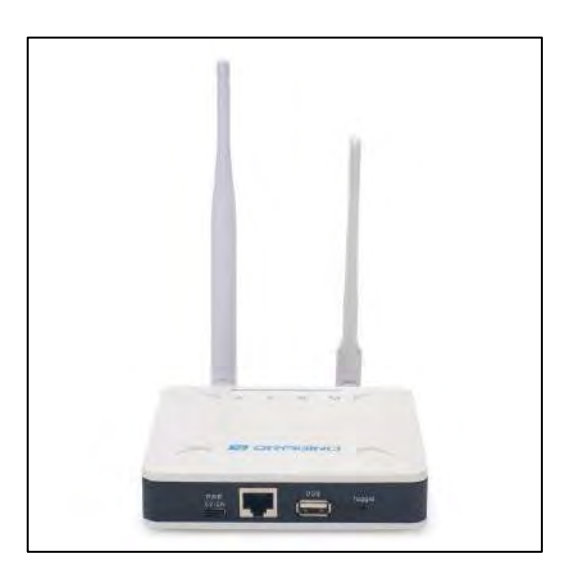

 **Ilustración 3-6:** Gateway LoRaWAN LPS8N  **Fuente:** (Dragino, 2022)

# **3.3 Software**

# *3.3.1 Arduino IDE 2*

Los componentes de hardware seleccionados para el desarrollo del prototipo son totalmente compatibles con Arduino, por lo que toda su configuración se lo debe realizar desde el IDE de Arduino, el cual es multiplataforma y no requiere de un alto consumo de procesamiento y se puede ejecutar sus códigos desde cualquier ordenador, incluso con los de bajos recursos.

El entorno del IDE de Arduino se muestra en la ilustración 3-7, que corresponde a la versión 2 y es una mejora del IDE clásico, que presenta mejoras significativas como mayor rendimiento, interfaz mejorada y para la parte del código cuenta autocompletado, depurador y sincronización de sketchs con Arduino cloud.

Además de los botones de acceso rápido que permitía verificar y cargar los programas, o abrir el monitor serie, ahora también cuenta con un panel lateral que posee varias opciones adicionales que trae esta versión actualizada.

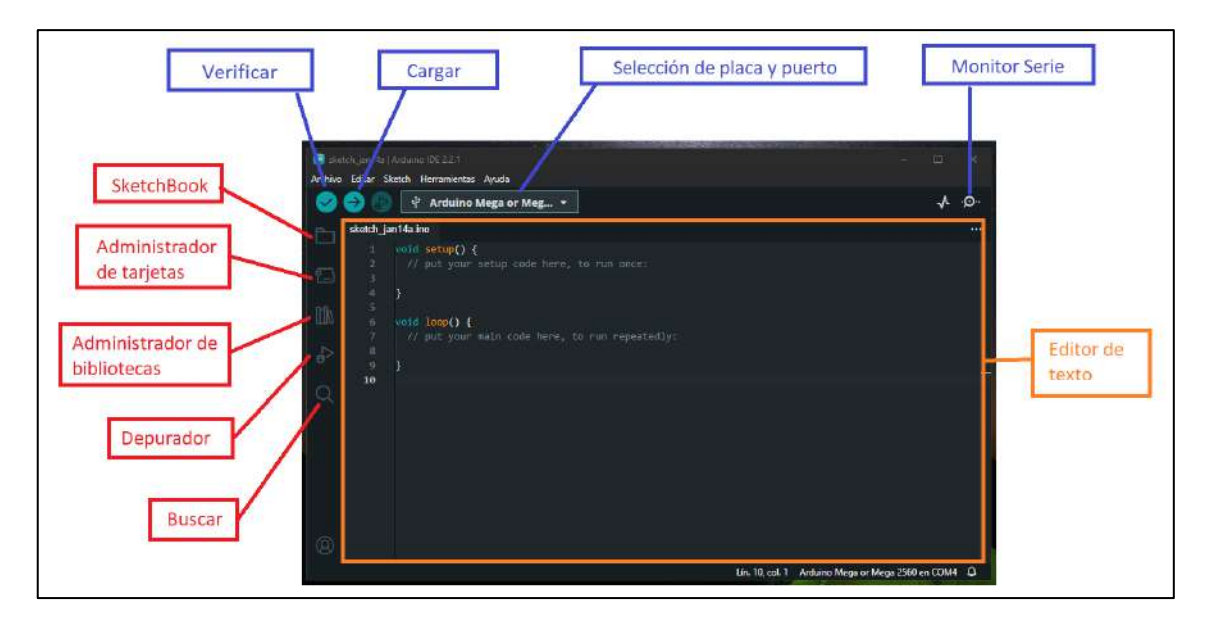

**Ilustración 3-7:** Arduino IDE 2 **Realizado por:** Lamiña E., 2023.

Entre las funciones nuevas está el SketchBook que además de tener los sketches almacenados localmente se puede sincronizar con Arduino cloud para trabajar en un entorno online (Arduino, 2022).

El editor de texto cuenta con una estructura de programación básica, el cual divide la ejecución de sus códigos en dos partes que son el setup y loop. El setup() es donde se escribe la configuración del programa que también puede incluir declaración de variables y se ejecuta solo una vez. El loop() contiene la parte del código que se ejecutara continuamente, esta función es necesaria para principalmente lectura de entradas a la placa así como las salidas.

# *3.3.1.1 Instalación de librerías*

Para que los diferentes módulos tengan compatibilidad con el microcontrolador de Arduino se necesitan de bibliotecas o librerías las cuales son desarrolladas, en la mayoría de los casos, por los mismos fabricantes de dichos dispositivos las cuales sirven para añadir nuevas funcionalidades y aplicaciones a los programas desarrollados en dicha plataforma. En la siguiente lista se muestra como instalar las librerías necesarias para cada módulo usado para la implementación del prototipo.

### *3.3.1.1.1 GPS NEO 6M*

La librería para operar el módulo GPS se la puede encontrar directamente desde el administrador de bibliotecas del IDE de Arduino. Para ello una vez dentro del IDE seleccionamos la opción de administrador de bibliotecas situada en la parte lateral izquierda como se indica en la ilustración 3-7.

Una vez dentro en el apartado de búsqueda, escribir la librería "TinyGPSPlus" y el programa buscará la librería designada, ya finalizado la búsqueda, generalmente aparecerá como primer ítem la librería requerida, se escoge la opción de instalar y se procederá con la instalación. Cuando haya finalizado aparecerá un mensaje indicando que se ha instalado correctamente, tal como se muestra en la ilustración 3-8.

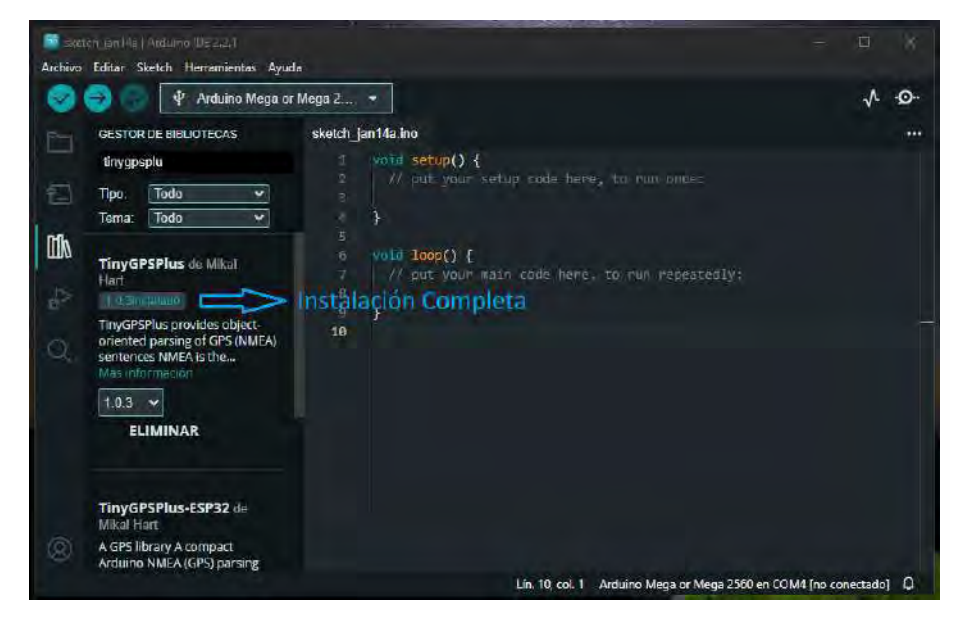

 **Ilustración 3-8:** Instalación librería TinyGPSPlus  **Realizado por:** Lamiña E., 2023.

### *3.3.1.1.2 Reproductor de Audio VS1053 VS1053B*

Para instalar las librerías necesarias para este shield, en el manual del shield (BY, 2020), nos indica que la instalación se debe realizar de manualmente descargando las librerías desde el enlace adjunto, el cual redirecciona al directorio donde se debe escoger la opción de código y descargar ZIP, tal como se muestra en la ilustración 3-9.

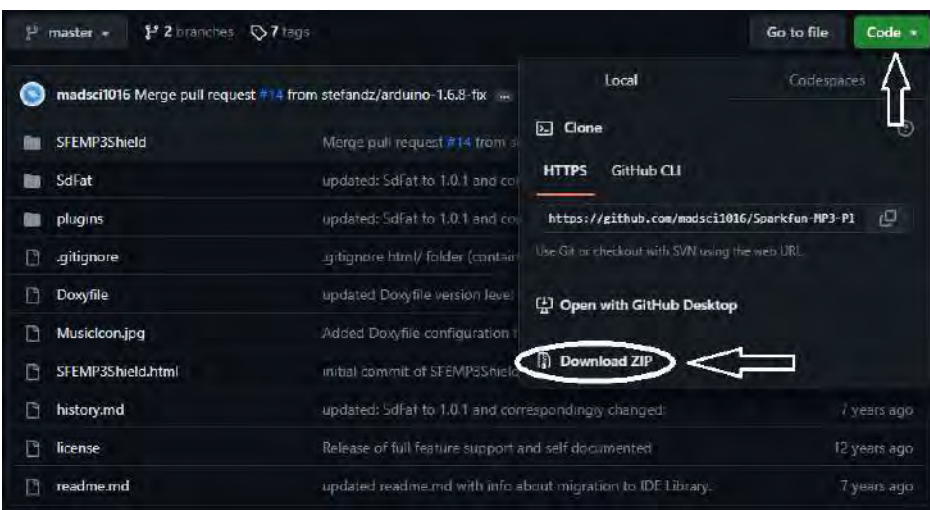

 **Ilustración 3-9:** Descarga de las librerías para el módulo reproductor de voz  **Realizado por:** Lamiña E., 2023.

Una vez descargado el archivo se debe extraer los archivos y las carpetas "SFEMP3Shield" y "SdFat" deben ser instaladas como librerías en el IDE de Arduino, para esto desde la pestaña Sketch seleccionar Incluir librería y después Añadir biblioteca .ZIP, como se indica en la ilustración 3-10.

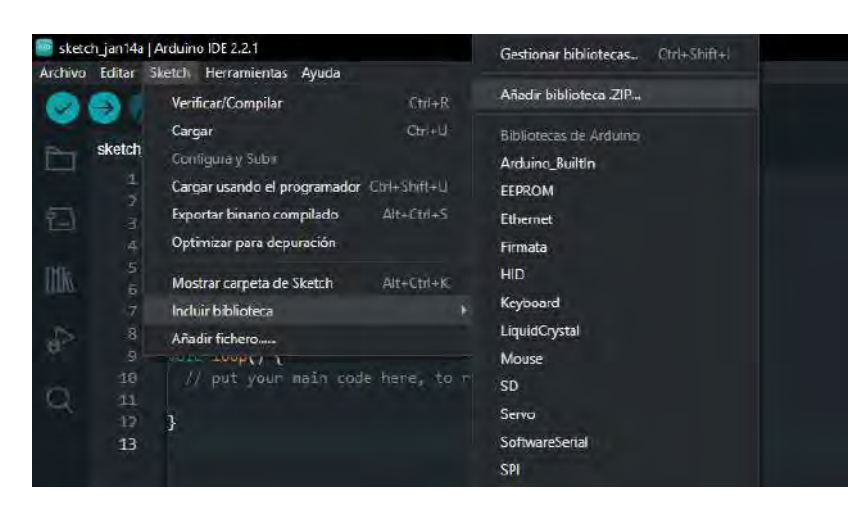

 **Ilustración 3-10:** Añadir librería manualmente en Arduino  **Realizado por:** Lamiña E., 2023.

# *3.3.1.1.3 Heltec LoRa ESP32 V2*

Para la instalación de la librería del módulo LoRa es necesario seguir una serie de pasos que se detalla a continuación. En primer lugar, desde la pestaña de Archivos, seleccionar Preferencias y en el gestor de URL de tarjetas se debe ingresar el siguiente enlace "https://resource.heltec.cn/download/package\_heltec\_esp32\_index.json", y guardar los cambios, como se indica en la ilustración 3-11.

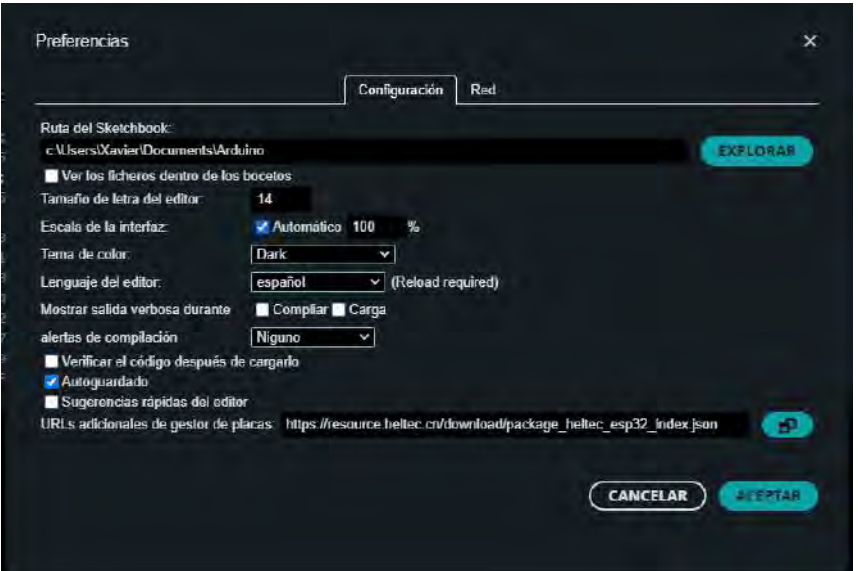

 **Ilustración 3-11:** Agregación de la placa del módulo Heltec LoRa ESP32 V2  **Realizado por:** Lamiña E., 2023.

Esto permite la adjuntar la placa del módulo Heltec LoRa ESP32 V2 al IDE de Arduino, hecho esto, para completar la instalación, desde el gestor de tarjetas se busca el módulo "Heltec ESP32 Series Dev-boards", en este punto cabe indicar que se recomienda seleccionar la versión 0.0.6 para la instalación ya que presenta mayor compatibilidad y estabilidad con este módulo. Se debe seleccionar la opción de instalar y la tarjeta queda instalada correctamente. La ilustración 3-12 muestra este proceso.

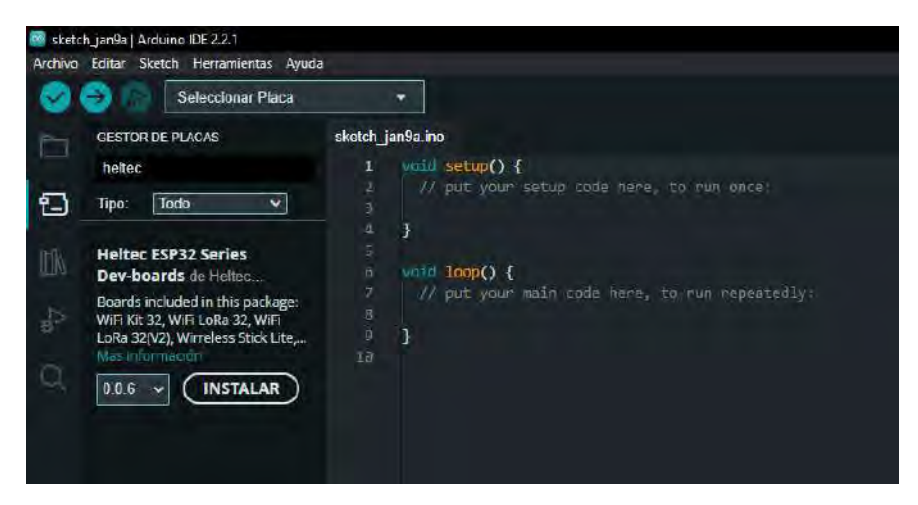

 **Ilustración 3-12:** Instalación de la tarjeta para el módulo Heltec LoRa ESP32 V2  **Realizado por:** Lamiña E., 2023.

Una vez instalada la tarjeta, se debe instalar la librería, para ello desde el enlace "https://github.com/HelTecAutomation/ESP32\_LoRaWAN/tree/master", se descarga todos los recursos en un archivo .ZIP como si indica en la ilustración 3-13.

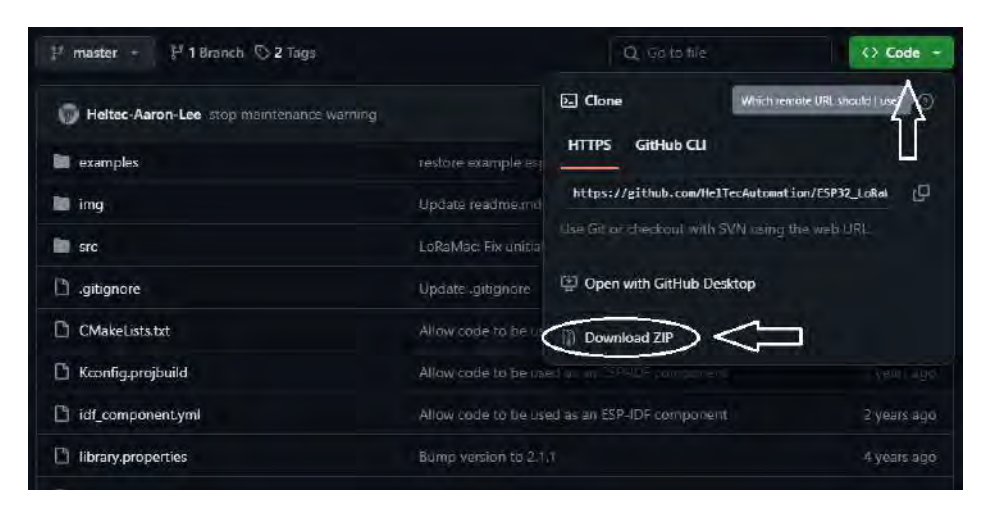

 **Ilustración 3-13:** Descarga de la librería para el módulo Heltec LoRa ESP32 V2  **Realizado por:** Lamiña E., 2023.

Para cargar la librería se debe seguir el procedimiento indicado en la ilustración 3-10, el cual es un procedimiento general para instalar librerías manualmente como se mencionó anteriormente. Y finalmente para completar la instalación, en la carpeta donde se haya instalado esta librería se debe abrir la carpeta "src" dentro del cual se debe buscar el archivo "LoRaMac.h" y abrirlo con un editor de texto. Dentro del archivo se debe incluir la línea "#define LORAWAN\_PREAMBLE\_LENGTH 8" y guardar los cambios, como se muestra en la ilustración 3-14.

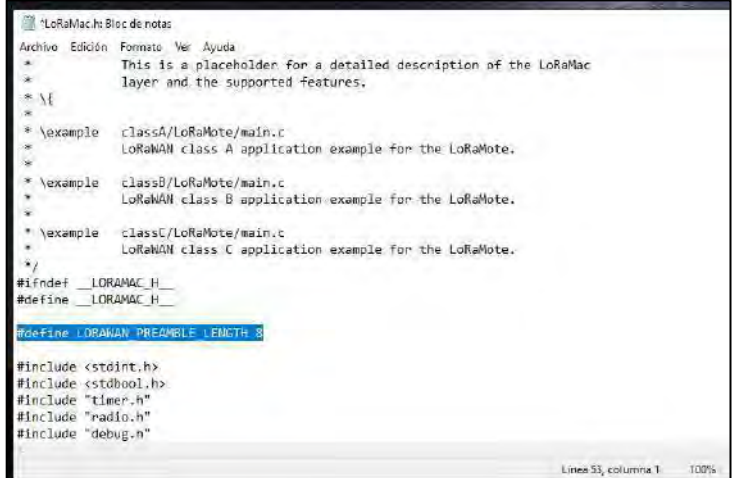

 **Ilustración 3-14:** Modificación de la librería LoRaMac.h

 **Realizado por:** Lamiña E., 2023.

Con todo este proceso tanto la tarjeta como la librería para el módulo Heltec LoRa ESP32 V2 quedarán instaladas satisfactoriamente dentro del IDE de Arduino.

# *3.3.1.1.4 HC-SR04*

La librería para el sensor ultrasónico se la puede descargar e instalar fácilmente desde el administrador de bibliotecas del IDE de Arduino. Ya ingresado en este apartado se debe buscar por el nombre "NewPING" y se instala la primera opción, como se indica en la ilustración 3-15.

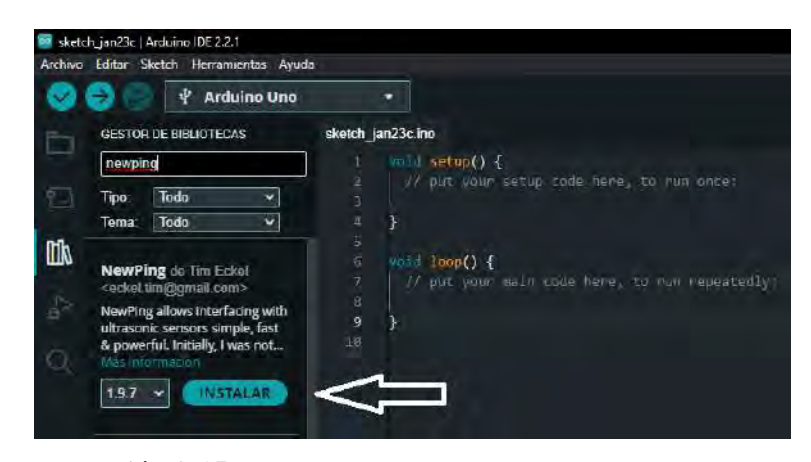

 **Ilustración 3-15:** Instalación de la librería NewPing  **Realizado por:** Lamiña E., 2023.

# *3.3.2 Node-RED*

Node-RED es una herramienta de programación para conectar dispositivos de hardware, API y servicios en línea. Proporciona un editor de flujo basado en navegador, lo que facilita la conexión de flujos utilizando una amplia gama de nodos en la paleta.

Para la instalación de esta herramienta revisar el procedimiento en el anexo A, además de la incorporación de nodos desde su paleta.

## **3.4 Diseño lógico del prototipo**

La ilustración 3-16, muestra la constitución y procedimiento general del prototipo establecido en diferentes etapas de acuerdo con los requerimientos funcionales establecidos.

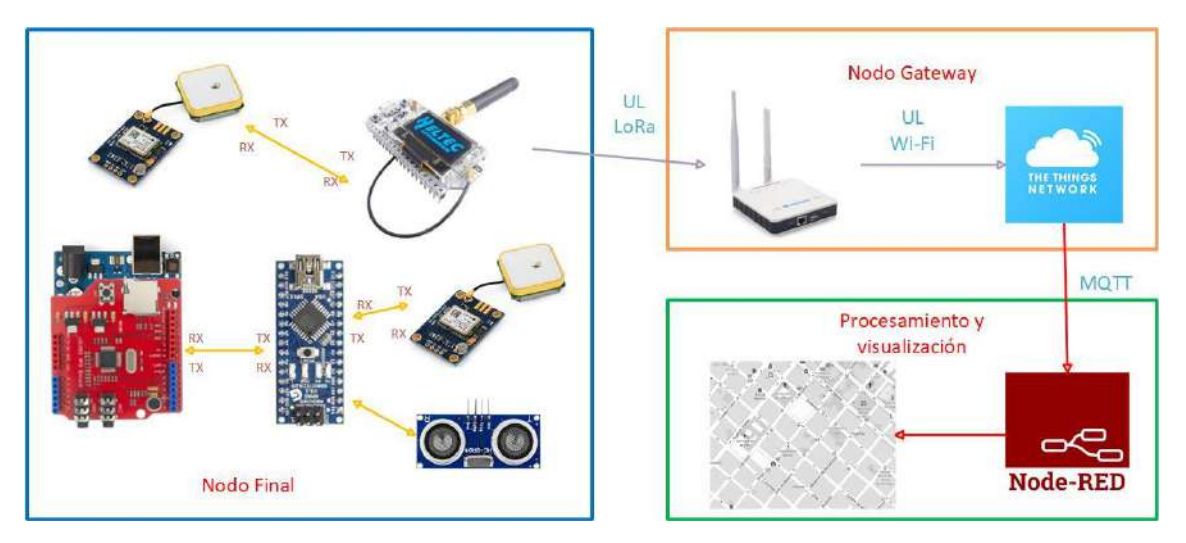

**Ilustración 3-16:** Diseño general del prototipo **Realizado por:** Lamiña E., 2023.

También se estructuró un diagrama de bloques que muestra la secuencia lógica que sigue el nodo final del prototipo para su respectiva programación dentro del IDE de Arduino, que se indica en la ilustración 3-17.

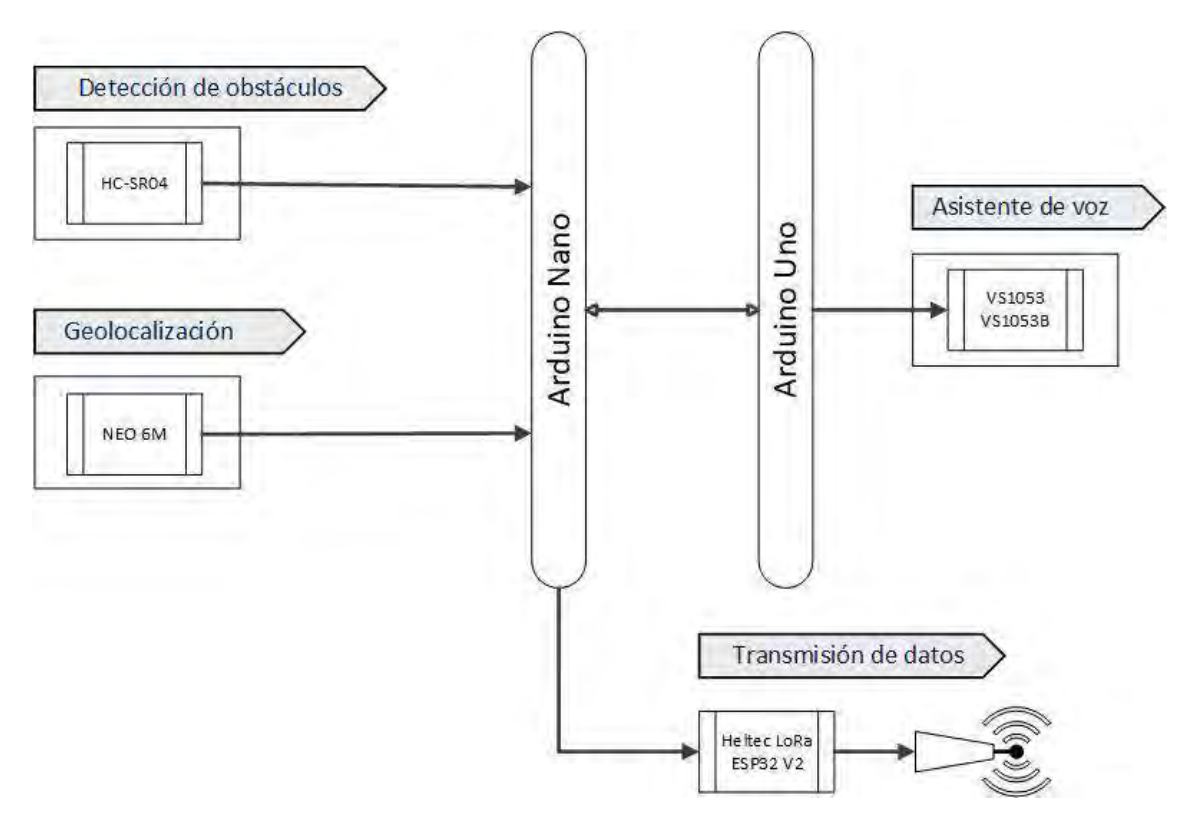

**Ilustración 3-17:** Diagrama de bloques general del prototipo **Realizado por:** Lamiña E., 2023.

### *3.4.1 Estructura del sistema de asistente de voz*

Para desarrollar el asistente de voz es necesario emplear el módulo reproductor de audio, esta placa sirve para realizar diversas funciones como puede ser grabar y/o almacenar archivos con formatos de audio, estos archivos pueden ser utilizados dependiendo de la necesidad del sistema a implementar. En este caso servirán para guardar las instrucciones que se pretende establecer como una guía para el usuario. La ilustración 3-18 se muestra por medio de un diagrama de flujo la secuencia que debe seguir el proceso en el IDE de Arduino.

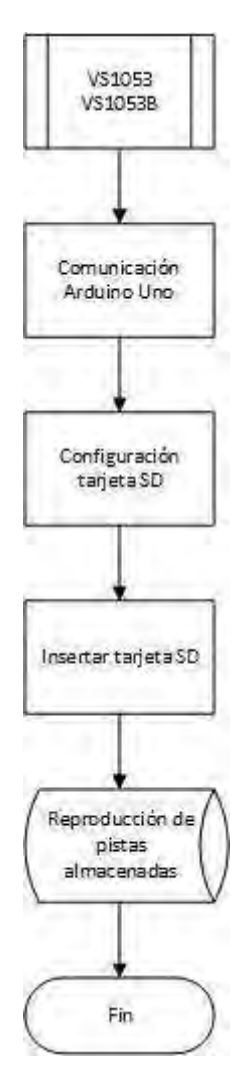

 **Ilustración 3-18:** Diagrama de flujo VS1053  **Realizado por:** Lamiña E., 2023.

El diagrama de flujo de la ilustración 3-18 indica que primero se debe verificar la comunicación son el Arduino para la transmisión y recepción de comandos, después se debe verificar la conexión de los pines que permiten la lectura de la tarjeta microSD, al mismo tiempo se debe ingresar esta tarjeta en la ranura especificada. Una vez que se puede acceder a los archivos de la tarjeta, reproducir las pistas almacenadas, de esta forma es como se finaliza la programación del shield reproductor de audio.

### *3.4.2 Estructura del sistema para la detección de obstáculos*

La detección de obstáculos está constituida por el sensor ultrasónico el cual es capaz de determinar la distancia hacia un objeto, cuando dicho objeto se encuentre muy cerca, se puede generar una señal para reproducir un mensaje de alerta desde el módulo reproductor de audio. La ilustración 3-19 indica la secuencia de configuración en el IDE de Arduino.

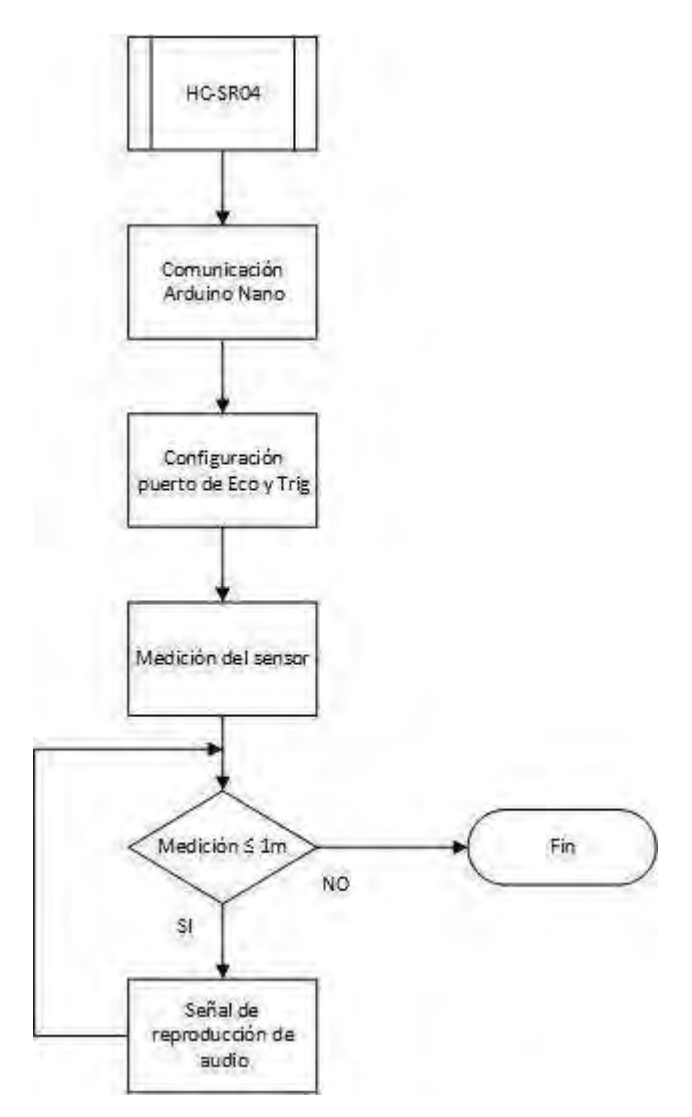

 **Ilustración 3-19:** Diagrama de flujo del sensor HC-SR04  **Realizado por:** Lamiña E., 2023.

Esta configuración mostrada en el diagrama de flujo de la ilustración 3-19, primero se debe verificar la comunicación con el Arduino, para esto se debe configurar los pines Eco y Trig los cuales permiten medir la distancia hacia un objeto. Si la distancia medida es menor a un metro se imprime el número de pista para la reproducción del audio, este proceso se repite constantemente mientras permanezca encendido el sensor. Pero si no detecta ningún objeto, no realiza ninguna acción.

### *3.4.3 Estructura del sistema de geolocalización*

El sistema de geolocalización está formado principalmente por el módulo GPS, el cual es el encargado de triangular el posicionamiento del usuario gracias a la conexión con los satélites de la constelación de NAVSTAR, además de que también obtiene datos como fecha, hora, altitud, velocidad y rumbo. El proceso de programación en el IDE de Arduino se indica en la ilustración 3-20.

El seguimiento del diagrama de flujo de la ilustración 3-20 indica que primero se debe verificar la comunicación con el Arduino, después el GPS inicia la conexión con los satélites, si el módulo se conecta a 4 o más satélites empieza a obtener los valores de latitud, longitud y demás parámetros, caso contrario, sigue buscando más satélites. Los valores de latitud y longitud se transmiten del GPS hacia el Arduino, si la recepción se realiza con éxito nuevamente inicia la conexión para la obtención de los valores, caso contrario se debe reenviar los valores desde el GPS hacia el Arduino.

Dentro de esta estructura también interviene el módulo LoRa ya que a través de dicho modulo, se puede realizar la transmisión de datos, en este caso las coordenadas de posicionamiento del usuario hacia un servidor para su visualización y procesamiento. En la ilustración 3-21 el orden de programación que se debe seguir en el IDE de Arduino.

El seguimiento que indica el diagrama de flujo de la ilustración 3-21, indica que primero se debe ingresa los datos de la licencia, Dev EUI, AppEUI y AppKey, después se debe definir la clase del dispositivo que se usa para la programación, activar la región donde se va a usar el módulo. Este módulo funciona en conjunto con el módulo GPS, y cuando se recepte satisfactoriamente los valores de latitud y longitud, se indicará en la pantalla que se conectó a los satélites, caso contrario se indicara que no se puedo conectar a los satélites. Cuando se muestre que se haya conectado se enviarán los datos hacia el módulo LoRa y se repetirá el proceso, caso contrario se debe reenviar los datos.

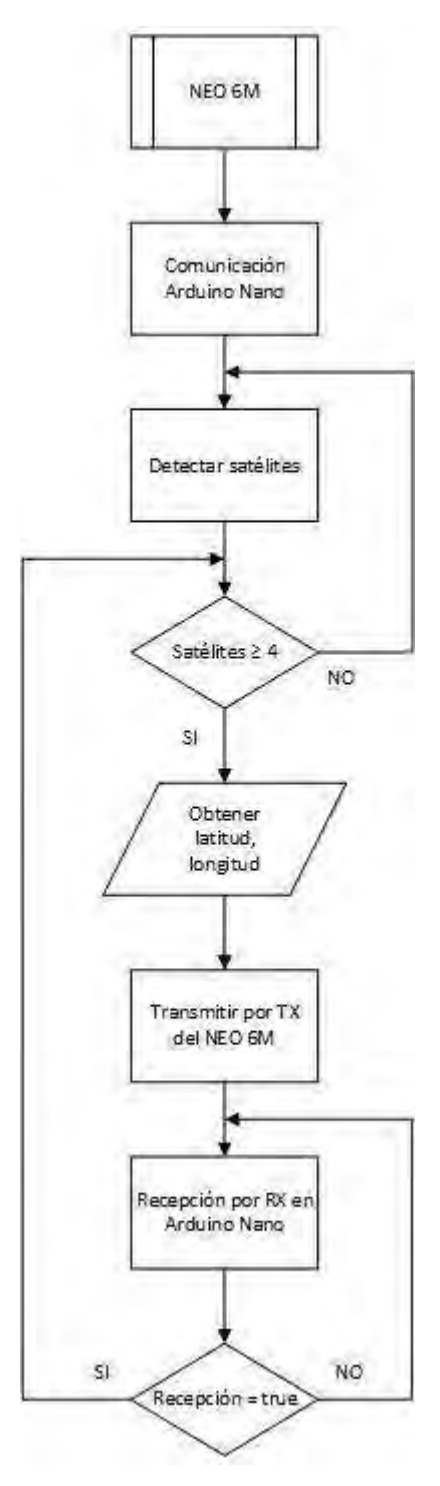

 **Ilustración 3-20:** Diagrama de flujo GPS NEO 6M  **Realizado por:** Lamiña E., 2023.
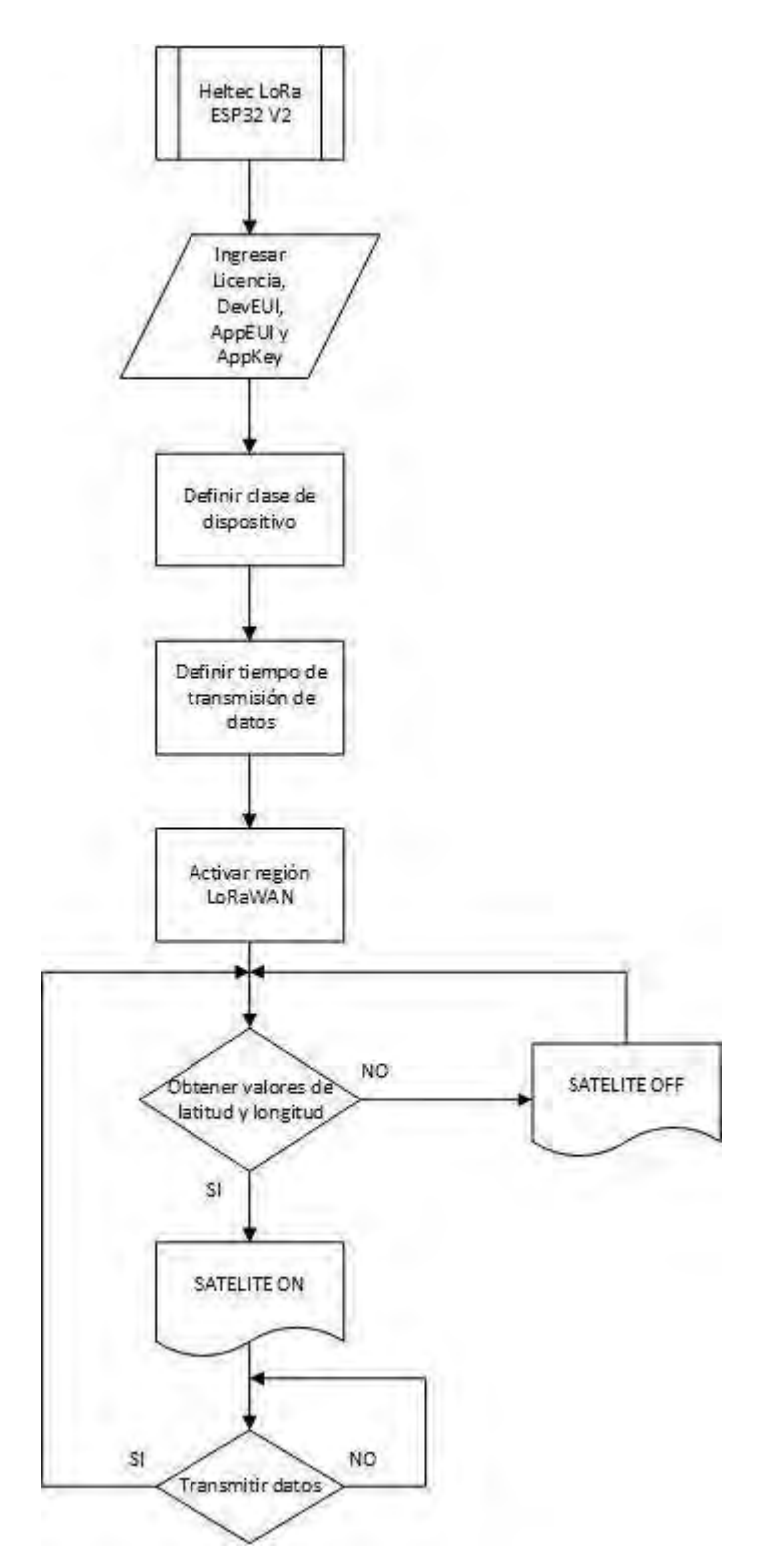

 **Ilustración 3-21:** Diagrama de flujo Heltec LoRa ESP312 V2  **Realizado por:** Lamiña E., 2023.

### **3.5 Diseño físico**

La ilustración 3-22 muestran las conexiones del diseño físico del prototipo de asistencia y geolocalización. Se tiene el uso del Arduino Uno en conjunto con un Arduino Nano, donde existe comunicación serial entre ellos, el Arduino Uno controla el asistente de voz junto con el módulo reproductor de audio, mientras que el Arduino Nano controla los elementos de geolocalización y detección de obstáculos. También está formado por el módulo LoRa, el cual es para la transmisión de datos. El prototipo inicializa la ruta cuando el usuario se ubica en el punto de partida, a partir de ahí el equipo le proporcionará las indicaciones respectivas hasta llegar a su destino.

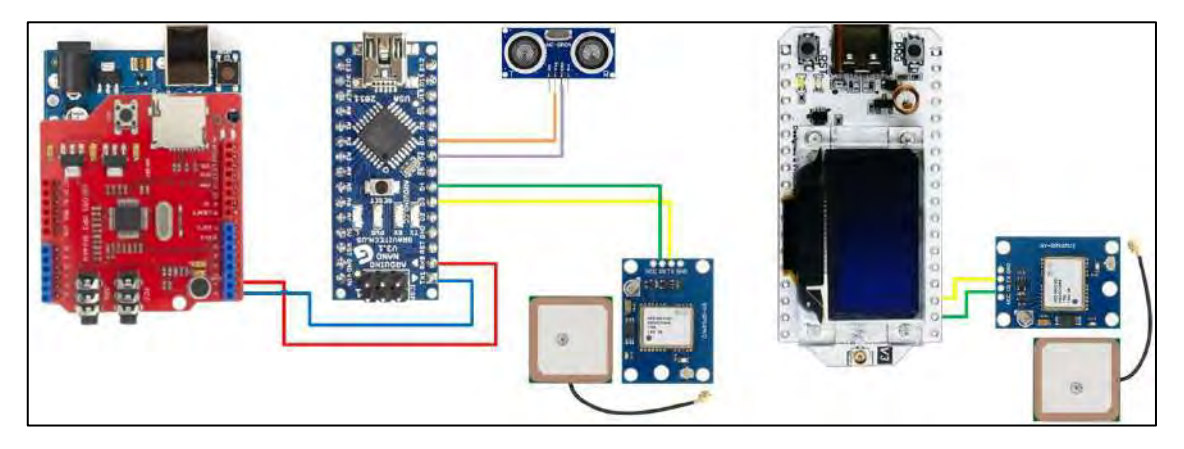

**Ilustración 3-22:** Conexiones del diseño físico **Realizado por:** Lamiña E., 2023.

### *3.5.1 Sistema de alimentación*

En la ilustración 3-22 se muestra todos los elementos que conforman el prototipo de asistencia y geolocalización, para que dichos elementos operen de manera adecuada se debe suministrar la suficiente alimentación con los niveles de voltaje y corriente necesarios con el fin de evitar cualquier tipo de fallo al transmitir y receptar señales. Cabe indicar que todos los dispositivos funcionan de forma estable con un voltaje de 5 V, sin embargo, cuando se habla de corriente, debido a la cantidad de dispositivos, el sistema de alimentación debe entregar una intensidad de corriente lo suficientemente necesaria para su respectiva distribución en cada uno de estos. En la tabla 3-10 se muestran los valores de consumo de voltaje y corriente pico de cada elemento.

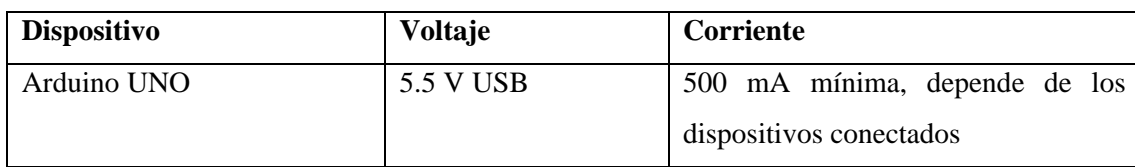

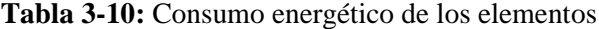

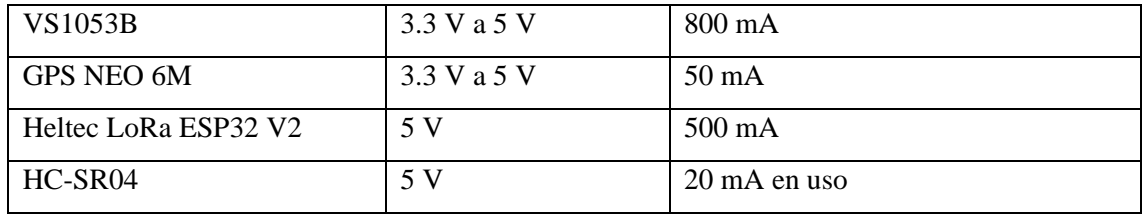

**Realizado por:** Lamiña E., 2023.

La tabla 3-10 muestra que principalmente los módulos requieren de una intensidad de corriente considerable para funcionar correctamente, sin embargo, este consumo es cuando requiere hacer uso de toda su capacidad, o como se conoce su corriente pico de funcionamiento, por ejemplo; el módulo reproductor de audio cuando recibe una señal por el monitor serie y reproduce un audio grabado, además de que necesita alimentar sus pines de conexión, cosa que en el diseño del prototipo no se los utilizará por ahora.

Como se mencionó anteriormente, uno de los requerimientos de prototipo es su autonomía, ya que está diseñado para operar en entornos de movilidad, motivo por el cual se necesita de un sistema de alimentación a base de baterías el cual pueda ofrecer los niveles de voltaje y corriente adecuados para su respectiva distribución.

Por las razones mencionadas anteriormente se decidió por el uso de una Power Bank, ya que son equipos que funcionan como una batería con un alto almacenaje de energía, cabe indicar que estos equipos están diseñados para cargar teléfonos celulares razón principal por la cual poseen estas grandes capacidades de almacenaje, además por lo general la salida de voltaje es de 5 V y 3 A de intensidad, con el cual pueden garantizar carga rápida a los teléfonos celulares.

La ilustración 3-23 muestra la Power Bank empleada, que cuenta con 15000 mAh con dos puertos USB, ambos con una salida de 5 V a 3.1 A. En la tabla 3-11, se puede verificar que el consumo total del sistema es de 1410 mA, pero como se indicó este consumo no es realista todo el tiempo, en base a esto y la capacidad del sistema de alimentación se puede deducir que el sistema puede funcionar aproximadamente 15 horas antes de su próxima recarga.

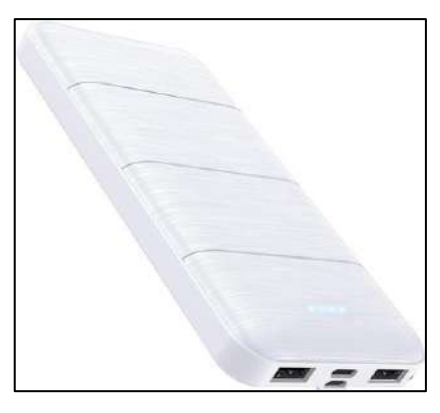

 **Ilustración 3-23:** Power Bank  **Fuente:** (Amazon, 2020)

Para administrar y distribuir de forma equitativa la potencia a los equipos, adicionalmente se empleará un conector múltiple de corriente USB de tipo HUB que se muestra en la ilustración 3- 24. A cada puerto proporciona un voltaje de 5 V, mientras que la corriente en teoría se distribuye en magnitudes iguales dependiendo del número de dispositivos que se conecten.

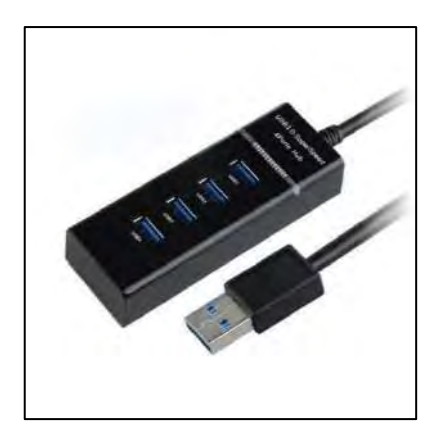

 **Ilustración 3-24:** Conector USB múltiple tipo HUB  **Fuente:** (imeXtec, 2020)

# *3.5.2 Soporte y acoplamiento*

Para agrupar todos los dispositivos se empleará una caja, el cual también servirá como protección. Esta caja debe ser pequeña ya que los dispositivos son de dimensiones pequeñas y debe ser fácil de transportar además de que debe ser lo más ligero posible para mayor comodidad del usuario.

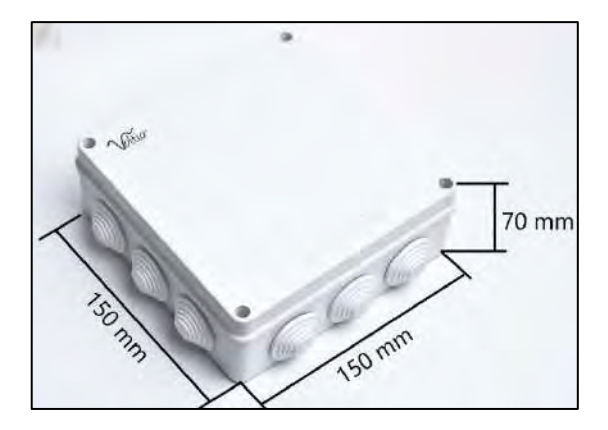

 **Ilustración 3-25:** Caja de soporte  **Realizado por:** Lamiña E., 2023.

La ilustración 3-25 muestra el diseño de la caja seleccionada donde se colocará los módulos y sensores del prototipo de asistencia y geolocalización. Tiene medidas de 150 mm de largo y ancho y una altura de 70 mm, el cual proporciona el espacio suficiente para colocar todos los elementos y su respectiva conexión.

### **3.6 Establecimiento de escenario**

Como se mencionó en uno de los objetivos, se debe establecer una zona segura, por lo que se debe establecer una geocerca considerando las características de transmisión de los equipos utilizados para la implementación del prototipo. Los dispositivos que intervienen directamente en la transmisión de coordenadas de latitud y longitud son el módulo Heltec ESP32 V2 y el LoRa Gateway.

Con la ayuda de la herramienta de Google Earth se desarrollará cercas virtuales en entornos o ambientes rurales y urbanos con el fin de verificar el alcance de la transmisión de datos con los módulos seleccionados.

#### *3.6.1 Escenario rural*

La zona establecida para el escenario rural es la comunidad de San Vicente de Lacas que de acuerdo con el número de sus habitantes puede ser considerado como una zona rural, a pesar de que teóricamente los equipos pueden cubrir un radio de 10 km alrededor del LoRa Gateway para la creación de la geocerca se consideró un radio de 1.2 km, ya que es una distancia considerablemente grande en caso de que el usuario del prototipo haya perdido la ruta y se aleje sin un rumbo fijo.

Para establecer límites en coordenadas de latitud y longitud se tomó varios puntos a fin de que estos coincidan en una sola recta. En la ilustración 3-26, se estable el Nodo Gateway como punto central de la zona segura. Los puntos ubicados de color rojo La1, La2 y L3 indican coordenadas con la misma latitud "-1.643125°" mientras que La4, La5 y La6 una latitud de "-1.664344°", los cuales servirán para indicar un límite superior y límite inferior respectivamente.

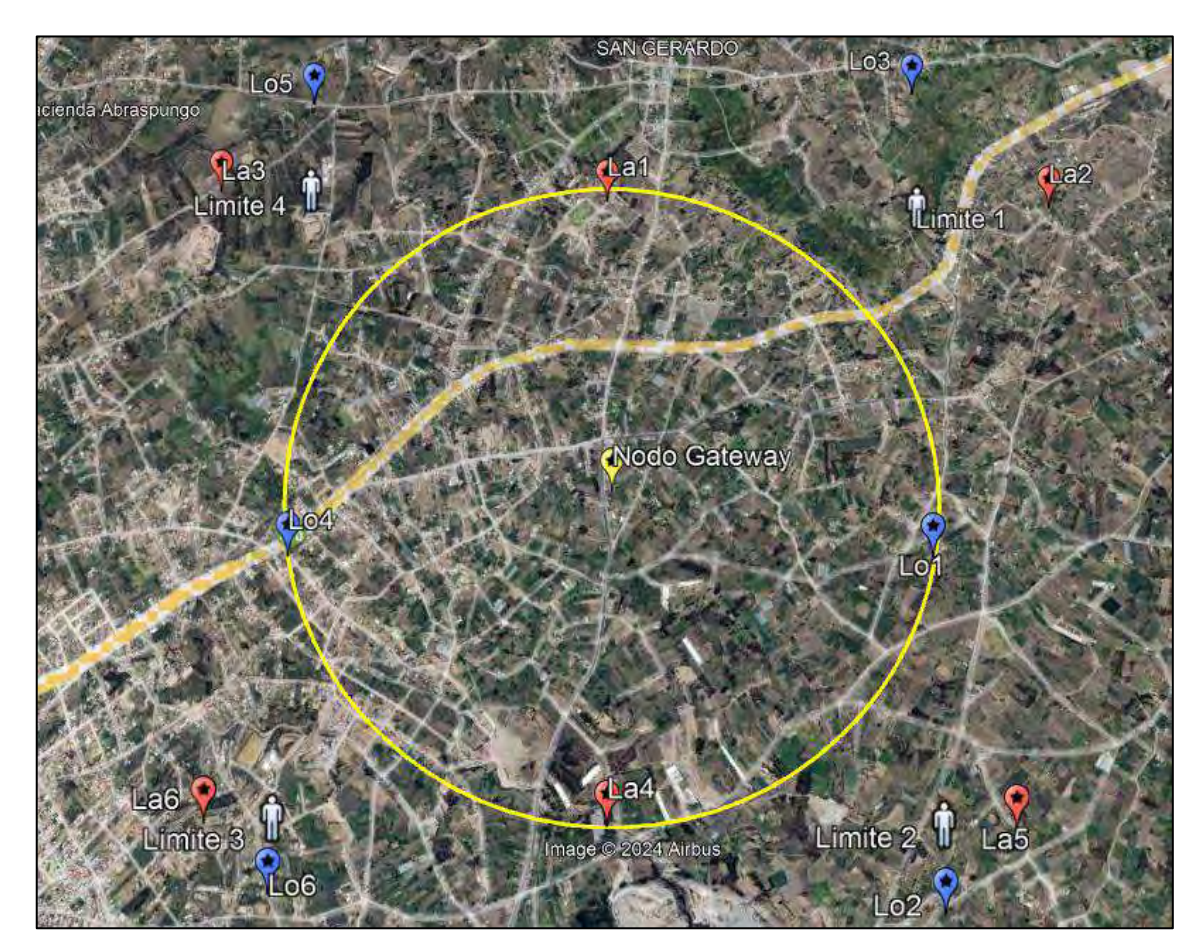

**Ilustración 3-26:** Delimitación del escenario rural en la comunidad San Vicente de Lacas **Realizado por:** Lamiña E., 2023.

Los puntos de color azul Lo1, Lo2 y Lo3 indican coordenadas con la misma longitud "- 78.606917°", mientras que Lo4, Lo5 y Lo6 poseen un a latitud de "-78.628142°", de igual forma servirán para establecer un límite superior y límite inferior en cuanto se refiere a longitud. Finalmente, la intersección de todos puntos recae en los puntos Límite 1, Límite 2, Límite 3 y Límite 4; los cuales indican el máximo alejamiento que puede llegar el usuario antes de emitir un mensaje de emergencia a su cuidador de que la persona monitoreada está saliendo de la zona segura.

### *3.6.1.1 Definición de ruta geográfica rural*

Para la ruta rural se estableció una trayectoria hacia la farmacia más cercana, debido a que la persona puede necesitar algún producto de dicho establecimiento. Se consideró la creación una ruta alterna por si el usuario se salta alguna de las instrucciones de seguimiento. En la ilustración 3-27 se indican la ruta principal en color azul y la ruta alterna en color rojo, las cuales darán su inicio en el punto donde se encuentra localizado el nodo Gateway.

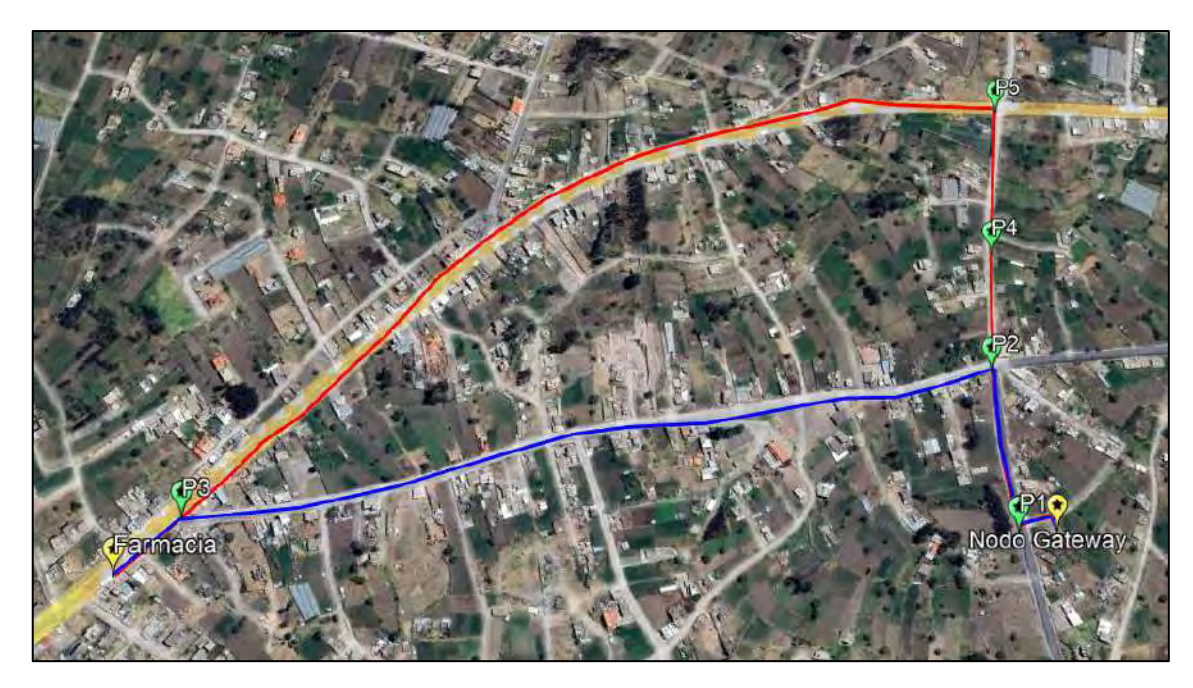

**Ilustración 3-27:** Establecimiento de ruta rural principal, alterna y puntos de orientación **Realizado por:** Lamiña E., 2023.

Para que la ruta se siga de forma satisfactoria se necesita puntos de orientación donde el usuario reciba las instrucciones necesarias y de esta forma cumplir con la ruta definida. En la ilustración 3-27, los puntos P1, P2 y P3, representan las ubicaciones donde el usuario recibirá las instrucciones de seguimiento de la ruta principal, mientras que P4 y P5 son las ubicaciones de seguimiento de la ruta secundaria, cabe indicar que en P4, el usuario recibirá una notificación de que no siguió la ruta principal, pero puede seguir por la ruta alterna.

# *3.6.2 Escenario urbano*

La zona seleccionada para el escenario urbano es el centro de la ciudad de Riobamba, de igual forma que en la zona rural se estableció límites tanto para latitud como para longitud. Teóricamente en zonas urbanas tiene un alcance de 5 km, sin embargo, la geocerca se estableció con un radio de 700 m. En la ilustración 3-28, los puntos de color rojo La1, La2 y La3, tienen la

misma latitud "-1.671090°", mientras que los puntos La4, La5 y La6 tienen una latitud de "- 1.683554°". Estos puntos servirán para establecer un límite superior e inferior respectivamente.

Los puntos de color azul Lo1, Lo2 y Lo3, poseen la misma longitud "-78.644905°", mientras que los puntos Lo4, Lo5 y Lo6 tienen una longitud de "-78.657335°", que de igual forma servirán para establecer un límite superior e inferior en cuanto se refiere a longitud. Los puntos Límite 1, Límite 2, Límite 3 y Límite 4, establecen el máximo alejamiento que puede hacer el usuario antes de que se emita una alerta a una persona encargada.

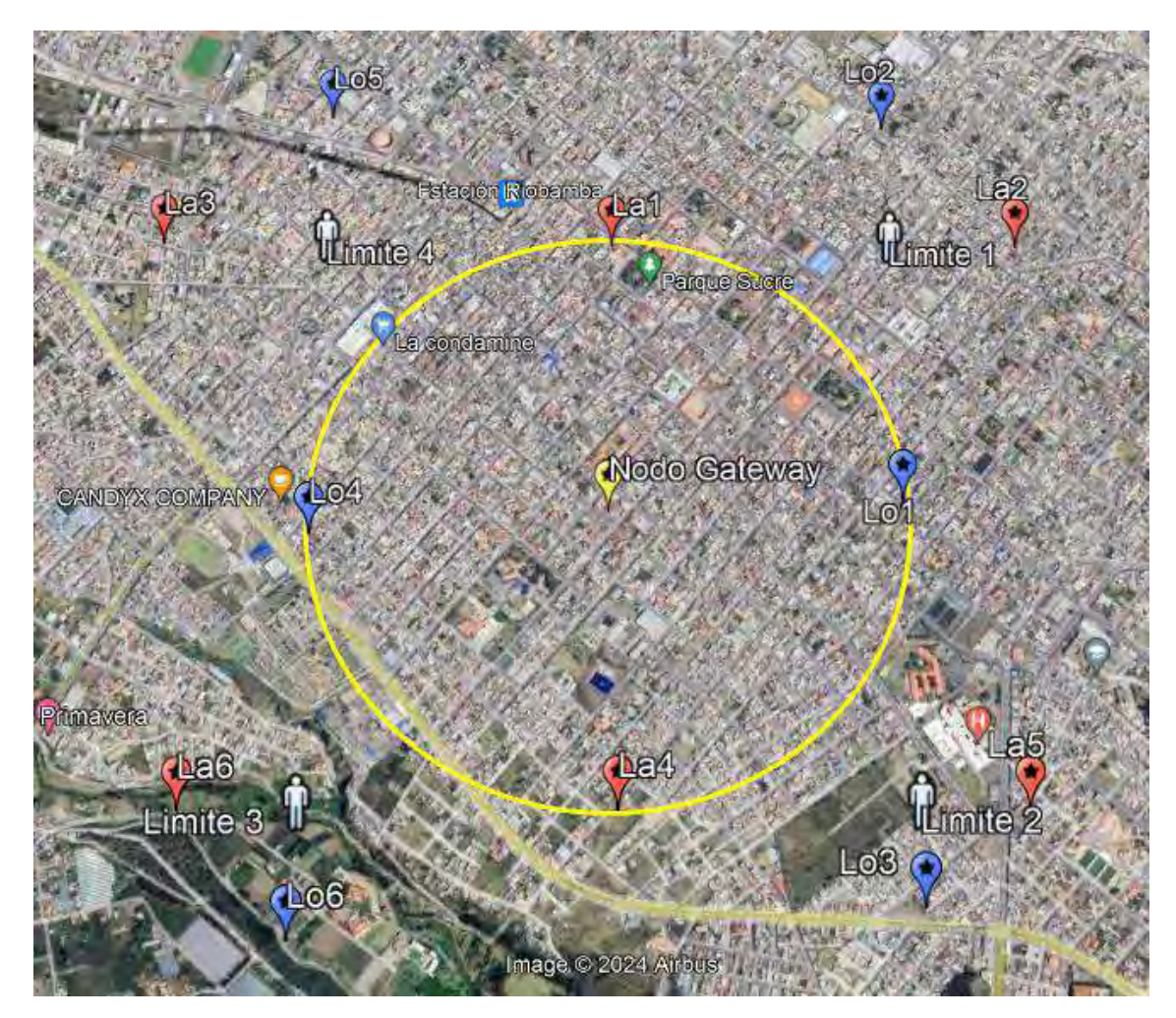

**Ilustración 3-28:** Delimitación del escenario urbano en el centro de la ciudad de Riobamba **Realizado por:** Lamiña E., 2023.

# *3.6.2.1 Definición de ruta geográfica urbana*

Para la ruta urbana se estableció una trayectoria de seguimiento desde el nodo Gateway hasta el parque más cercano, de igual forma se creó una ruta alterna en caso de que el usuario no siguiera correctamente las instrucciones de seguimiento. En la ilustración 3-29, se muestra la ruta principal en color azul y la ruta alterna en color rojo.

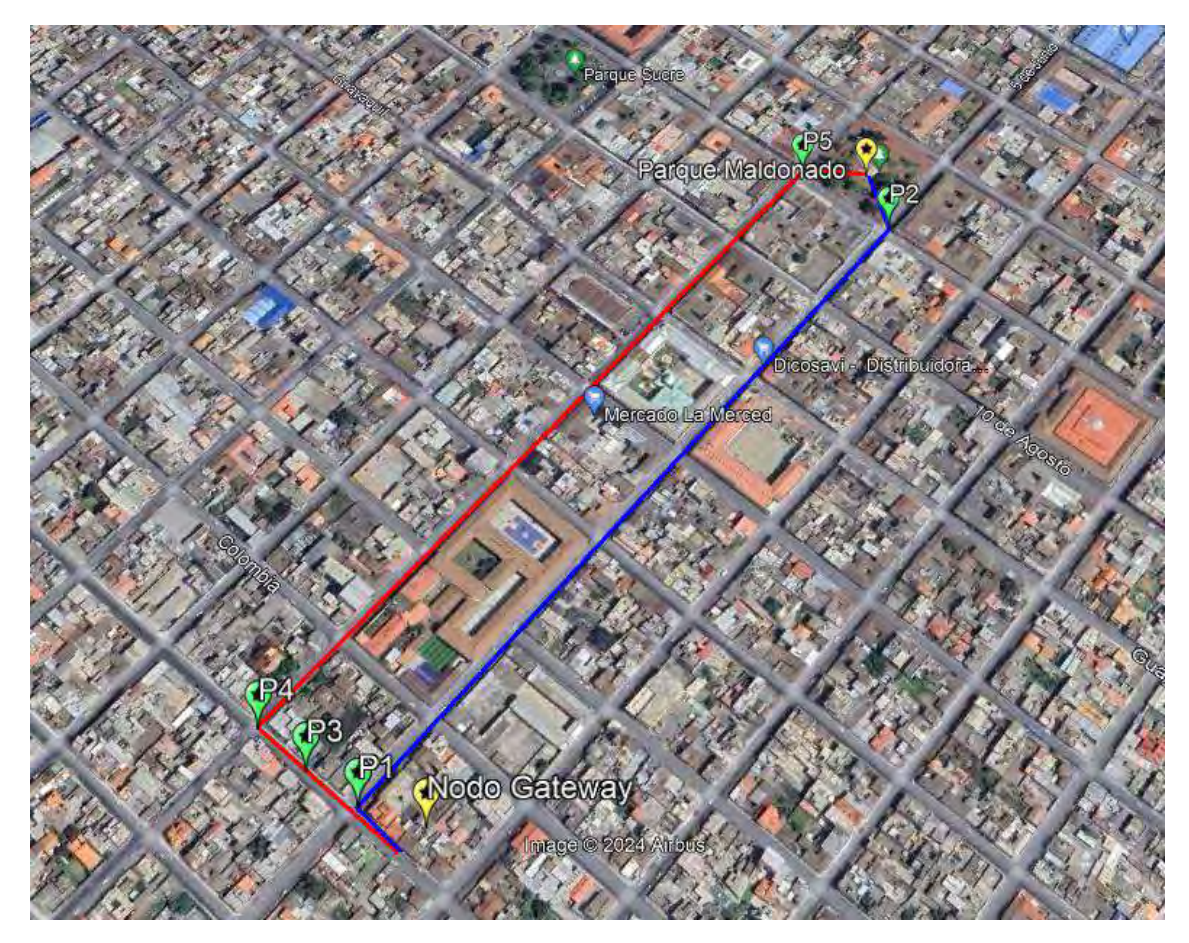

**Ilustración 3-29:** Establecimiento de ruta urbana principal, alterna y puntos de orientación **Realizado por:** Lamiña E., 2023.

Los puntos de orientación P1 y P2 corresponden a las ubicaciones donde el usuario recibirá las instrucciones de seguimiento de la ruta principal, mientras que los puntos P3, P4 y P4 son las ubicaciones para recibir las instrucciones de seguimiento de la ruta alterna. Cabe indicar que en P3, el usuario recibirá la notificación de que no siguió la ruta principal, pero puede seguir por la ruta alterna.

# **3.7 Implementación**

Para iniciar con el proceso de implementación del prototipo se debe verificar el funcionamiento de cada módulo y sensor. Estas pruebas se realizarán conforme se vaya desarrollando el prototipo. En primer lugar, se debe soldar los pines a los módulos y sensores los cuales permitirán la comunicación entre cada uno de ellos y el Arduino Uno, ya que algunos de estos no vienen soldados de fábrica. A continuación, se presenta el procedimiento empleado para completar la implementación del prototipo de asistencia y geolocalización.

### *3.7.1 Almacenamiento y reproducción de pistas*

Las pistas almacenadas contienen instrucciones que se reproducirán cuando se cumplan ciertas condiciones durante el recorrido del usuario en una ruta determinada. Estas instrucciones se las puede grabar desde cualquier dispositivo usando la voz, o a su vez usar alguna página para cambiar de texto a voz. Cabe indicar que los formatos con que se guarden los archivos deben ser admitidos por el módulo reproductor de audio.

Generalmente los audios se los guarda en formato MP3, los cuales son totalmente compatibles con este dispositivo. También es necesario recordar que los nombres de los archivos que permitía eran de tipo "8.3", es decir, ocho caracteres antes del "." y tres después. Por este motivo se usará nombres de tipo "track001.mp3", lo cual cumple esta condición. De esta forma se grabó 8 instrucciones como se muestra en la ilustración 3-30, que indican mensajes de orientación, alerta y precaución dependiendo de la ubicación del usuario.

| Archivo<br>Inicio                                  | Vista<br>Compartir   |        |                       |             |                 |  |
|----------------------------------------------------|----------------------|--------|-----------------------|-------------|-----------------|--|
| Trabajo de Integracion Curricular - Pistas<br>$-5$ |                      |        |                       |             | Buscaren Pistar |  |
|                                                    | ×<br>Nombre          | Estado | Fecha de modificación | Tipo        | Tamaño          |  |
| Acceso rápido                                      | track001             | ۰      | 17/1/2024 19:28       | Archivo MP3 | 72 KB           |  |
| <b>Escritorio</b>                                  | track002             | ۰      | 17/1/2024 19:21       | Archivo MP3 | 93 KB           |  |
| Descargas                                          | trackCO3             | ۰      | 17/1/2024 19:21       | Archive MP3 | 93 KB           |  |
| Documentos *                                       | track004             | ۰      | 17/1/2024 19:30       | Archivo MP3 | 93 KB           |  |
| Imágenes                                           | track005             | ۰      | 17/1/2024 19:26       | Archivo MP3 | 109 KB          |  |
| Anteproyecto                                       | $\sigma$ track $006$ | ۰      | 17/1/2024 19:33       | Archivo MP1 | 112 KB          |  |
| Trabajo de Integr                                  | trackCO7             | ۰      | 17/1/2024 19:18       | Archivo MP3 | 137 KB          |  |
|                                                    | d track008           | ۰      | 17/1/2024 19:23       | Archivo MP3 | 90 KB           |  |

**Ilustración 3-30:** Audios grabados para copiar en la tarjeta SD **Realizado por:** Lamiña E., 2023.

Las pistas se las puede almacenar en una tarjeta SD, sin embargo, para que pueda ser reconocida en el módulo reproductor de audio debe tener formato compatible con FAT, FAT16 y FAT32. Para verificar esta condición, desde el administrador de archivos de Windows presionar clic derecho y escoger la opción de propiedades.

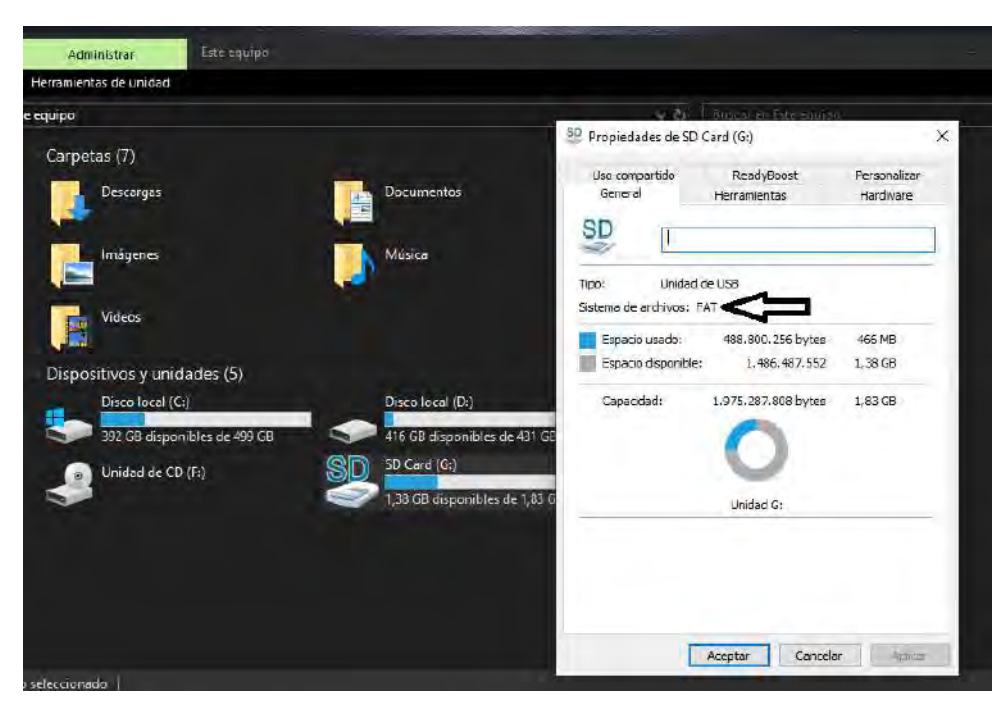

 **Ilustración 3-31:** Verificación del formato de la tarjeta microSD  **Realizado por:** Lamiña E., 2023.

Como se puede observar en la ilustración 3-31, el sistema de archivos tiene el formato FAT, por lo que la tarjeta será compatible con el shield. Si el formato es otro lo único que se debe hacer es formatear la microSD con algunos de los formatos mencionados previamente.

Para verificar el funcionamiento del shield VS1053B y lectura de archivos desde la tarjeta microSD, la librería instalada para este shield cuenta con un ejemplo que permite esta acción, para acceder a ese archivo desde la pestaña de Archivos seleccionar Ejemplos, SFEMP3Shield, FilePlayer; se debe ejecutar este código, el cual también servirá para el prototipo de asistencia y geolocalización.

Como se puede observar en la ilustración 3-32, los archivos de audio se muestran ordenados de forma numérica y se los puede reproducir mediante el monitor serie ingresando el numero de la pista.

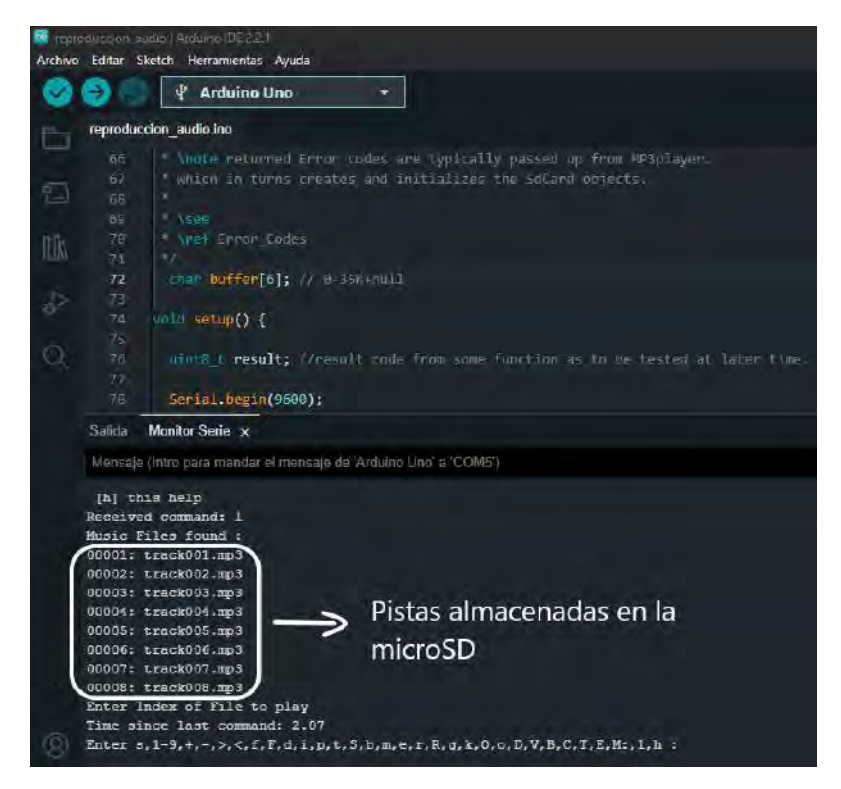

 **Ilustración 3-32:** Verificación de pistas en el Shield VS1053B  **Realizado por:** Lamiña E., 2023.

### *3.7.2 Comunicación serial entre Arduino Uno y Arduino Nano*

Para la implementación del prototipo de asistencia y geolocalización, se tiene varios elementos que se deben conectar a los pines del Arduino Uno para su respectivo procesamiento. Uno de sus elementos como el módulo reproductor de audio, para su conexión simplemente se lo debe montar encima del Arduino Uno, ocupando gran mayoría de estos pines. Por otra parte, los demás elementos que sirven para completar las características del circuito también necesitan conexión a la placa de procesamiento, en las cuales los pines deben ser configurados como Rx y Tx.

Por estos motivos el circuito necesita de un Arduino Nano adicional, y para establecer comunicación entre ambos dispositivos, se empleará la conexión serial de cada uno de ellos que corresponden a los pines 0 y 1, Rx y Tx respectivamente. La conexión que se debe realizar se muestra en la ilustración 3-33, cabe indicar que las dos placas deben trabajar la comunicación serial a la misma velocidad para que la comunicación sea efectiva.

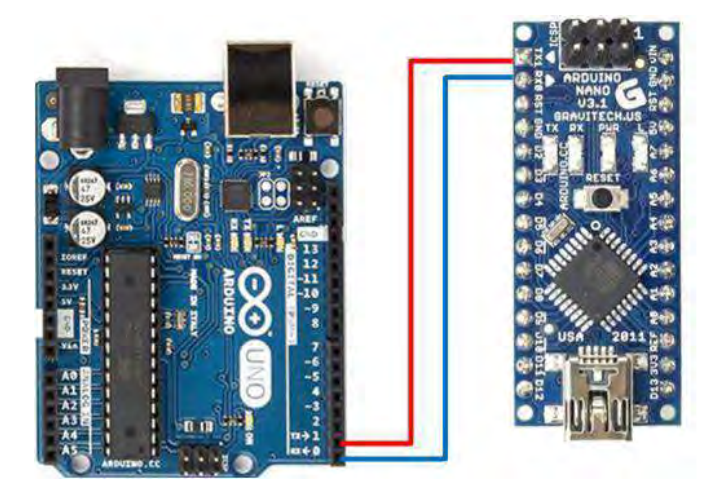

 **Ilustración 3-33:** Comunicación serial entre el Arduino Uno y Arduino Nano  **Realizado por:** Lamiña E., 2023.

Esta conexión servirá para enviar datos a través del puerto serial y reproducir las pistas desde el Arduino conectado al módulo reproductor de audio, dependiendo del número enviado. La programación cargada en estos dos elementos permite la lectura de datos a través del monitor o puerto serial complementando de esta forma la sincronización y funcionamiento del circuito.

### *3.7.3 Procesamiento de los datos localización y detección de obstáculos.*

El módulo GPS, proporciona datos de los satélites como latitud, longitud, fecha, hora, número de satélites conectados, orientación entre otros; mientras que el sensor ultrasónico puede dar la distancia aproximada hacia un obstáculo que se encuentre hasta 5 metros de distancia, con un margen de error de 5 cm; esta característica permite anticipar obstáculos hacia usuarios que sean incapaces de advertir esta escena.

De acuerdo con los datos obtenidos de estos dispositivos se configura la programación tanto para el seguimiento de rutas, delimitación de la zona segura y alertas de obstáculos. Todas las instrucciones y alertas deben producir un determinado número en el monitor serie para la reproducción de la pista más apropiada almacenada en la tarjeta microSD.

En el seguimiento de la ruta, la información con los datos de longitud y latitud, son los más importantes para brindar asistencia y geolocalización. Para procesar estos datos, es necesario extraer estos datos y almacenarlos en variables para realizar las diferentes condiciones de operación del prototipo de asistencia y geolocalización. El tipo de dato en las que se almacenó estos valores es de tipo float, debido a que en su estructura permite guardar números reales que cuentan con un bit de signo, el cual es necesario debido que la ubicación geográfica donde se realizará las pruebas es al sur de la línea Ecuatorial y al oeste del meridiano de Greenwich.

Para facilitar las operaciones se realizó una multiplicación de la latitud y longitud, como se indica en las siguientes líneas de código.

```
while (gpsSerial.available() > 0) {
  if (gps.encode(gpsSerial.read())) {
    if (gps.location.isValid()) {
      float latitud = gps.location.lat();
      float longitud = gps.location.lng();
      latitud=latitud*1000000;
      longitud=longitud*1000000;
```
Mediante las siguientes líneas de código, se obtiene el valor absoluto de la diferencia entre el valor ingresado y el leído, el cual servirá para establecer un margen de error.

```
float lat dif=abs(poslat1-latitud);
float lon dif=abs(poslon1-longitud);
```
Si la diferencia entre ambos es menor a 25 se dispara la instrucción de seguimiento que el usuario debe seguir, el cual envía un numero a través del puerto serie con el número de pista más adecuado para la ubicación actual.

```
// Verificacion partida
if(lat dif <= 25 && lon dif <= 25){
  Serial.println("1");
                                        // Reproduce la pista 1
  delay(4000);
                            // Tiempo para la reproduccion de la pista
  Serial.println("2");
                                        // Reproduce la pista 2
  delay(4000);
Y
```
Este proceso se debe realizar en cada ubicación donde el usuario necesite una instrucción de orientación para continuar con la ruta establecida o cuando haya finalizado la trayectoria de la ruta satisfactoriamente.

La última condición programada es la verificación de la zona segura, por medio de los límites establecidos anteriormente el programa analizará constantemente las ubicaciones recibidas, si los valores obtenidos se encuentran dentro del rango establecido funcionará con normalidad, sin embargo, si se llega a superar los límites establecidos se disparará una alerta notificando al usuario que está saliendo de la zona segura. Esta condición se consigue con las siguientes líneas de código.

```
// Verificacion zona segura
if (abs(latitud) >= abs(latinf) && abs(latitud) <= abs(latsup)){
  Serial.println("6");
  delay(9000);
Þ
if (abs(longitud) >= abs(loninf) && abs(longitud) <= abs(lonsup)){
  Serial.println("6");
  delay(9000);
Y
```
El sensor HC-SR04 proporciona una ayuda adicional para la detección de obstáculos, ya que al tratarse de una persona no vidente si representa un inconveniente. Para obtener la distancia hacia un objeto, primero debe sacar la duración del pulso que se recibió y después calcular la distancia ingresando la ecuación 3-2.

```
duracion = pulseIn(eco, HIGH); // Determina la duracion del eco
distancia = (duracion/2)/29; // Saca la distancia en cm
```
También se puede hacer uso de la librería instalada anteriormente para optimizar el código. Para ello se debe hacer de esta función declarando los pines y la máxima distancia como en la primera línea de código que se muestra a continuación; y dentro del código solo llamarlo las veces que sea necesario, el cual corresponde a la segunda línea de código.

```
NewPing sonar(trig, eco, D_Max);
unsigned int distancia = sonar.ping cm();
```
Ya obtenida la distancia, se establece la condición, cuando la distancia medida sea menor a 100 cm, se envía a través del puerto serie un numero para reproducir la pista que indica alerta de obstáculos.

```
if(distancia <= 100 && distancia >=1){ // distancia menor a 100 cm
  Serial.println("7"); // dispara alerta reproduce pista 7
  delay(5000);
                            // tiempo de reproduccion de pista
  }
```
Esta forma es como se ejecuta el asistente de ruta y detección de obstáculos a través de la información procesada del módulo GPS y el sensor ultrasónico.

### *3.7.4 Generación de licencia para el Heltec LoRa ESP32 V2*

Para poder hacer de este módulo es necesario realizar un registro en donde se obtiene una licencia por parte de Heltec y es única para cada dispositivo. Para realizar este proceso se necesita obtener el Chip ID del dispositivo de la placa, el cual cabe recalcar que también es único para cada dispositivo.

Ya instalado todas las librerías y placas mencionadas anteriormente se conecta el módulo al ordenador y ejecutando el código que se encuentra en el Anexo B, se imprimirá en la pantalla de mensajes el modelo y el Chip ID que se necesita, como se indica en la ilustración 3-34.

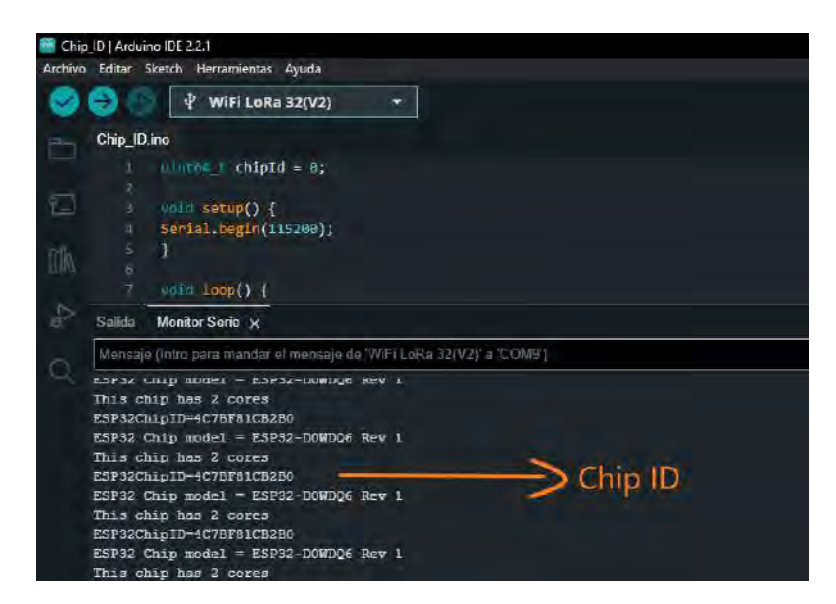

 **Ilustración 3-34:** Chip ID del módulo Heltec LoRa ESP32 V2  **Realizado por:** Lamiña E., 2023.

Cuando se haya comprobado el Chip ID del módulo LoRa, para comprobar que se encuentra registrado correctamente el dispositivo se ingresa al siguiente enlace "https://resource.heltec.cn/search", e ingresar el código del Chip ID. Si se ha registrado correctamente se mostrará en pantalla la licencia del dispositivo, así como unas características adicionales. Caso contrario se mostrará un mensaje diciendo que no existe esta identificación. En este caso se debe solicitar el registro del Chip LoRa, enviando un correo adjuntando el o los ID generados de estos módulos al soporte de Heltec, "[support@heltec.cn](mailto:support@heltec.cn)".

#### *3.7.5 Obtención de datos GPS y comunicación LoRaWAN*

La configuración del módulo LoRa se lo realiza en conjunto con el módulo GPS debido a que los datos obtenidos son los que se utilizarán para su respectiva transmisión. Se debe tener en cuenta que para que dicho módulo funcione correctamente hay que ingresar la licencia obtenida anteriormente mediante la siguiente línea de código.

```
/*license for Heltec ESP32 LoRaWan, quary your ChipID relevant
license: http://resource.heltec.cn/search */
uint32_t  \text{ license[4]} = {0x8E8CD340, 0x9E5215F4, 0x54CC36F1,}0x280BD0BD};
```
Una vez ingresada la licencia, también se debe ingresar el DevEUI, AppEUI y AppKey proporcionados por el servidor TTN, con los pasos de la ilustración 3-, mediante las siguientes líneas de código,

```
/* OTAA para*/uint8 t DevEui[] = { 0x70, 0xB3, 0xD5, 0x7E, 0xD0, 0x06,
 0x4B, 0x8A};
uint8_t AppEui[] = { 0x00, 0x00, 0x00, 0x00, 0x00, 0x00,
 0x00, 0x00 };
uint8_t AppKey[] = {0x5E, 0xBA, 0x71, 0x04, 0x63, 0xA6,}0x21, 0xC8, 0x18, 0x32, 0x14, 0xCF, 0xC3, 0x6E, 0x41, 0x13 };
```
Con la licencia ingresada correctamente y la programación del Anexo C, el nodo del usuario quedará configurada correctamente para la transmisión de datos.

#### *3.7.6 Configuración LoRa Gateway*

La configuración del modelo del Gateway seleccionado tiene la ventaja de que todo el procedimiento se lo realiza en una interfaz gráfica. Se debe comenzar ingresando al equipo, para lo cual una vez encendido, desde el ordenador buscar las redes disponibles y seleccionar la red "dragino-22f194", como se muestra en la ilustración 3-35, e ingresar con la contraseña "dragino+dragino" que es contraseña por defecto del equipo.

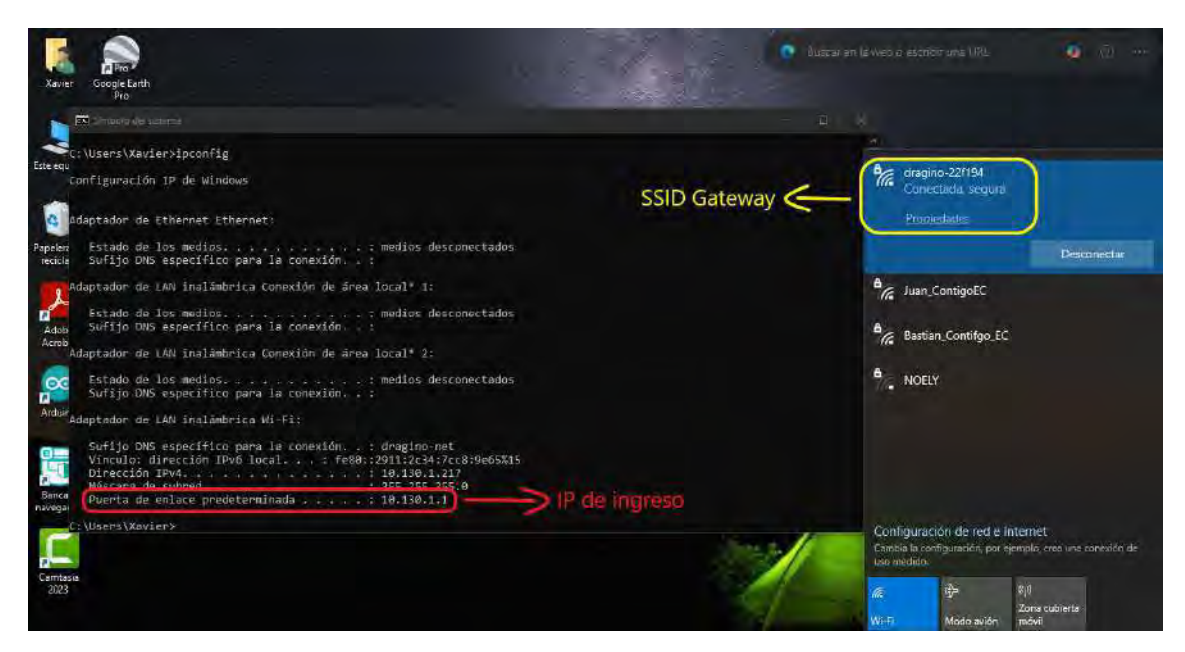

**Ilustración 3-35:** Selección de red y verificación de IP **Realizado por:** Lamiña E., 2023.

Una vez conectado al dispositivo se debe verificar el direccionamiento IP, para lo cual se debe acceder al CMD de Windows y ejecutar el comando "ipconfig", desde ahí verificar la IP que se establece como Puerta de enlace predeterminada, ya que esta IP es con la que se debe ingresar desde el navegador de preferencia para realizar las respectivas configuraciones.

En el navegador, una vez ingresada la IP, solicitará credenciales para el ingreso en el cual se debe usar las que viene por defecto, Nombre de usuario "root", contraseña "dragino", este proceso se muestra en la ilustración 3-36.

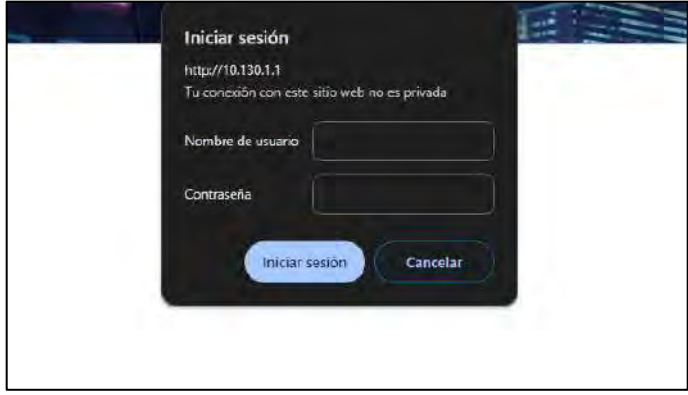

 **Ilustración 3-36:** Ingreso de credenciales del equipo LoRa Gateway  **Realizado por:** Lamiña E., 2023.

En la ilustración 3-37 se muestra la interfaz de configuración del equipo LoRa Gateway, donde se puede observar las diferentes configuraciones disponibles en el equipo.

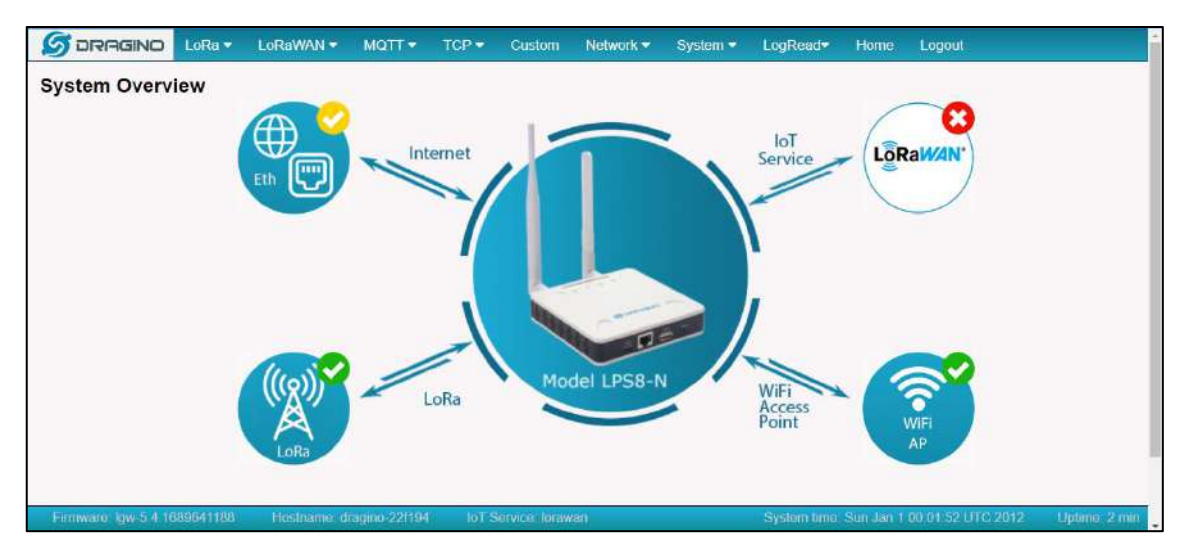

**Ilustración 3-37:** Interfaz de configuración del LoRa Gateway **Realizado por:** Lamiña E., 2023.

Para trasmitir los datos hacia un servidor externo es necesario conectar el equipo a una red de internet, para esto cuenta con dos opciones, la primera es directamente con un cable ethernet o la otra opción que es mediante una conexión inalámbrica a través de WiFi. Se optó por la conexión inalámbrica para lo cual seleccionar la opción de "WiFi Access Point" y en la sección de "WiFi WAN Client Settings" seguir los siguientes pasos.

En primer lugar, habilitar Enable WiFi WAN Client, en Host WiFi SSID ingresar el nombre de la red a la que se desea conectar, en Passphrase ingresar la contraseña de dicha red, en WiFi Survey seleccionar la red antes ingresada y en Encryption seleccionar el método de encriptación utilizado por la red, en el cual cabe destacar que generalmente es de tipo WPA/WPA2. Finalmente, para completar esta configuración se debe guardar y aplicar todos los cambios. Todo este proceso se muestra en la ilustración 3-38.

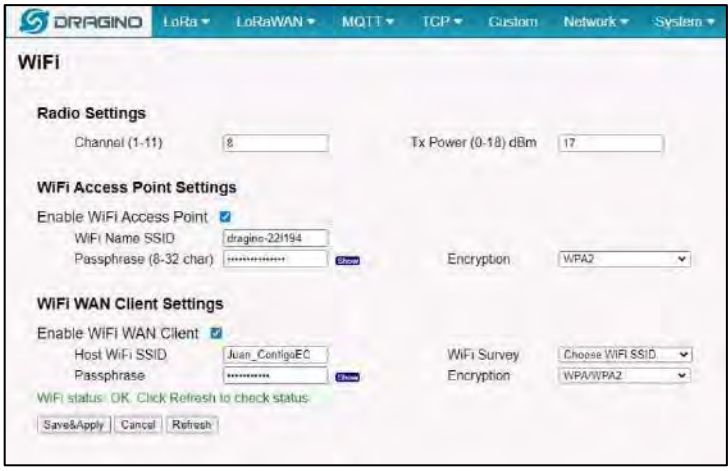

 **Ilustración 3-38:** Configuración WiFi Access Point  **Realizado por:** Lamiña E., 2023.

Ahora se debe configurar los parámetros de LoRa, para esto seleccionar la respectiva pestaña, donde se debe ingresar el Keep Alive Period que es el tiempo que se envía cada muestra hacia los servidores, este tiempo puede ser a selección del administrador. Para la selección de Frequency Plan y Frequency Sub-Banda, se lo debe hacer de acuerdo con los parámetros regionales proporcionados por LoRa Alliance, para esto desde el siguiente enlace "https://resources.loraalliance.org/technical-specifications/lorawan-regional-parameters-v1-0-3reva", se busca el país junto con las bandas y canales sugeridos como se indica en la ilustración 3-39.

|         | Croatia              | 433.05 - 434.79 MHz       | EU433                                                                     |              |  |
|---------|----------------------|---------------------------|---------------------------------------------------------------------------|--------------|--|
|         |                      | 863 - 870 MHz             | EU863-870                                                                 | o            |  |
|         | Cuba                 | 433.05 - 434.79 MHz       | EU433                                                                     |              |  |
|         |                      | $915 - 921$ MHz           | Other-                                                                    |              |  |
|         | Cyprus               | 433.05 - 434.79 MHz       | EU433                                                                     |              |  |
|         |                      | 863 - 870 MHz             | EU863-870                                                                 |              |  |
|         | Czech Republic       | 433.05 - 434.79 MHz       | EU433                                                                     |              |  |
|         |                      | 863 - 870 MHz             | EU863-870                                                                 |              |  |
|         | Denmark              | 433.05 - 434.79 MHz       | EU433                                                                     |              |  |
|         |                      | 863 - 873 MHz             | EU863-870                                                                 |              |  |
|         |                      | 918 - 921 MHz             | Other                                                                     |              |  |
|         | Dominican Republic   | 915 - 928 MHz             | AU915-928                                                                 |              |  |
|         | Ecuador              | 902 - 928 MHz             | AU915-928, US902-928, AS923                                               |              |  |
|         | Egypt                | 433.05 - 434.79 MHz       | EU433                                                                     |              |  |
|         |                      | 863 - 876 MHz             | EU863-870                                                                 |              |  |
|         | Estonia              | 433.05 - 434.79 MHz       | EU433                                                                     |              |  |
|         |                      | 863 - 873 MHz             | EU863-870                                                                 |              |  |
|         |                      | $918 - 921$ MHz           | Other                                                                     |              |  |
|         | Finland              | 433.05 - 434.79 MHz       | EU438                                                                     |              |  |
|         |                      | 863 - 873 MHz             | EU863-870                                                                 |              |  |
|         | France               | 433.05 - 434.79 MHz       | EU433                                                                     |              |  |
|         |                      | 863 - 870 MH <sub>2</sub> | EU863-870                                                                 |              |  |
|         | Georgia              |                           | None                                                                      |              |  |
|         | Germany              | 433.05 - 434.79 MHz       | EU433                                                                     | 缸            |  |
|         |                      |                           |                                                                           |              |  |
|         | ©2018 LoRa™ Alliance | Page 9 of 71              | The authors reserve the right to change<br>specifications without notice. | $\mathbf{K}$ |  |
|         |                      |                           |                                                                           |              |  |
| Ð.<br>E |                      |                           |                                                                           | 匾            |  |

**Ilustración 3-39:** Bandas de frecuencia y canales sugeridos por LoRa Alliance **Realizado por:** Lamiña E., 2023.

Ya verificado las frecuencias, se debe seleccionar dentro del menú desplegable estas frecuencias y la Sub-Banda se puede escoger a criterio del administrador, este proceso se muestra en la ilustración 3-40.

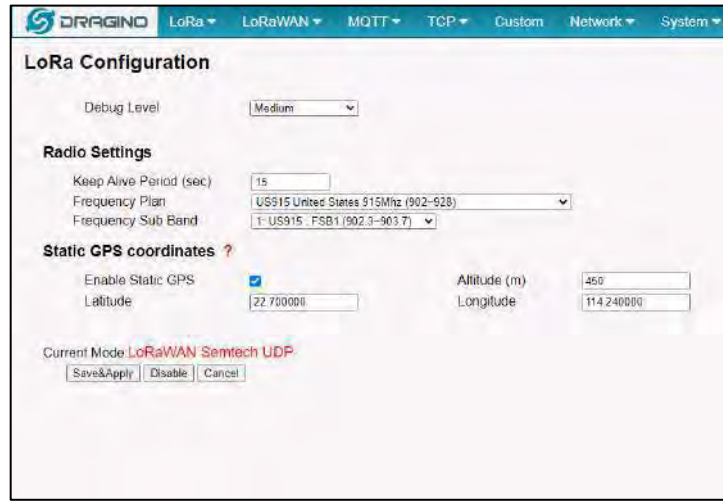

 **Ilustración 3-40:** Configuración de parámetros LoRa  **Realizado por:** Lamiña E., 2023.

Finalmente se debe configurar los parámetros LoRaWAN para establecer la comunicación, para esto seleccionar la pestaña correspondiente, donde en la sección de Primary LoRaWAN Server se debe seleccionar el servidor donde se va a realizar el procesamiento de los datos. En este caso se optó por el Service Provider "The Things Network V3", Server Address "nam1.cloud.thethings.network", con los puertos Uplink Port "1700" y Downlink Port "1700", como se muestra en la ilustración 3-41.

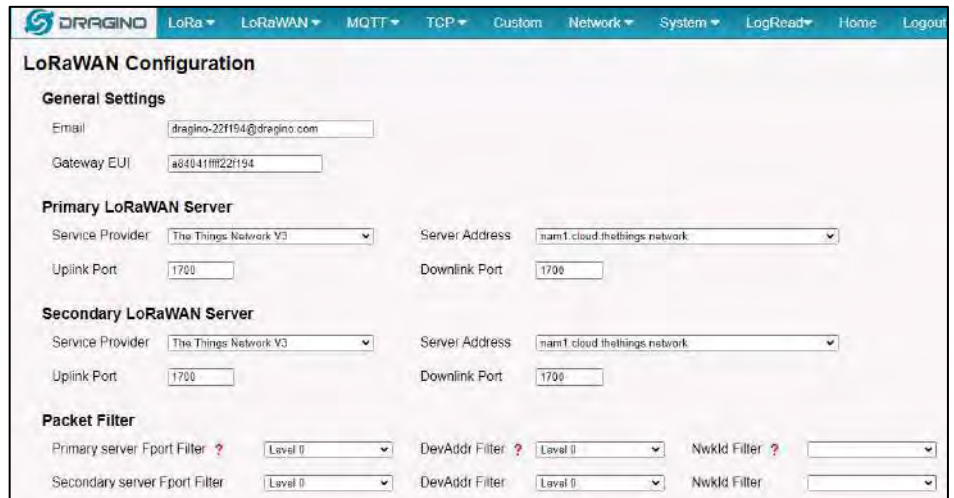

 **Ilustración 3-41:** Configuración de parámetros LoRaWAN

 **Realizado por:** Lamiña E., 2023.

Con todo este proceso quedará implementado el nodo Gateway para la transmisión de datos hacia el servidor.

### *3.7.7 Configuración del servidor TTN*

Antes de realizar las configuraciones necesarias, se debe crear una cuenta, puede ser en la versión gratuita el cual permite realizar experimentos y explorar un poco de este servicio. Desde la página principal de TTN "https://www.thethingsnetwork.org/", desplazar hasta encontrar la opción de crear una cuenta gratis, una vez dentro escoger la opción "Join The Things Network" y desde aquí se escogerá la opción de crear la cuenta ingresando los datos solicitados y aceptando los términos de condiciones y privacidad.

Cuando se haya registrado satisfactoriamente en la plataforma, desde el menú desplegable donde se encuentra el perfil creado seleccionar la opción de "Console" para ingresar a las configuraciones. Antes de ingresar a este apartado se solicitará la ubicación donde trabajará el Gateway LoRa, para esto se seleccionará desde el menú desplegable el país y automáticamente la plataforma escogerá el servidor más cercano de los que se encuentran disponibles, como se muestra en la ilustración 3-42.

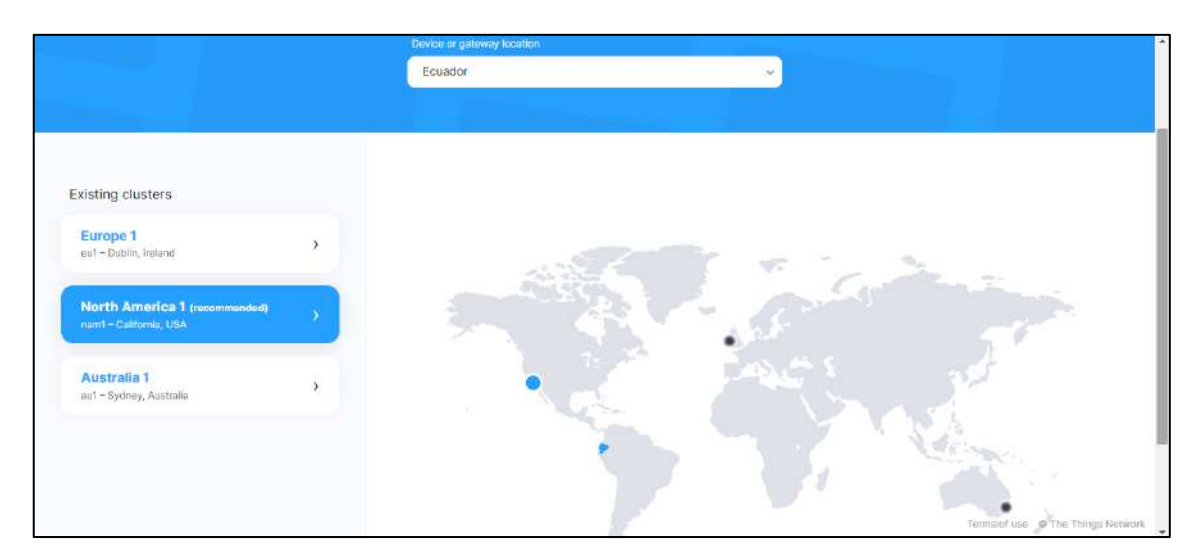

**Ilustración 3-42:** Selección de ubicación y servidor más cercano **Realizado por:** Lamiña E., 2023.

Cuando se haya seleccionado automáticamente el servidor, presionar dicha opción e ingresará a la consola como se muestra en la ilustración 3-43. Este punto permite ingresar ya sea a las aplicaciones creadas o los Gateway, se debe ingresar a la segunda opción ya que antes de empezar se debe registrar el o los equipos que involucren el sistema.

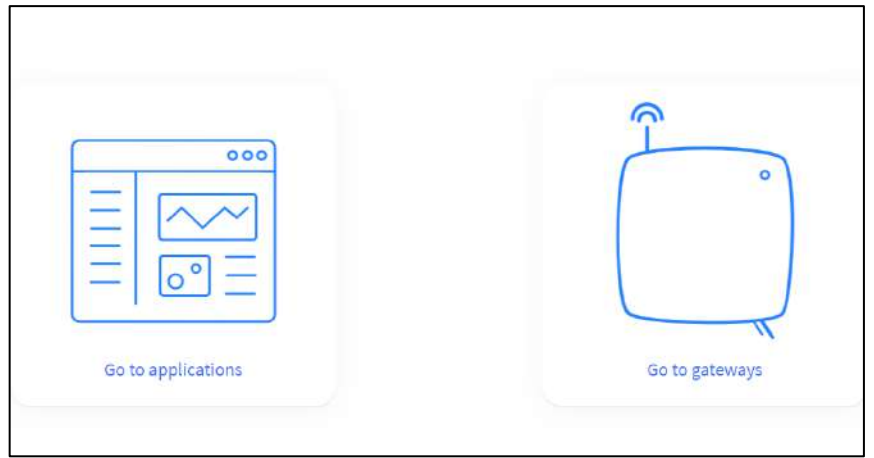

 **Ilustración 3-43:** Interfaz de la consola  **Realizado por:** Lamiña E., 2023.

Una vez ingresado escoger la opción de "Register Gateway" el cual redireccionará a la página que se muestra en la ilustración 3-44, donde se debe ingresar el EUI del equipo, el cual se puede visualizar en la ilustración 3-41, una vez ingresado solicitará datos adicionales como las bandas de frecuencias las cuales previamente se visualizó en la ilustración 3-39, entre otros los cuales se debe llenar para completar el proceso.

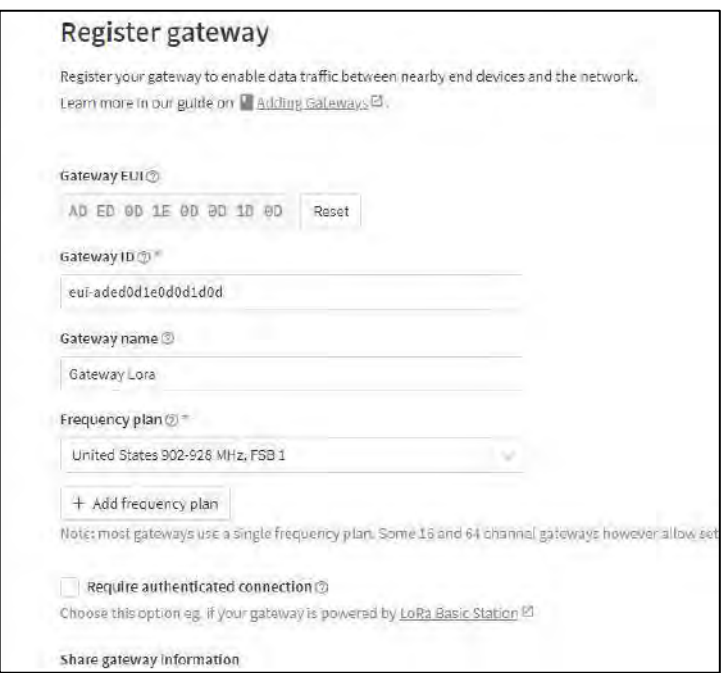

 **Ilustración 3-44:** Registro del equipo Gateway

 **Realizado por:** Lamiña E., 2023.

# *3.7.7.1 Creación de aplicaciones*

Cuando se haya registrado correctamente el equipo Gateway, el siguiente paso es la creación de la aplicación para lo cual se accede a la respectiva pestaña. Desde ahí seleccionar la opción de "Create application" el cual redireccionará a la página que se muestra en la ilustración 3-45, donde se debe ingresar un ID y un nombre de la aplicación, opcionalmente se puede ingresar una descripción de dicha aplicación y para crearla simplemente presionar "Create application".

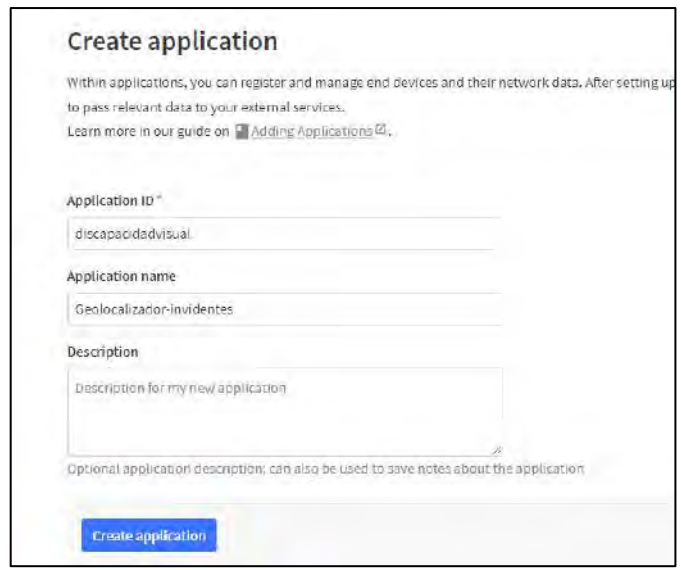

 **Ilustración 3-45:** Creación de aplicaciones  **Realizado por:** Lamiña E., 2023.

Dentro de la aplicación creada se debe registrar los equipos que intervengan directamente en su funcionamiento. Desde la opción de "Register end device" se puede realizar esta operación, y para completar esta operación existe dos métodos de entrada del dispositivo final las cuales son:

- Select end device in the LoRaWAN Device Repository
- Enter end device specifics manually

Como el dispositivo se registró anteriormente se elige la primera opción y después se debe seleccionar el tipo de dispositivo con sus respectivas características hasta completar la información requerida como se muestra en la ilustración 3-46.

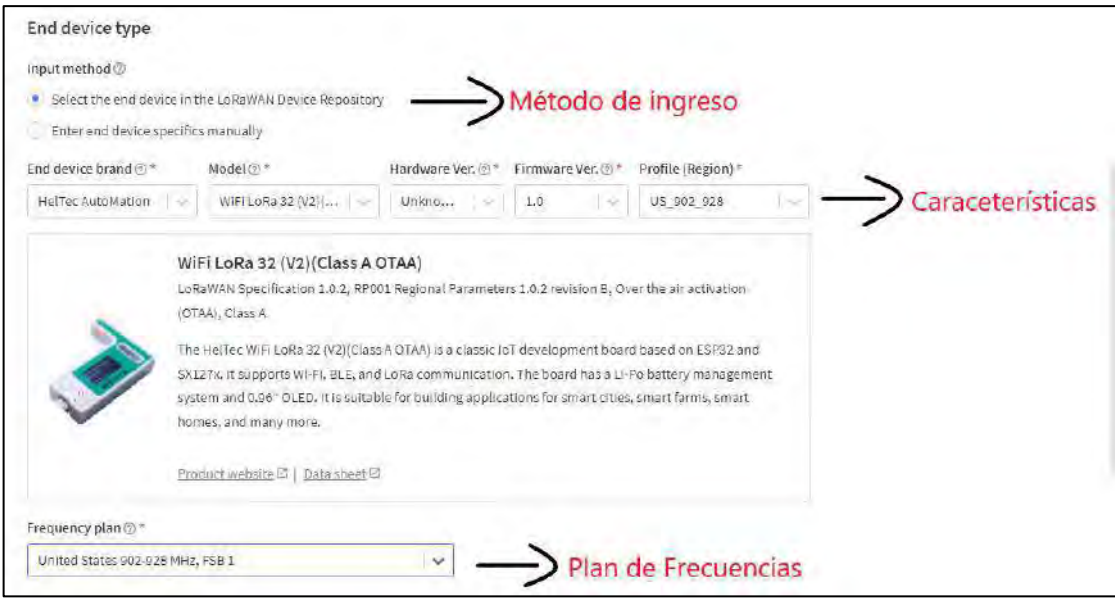

**Ilustración 3-46:** Registro del dispositivo final

**Realizado por:** Lamiña E., 2023.

Otros parámetros importantes en el registro del dispositivo son:

- JoinEUI
- DevEUI
- AppKey
- End Device EUI

El primer parámetro se debe llenar con 0000000000000000, para los siguientes parámetros DevEUI y AppKey se debe escoger la opción de generar automáticamente y muy importante una vez generado estos parámetros se los debe guardar ya que estos datos se utilizarán posteriormente para la conexión del nodo usuario con el servidor TTN desde la programación en el IDE de Arduino. Y por último ingresar un ID para el dispositivo final, con el que se lo pueda identificar respecto a los demás. Este proceso se puede verificar en la ilustración 3-47.

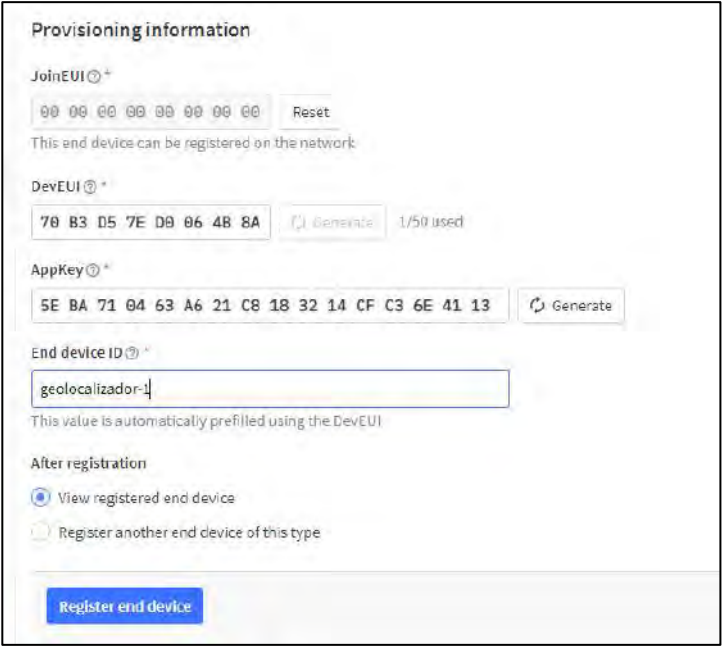

 **Ilustración 3-47:** Parámetros adicionales de registro de dispositivo  **Realizado por:** Lamiña E., 2023.

Cuando se haya registrado el dispositivo se tiene varias opciones, para observar los datos enviados en tiempo real se lo puede verificar desde la pestaña de "Live data" que se muestra en la ilustración 3-48, sin embargo, por cuestiones de seguridad el servidor envía estos datos en formato hexadecimal y es necesario realizar un proceso de decodificación.

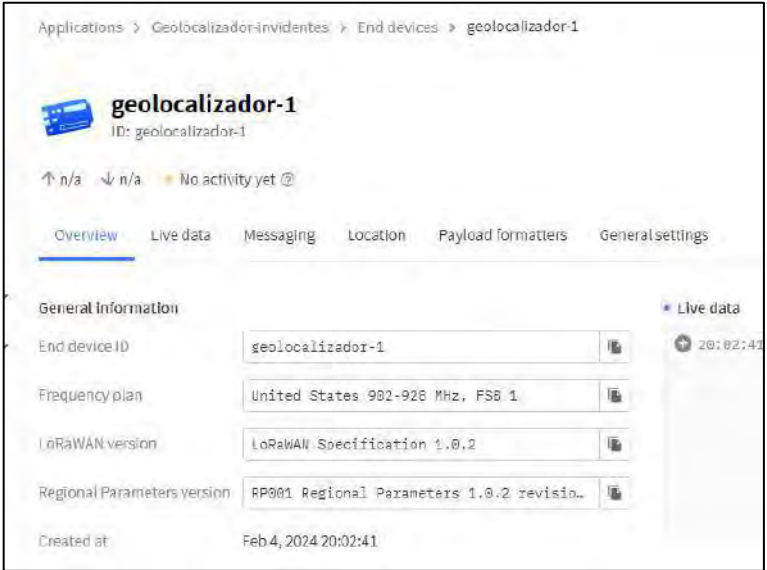

 **Ilustración 3-48:** Opciones del dispositivo registrado

 **Realizado por:** Lamiña E., 2023.

Para el proceso de decodificación, escoger la pestaña de "Payload formatters" y en la subpestaña de "Uplink", en el menú desplegable seleccionar la opcion de "Custom Javascript formatter" e ingresar el código del Anexo D, guardar los cambios y con esto los datos recibidos serán legibles para el usuario. Este proceso se muestra en la ilustración 3-49.

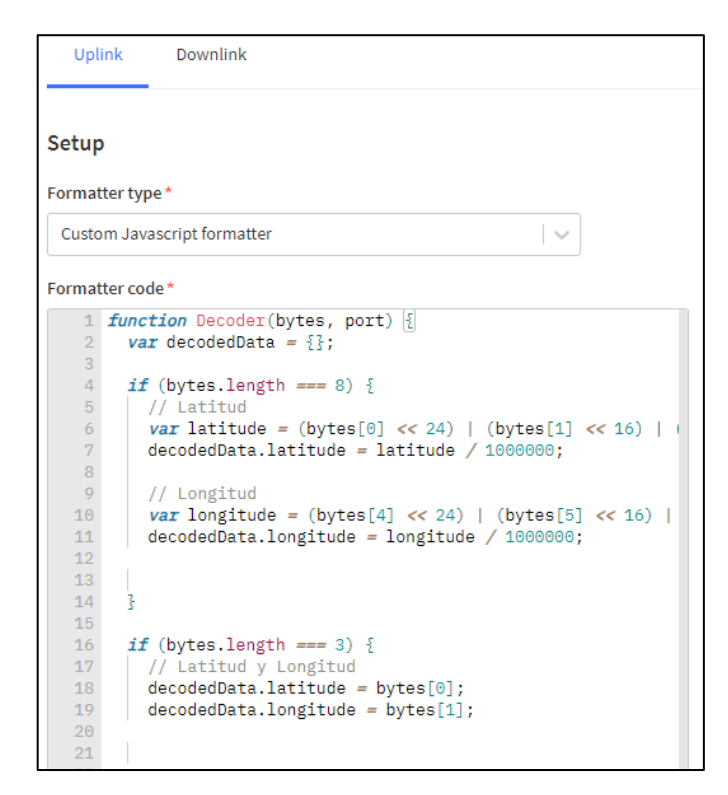

 **Ilustración 3-49:** Proceso de decodificación de datos **Realizado por:** Lamiña E., 2023.

Con los datos decodificados están listos para retransmitirlos y realizar el respectivo procesamiento y visualización.

Para la programación en Arduino, dentro del "geolocalizador-1", en la pestaña de "Overview", en la sección de "Activation information", se encuentran los parámetros solicitados anteriormente que son el AppEUI, DevEUI y AppKey. Para obtener la forma correcta de ingresar estos datos en la programación se debe seguir los siguientes pasos enumerados en la ilustración 3-50.

- 1. Hacer visible el AppKey con el botón indicado.
- 2. Transformar los datos con el botón indicado.
- 3. Copiar los datos con el botón indicado.

De esta forma se debe copiar estos datos e ingresar a la programación de Arduino para su correcto funcionamiento.

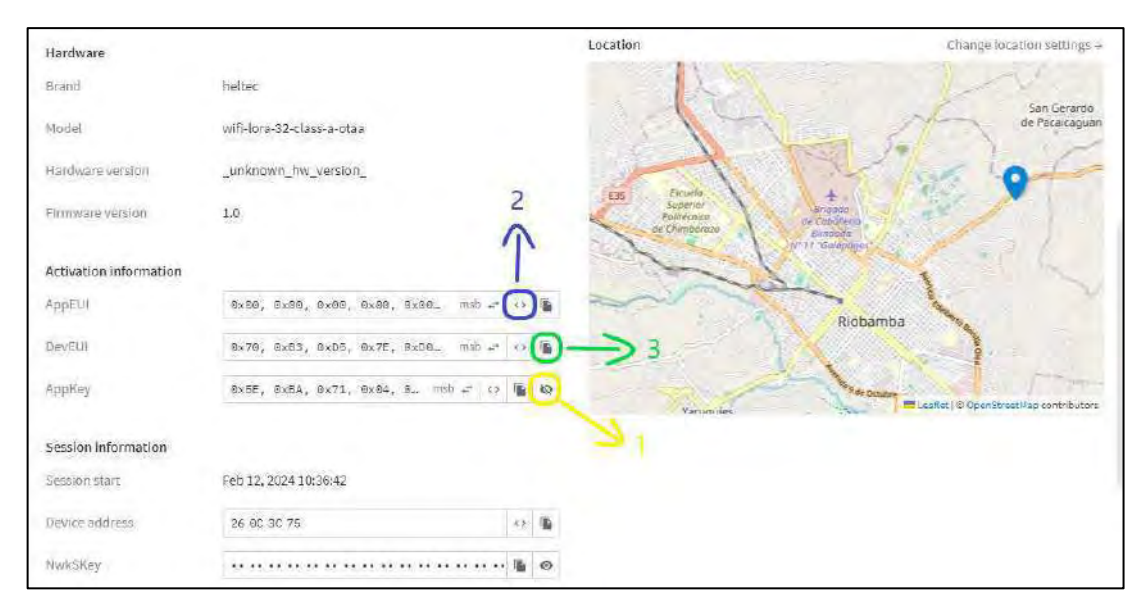

 **Ilustración 3-50:** Generación de AppEUI, DevEUI y AppKey  **Realizado por:** Lamiña E., 2023.

### *3.7.8 Integración TTN y Node-RED*

Para retransmitir estos datos se debe hacer la integración o conexión entre el servidor TTN y la plataforma de Node-RED. Para esto se necesita de un protocolo de intercambio de datos a través de mensajes como MQTT, TTN posee su propio servidor MQTT y se puede hacer fácilmente la integración por este protocolo hacia Node-RED por medio de la API Key que el mismo servidor TTN genera automáticamente.

Para realizar esta conexión, desplegar la opción de "Integrations" y escoger la opción de MQTT. En la ilustración 3-51, se puede observar que TTN proporciona información de conexión como el MQTT server host y las credenciales de conexión que servirán para completar la integración. En la sección de credenciales se puede observar que hay una opción de "Generate new API key", el cual una vez generado se lo debe guardar ya que se crea aleatoriamente y es indispensable para la conexión entre el servidor TTN y Node-RED.

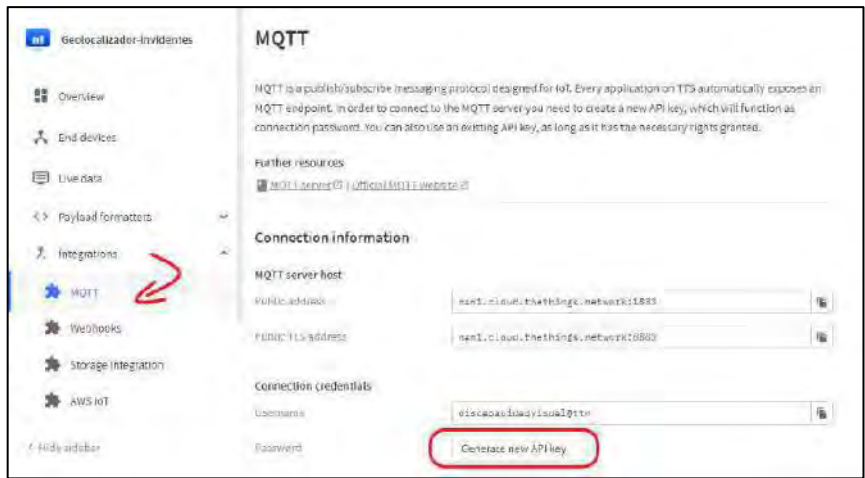

 **Ilustración 3-51:** Servidor MQTT en TTN  **Realizado por:** Lamiña E., 2023.

Para continuar con este proceso, iniciar Node-RED, arrastrar el bloque "mqtt in", y abrir las configuraciones haciendo doble clic sobre dicho bloque, dentro de las configuraciones se debe editar el "Server" seleccionando el botón dedicado como se muestra en la ilustración 3-52.

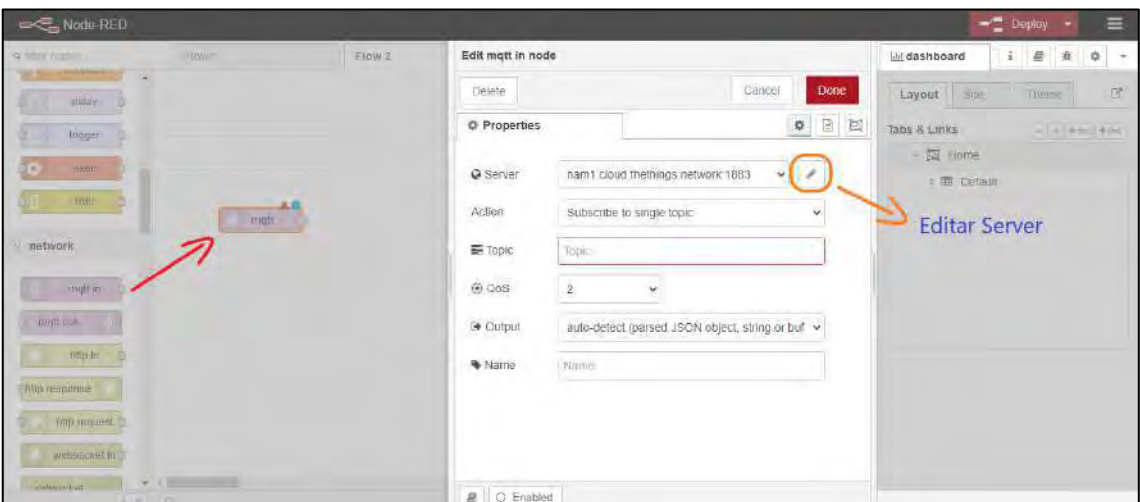

**Ilustración 3-52:** Edición mqtt in **Realizado por:** Lamiña E., 2023.

Dentro de las configuraciones se debe editar lo parámetros solicitados, hay que tener en cuenta que algunos de estos fueron proporcionados anteriormente por el servidor MQTT que se visualizan en la ilustración 3-50. De esta forma se tiene:

- Server: nam1.cloud.thethings.network
- Port: 1883
- Habilitar conexión automática
- Protocolo: MQTT V3.1.1
- Keep Alive: 60

Este proceso se puede visualizar en la ilustración 3-53.

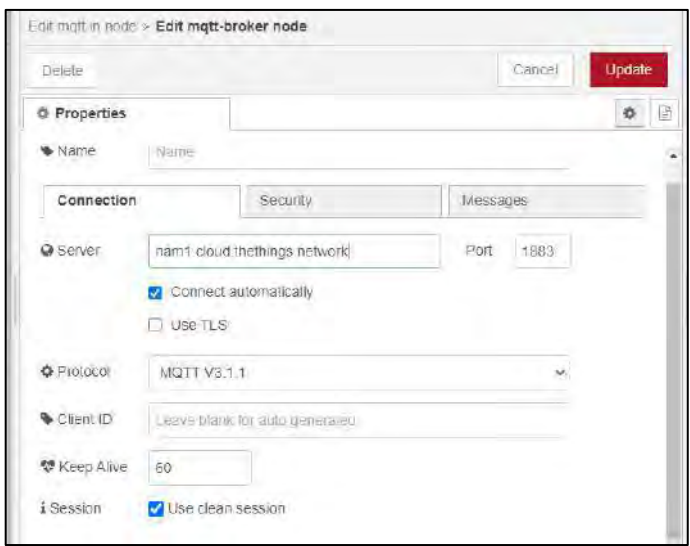

 **Ilustración 3-53:** Configuración de conexión  **Realizado por:** Lamiña E., 2023.

En la pestaña de "Security" que se muestra en la ilustración 3-54, se debe ingresar las credenciales generadas en TTN, mostradas en la ilustración 3-51.

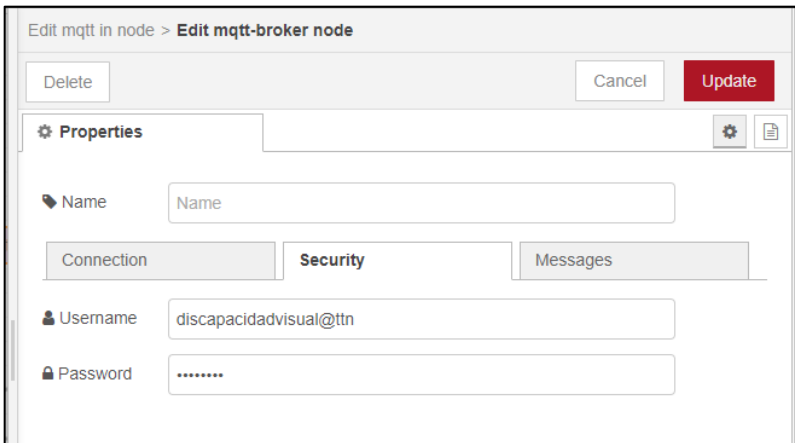

 **Ilustración 3-54:** Configuración de seguridad  **Realizado por:** Lamiña E., 2023.

Para guardar los cambios seleccionar "update", el cual redirecciona a la pantalla de la ilustración 3-51, aquí en la sección de "Topic" se debe ingresar un "#" que indica, por el momento, que se suscribe a todos tópicos disponibles, presionar "Done" para guardar los cambios, además también se debe presionar "Deploy" para guardar y ejecutar el sistema o las operaciones añadidas, y si la conexión se realizó satisfactoriamente, en la parte inferior del bloque aparecerá el respectivo indicador como se muestra en la ilustración 3-55.

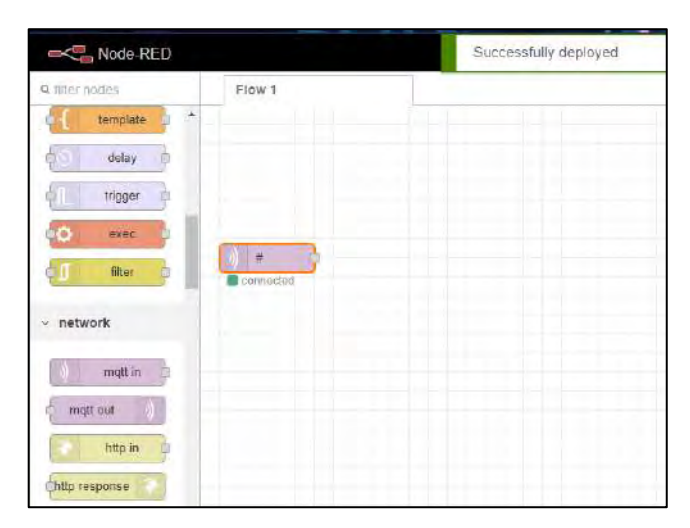

 **Ilustración 3-55:** Verificación de conexión TTN con Node-RED  **Realizado por:** Lamiña E., 2023.

### *3.7.9 Configuración Node-RED*

Cuando se haya realizado la integración entre el servidor TTN y Node-RED, se debe realizar el procesamiento de los datos realizados. Como se mencionó anteriormente, se utilizó el protocolo de conexión MQTT, el cual es de tipo publicación suscripción. La persona encargada podrá suscribirse a cualquier tópico disponible y recibir información y actualización en base a dicho tópico. En este caso el dispositivo de usuario registrado y configurado anteriormente es al cual se debe suscribir para recibir información que corresponde principalmente a las coordenadas de posicionamiento y así obtener un rastreo constante del usuario.

Para suscribirse a dicho dispositivo, se debe verificar los por medio de un bloque "debug", en la sección de mensajes. En la ilustración 3-56 se puede observar la llegada de todos los mensajes provenientes del dispositivo, pero en la parte superior se encuentra seleccionado el nombre que se debe ingresar en el "Topic" de la ilustración 3-52.

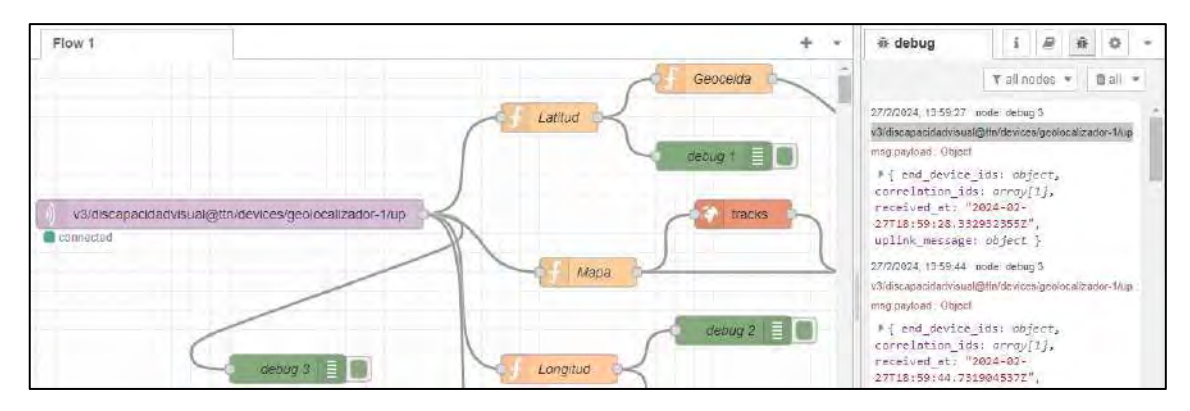

**Ilustración 3-56:** Verificación del Topic **Realizado por:** Lamiña E., 2024.

## *3.7.9.1 Geolocalizador*

Para esta configuración se necesita de un bloque "function", dentro del cual se debe extraer los datos de latitud y longitud que se encuentran dentro del payload del "uplink\_message". Como el GPS suele enviar datos falsos se puede suprimir estos valores y graficar valores válidos. En la ilustración 3-57, se puede observar el código que se usa para extraer y graficar datos.

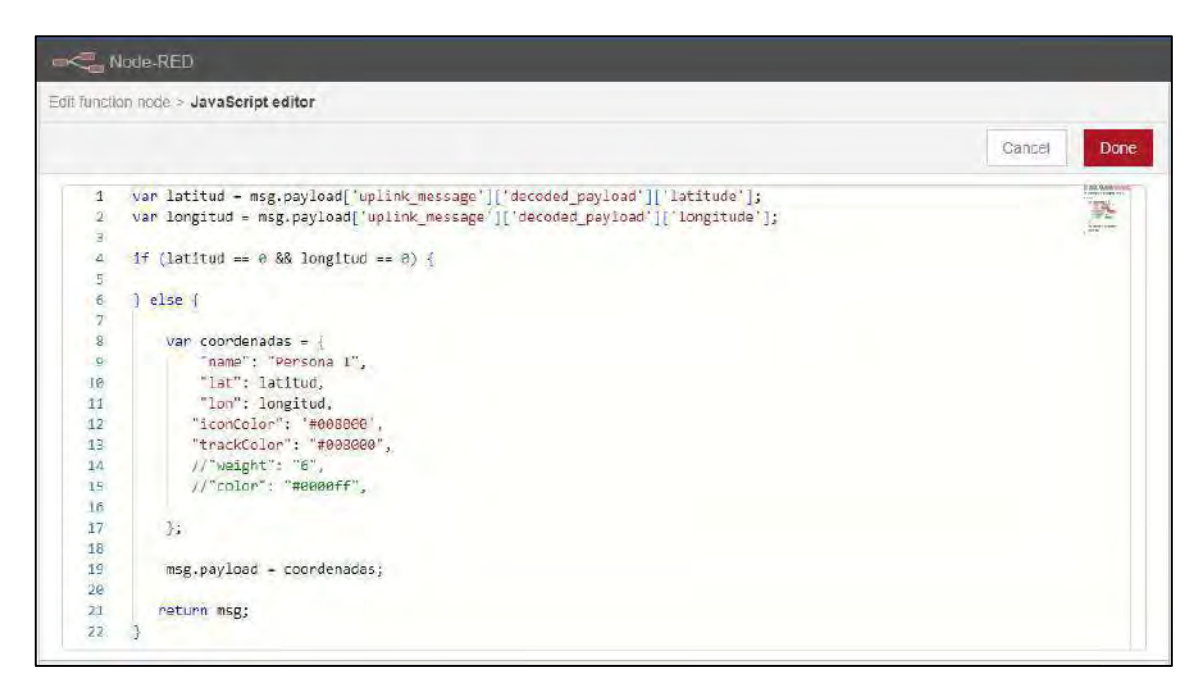

**Ilustración 3-57:** Configuración bloque function Mapa

**Realizado por:** Lamiña E., 2024.

También se necesita del bloque llamado "tracks", es cual sirve para establecer el número de puntos en el mapa. En la ilustración 3-58 se muestra la configuración de dicho bloque con un máximo de 5000 puntos.

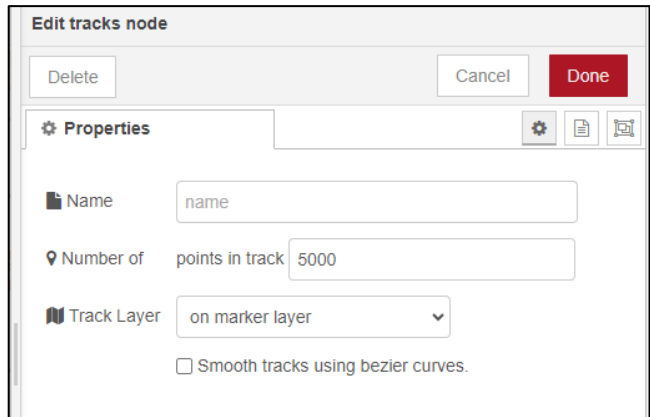

 **Ilustración 3-58:** Configuración bloque tracks  **Realizado por:** Lamiña E., 2024.

Por último, se necesita del bloque "worldmap", el cual permite la visualización del mapa con los puntos provenientes del dispositivo. Este bloque tiene diferentes opciones, sin embargo, solo se puede cambiar el tipo de mapa para la visualización de los puntos en la opción de "Base map", esta configuración es a gusto del administrador. La opción que si se debe considerar es "Max age", donde se establece un límite de tiempo antes que los puntos de la gráfica se empiecen a borrar. En la ilustración 3-59, se puede observar que se consideró un máximo de 3600 segundos, equivalentes a una hora, suficientes para salir en busca de la persona en caso de extraviarse.

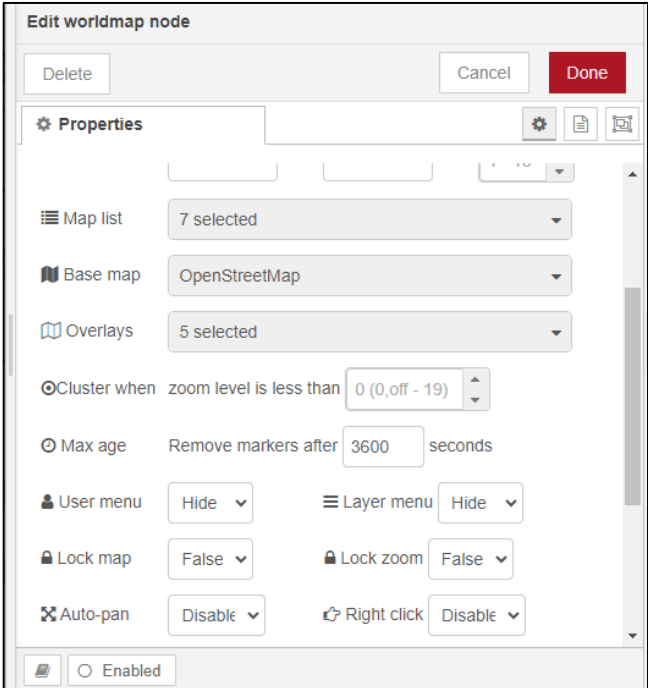

 **Ilustración 3-59:** Configuración bloque worldmap  **Realizado por:** Lamiña E., 2024.

# *3.7.9.2 Delimitación geocerca*

Para delimitar la geocerca se necesita establecer condiciones tanto para latitud como longitud, para esto se debe emplear dos bloques "function" y extraer los datos de latitud y longitud. La configuración de los bloques con su respectivo código se muestra en la ilustración 3-60.

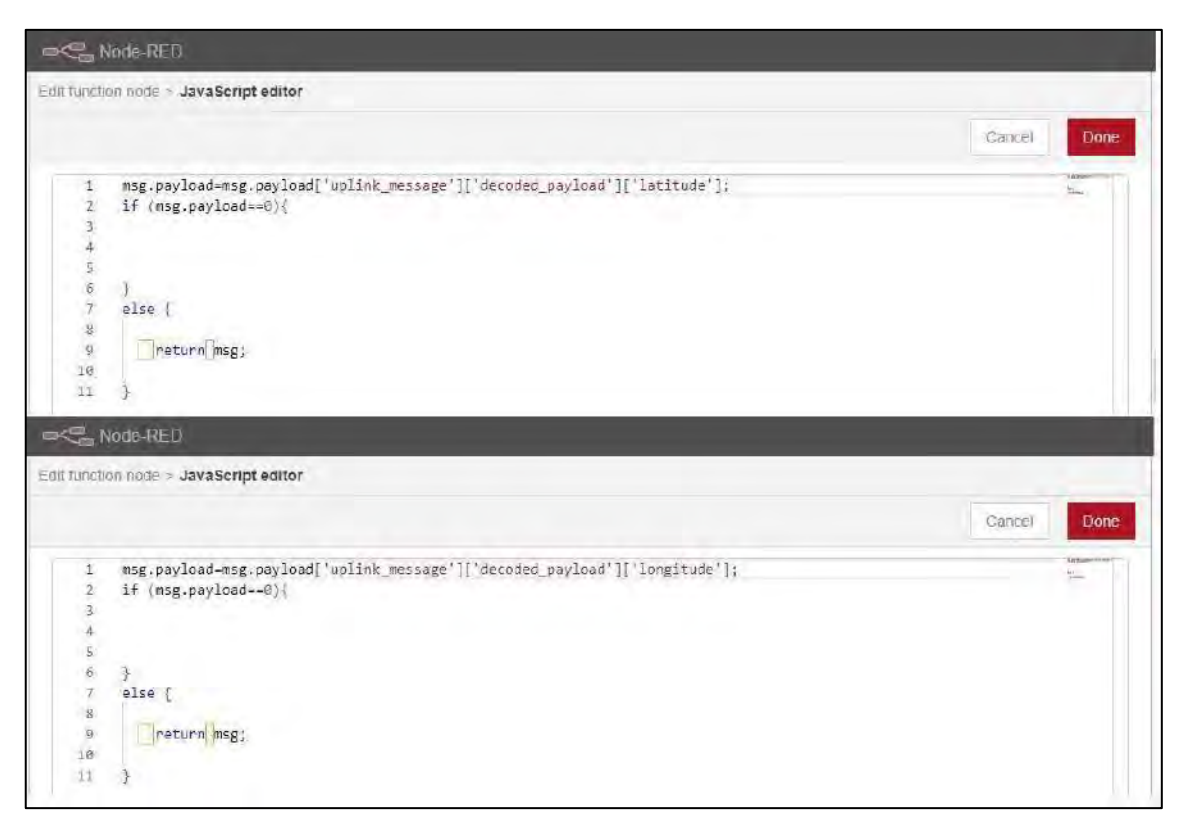

**Ilustración 3-60:** Extracción de latitud y longitud

**Realizado por:** Lamiña E., 2024.

Después se debe crear condiciones utilizando los límites de latitud y longitud mostradas en la ilustración 3-26 para la zona rural y la ilustración 3-28 para la zona urbana. Se debe emplear otros dos bloques "function" para definir estas condiciones. En la ilustración 3-61 se muestra la configuración de la geocerca en latitud, mientras que en la ilustración 3-62 la configuración de la geocerca en longitud.

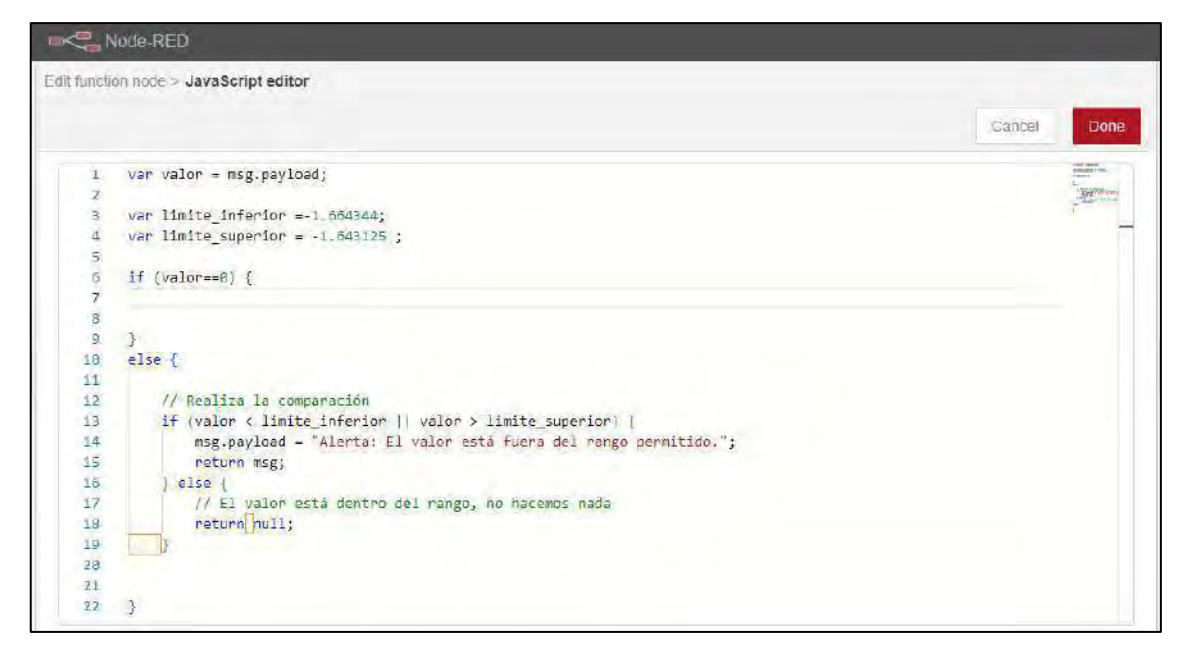

**Ilustración 3-61:** Delimitación de la geocerca en latitud

**Realizado por:** Lamiña E., 2024.

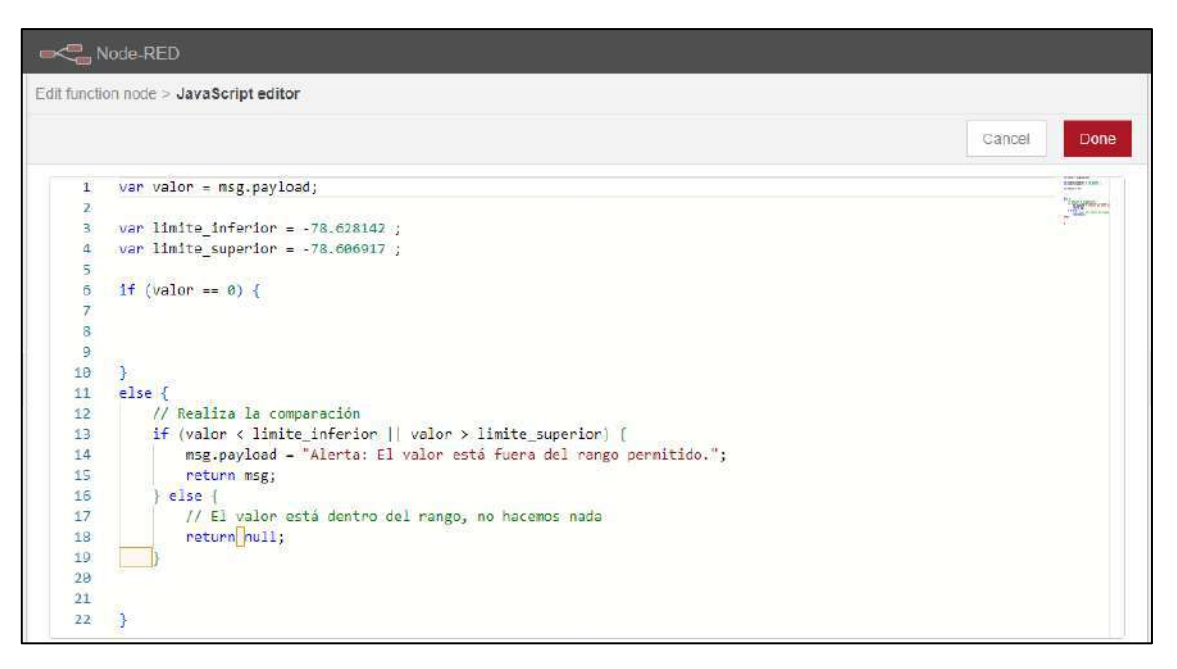

**Ilustración 3-62:** Delimitación de la geocerca en longitud

**Realizado por:** Lamiña E., 2024.

Para alertar o notificar a una persona encargada cuando se supere estos límites, se emplea el bloque "Send Message", el cual es una colaboración de WhatsApp. En la ilustración 3-63 se muestra las configuraciones requeridas, en "Name" se define un nombre para dicho bloque y en "Message" la notificación que recibe la persona encargada a través de un mensaje de texto.

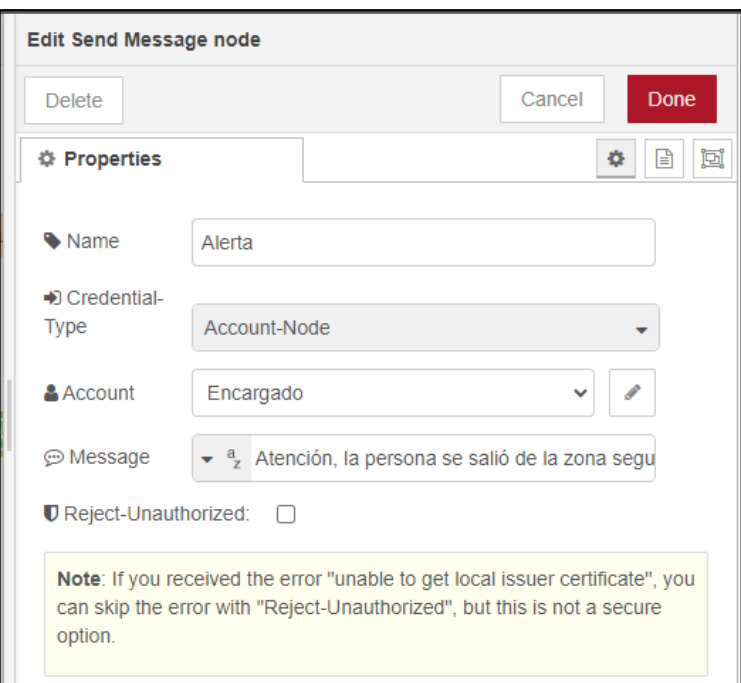

 **Ilustración 3-63:** Configuración del bloque Send Message  **Realizado por:** Lamiña E., 2024.

En la sección "Account", se define los datos de la persona encargada, en "Name" el nombre de cómo se quiere registrar el contacto, en "Phone" el número de teléfono de dicha persona, cabe indicar que el número que se ingresa debe contener el código del país donde este registrado dicho número. Este procedimiento se muestra en la ilustración 3-64.

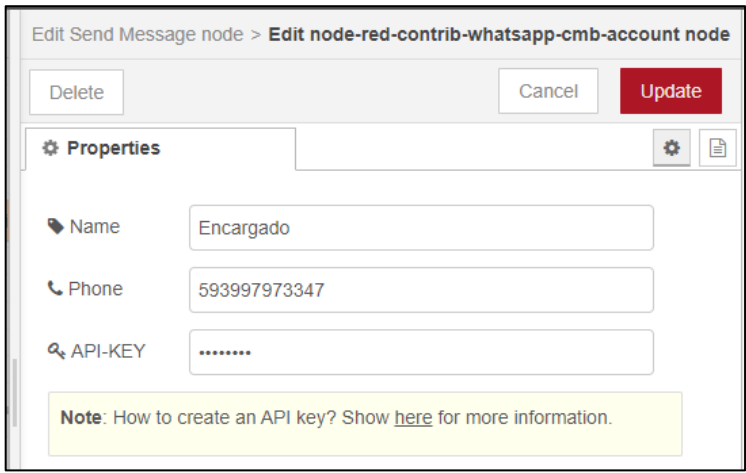

 **Ilustración 3-64:** Configuración Account del bloque Send Message  **Realizado por:** Lamiña E., 2024.

Para obtener el "API-KEY" se debe registrar en la lista de contactos el siguiente número "+34644179464", el cual es un contacto de tipo Bot, con un nombre especifico. En la ilustración
3-65 se muestra el mensaje que se debe enviar, el cual responde con el "API-KEY" que se debe ingresar en la ilustración 3-64.

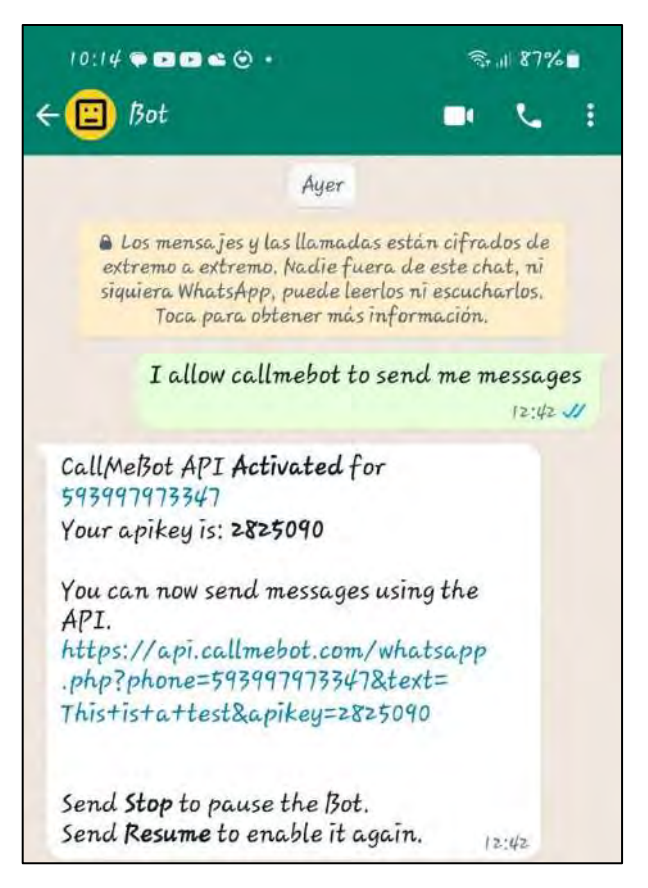

 **Ilustración 3-65:** Obtención del API-KEY  **Realizado por:** Lamiña E., 2024.

Esta aplicación tiene un límite de que se puede enviar 50 mensajes en una hora, los cuales deberían ser suficiente para alertar a la persona encargada.

#### *3.7.9.3 Latencia*

Uno de los valores que envía el dispositivo LoRa se denomina "consumed\_airtime", el cual también se le conoce como "time of air" definido en la tecnología LoRa, el cual depende directamente del Spreading Factor "SF". Este parámetro define el tiempo de la transmisión de los datos del dispositivo del usuario hacia el nodo Gateway, en otras palabras, la latencia de la transmisión de datos los cuales también se los debe analizar.

Para almacenar estos valores se desarrolló una base de datos en el cual se guardarán todos los valores transmitidos de latencia, así como el SF de cada valor. Firebase es una plataforma de desarrollo de apps que cuenta con los respaldos de Google y es donde se guardarán estos valores, ya que ofrecen 1 GB gratis de almacenamiento.

Se debe crear una cuenta, el cual es totalmente gratis, y dentro de ella seleccionar "Agregar proyecto", definir un nombre para la base de datos, aceptar los términos de licencia y "Crear proyecto". En la ilustración 3-66 se muestra la creación del proyecto.

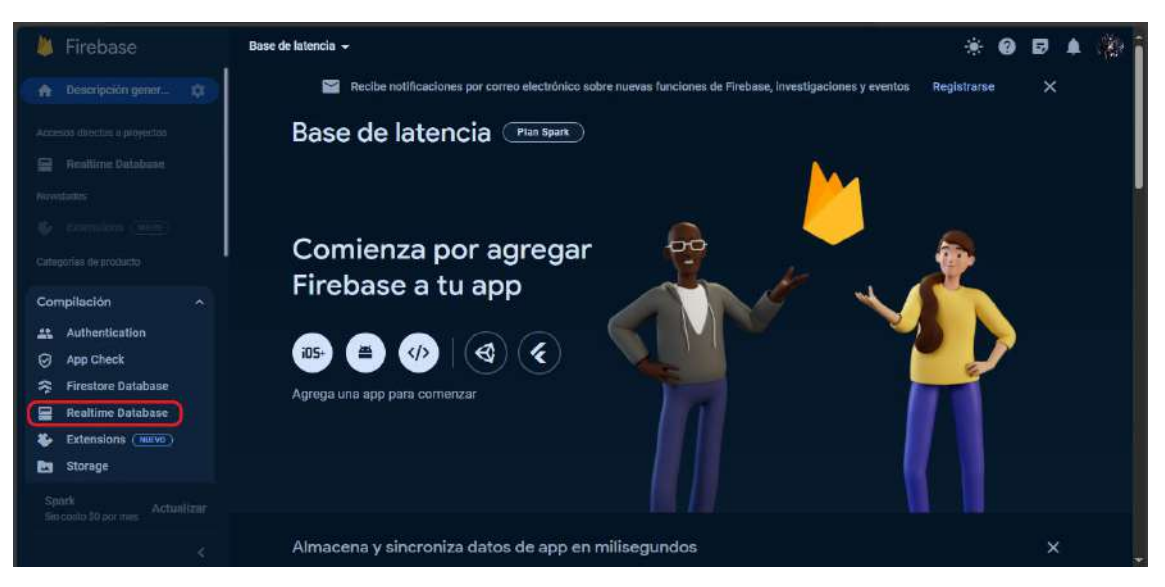

**Ilustración 3-66:** Creación base de datos latencia **Realizado por:** Lamiña E., 2024.

Dentro de las opciones seleccionar "Realtime Database", dentro de esta opción seleccionar "Crear una base de datos". En este punto se debe configurar las opciones de la base de datos, para esto el primer paso es seleccionar la ubicación del servidor más cercano el cual corresponde a "Estados Unidos (us-central1)", después seleccionar el modo de prueba y "Habilitar" con el cual se terminará la creación de la base de datos.

Cuando se haya creado correctamente la base de datos desde la pestaña de reglas, se debe establecer las reglas como se muestra en la ilustración 3-67.

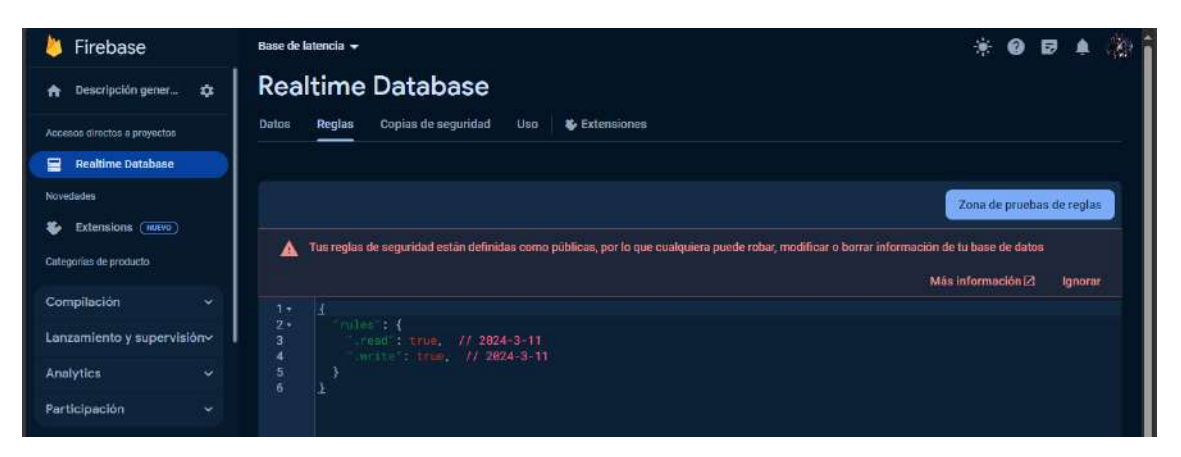

**Ilustración 3-67:** Reglas de la base de datos latencia **Realizado por:** Lamiña E., 2024.

Para guardar los cambios seleccionar publicar. Después en la pestaña "Datos" seleccionar la opción "+" y el espacio de clave escribir Latencia y después seleccionar agregar. Dentro de este valor se crea la tabla donde se almacenará los valores de latencia emitidos por el dispositivo LoRa. Este proceso se muestra en la ilustración 3-68.

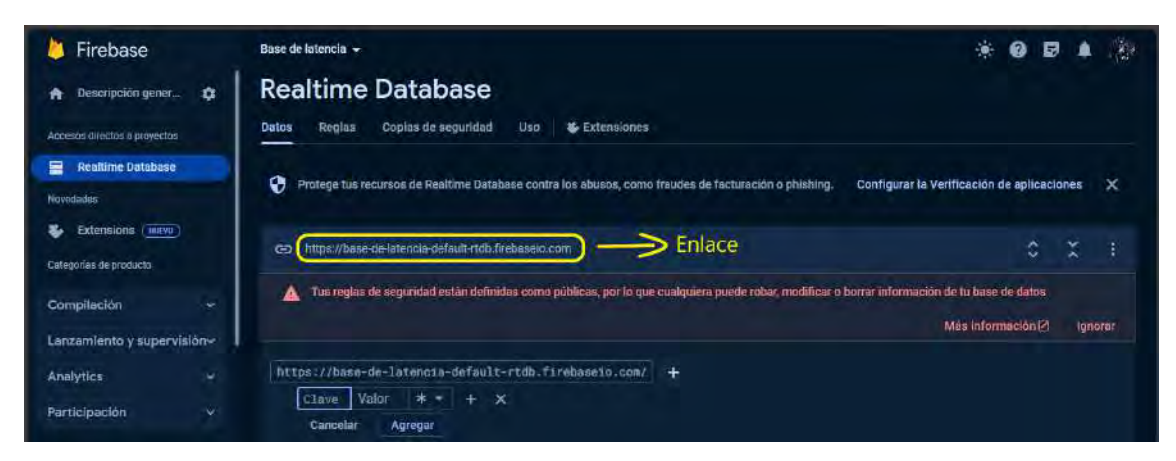

**Ilustración 3-68:** Creación de la tabla latencia **Realizado por:** Lamiña E., 2024.

Para enviar los valores de latencia y SF hacia la base de datos, desde Node-RED, por medio de un bloque "function", se extrae estos valores y se envía por medio de mensajes, en la ilustración 3-69, se muestra la programación que se debe ingresar en el bloque.

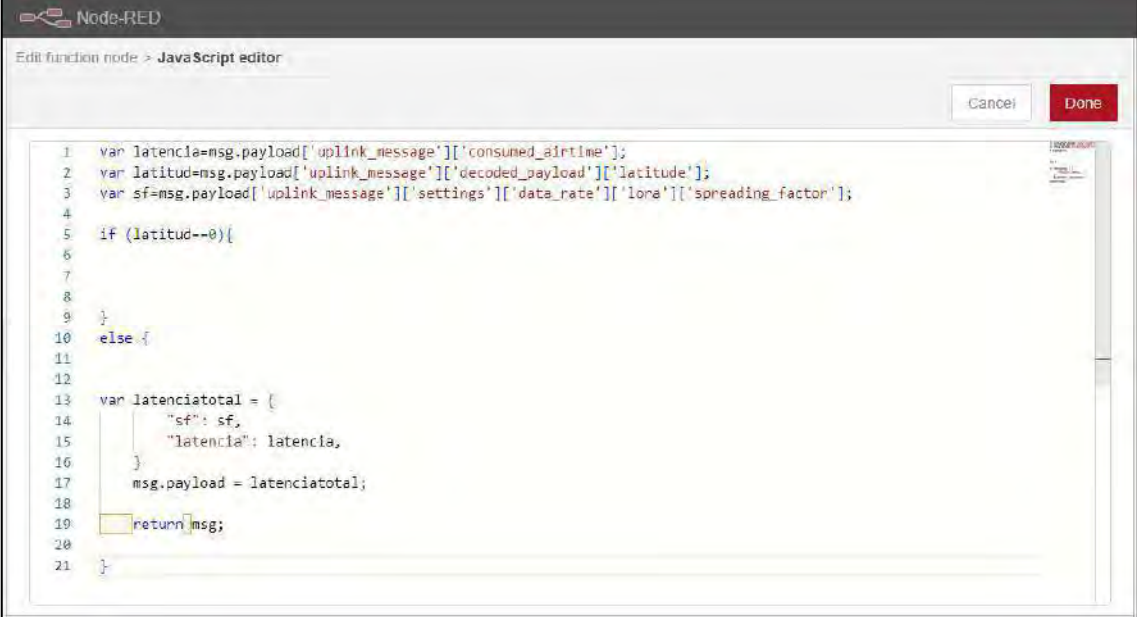

**Ilustración 3-69:** Configuración bloque function Latencia

**Realizado por:** Lamiña E., 2024.

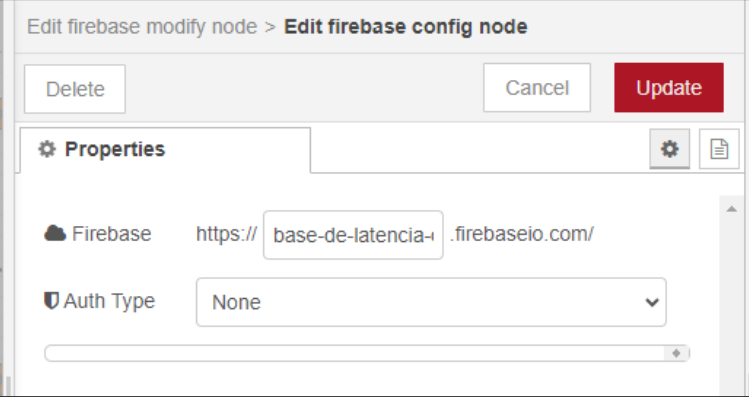

 **Ilustración 3-70:** Enlace de la base de datos  **Realizado por:** Lamiña E., 2024.

Para realizar la conexión con la base de datos creada anteriormente, se debe agregar un bloque "firebase modify", dentro del bloque en la opción de "Firebase" seleccionar la configuración, dentro del bloque emergente ingresar el enlace de la ilustración 3-68 y en "Auth Type" escoger "None" como se muestra en la ilustración 3-70.

Actualizar los cambios y en la ventana principal en la opción "Child Path" se debe escribir el mismo nombre con el que se definió la clave en la ilustración 3-68, después en "Method" seleccionar push como se muestra en la ilustración 3-71.

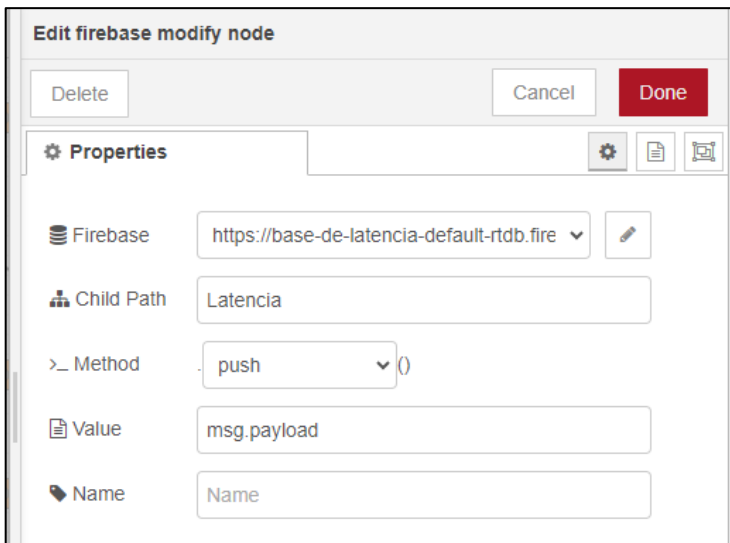

 **Ilustración 3-71:** Configuración bloque firebase modify  **Realizado por:** Lamiña E., 2024.

Seleccionar "Done" para guardar los cambios y "Deploy" desde la interfaz principal de Node-RED para aplicar todos los cambios.

Todo el proceso anterior permite la funcionalidad completa del prototipo de asistencia y geolocalización, con todas las condiciones establecidas y la recopilación de los datos necesarios para el análisis de los resultados. En la ilustración 3-72 se muestra el diagrama de bloques configurado completamente.

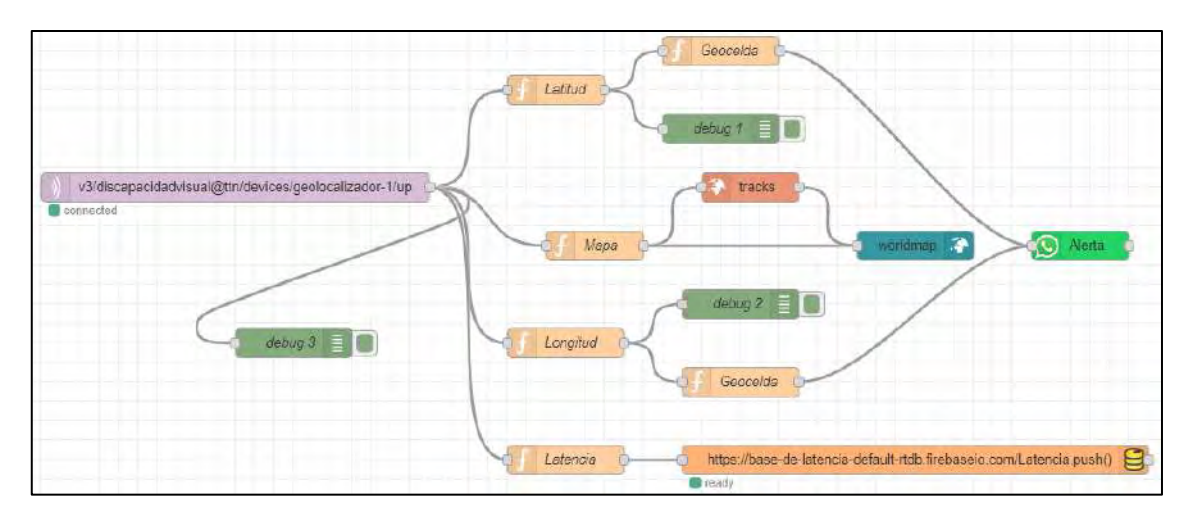

**Ilustración 3-72:** Diagrama completo de Node-RED **Realizado por:** Lamiña E., 2024.

## *3.7.10 Publicación del Dashboard*

Para que el sistema de geolocalización se puede visualizar desde el teléfono móvil se empleará la herramienta de ngrok, el cual se debe descargar desde el sitio "https://ngrok.com/" ingresando con una cuenta el cual se puede crear de forma gratuita.

Ejecutar el archivo descargado e ingresar el token que se indica en la ilustración 3-73. Para conectar con el teléfono móvil, es necesario tener instalado el programa "Google Authenticator", con el cual al momento de instalar solicitara la verificación de autenticación y mediante el escáner de códigos QR de dicho programa capturar el código que aparece durante la instalación y de esta forma se vincularán los dispositivos.

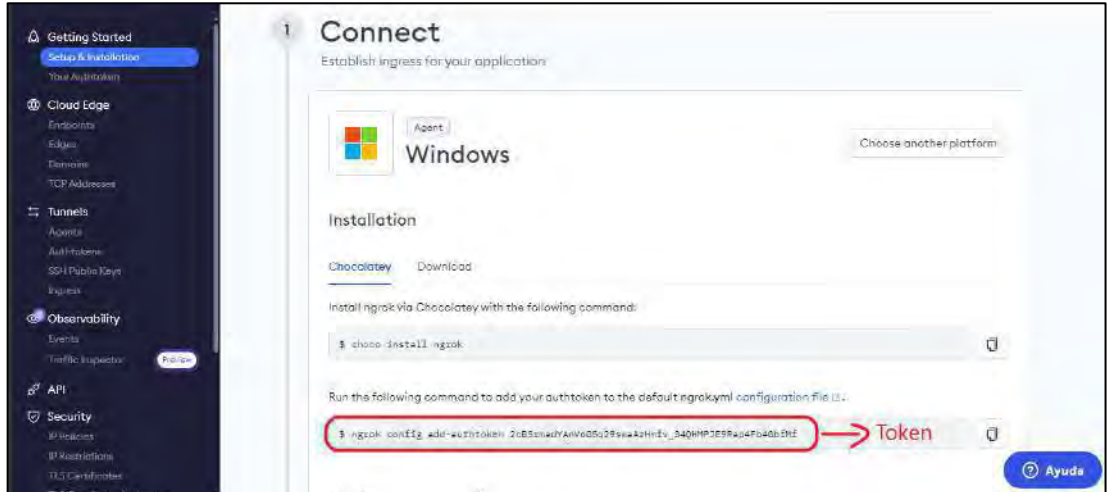

 **Ilustración 3-73:** Token ngrok  **Realizado por:** Lamiña E., 2024.

Cuando se haya instalado y conectado correctamente ejecutar el comando "ngrok http 1880", el cual representa una conexión mediante el protocolo http y el puerto 1880 que corresponde al puerto del servidor de TTN, como se muestra en la ilustración 3-74.

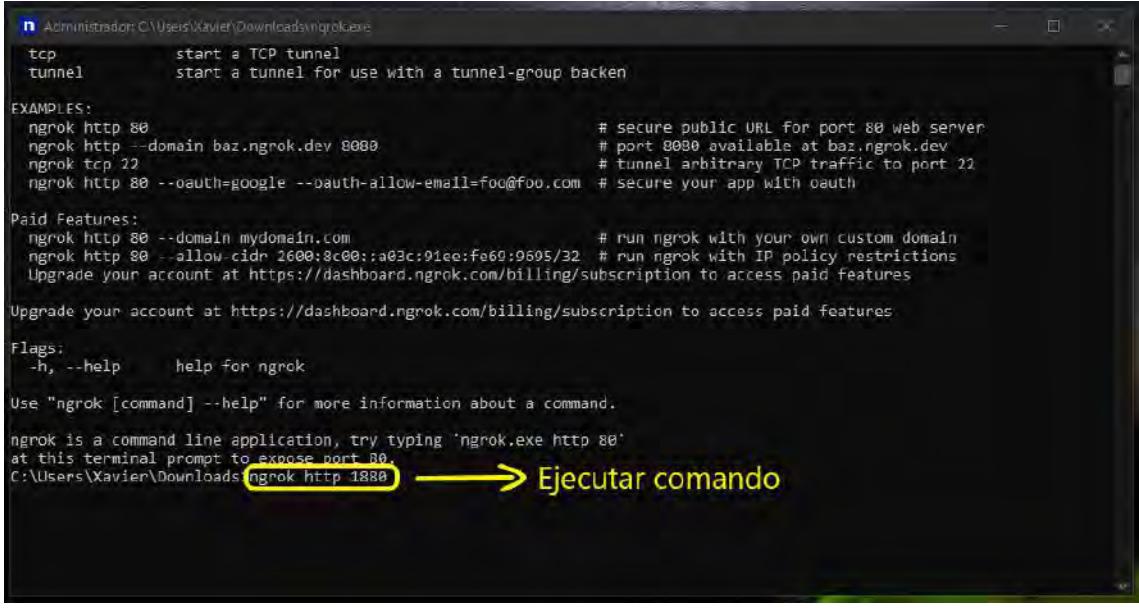

**Ilustración 3-74:** Habilitar conexión mediante Ngrok

**Realizado por:** Lamiña E., 2024.

De la ventana emergente se debe copiar el enlace que se muestra en la ilustración 3-75, y acceder desde el teléfono móvil el cual abre la plataforma de Node-RED cuando se presiona la opcion de "Visit Site".

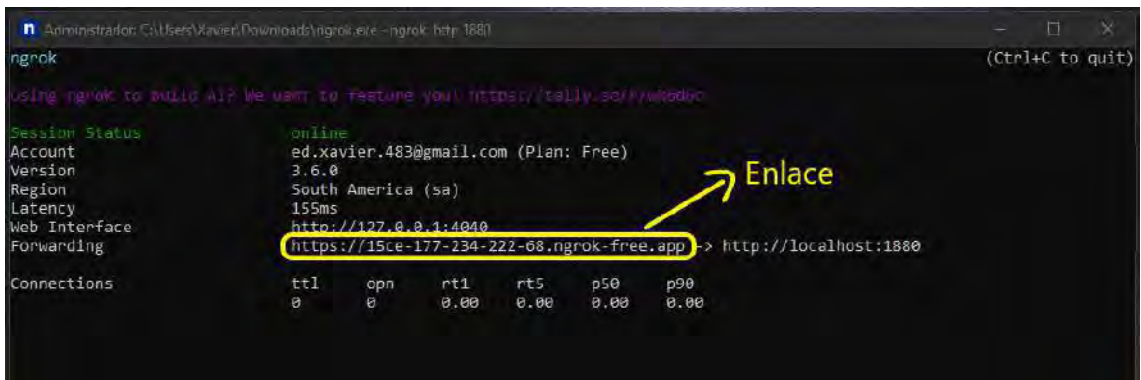

**Ilustración 3-75:** Generación del enlace de conexión

**Realizado por:** Lamiña E., 2024.

Dentro de Node-RED desde el teléfono desplegar el menú y seleccionar la opción de "Dashboard" como se muestra en la ilustración 3-76.

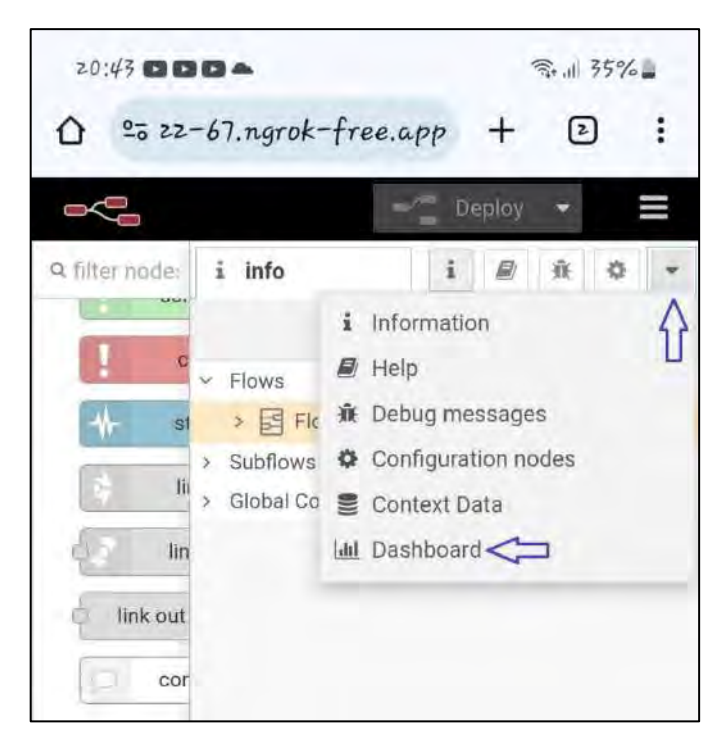

 **Ilustración 3-76:** Selección del Dashboard  **Realizado por:** Lamiña E., 2024.

Dentro de esta opción seleccionar el botón que se muestra en la ilustración 3-77 el cual finalmente redireccionará hacia el Dashboard implementado anteriormente

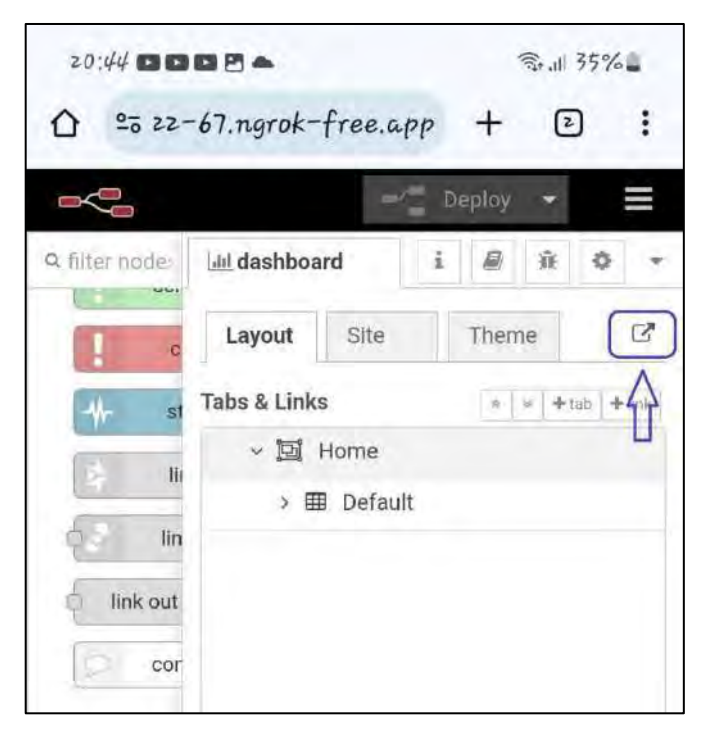

 **Ilustración 3-77:** Redirección hacia el Dashboard  **Realizado por:** Lamiña E., 2024.

Dentro del Dashboard se de copiar el enlace que se encuentra en el buscador del navegador y es el que se debe compartir a las personas que deseen realizar el seguimiento y visualización del geolocalizador del asistente de navegación, como se muestra en la ilustración 3-78.

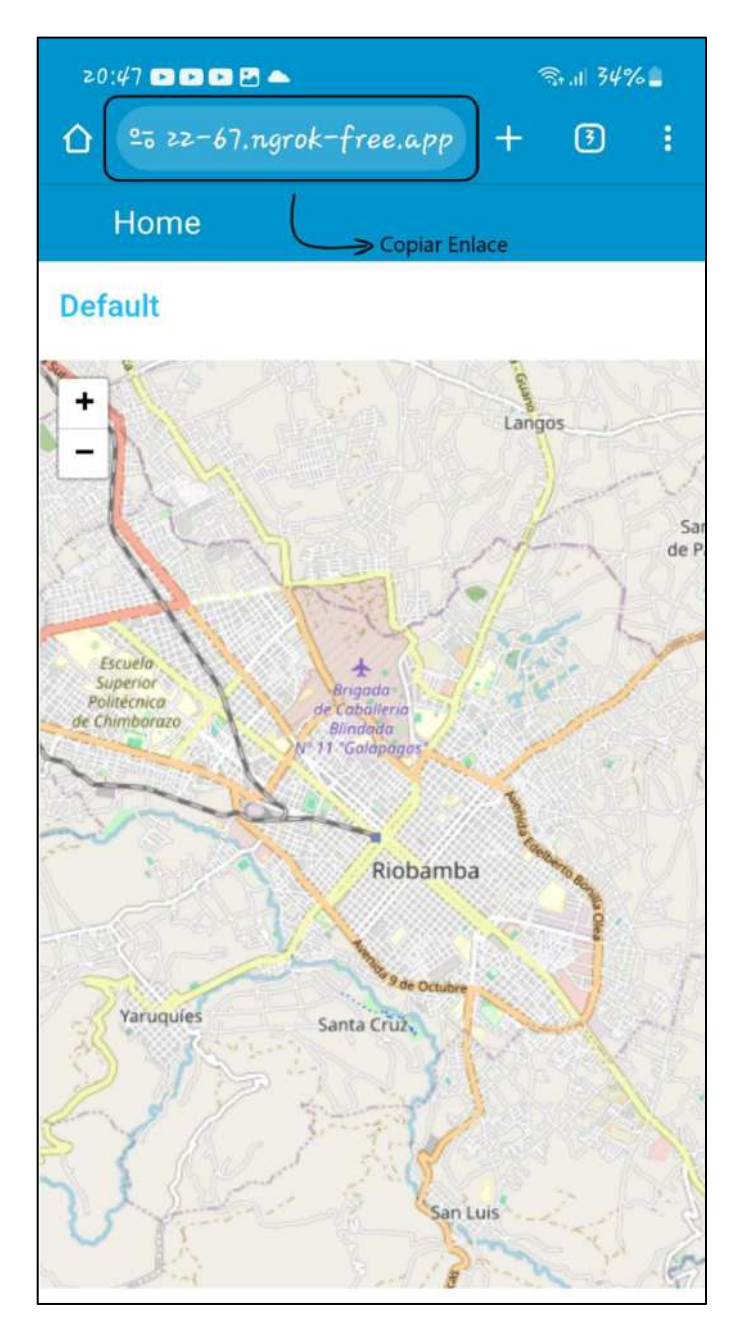

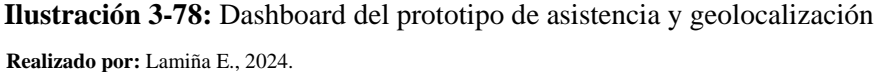

Cabe indicar que debido a que se está usando una versión gratuita de la aplicación, este enlace se debe generar cada que se desee hacer uso del sistema, y ofrece 100 megas gratis, los cuales son suficientes debido a que solo se usa datos de coordenadas de posicionamiento los cuales se van graficando en el mapa.

# *3.7.11 Armado del sistema*

En la ilustración 3-79 se puede observar el sistema completamente implementado donde se realiza las conexiones entre los módulos como se indica en la ilustración 3-22, y la programación en cada uno de estos que se encuentran en el Anexo C y Anexo E, el cual será usado por las personas invidentes.

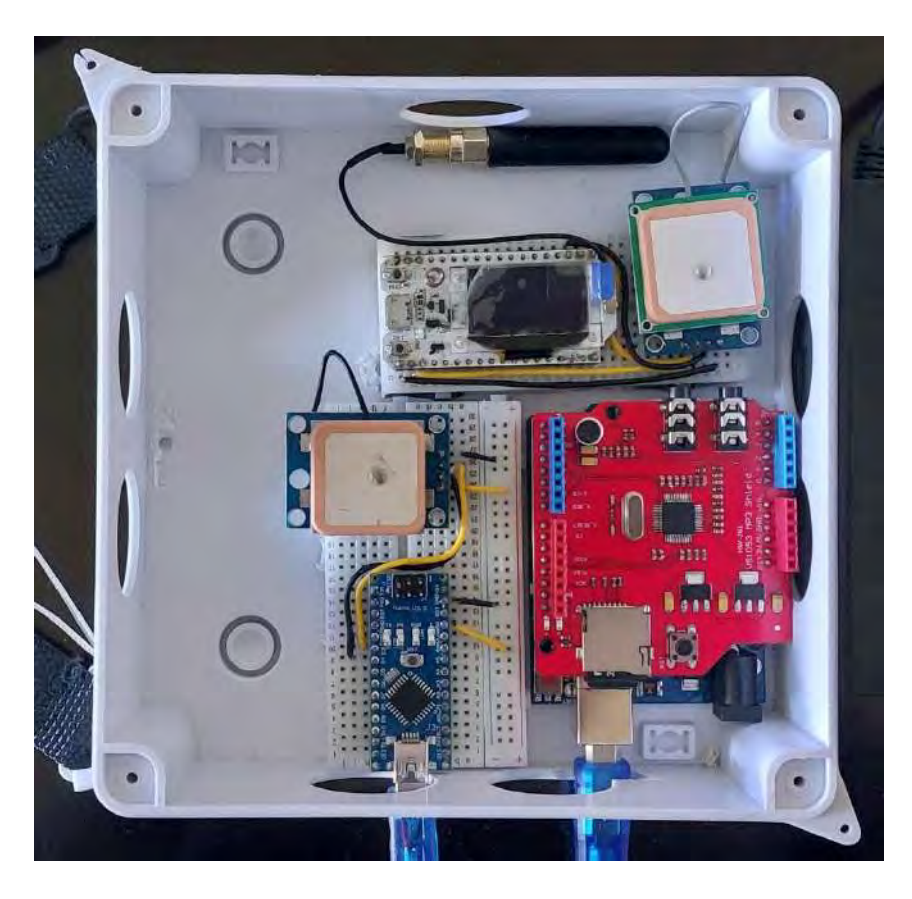

 **Ilustración 3-79:** Armado del prototipo  **Realizado por:** Lamiña E., 2024.

## **CAPÍTULO IV**

### **4. ANÁLISIS E INTERPRETACIÓN DE RESULTADOS**

En este capítulo se detallarán los resultados obtenidos del prototipo de asistencia y geolocalización en cada una de sus fases, analizando su funcionamiento en cuanto a dispositivos utilizados, rendimiento en cumplimiento de las rutas establecidas y comportamiento en el entorno de prueba.

### **4.1 Asistente de voz**

El asistente de voz recibe comandos a través del puerto serie con un número, el cual especifica la pista que se debe reproducir para indicar las instrucciones al usuario con el fin de completar la ruta satisfactoriamente. En la ilustración 4-1 se muestra el funcionamiento del módulo reproductor de audio en conjunto con el Arduino reproduciendo las pistas ingresadas por medio del monitor serie.

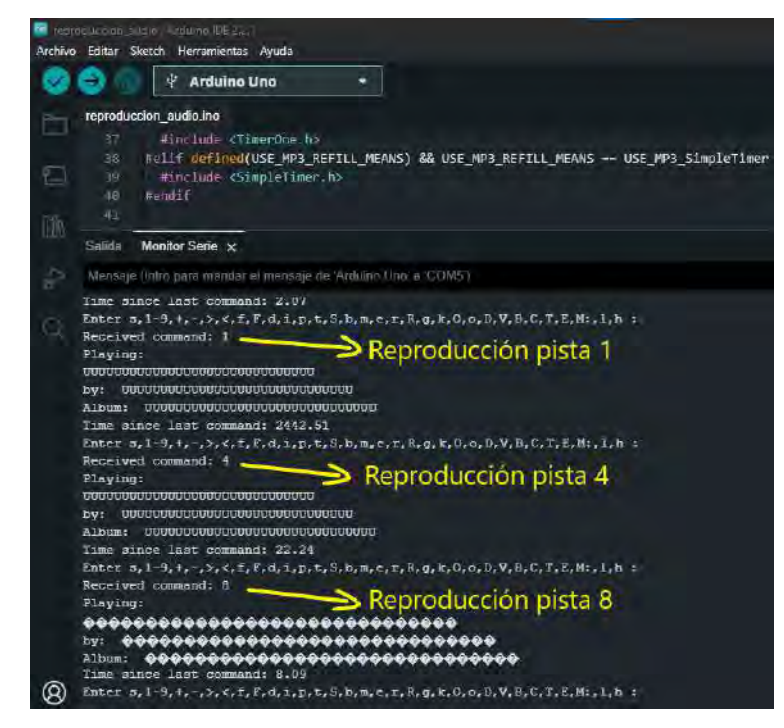

 **Ilustración 4-1:** Reproducción de pistas en el shield VS1053B  **Realizado por:** Lamiña E., 2024.

Se puede evidenciar que ingresado un número determinado por el puerto serie, el dispositivo reproduce la pista indicada y lo muestra en el monitor de dicho puerto con lo que se puede demostrar el funcionamiento adecuado del módulo reproductor de voz. Por fines de prueba los números escogidos fueron aleatorios para demostrar su funcionamiento.

Cabe indicar que cuando todo el prototipo de asistencia y geolocalización este operativo las únicas impresiones que se deben enviar a través del monitor serie deben ser los números salientes de las condiciones para el seguimiento de ruta con el fin de evitar reproducciones de audio no deseadas que puedan perjudicar el seguimiento de ruta.

### **4.2 Condiciones de ruta**

El seguimiento de ruta se lo realiza principalmente con los datos obtenidos del GPS, generando condiciones de acuerdo con las lecturas obtenidas. En la ilustración 4-2, se muestra la obtención de los datos de posicionamiento y los resultados salientes de las condiciones con la respectiva numeración para el envío hacia el módulo reproductor de audio.

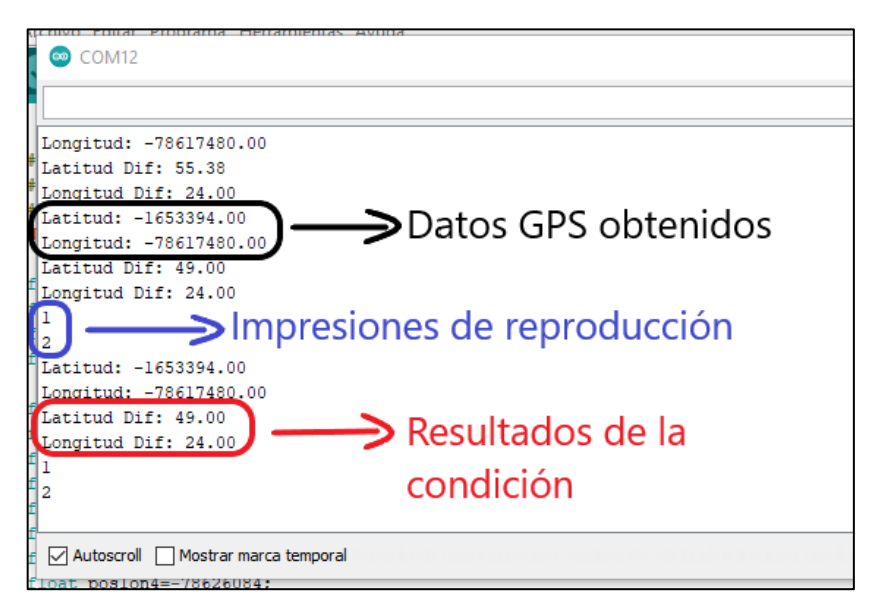

 **Ilustración 4-2:** Datos GPS y condicionamiento para reproducción de pistas  **Realizado por:** Lamiña E., 2024.

Para establecer el accionamiento de la reproducción de las pistas se lo realiza a partir del condicionamiento de los datos del GPS como se mencionó anteriormente, se estableció un margen de error de 50, después de la multiplicación para obtener los datos preferentemente en enteros, tanto para latitud como longitud.

La primera condición es la verificación del punto de partida, en la ilustración 4-2, se puede observar que se cumple con la condición por lo que se envía el numero 1 para la reproducción de dicha pista que indica la inicialización del sistema, a continuación, se envía el numero 2 para la reproducción de esta pista que indica la primera instrucción que el usuario debe seguir para iniciar la ruta.

Este proceso de condicionamiento se activa en cada uno de los puntos establecidos en la definición de rutas y de esta forma es como el usuario recibirá las instrucciones mientras avance por la ruta establecida hasta cumplir con la trayectoria.

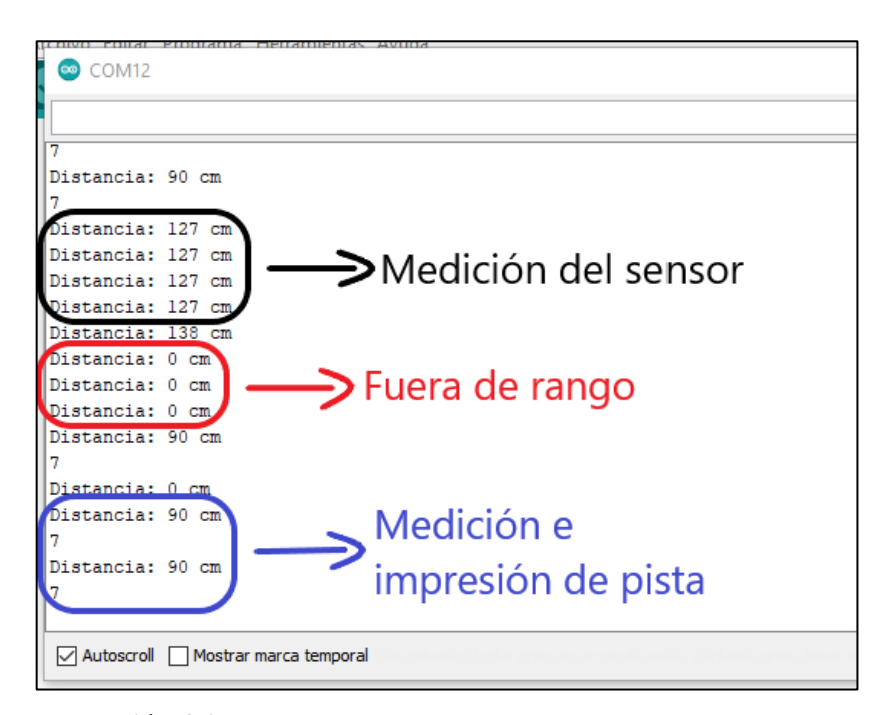

#### **4.3 Detección de obstáculos**

 **Ilustración 4-3:** Obtención de medida de distancia y generación de alerta  **Realizado por:** Lamiña E., 2024.

Para la detección de obstáculos se emplea la condición de un metro de separación, en la ilustración 4-3, se puede evidenciar el funcionamiento de este apartado donde se realiza la impresión de la distancia medida por el sensor ultrasónico el cual se emplea para generar alertas.

Como se indicó anteriormente el sensor tiene un alcance máximo de medición de cuatro metros por lo que cualquier distancia fuera de ese rango no puede ser medido. Sin embargo, si se pueden apreciar distancias menores, para accionar la alerta, se establece la condición de cuando la distancia medida sea 1 metro o menos, se genera un valor de 7 para enviar al módulo reproductor de audio el cual se indica en la ilustración 4-3, en donde se evidenciar el correcto funcionamiento de este apartado.

### **4.4 Geolocalizador escenario rural**

### *4.4.1 Seguimiento del geolocalizador*

La prueba realizada con el prototipo de asistencia y geolocalización por la zona rural se desarrolló siguiendo el recorrido desde el nodo Gateway hacia la farmacia como se muestra en la ilustración 4-4.

Como se puede observar el seguimiento del geolocalizador es bastante aceptable ya que dibuja la trayectoria que sigue el usuario por el camino que publica el mapa del Dashboard, verificando de esta forma que el desplazamiento se realiza correctamente por el sitio más adecuados.

De esta forma se puede verificar el funcionamiento del GPS del geolocalizador, así como el procesamiento de los datos para generar la gráfica de ubicación del usuario, además de la trayectoria que siguió hasta llegar a su punto actual.

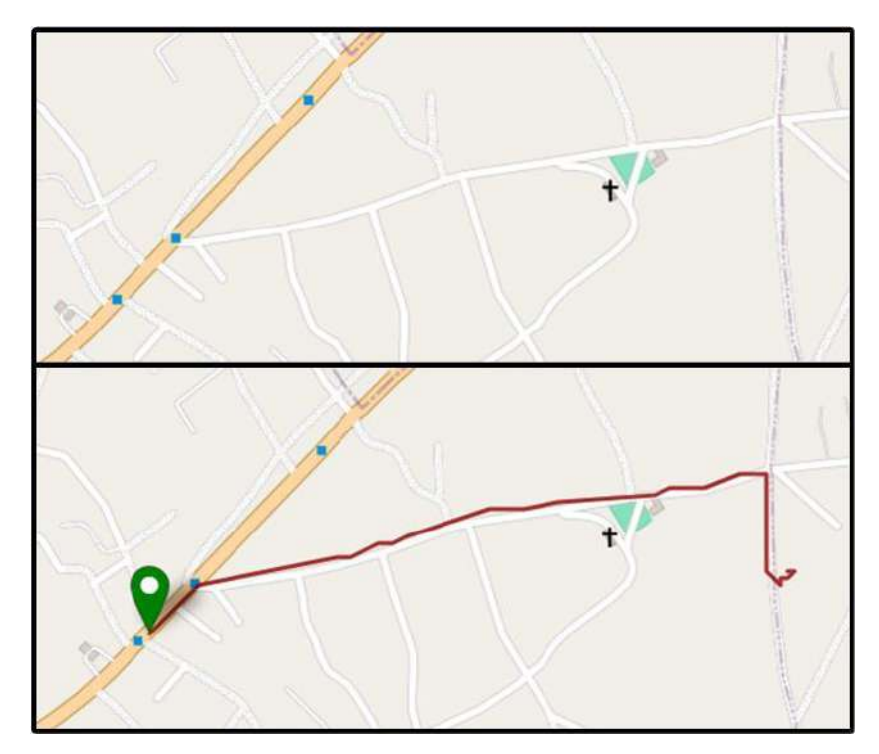

 **Ilustración 4-4:** Desplazamiento por la ruta rural principal  **Realizado por:** Lamiña E., 2024.

En la ilustración 4-5, se puede visualizar el desplazamiento del usuario por la ruta alterna, de igual forma se analizaron tanto la trayectoria marcada por el usuario como los caminos que están definidos dentro del mapa del Dashboard.

En base a los resultados que se indican en la ilustración 4-5 se puede evidenciar que la trayectoria generada por el usuario está acorde con el camino generado en el mapa con lo que se puede demostrar el funcionamiento tanto del equipo, como la graficación de la trayectoria en el Dashboard.

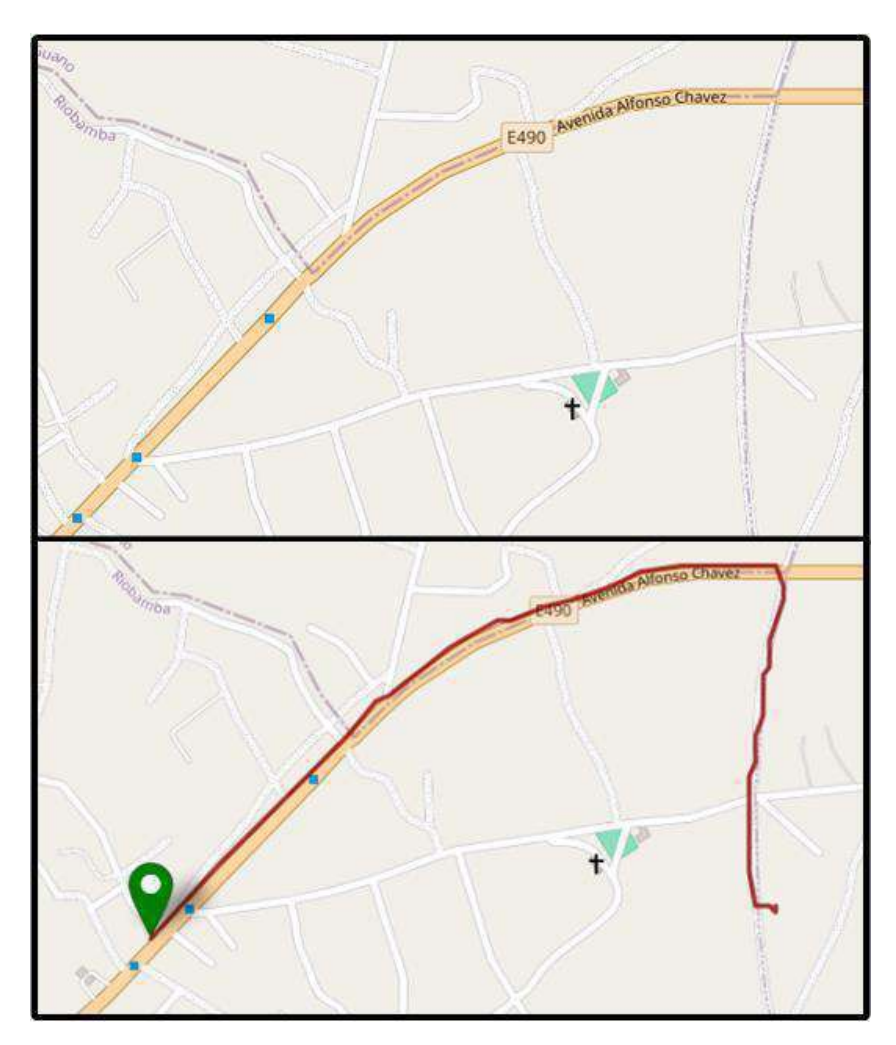

 **Ilustración 4-5:** Desplazamiento por la ruta rural alterna  **Realizado por:** Lamiña E., 2024.

De igual forma, en la ilustración 4-6, se puede observar los mismos desplazamientos desde el teléfono móvil, con lo que se puede demostrar que el seguimiento también lo puede realizar cualquier persona con el enlace de acceso al Dashboard.

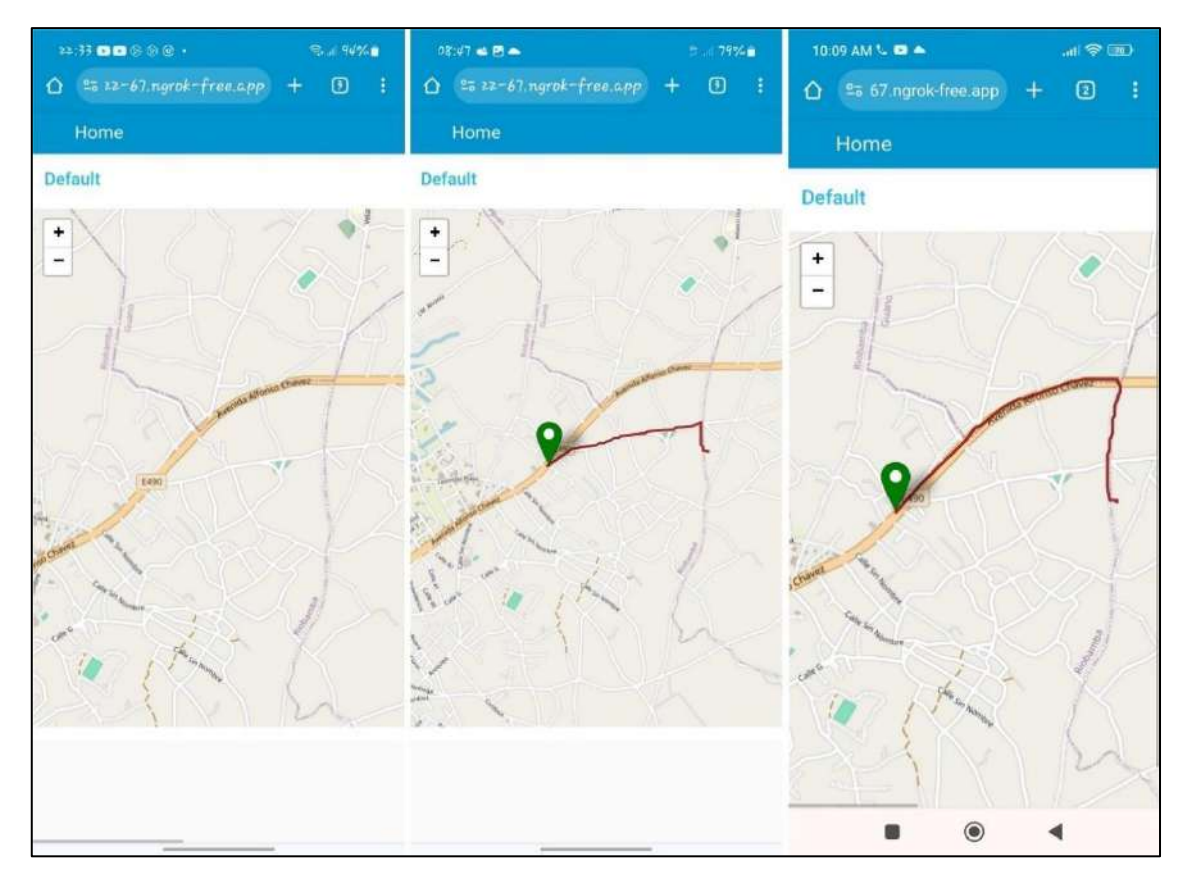

**Ilustración 4-6:** Visualización de la ruta rural desde el teléfono móvil **Realizado por:** Lamiña E., 2024.

### *4.4.2 Cobertura*

La prueba de cobertura se realizó verificando el máximo alcance de la recepción de datos desde el usuario hacia el nodo Gateway. En la ilustración 4-7 se puede observar la trayectoria máxima que graficó el Dashboard, el cual tiene una distancia de 1.3 km de alejamiento desde el Gateway.

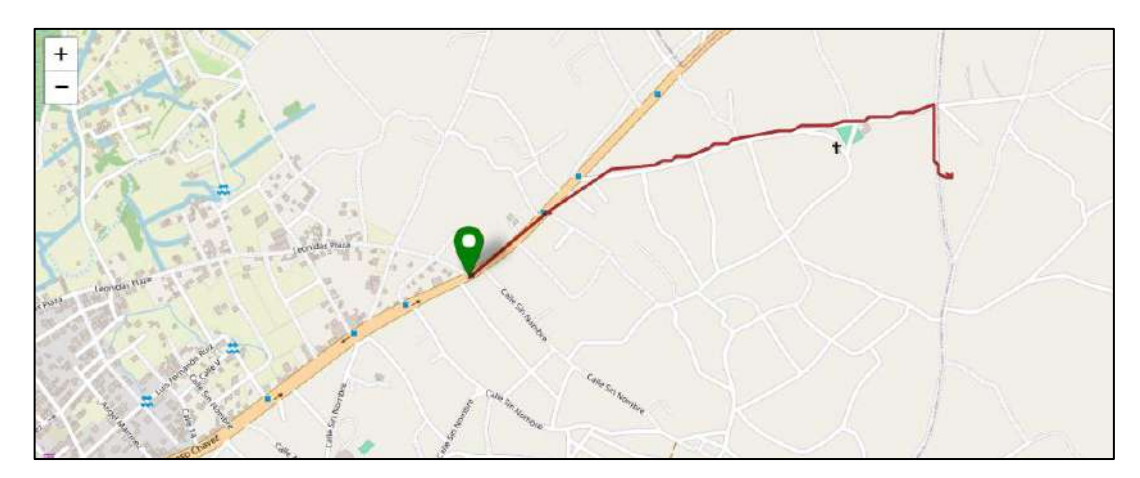

 **Ilustración 4-7:** Prueba de cobertura en la zona rural  **Realizado por:** Lamiña E., 2024.

Este resultado indica que cubre la zona segura establecida anteriormente el cual debía cumplir con un radio de 1.2 km, y en este caso la transmisión de datos cubrió 100 metros más de lo establecido, demostrando de esta forma que se cumple con uno de los parámetros establecidos.

La distancia de cobertura que alcanzó el sistema se vio afectada debido a las formaciones irregulares del terreno donde se realizó las pruebas ya que la señal debía atravesar varias elevaciones montañosas, además de las viviendas en el sector.

#### *4.4.3 Notificación de alerta*

En la prueba de cobertura, el usuario obligadamente se salió de la zona segura por lo que el sistema debía enviar automáticamente el mensaje de alerta hacia la persona encargada notificando dicho acontecimiento. En la ilustración 4-8 se puede verificar el envío del mensaje a través de la aplicación de WhatsApp.

En las pruebas realizadas de los recorridos intencionalmente se salió dos veces de la zona de cobertura. En la tabla 4-1 se muestra los resultados de la impresión de los mensajes que se obtuvieron durante las pruebas.

| <b>Numero</b> | de   Mensaje enviado | Número de veces   Hora de llegada |      |
|---------------|----------------------|-----------------------------------|------|
| recorrido     |                      | enviado el mensaje                |      |
| Recorrido 1   | Ok                   | 1 vez                             | 8:54 |
| Recorrido 10  | Ok                   | 13 veces                          | 8:18 |

**Tabla 4-1:** Envío de mensajes de alerta en la zona rural

**Realizado por:** Lamiña E., 2024.

Durante los 18 recorridos restantes la movilización se mantuvo dentro de la zona segura establecida por lo que en esos casos no hubo mensajes de notificación de alerta del sistema hacia la persona encargada.

Tanto en el recorrido uno como el recorrido diez se salió de la zona de cobertura únicamente por propósitos de prueba del sistema, pero en ambos casos se notificaron correctamente las alertas tanto al usuario como a la persona encargada.

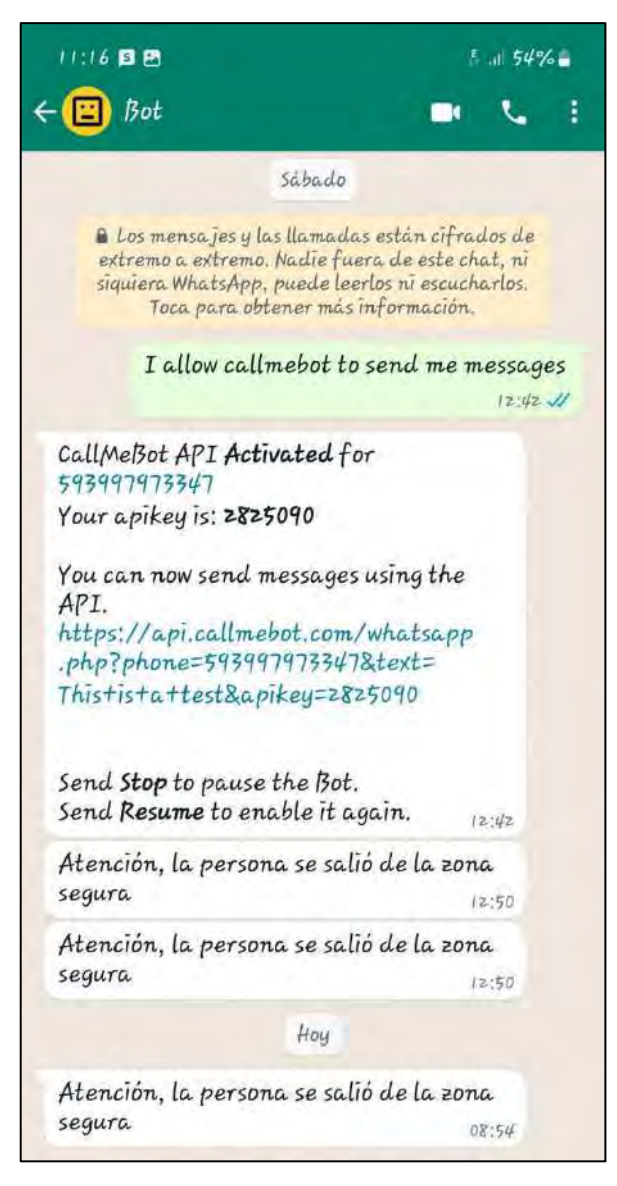

 **Ilustración 4-8:** Recepción de mensaje de alerta de la zona rural  **Realizado por:** Lamiña E., 2024.

## *4.4.4 Latencia del sistema*

Para analizar el tiempo de respuesta del prototipo se consideró los parámetros "time of air" y SF de la tecnología LoRa. El primer parámetro indica el tiempo que se demora la transmisión de los datos desde el usuario final hacia el nodo Gateway, es decir, la latencia que tiene la comunicación. Y el SF es el factor de ensanchamiento el cual define además de la latencia otros parámetros adicionales como tasa de transmisión y cobertura. Estos datos se almacenaron en la base de datos de Firebase y en la tabla 4-2 se puede observar la latencia y SF obtenidos con su respectiva ubicación de generación del valor, en la ruta principal hacia la farmacia.

Los puntos de ubicación son paradas aproximadamente equidistantes que se los consideró para tomar los respectivos datos para su análisis, cabe indicar que solo se tomó un valor de cada uno de ellos ya que en cada una de las pruebas el valor de latencia y SF eran los mismo.

| <b>Ubicación</b> | Latencia  | <b>SF</b> |
|------------------|-----------|-----------|
| Salida           | 0.056576s | 7         |
| Cruz             | 0.056576s | 7         |
| Iglesia          | 0.056576s | 7         |
| Camino 1         | 0.102912s | 8         |
| Camino 2         | 0.370688s | 10        |
| Camino 3         | 0.370688s | 10        |
| Farmacia         | 0.370688s | 10        |

**Tabla 4-2:** Latencia del sistema en la ruta rural principal

**Realizado por:** Lamiña E., 2024.

En la tabla 4-3 se puede observar los valores de latencia y SF obtenidos durante la trayectoria de la ruta alterna de la zona rural, de igual forma los puntos tomados para la ubicación son aproximadamente equidistantes.

| <b>Ubicación</b>              | Latencia  | <b>SF</b>      |
|-------------------------------|-----------|----------------|
| Salida                        | 0.061696s | $\overline{7}$ |
| Cruz                          | 0.061696s | $\overline{7}$ |
| Tienda                        | 0.056576s | $\overline{7}$ |
| Casa de Piedras               | 0.102912s | 8              |
| (A)                           | 0.102912s | 8              |
| Camino1                       | 0.061696s | $\overline{7}$ |
| Entrada San Gerardo           | 0.370688s | 10             |
| Camino 2                      | 0.370688s | 10             |
| Entrada San Vicente           | 0.370688s | 10             |
| Farmacia                      | 0.370688s | 10             |
| Donlizado por Lamiña $E$ 2024 |           |                |

**Tabla 4-3:** Latencia del sistema en la ruta rural alterna

**Realizado por:** Lamiña E., 2024.

Y en la tabla 4-4 se puede observar los valores de latencia y SF cuando se realizó la prueba de cobertura del sistema en la zona rural.

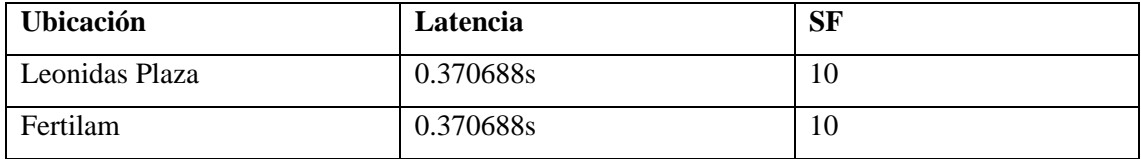

**Tabla 4-4:** Latencia del sistema en la prueba de cobertura de la zona rural

**Realizado por:** Lamiña E., 2024.

El tiempo de transmisión de los datos con la tecnología LoRa están definido por los parámetros que se definieron en la tabla 2-1, donde uno de estos parámetros es el SF el cual define un alcance máximo, así como un tiempo en el aire de los datos, los cuales dependen del terreno. En las tablas 4-2, 4-3 y 4-4 se puede verificar que las mediciones parten desde el SF mínimo de 7 el cual, de acuerdo con la tabla 2-1 indica un tiempo de latencia de 61 ms y la medición se obtuvo un valor de 56.476 ms el cual es claramente inferior al valor establecido LoRa Alliance.

Mientras se alejaba del nodo Gateway el valor del SF iba incrementando con el fin de mantener una transmisión estable de datos, de esta forma para un SF de 8 la tabla 2-1 muestra una latencia de 103 ms y en las mediciones su obtuvo un valor de 102.912 ms, el cual de igual forma es un valor inferior al establecido por LoRa Alliance

Finalmente, para un SF de 10, la tabla 2-1 muestra una latencia de 371 ms, y el valor obtenido en las pruebas es de 370.688 ms. Estos resultados indican que los valores obtenidos se aproximan a los establecidos por LoRa Alliance, incluso se puede decir que se encuentran por debajo indicando un correcto funcionamiento en la transmisión de datos de acuerdo con lo establecido por esta tecnología.

En la ilustración 4-9 se puede verificar los valores de latencia y SF obtenidos durante las pruebas de seguimiento del geolocalizador en la ruta rural.

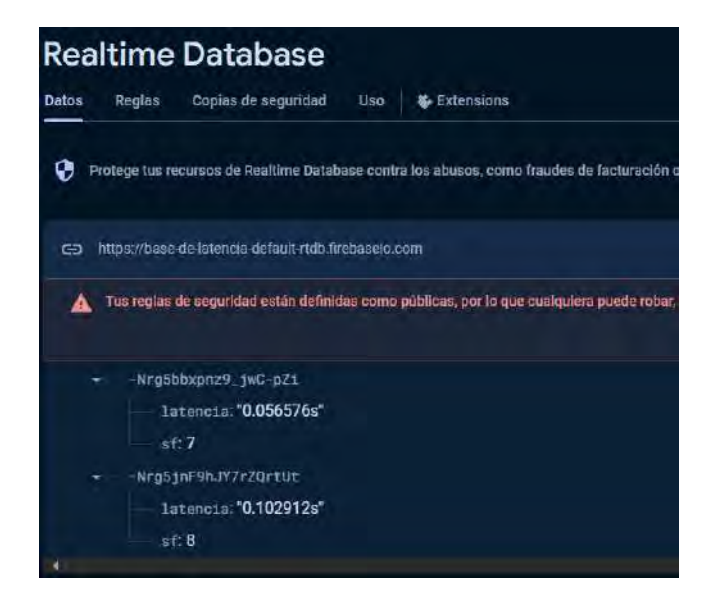

 **Ilustración 4-9:** Almacenamiento de datos de latencia y SF en Firebase  **Realizado por:** Lamiña E., 2024.

## *4.4.5 Validación del sistema de precisión de GPS en la zona rural*

Para determinar la variación de los datos obtenidos del GPS y verificar su funcionamiento adecuado se realizó una recolección de datos en la que se repitió el recorrido de la ruta principal en la zona rural 20 veces.

Los datos obtenidos por el GPS varían dependiendo de muchos factores, en (Olmedillas, 2012) y (Berné, y otros, 2014) se especifican todas las fuentes de errores que interviene directamente y pueden afectar la obtención de los datos. Dichos autores indican que bajo estos parámetros no se puede determinar un numero de interacciones para determinar la fiabilidad y precisión del sistema GPS, ya que las posibilidades son infinitas.

Sin embargo, para aproximar una determinación de estos parámetros se puede hacer de forma puntual en la que se quiere estimar los valores en base a la información recopilada de una muestra aleatoria. Cabe destacar que estas validaciones se realizan principalmente para desarrollar técnicas de correcciones de GPS, lo cual se consigue por medio de una implementación de GPS diferencial y no es el objetivo del presente trabajo de titulación.

A pesar de esto, como se menciona anteriormente, se tomó una muestra de 20 interacciones del recorrido, con el fin de determinar la variación entre cada punto tomado en cada uno de los recorridos, los cuales se pueden visualizar en el Anexo F.

En la tabla 4-5 se muestra los resultados de dispersión obtenidas de las muestras recolectadas anteriormente

|                                 |          | Casa         | Esauina      | Cruz         | Comuna       | Iglesia                                                | Camino 1     | Camino 2     | Camino 3     | Cruz         | Farmacia              |
|---------------------------------|----------|--------------|--------------|--------------|--------------|--------------------------------------------------------|--------------|--------------|--------------|--------------|-----------------------|
| <b>Media</b>                    | Latitud  | $-1,653401$  | $-1,653407$  | $-1,651798$  | $-1,652111$  | $-1,652274$                                            | $-1,652439$  | $-1,652837$  | $-1,653148$  | $-1,653428$  | $-1,654021$           |
|                                 | Longitud | -78.617543   | -78.617848   | -78.617925   | -78.619691   | -78.620827                                             | $-78,622232$ | -78,623560   | -78.624721   | -78.626045   | -78.626779            |
| Varianza                        | Latitud  | 1.6308E-08   | 1.3932E-09   | 2,8465E-09   | 2,7299E-10   | L,0831E-09                                             | 9,5434E-10   | 1,8484E-09   | 1,8899E-09   | 5.7992E-09   | 9181E-08.'            |
|                                 | Longitud | 2.8905E-09   | 8.6867E-10   | 3.9266E-10   | 8,9942E-09   | 1,8561E-08                                             | 1.278E-08    | 7.4683E-08   | 3.1888E-08   | 6.2446E-08   | 4.7384E-08            |
| Desviación                      | Latitud  | 0.0001277    | 3.7326E-05   | 5,3352E-05   | 1,6522E-05   | 3,2911E-05                                             | 3,0892E-05   | 4,2993E-05   | 4,3473E-05   |              | 7.6153E-05 0.00028139 |
| Estándar                        | Longitud | 5.3763E-05   | 2.9473E-05   | 1,9816E-05   |              | 9,4838E-05 0,00013624 0,00011305 0,00027328 0,00017857 |              |              |              | 0.00024989   | 0.00021768            |
| Coeficiente                     | Latitud  | $-7.724E-05$ | $-2,258E-05$ | $-3,230E-05$ | $-1,000E-05$ | $-1,992E-05$                                           | $-1,870E-05$ | $-2.601E-05$ | $-2,630E-05$ | $-4.606E-05$ | $-1.701E-04$          |
| Variación                       | Longitud | $-6.839E-07$ | $-3.749E-07$ | $-2.521E-07$ | $-1.206E-06$ | $-1,733E-06$                                           | $-1,438E-06$ | $-3,476E-06$ | $-2.271E-06$ | $-3.178E-06$ | $-2,768E-06$          |
| Realizado por: Lamiña E., 2024. |          |              |              |              |              |                                                        |              |              |              |              |                       |

**Tabla 4-5:** Resultados de dispersión para la zona rural

**Tabla 4-6:** Comparación entre la media y datos obtenidos con un teléfono móvil

|              |               | Casa        | Esquina    | Cruz         | Comuna       | Iglesia     | Camino 1    | <b>Camino 2</b> | Camino 3    | Cruz        | Farmacia    |
|--------------|---------------|-------------|------------|--------------|--------------|-------------|-------------|-----------------|-------------|-------------|-------------|
| Media        | Latitud       | $-1.653401$ | -1.653407  | $-1,651798$  | $-1,652111$  | $-1.652274$ | $-1,652439$ | -1.652837       | $-1,653148$ | $-1.653428$ | $-1,654021$ |
|              | Longitud      | -78.617543  | -78.617848 | $-78,617925$ | $-78,619691$ | -78,620827  | -78,622232  | -78,623560      | -78.624721  | -78.626045  | -78.626779  |
| Google       | Latitud       | $-1.653463$ | -1.653451  | $-1.651793$  | $-1.652151$  | $-1,652232$ | -1.652459   | $-1.652885$     | $-1.653158$ | $-1.653498$ | $-1.654031$ |
| <b>Mapas</b> | Longitud      | -78.617525  | -78.617872 | -78.617925   | -78,61972    | -78,620853  | -78.622181  | -78.623518      | -78.624684  | -78.626215  | -78.626747  |
|              | Variación (m) | 6.92        | 5.64       | 4.79         | 6.33         | 5.89        | 2.70        | 5.88            | 3.61        | 5.89        | 3.48        |
|              |               |             |            |              |              |             |             |                 |             |             |             |

**Realizado por:** Lamiña E., 2024.

Como se puede observar en la tabla 4-5, la media en cada uno de los casos es bastante similar a los valores recogidos de las muestras, también se lo puede comprobar con las ilustraciones del Anexo H que indican que la mayor distribución de frecuencias de los datos se encuentran entorno a la media, lo cual se puede verificar con la varianza y desviación estándar, los cuales representa la dispersión entre los valores recogidos y la media. Además de su coeficiente de variación que indica la desviación estándar respecto a la media.

En la tabla 4-6 se muestra la comparación entre los puntos de la media generada de los valores obtenidos y los que se obtiene con el GPS de un teléfono móvil por medio de la aplicación de Google Maps.

De acuerdo con la comparación de la tabla 4-6, se puede verificar la variación entre los valores es mínima, tanto en coordenadas de posicionamiento como en variación en metros entre un punto y otro, además se encuentran dentro de los límites establecidos por las características técnicas del GPS empleado, lo que indica que los valores obtenidos en los recorridos se pueden considerar válidos y funcionan correctamente para el seguimiento del usuario.

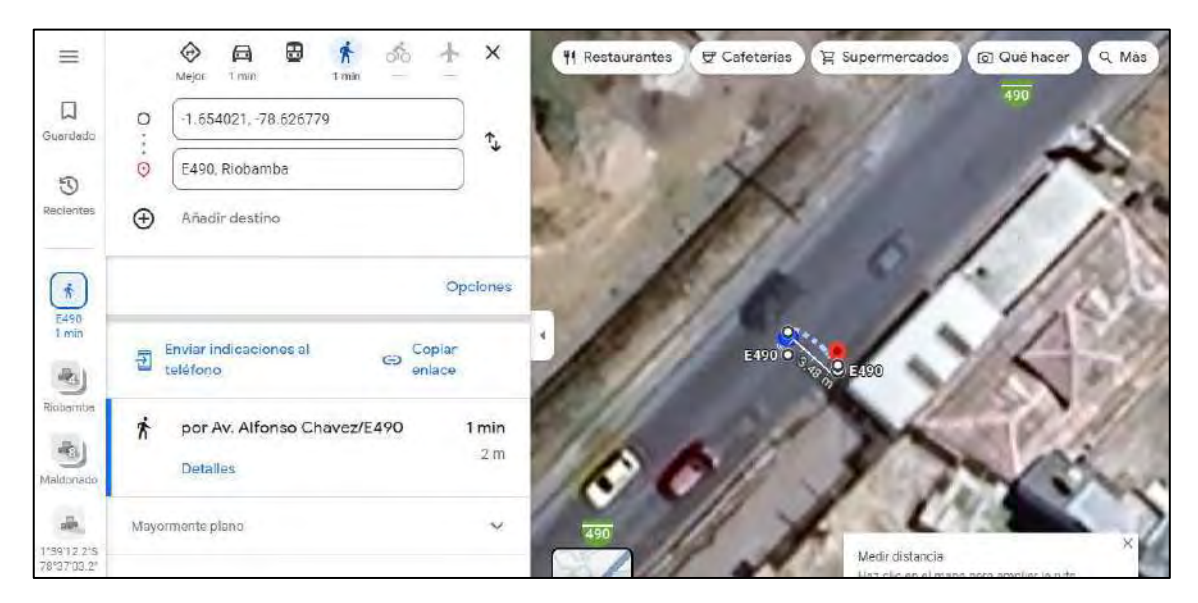

**Ilustración 4-10:** Medición de puntos en la zona rural **Realizado por:** Lamiña E., 2024.

En la ilustración 4-10 se puede verificar cómo se realizó la medición de la variación entre los puntos de la media de los datos recogidos y los puntos obtenidos con el teléfono móvil con la ayuda de la herramienta de Google Maps.

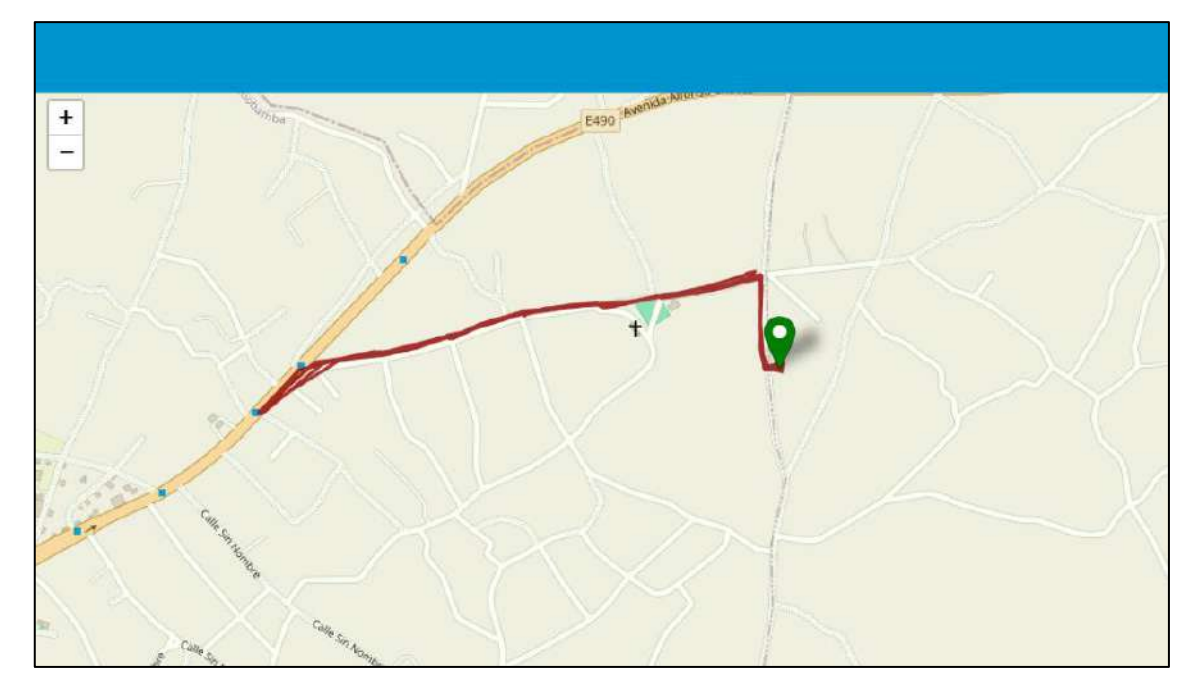

**Ilustración 4-11:** Trayectorias seguidas en la zona rural **Realizado por:** Lamiña E., 2024.

En la ilustración 4-11, se puede observar visualmente los datos graficados de las coordenadas de ubicación de los recorridos realizados, con lo que se puede complementar la verificación de datos ya que la trayectoria grabada es la que en un inicio se pretende que el usuario siga con ayuda del dispositivo.

## **4.5 Geolocalizador escenario urbano**

### *4.5.1 Seguimiento del geolocalizador*

La prueba realizada con el prototipo de asistencia y geolocalización por la zona urbana, el recorrido se desarrolló desde el nodo Gateway hacia el parque Maldonado como se muestra en la ilustración 4-12.

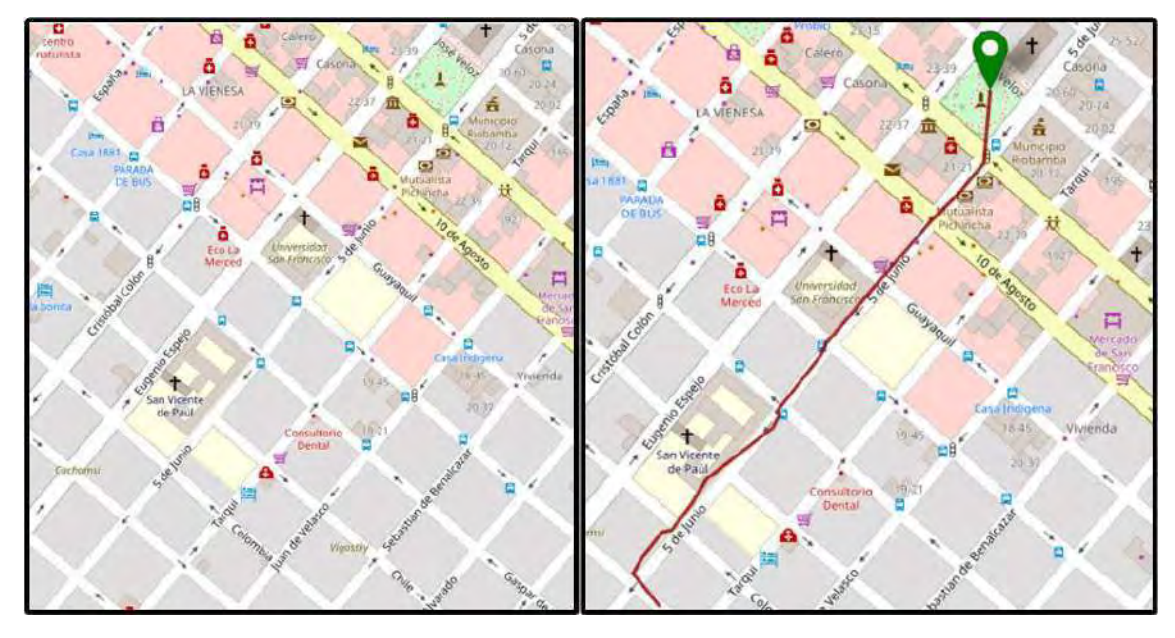

**Ilustración 4-12:** Desplazamiento por la ruta urbana principal **Realizado por:** Lamiña E., 2024.

Se consideró para el análisis establecer parámetros como la trayectoria generada por el usuario como los caminos que se definen en el mapa de Dashboard, tal como en la zona rural. Como se puede observar en este caso el seguimiento también sugiere un recorrido por dentro de las calles establecidas en la ciudad sin mucha variación entre ambos parámetros.

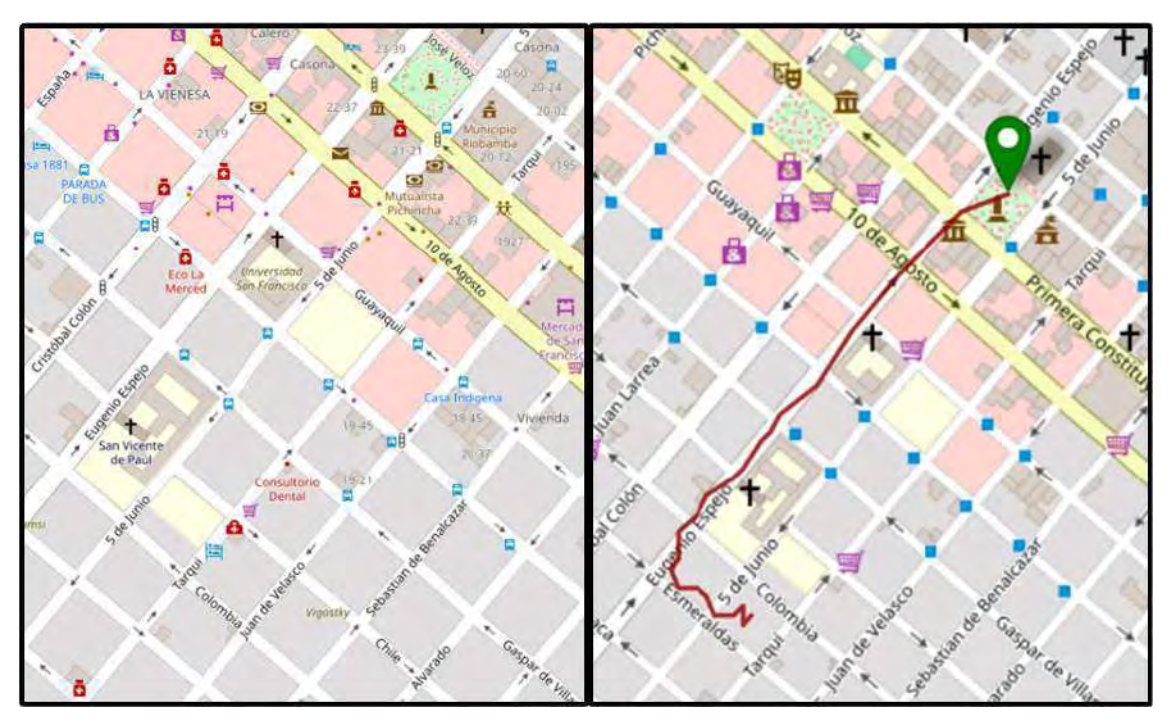

**Ilustración 4-13:** Desplazamiento por la ruta urbana alterna **Realizado por:** Lamiña E., 2024.

De esta forma es como se evidencia el seguimiento de la ruta definida y se demuestra un óptimo funcionamiento tanto del dispositivo como el procesamiento de los datos para la graficación en el mapa.

En la ilustración 4-13, se puede visualizar el desplazamiento del usuario por la ruta alterna, de igual forma se consideró los parámetros de la trayectoria generada por el usuario, así como los caminos que definen el mapa del Dashboard para la evaluación de los resultados.

En base a la gráfica obtenida se puede demostrar que los puntos se graficaron acorde a los caminos del mapa con lo que se puede evidenciar un correcto funcionamiento para un entorno urbano.

Los resultados obtenidos del seguimiento del usuario desde el teléfono móvil tanto en la ruta principal como en la ruta alterna en la zona urbana se muestran en la ilustración 4-14, los cuales indican los mismos recorridos que se capturan en el ordenador.

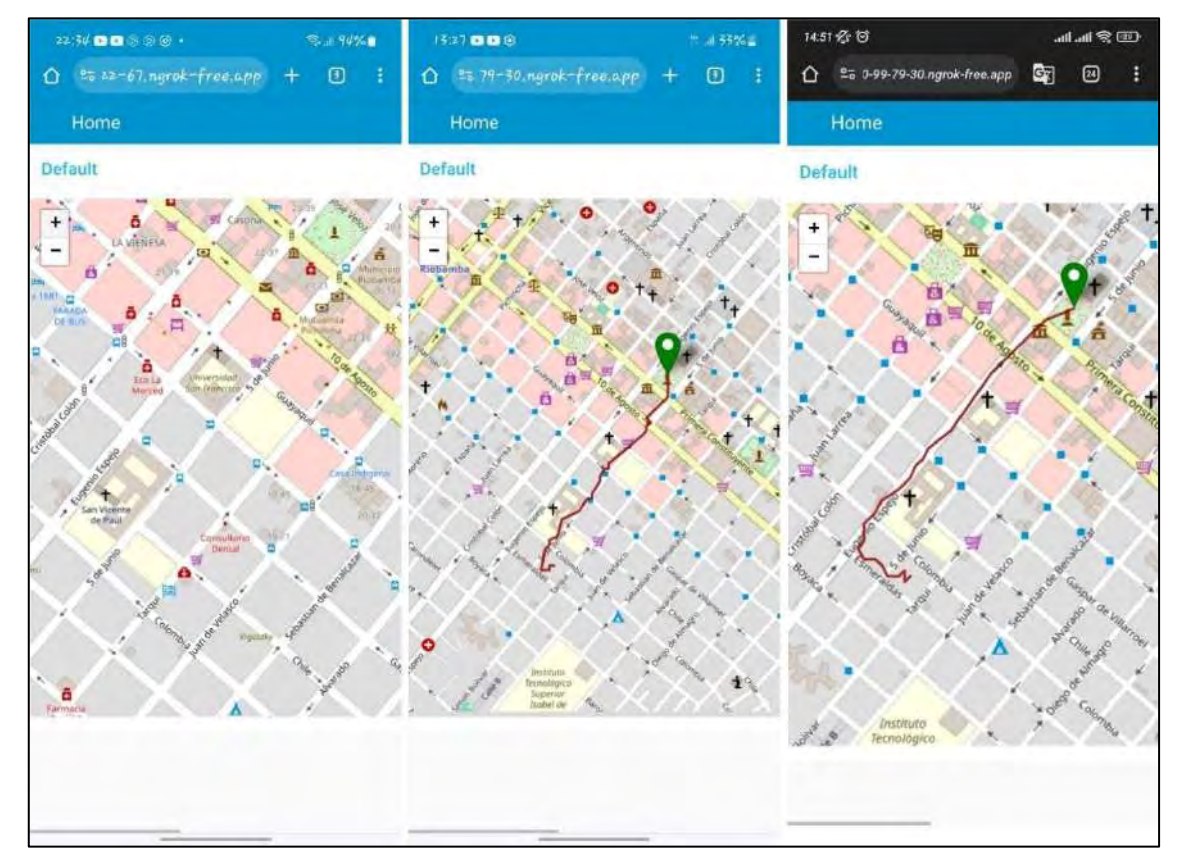

**Ilustración 4-14:** Visualización de la ruta urbana desde el teléfono móvil **Realizado por:** Lamiña E., 2024.

### *4.5.2 Cobertura*

La prueba de cobertura se realizó verificando el máximo alcance de la recepción de datos desde el usuario hacia el nodo Gateway. En la ilustración 4-15 se puede observar la trayectoria máxima que graficó el Dashboard, el cual tiene una distancia de 1.15 km de alejamiento desde el Gateway.

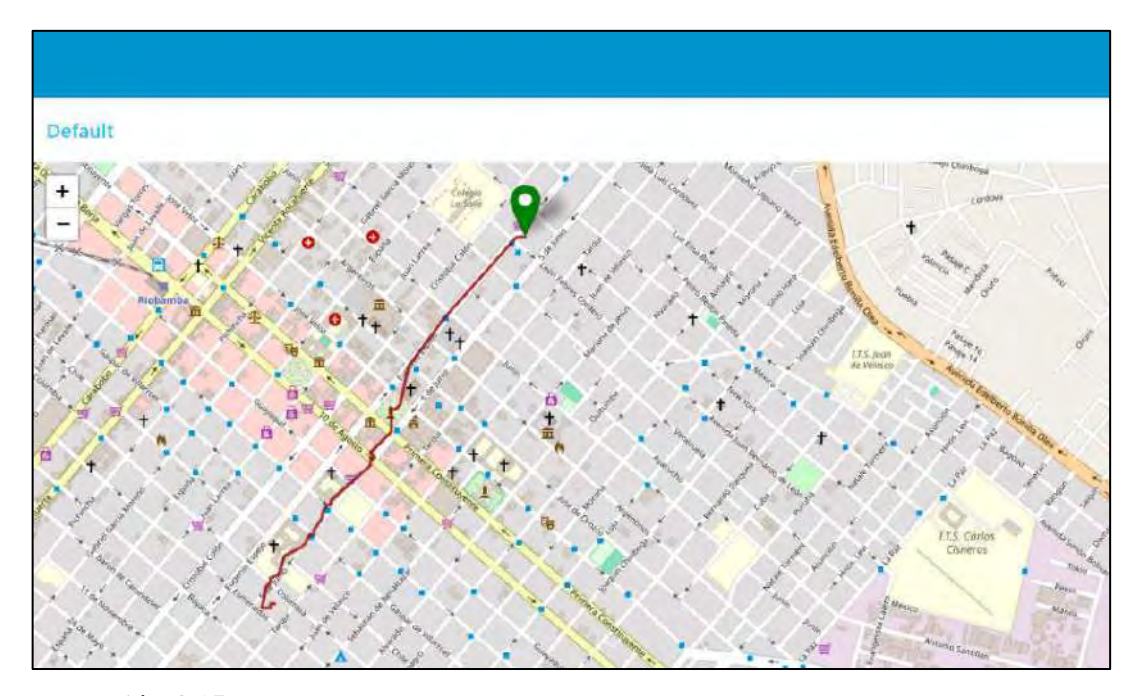

 **Ilustración 4-15:** Prueba de cobertura en la zona urbana  **Realizado por:** Lamiña E., 2024.

Este resultado indica que la transmisión de datos cubre la zona segura establecida anteriormente de un radio de 700 metros, de esta forma es como se puede evidenciar que el sistema ofrece un servicio adecuado 450 metros más sobre el límite definido.

La distancia que se alcanzó el sistema se debe a las edificaciones propias de una zona urbana lo que impide la correcta transmisión de las señales en el sector.

#### *4.5.3 Notificación de alerta*

Al igual que en la zona rural, en la prueba de cobertura, el usuario salió obligadamente de la zona segura por lo que el sistema debía enviar automáticamente el mensaje de alerta hacia la persona encargada notificando dicho acontecimiento. En la ilustración 4-16 se puede verificar el envío del mensaje a través de la aplicación de WhatsApp.

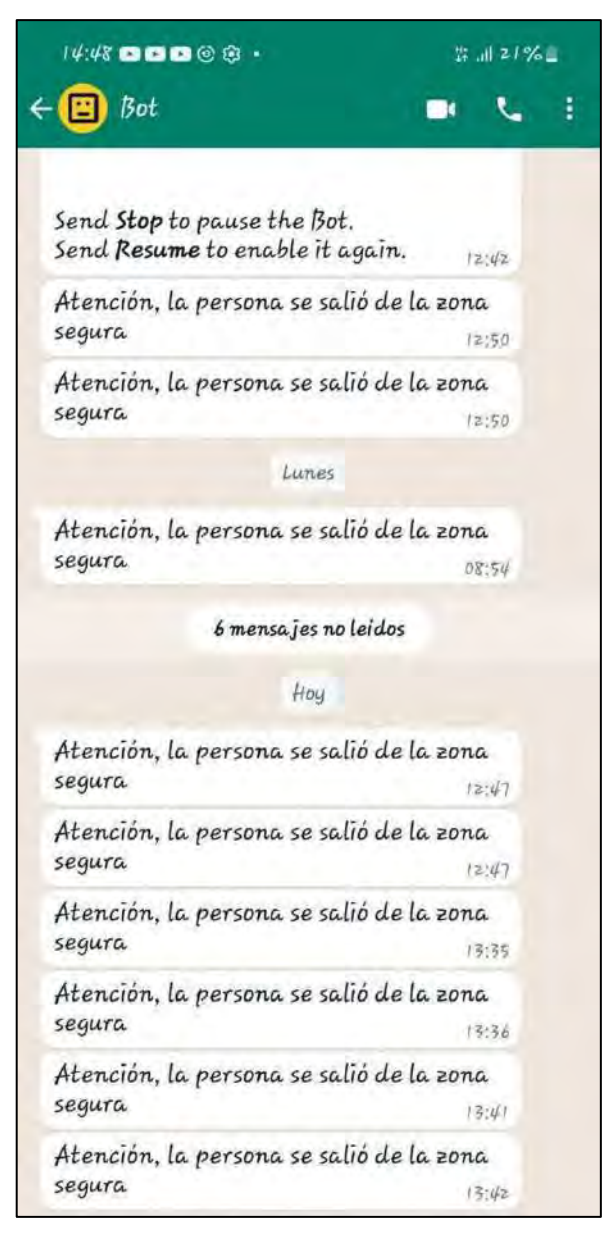

 **Ilustración 4-16:** Recepción de mensajes de alerta de la zona urbana  **Realizado por:** Lamiña E., 2024.

Durante los recorridos se salió intencionalmente 3 veces de la zona segura. En la tabla 4-7 se muestra los resultados de la impresión de los mensajes de alerta que se recibieron en el teléfono móvil de la persona encargada.

| <b>Numero</b><br>de | Mensaje enviado | Número de veces   Hora de llegada |       |
|---------------------|-----------------|-----------------------------------|-------|
| recorrido           |                 | enviado el mensaje                |       |
| Recorrido 8         | Ok              | 2 yeces                           | 12:47 |
| Recorrido 10        | Ok              | 2 yeces                           | 13:35 |

**Tabla 4-7:** Envío de mensajes de alerta en la zona urbana

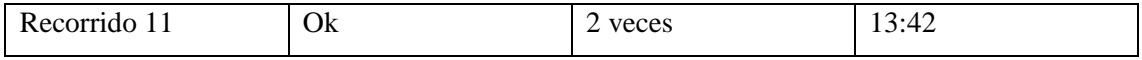

**Realizado por:** Lamiña E., 2024.

Durante los 17 recorridos restantes la movilización se mantuvo dentro de la zona segura establecida por lo que en esos casos no hubo mensajes de notificación de alerta del sistema hacia la persona encargada. Tanto en los recorridos ocho, diez y once se salió de la zona de cobertura únicamente por propósitos de prueba del sistema, pero en ambos casos se notificaron correctamente las alertas tanto al usuario como a la persona encargada.

### *4.5.4 Latencia del sistema*

En la tabla 4-6 se muestra los tiempos de latencia y valores de SF de las pruebas en la zona urbana almacenada en la base de datos de Firebase, las cuales fueron recolectadas en cada cuadra, la ubicación indica el nombre de la calle donde fueron recolectados los datos para su análisis.

| <b>Ubicación</b>   | Latencia  | <b>SF</b> |
|--------------------|-----------|-----------|
| Colombia           | 0.056576s | 7         |
| Chile              | 0.056576s | 7         |
| Villaroel          | 0.056576s | 7         |
| Olmedo             | 0.056576s | 7         |
| Guayaquil          | 0.370688s | 10        |
| 10 de Agosto       | 0.370688s | 10        |
| 1era Constituyente | 0.370688s | 10        |
| Parque Maldonado   | 0.370688s | 10        |

**Tabla 4-8:** Latencia del sistema en la ruta urbana principal

**Realizado por:** Lamiña E., 2024.

En la tabla 4-7 se puede observar los valores de latencia y SF obtenidos durante la trayectoria de la ruta alterna de la zona urbana.

| <b>Ubicación</b> | Latencia  | <b>SF</b> |
|------------------|-----------|-----------|
| Esmeraldas       | 0.056576s |           |
| Colombia         | 0.056576s |           |
| Chile            | 0.056576s |           |
| Villarroel       | 0.056576s |           |

**Tabla 4-9:** Latencia del sistema en la ruta urbana alterna

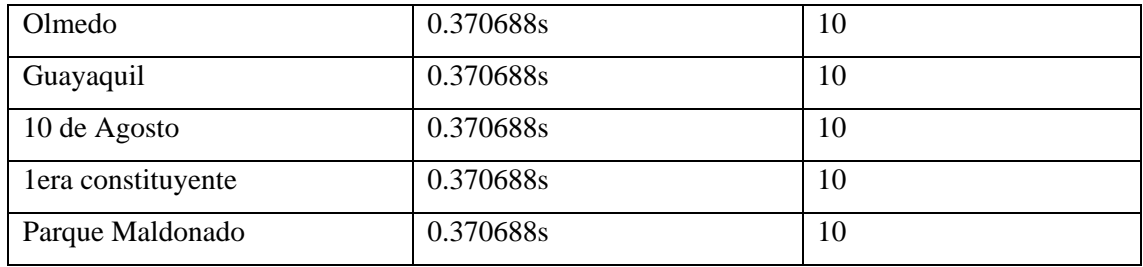

**Realizado por:** Lamiña E., 2024.

Y en la tabla 4-8 se puede observar los valores de latencia y SF cuando se realizó la prueba de cobertura del sistema en la zona urbana.

| <b>Ubicación</b>    | Latencia  | <b>SF</b> |
|---------------------|-----------|-----------|
| José Veloz          | 0.370688s | 10        |
| José de Orozco      | 0.370688s | 10        |
| Argentinos          | 0.370688s | 10        |
| Junín               | 0.370688  | 10        |
| León Febres Cordero | 0.370688s | 10        |

**Tabla 4-10:** Latencia del sistema en la prueba de cobertura de la zona urbana

**Realizado por:** Lamiña E., 2024

Al igual que en la zona rural la medición inicia con el valor mínimo de SF de 7 el cual en la tabla 2-1 indica un tiempo de latencia de 61 ms, pero en los valores obtenidos genero un valor de 56.576 ms. De igual forma mientras el usuario se alejaba del nodo Gateway el valor de SF incrementaba proporcionalmente para garantizar la correcta transmisión de los datos.

En este escenario el SF salto al valor de 10, el cual es el valor máximo y se obtuvo una latencia de 370.688 ms, a diferencia del valor establecido por LoRa Alliance que es de 371 ms. Durante las pruebas se mantuvo este valor de SF y latencia hasta completar el límite de cobertura.

De acuerdo con estos datos, se puede verificar que los valores obtenidos claramente se encuentran por debajo o están aproximadamente igual a los establecidos por LoRa Alliance con lo que se puede decir que en la zona urbana también la transmisión de datos es bastante correcta de acuerdo con los parámetros establecidos por esta tecnología.

Cuando se realiza el seguimiento del usuario desde el teléfono móvil, como se menciona anteriormente se emplea la herramienta de Ngrok para la publicación del Dashboard, por lo que únicamente para los teléfonos móviles se debe considerar adicionalmente la latencia generada en esta herramienta. En la ilustración 4-17 se indica el valor de latencia que genera Ngrok para la publicación de Dashboard.

| n Administrator: CALIscrs Xavie/Downloads/ingral.cxc ngrok http://830                                                                                                    |                          |                           |                                                             |             |                                                                                                    |                                                                   |  | o.               | 52 |
|----------------------------------------------------------------------------------------------------|--------------------------|---------------------------|-------------------------------------------------------------|-------------|----------------------------------------------------------------------------------------------------|-------------------------------------------------------------------|--|------------------|----|
| ngrok                                                                                                    |                          |                           |                                                             |             |                                                                                                    |                                                                   |  | (Ctrl+C to quit) |    |
| Build better APIs with ngrok. Early access: ngrok.com/carly a/ ess                                                                                                    |                          |                           |                                                             |             |                                                                                                    |                                                                   |  |                  |    |
| Session Status<br>Account<br>Version<br>Rosion<br>Latency<br><b>WELF WILLIAMS AND LESS</b><br>Forwarding                                                                                                    | online<br>3.6.0<br>112ms | <b>United States (us)</b> | ed.xavier.483@gmail.com (Plan: Free)<br>mqpr/127.8.8.1:4040 |             |                                                                                                    | https://a8b0-190-99-79-30.ngrck-free.app -> http://localhost:1880 |  |                  |    |
| Connections                                                                                                    | ttl<br>2007              | opn<br>$\theta$           | rt1<br>0.00                                                 | rt5<br>0.01 | p50<br>0.39                                                                                                    | D90<br>3.58                                                       |  |                  |    |
| <b>HTTP Requests</b>                                                                                                    |                          |                           |                                                             |             |                                                                                                    |                                                                   |  |                  |    |
| GET /worldmap/leaflet/leaflet.active-layers.min.js<br>GET /worldmap/leaflet/leaflet.select-layers.min.js<br>GET /worldmap/leaflet/leaflet.markercluster.freezable.js 304 Not Modified<br>GET /worldmap/leaflet/leaflet.boatmarker.is<br>GET /worldmap/leaflet/leaflet.is<br>GET /worldmap/leaflet/leaflet-vector-markers.min.is<br>GET /worldmap/leaflet/sockis.min.is<br>GET /worldmap/leaflet/leaflet.markercluster.js<br>GET /worldmap/leaflet/dialog-polyfill.css<br>GET /worldmap/css/worldmap.css |                          |                           |                                                             | 304         | 304 Not Modified<br>304 Not Modified<br>304 Not Modified<br>304 Not Modified<br>Not Modified<br>304 Not Modified<br>304 Not Modified<br>304 Not Modified<br>304 Not Modified |                                                                   |  |                  |    |

**Ilustración 4-17:** Latencia generado por Ngrok

**Realizado por:** Lamiña E., 2024.

En las pruebas realizadas este valor variaba desde los 100 ms hasta los 120 ms manteniendo en mayor parte un promedio de 110 ms, estos valores eran iguales tanto para las pruebas en la zona urbana como en la zona rural, por lo que el tiempo de publicación era el mismo en ambos casos.

## *4.5.5 Validación del sistema de precisión de GPS en la zona urbana*

Al igual que en la zona rural también se realizó una muestra de 20 interacciones del recorrido con el fin de determinar la variación entre cada punto tomado en cada uno de los recorridos, los cuales se pueden visualizar en el Anexo G.

En la tabla 4-11 se puede observar los resultados de dispersión obtenidas de las muestras recolectadas en la zona urbana, los cuales indican que en los puntos más cercanos al nodo Gateway existe mucha más dispersión de los datos recolectados respecto a la media representados por la varianza y la desviación estándar, de igual forma el coeficiente de variación indica que los valores obtenidos en la latitud presentan menor dispersión que los de la longitud, sin embargo, son valores bastante bajos como para considerarlos erróneos.

Las ilustraciones del Anexo I indican que la mayor distribución de frecuencias de los datos se encuentran entorno a la media en cada uno de los puntos establecidos con lo que se puede corroborar el funcionamiento y la precisión que ofrece el GPS empleado en la construcción del prototipo.

En la tabla 4-12 se puede observar la comparación entre la media generada con los datos obtenidos y la que se obtiene con un GPS externo como el del teléfono móvil. Se puede verificar que la variación es mínima respecto a las coordenadas de ubicación y se puede comprobar con la variación obtenida en metros entre los puntos obtenidos, los cuales se encuentran dentro del límite de las características técnicas del GPS empleado, con lo que se puede evidenciar el correcto funcionamiento del sistema para el seguimiento del usuario.

En la ilustración 4-18 se puede verificar como se obtuvo las mediciones de la variación entre los puntos de la media generada por los datos recogidos en la zona urbana y los generados por el teléfono móvil.

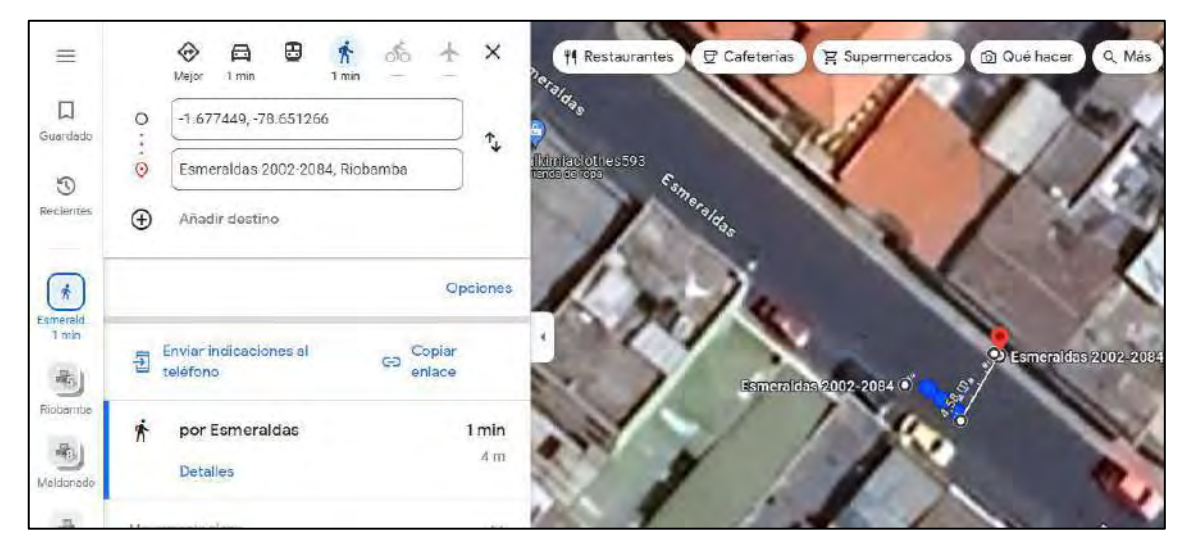

**Ilustración 4-18:** Medición de puntos en la zona urbana **Realizado por:** Lamiña E., 2024.

|                                     |          |              |                   |              |                       |                  |              |              | 10 de        | Primera              |              |
|-------------------------------------|----------|--------------|-------------------|--------------|-----------------------|------------------|--------------|--------------|--------------|----------------------|--------------|
|                                     |          | Salida       | <b>Esmeraldas</b> | Colombia     | <b>Chile</b>          | <b>Villaroel</b> | Olmedo       | Guayaquil    | Agosto       | Constituyente Parque |              |
| <b>Media</b>                        | Latitud  | -1,677449    | $-1.677141$       | $-1,676703$  | $-1,676143$           | $-1,675590$      | $-1,675002$  | $-1,674431$  | $-1,673866$  | $-1,673311$          | $-1,672689$  |
|                                     | Longitud | -78,651266   | -78.651488        | -78,651175   | -78,650753            | $-78,650211$     | -78.649702   | -78.649256   | -78.648774   | -78,648318           | -78,648214   |
| Varianza                            | Latitud  | 3.0003E-08   | 6,728E-09         | 3,2185E-09   | 1,0892E-08            | 5,0102E-09       | 3,597E-09    | 7,5216E-09   | 4.7396E-09   | 1,14E-08             | 2.6472E-09   |
|                                     | Longitud | 1.3936E-08   | 1,4728E-09        | 8.1984E-09   | 4,6862E-09            | 3,213E-09        | 4,0137E-09   | 3.6922E-09   | 1.8867E-09   | 3,4157E-09           | 5,0479E-10   |
| <b>Desviación</b>                   | Latitud  | 0.00017321   | 8.2024E-05        |              | 5,6732E-05 0,00010437 | 7,0782E-05       | 5,9975E-05   | 8.6727E-05   | 6.8845E-05   | 0,00010677           | 5,1451E-05   |
| Estándar                            | Longitud | 0.00011805   | 3.8377E-05        | 9.0545E-05   | 6,8456E-05            | 5,6683E-05       | 6,3354E-05   | 6.0764E-05   | 4.3437E-05   | 5,8444E-05           | 2,2467E-05   |
| <b>Coeficiente</b>                  | Latitud  | $-1,033E-04$ | -4,891E-05        | $-3,384E-05$ | $-6,227E-05$          | $-4,224E-05$     | $-3,581E-05$ | $-5.180E-05$ | $-4.113E-05$ | $-6,381E-05$         | $-3,076E-05$ |
| Variación                           | Longitud | $-1.501E-06$ | -4.879E-07        | $-1,151E-06$ | -8,704E-07            | $-7,207E-07$     | $-8,055E-07$ | $-7.726E-07$ | $-5,523E-07$ | $-7,431E-07$         | $-2,857E-07$ |
| $P \cdot P = 1$ $I \cdot Z = 0.004$ |          |              |                   |              |                       |                  |              |              |              |                      |              |

**Tabla 4-11:** Resultados de dispersión para la zona urbana

**Realizado por:** Lamiña E., 2024.

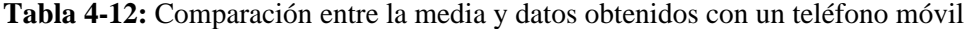

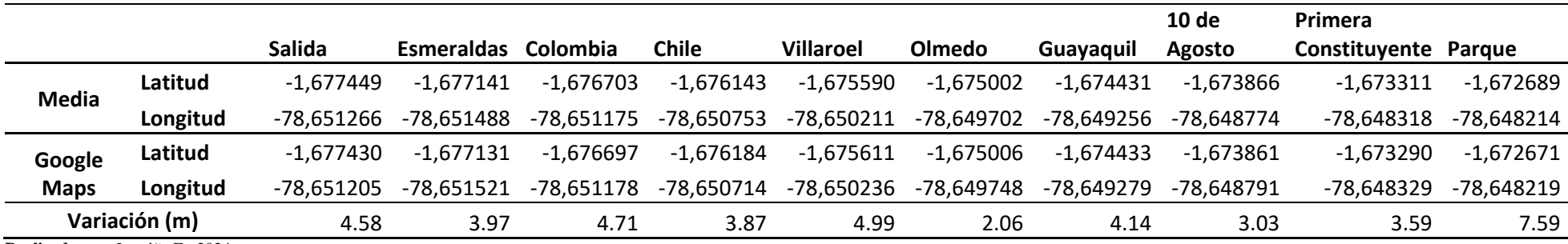

**Realizado por:** Lamiña E., 2024

En la ilustración 4-19 se puede observar visualmente los datos obtenidos de las coordenadas de posicionamiento en los recorridos realizados, los cuales indican un resultado aceptable para la ubicación del usuario cuando realice el desplazamiento por el sector urbano.

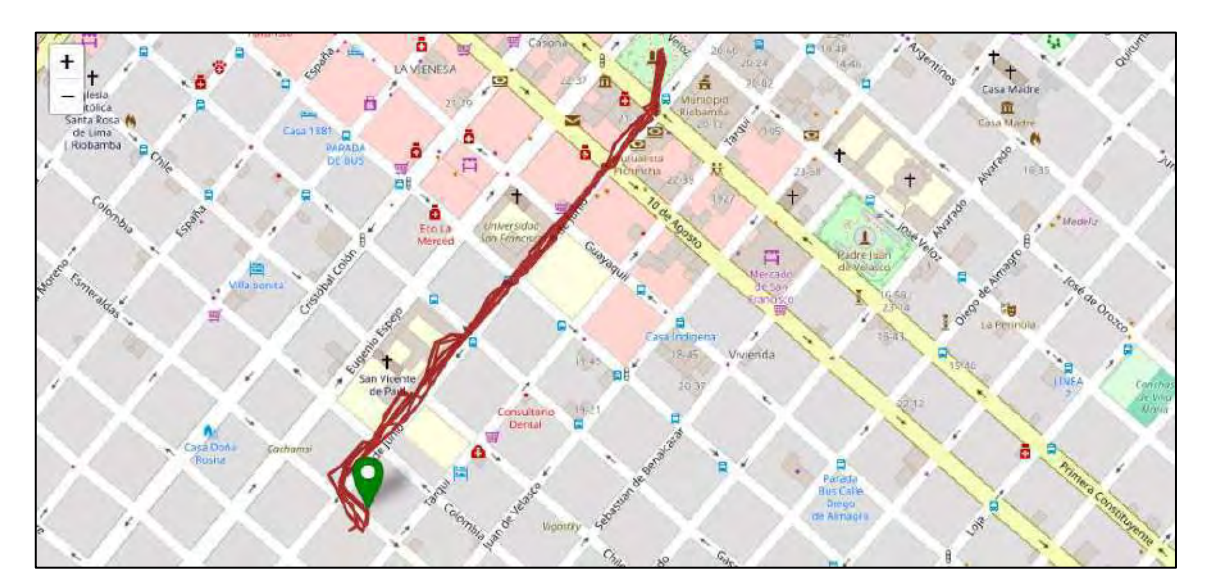

**Ilustración 4-19:** Trayectorias seguidas en la zona urbana **Realizado por:** Lamiña E., 2024.

# **4.6 Costos de implementación**

El costo de implementación está definido principalmente por los módulos y sensores que intervinieron en la construcción del prototipo de geolocalización para asistencia en navegación de personas invidentes. La tabla 4-13 muestra el costo de los materiales que fueron comprados en línea.

| <b>Dispositivo</b> | Cantidad       | Precio unitario | Envío | <b>Precio total</b> |
|--------------------|----------------|-----------------|-------|---------------------|
| Arduino Uno        | $\mathbf{1}$   | 1.15            | 4.70  | 5.85                |
| Arduino Nano       | $\mathbf{1}$   | 2.22            | 0.12  | 2.34                |
| LoRa<br>Heltec     | $\overline{1}$ | 15.80           | 2.67  | 18.47               |
| <b>ESP32 V2</b>    |                |                 |       |                     |
| <b>GPS NEO 6M</b>  | 2              | 2.16            | 1.24  | 5.56                |
| VS1053             | $\mathbf{1}$   | 4.32            | 2.56  | 6.88                |
| <b>VS1053B</b>     |                |                 |       |                     |
| HC-SR04            |                | 0.60            | 0.56  | 1.16                |
| Power Bank         | $\mathbf{1}$   | 15.99           | 5.99  | 21.98               |

**Tabla 4-13:** Costo de módulos y sensores de una plataforma en línea

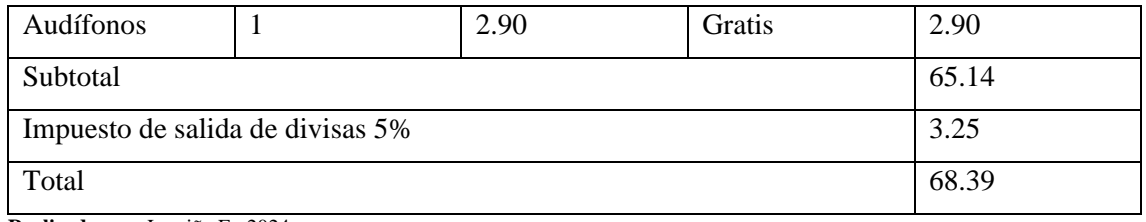

**Realizado por:** Lamiña E., 2024.

Cabe indicar que los materiales también se los puede comprar localmente, en la tabla 4-14 se muestra los costos de estos materiales si se los adquiere localmente.

| <b>Dispositivo</b> | Cantidad       | Precio unitario | <b>Precio total</b> |
|--------------------|----------------|-----------------|---------------------|
| Arduino Uno        | 1              | 16              | 16.00               |
| Arduino Nano       | 1              | 12              | 12.00               |
| Heltec LoRa ESP32  | $\mathbf{1}$   | 39.75           | 39.75               |
| V <sub>2</sub>     |                |                 |                     |
| GPS NEO 6M         | $\overline{2}$ | 10              | 20.00               |
| VS1053 VS1053B     | 1              | 17              | 17.00               |
| HC-SR04            | 1              | 10              | 10.00               |
| Power Bank         | 1              | 20              | 20.00               |
| Audífonos          | 1              | 5               | 5.00                |
| Total              |                |                 | 139.75              |

**Tabla 4-14:** Costo de módulos y sensores locales

**Realizado por:** Lamiña E., 2024.

Como se puede apreciar en las tablas anteriores el costo cambia considerablemente dependiendo de cómo o donde se realice la compra de los materiales necesarios, a pesar de eso, los precios siguen siendo accesibles para la adquisición de materiales.

Adicionalmente, para completar la implementación se requiere de una caja de soporte, cables de conexión y una placa de soldadura de componentes. En la tabla 4-15 se muestra el costo de estos elementos.

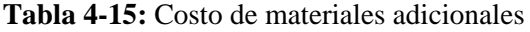

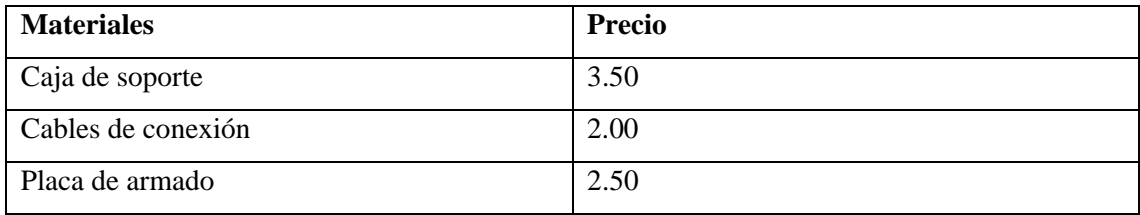

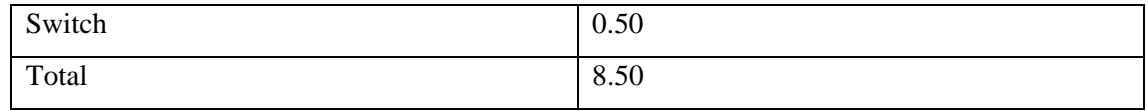

**Realizado por:** Lamiña E., 2024.

En total el costo de implementación del prototipo de geolocalización para asistencia en navegación de personas invidentes es de \$76.89, cabe indicar que este precio es cuando se adquiere los materiales a través de pedido. Y el costo con materiales si se adquiere localmente es de \$148.25. Estos precios son los que debería desembolsar las persona que deseen implementar este proyecto.

Cabe indicar que para completar el funcionamiento del prototipo también se necesita del LoRa Gateway LPS8N, el cual tiene un valor de \$136.66 con un costo de envío de \$60.49 y además se debe considerar el impuesto de salida de divisas del %5, generando un total de \$207, sin embargo, el usuario final no debe cubrir este gasto ya que este equipo lo deberían desembolsar las organizaciones o instituciones que se encarguen del cuidado de personas con este tipo de problemas y que deseen mejorar sus servicios al implementar este tipo de proyectos.
#### **CAPÍTULO V**

#### **5. CONCLUSIONES Y RECOMENDACIONES**

#### **5.1 Conclusiones**

Se realizó el estudio de las tecnologías existentes en el mercado que permiten el servicio de localización de personas, algunos de los equipos eran destinados a personas normales y otras más especializadas para niños o personas vulnerables, sin embargo, el costo de adquisición de los equipos era considerablemente elevado, además de que para mantener operativo el servicio se requería de un tipo de suscripción mensual, lo cual genera un gasto aún mayor a largo plazo.

El prototipo fue diseñado en base a requerimientos que podrían estar condicionados por las personas a quienes está destinado el proyecto. De esta forma el asistente por voz para dar las indicaciones e indicar alertas de obstáculos y alejamientos de la zona establecida resultó la opción más conveniente.

Para que el prototipo diseñado sea accesible para las personas se realizó la implementación con tecnología low\_cost, además de que se aseguró que las dimensiones del prototipo sean las mínimas posibles para garantizar la comodidad del usuario, además de que esté suministrado de energía por una batería de gran capacidad con el fin de evitar desconexiones de red.

El prototipo en general muestra un rendimiento de precisión aceptable de acuerdo con los datos recolectados en las diferentes pruebas. En términos visuales, la graficación de las coordenadas de posicionamiento en el mapa del Dashboard permanecen concisos e indican el desplazamiento del usuario, así como su ubicación con pequeñas variaciones, sin embargo, la ruta señalada es la que en un inicio se pretendía que el usuario siga en su recorrido.

En el análisis de los datos comparados entre la media obtenida en las coordenadas de posicionamiento de los puntos de referencia recibida por el GPS del prototipo y el GPS de un teléfono móvil, la variación entre los puntos expresada en metros se mantiene dentro del rango establecido por las características técnicas del GPS del prototipo, comprobando de esta forma la efectividad tanto del GPS como del prototipo en general.

Los tiempos de latencia del sistema se encuentran dentro de los valores establecidos por LoRa Alliance, estos valores van incrementando a la par con los valores de SF conforme se va alejando el usuario del nodo Gateway, con el fin de garantizar la correcta transmisión de los datos, el valor máximo de latencia obtenido en todas las pruebas es de 370.68 ms, con un SF de 10 que de acuerdo con las especificaciones debe tener una latencia de 371 ms, de esta forma se puede verificar su funcionamiento dentro de los parámetros establecidos para la tecnología LoRa.

La latencia generada en la herramienta de Ngrok es de 120 ms, el cual incrementa ligeramente la latencia a un total de 490.68 ms en los puntos más alejados del nodo Gateway, esto aplica para los dispositivos externos que tienen acceso al Dashboard por medio del enlace de conexión, sin embargo, el tiempo adicional generado se puede considerar un valor relativamente bajo en este tipo de aplicaciones ya que el único servicio que se quiere garantizar es de la geolocalización del usuario.

#### **5.2 Recomendaciones**

Para optimizar la inversión en la adquisición de materiales necesarios para construir el prototipo, se recomienda utilizar plataformas de compras en línea que ofrecen opciones económicas y accesibles.

Se sugiere ubicar el LoRa Gateway en el lugar más elevado disponible para garantizar una cobertura óptima en la transmisión de datos y facilitar el seguimiento del geolocalizador.

Para mejorar aún más la cobertura, se puede considerar el uso de antenas de mayor ganancia, reemplazando las incluidas en el módulo Heltec LoRa ESP32 V2, lo que contribuirá a una transmisión más efectiva y estable de datos.

Es importante iniciar el recorrido desde el punto de partida establecido, dado que el prototipo está configurado para operar bajo esta premisa. De lo contrario, el sistema no podrá iniciar con las indicaciones programadas de manera adecuada.

## **BIBLIOGRAFÍA**

- 1. **ACCIÓN CONTRA EL HAMBRE.** *¿Qué es una persona vulnerable? Significado y preguntas frecuentes.* [En línea] 24 de Enero de 2022. [Consulta: 02 Octubre 2023]. Disponible en: https://www.accioncontraelhambre.org/es/persona-vulnerable-significado.
- 2. **AG, U-BLOX.** *NEO-6 u-blox 6 GPS Modules Data Sheet.* [En línea] 20 de Diciembre de 2011. [Consulta: 05 Agosto 2023]. Disponible en: https://content.ublox.com/sites/default/files/products/documents/NEO-6\_DataSheet\_%28GPS.G6-HW-09005%29.pdf.
- 3. **AMAZON.** *Collar Colgante de posicionamiento Inteligente, rastreadores GPS Botón SOS Llamada de Emergencia Monitoreo de Voz, rastreadores Anti-Perdidos para niños Padres Mascotas,White.* **2020.** [En línea] 17 de Mayo de 2020. [Consulta: 10 Octubre 2023]. Disponible en: https://www.amazon.es/AYBB-posicionamiento-Inteligente-rastreadores-Anti-Perdidos/dp/B07VTMXTV5.
- 4. **ARDUINO.** Arduino Docs. *Getting Started with Arduino IDE 2.* [En línea] 05 de Julio de 2022. [Consulta: 10 Octubre 2023]. Disponible en: https://docs.arduino.cc/software/idev2/tutorials/getting-started-ide-v2.
- 5. **ARDUINO.** *Arduino Uno Rev3.* [En línea] 22 de Julio de 2023. [Consulta: 15 Agosto 2023]. Disponible en: https://store.arduino.cc/products/arduino-uno-rev3?queryID=undefined.
- 6. **ARGUS.** *Tecnología para la vida. Proyecto Argus.* [En línea] 07 de Diciembre de 2011. [Consulta: 28 Abril 2023]. Disponible en: https://www.funteso.com/2011/12/07/%C2%BFque-es-argus/.
- 7. **ATISOFT.** *Tecnologías de Geolocalización.* [En línea] 11 de Marzo de 2020. [Consulta: 10 de Septiembre de 2023]. Disponible en: https://atisoft.com.mx/location-ofthings/tecnologias-de-geolocalizacion/.
- 8. **BALSA, José.** Aplicación de Sistemas GNSS y SIG a infraestructuras de transporte. Estudio sobre conducción naturalista. [En línea]. (Trabajo de titulación) (Doctorado). Universidad de Coruña, Departamento de Métodos Matemáticos y de Representación. Coruña - España. 2014. págs. 84-98. [Consulta: 2 de Mayo de 2023]. Disponible en: https://core.ac.uk/download/pdf/61913747.pdf.
- 9. **BERNÉ, José; et al.** *GNSS, GPS: Fundamentos y Aplicaciones en Geomática.* Valencia-España : Editorial Universitat Politécnica de Valencia, 2014, págs. 93-94.
- 10. **BY.** *Handson Technology. VS1053B MP3 Audio Shield for Arduino.* [En línea] 02 de Febrero de 2020. [Consulta: 05 Agosto 2023]. Disponible en: https://www.handsontec.com/dataspecs/arduino-shield/VS1053B-Shield.pdf.
- 11. **CATSENSORS. 2018.** *Tecnología LoRa y LoRaWAN.* [En línea] 20 de Noviembre de 2018. [Consulta: 05 Octubre 2023]. Disponible en: https://www.catsensors.com/es/lorawan/tecnologia-lora-ylorawan#:~:text=LoRaWAN%20es%20protocolo%20de%20red,comunicar%20y%20admi nistrar%20dispositivos%20LoRa..
- 12. **CDC.** *Las discapacidades y la salud.* [En línea] 16 de Septiembre de 2020. [Consulta: 20 Septiembre 2023]. Disponible en: https://www.cdc.gov/ncbddd/spanish/disabilityandhealth/disability.html#:~:text=Una%20d iscapacidad%20es%20una%20afecci%C3%B3n,(restricciones%20a%20la%20participaci% C3%B3n)..
- 13. **CONADIS.** *Estadísticas de Discapacidad.* [En línea] 15 de Enero de 2022. [Consulta: 29 Abril 2023]. Disponible en: https://www.consejodiscapacidades.gob.ec/estadisticas-dediscapacidad/.
- 14. **DIGGELEN, Frank.** *A-GPS Assisted GPS, GNSS and SBAS.* Boston Londres : Artech House Books, 2009, págs. 31-35.
- 15. **DRAGINO.** *Tracker D -- LoRaWAN Tracker.* [En línea] 20 de Junio de 2023. [Consulta: 25 Noviembre 2023]. Disponible en: https://www.dragino.com/products/tracker/item/234 trackerd.html.
- 16. **DRAGINO.** *LPS8N Indoor LoRaWAN Gateway.* [En línea] 14 de Mayo de 2022. [Consulta: 10 Octubre 2023]. Disponible en: https://www.dragino.com/products/lora-lorawangateway/item/200-lps8n.html.
- 17. **FERNÁNDEZ, Antonio.** Diseño e implementación de un generador y un servidor de correcciones de GPS diferencial en formato RTCM sobre TCP/IP, mediante una arquitectura distribuida. [En línea]. (Trabajo de titulación) (Ingeniería). Universidad Politécnica de

Madrid, Facultad de Informática. Madrid - España. 2008. pág. 5 [Consulta: 02 de Mayo de 2023]. Disponible en: https://oa.upm.es/1020/.

- 18. **FONSECA, Andrea.** *El reloj para prevenir la desaparición de personas vulnerables.* [En línea] 01 de Octubre de 2019. [Consulta: 15 Septiembre 2023]. Disponible en: https://www.escudodigital.com/tendencias/el-reloj-para-prevenir-la-desaparicion-depersonas-vulnerables\_915\_102.html.
- 19. **GALIACHO, Juan.** *SOS Desaparecidos presenta un geolocalizador que ayudará a evitar de desaparición de personas vulnerables.* [En línea] 14 de Septiembre de 2019. [Consulta: 10 Agosto 2023]. Disponible en: https://elcierredigital.com/tecnologia/4907061/geolocalizador-ayudara-evitar-desaparicionpersonas-vulnerables.html.
- 20. **GARCÍA, David.** Sistema GNSS (Global Navigation Satellite System). [En línea]. (Trabajo de titulación) (Ingeniería). Universidad Autónoma de Madrid, Departamente de Ingeniería Informática. Madrid – España. 2008. págs. 5-9 [Consulta: 02 Mayo 2023]. Disponible en: http://arantxa.ii.uam.es/~jms/pfcsteleco/lecturas/20080125DavidGarcia.pdf.
- 21. **GARCÍA, Erika.** *Los mejores localizadores de personas GPS: mantén a tus seres queridos seguros en todo momento.* [En línea] 26 de Abril de 2023. [Consulta: 12 Agosto 2023]. Disponible en: https://www.hola.com/seleccion/20230426230836/mejores-localizadoresgps-para-personas/.
- 22. **GARMIN.** *GPSMAP 66s.* [En línea] 28 de Enero de 2021. [Consulta: 15 Septiembre 2023]. Disponible en: https://garmin.ec/tienda/gps-portatiles/gps-topograficos/gpsmap-66s/.
- 23. **GOOGLE.** *Acerca de Waze.* [En línea] 22 de Febrero de 2015. [Consulta: 10 Septiembre 2023]. Disponible en: https://support.google.com/waze/answer/6078702?hl=es.
- 24. **GOOGLE.** *Administra la configuración de la ubicación de tu dispositivo Android.* [En línea] 20 de Octubre de 2015. [Consulta: 10 Agosto 2023]. Disponible en: https://support.google.com/accounts/answer/3467281?hl=es-419.
- 25. **GOSAFE.** *G737-Ankle Bracelet Tracking.* [En línea] 29 de Agosto de 2017. [Consulta: 18 Septiembre 2023]. Disponible en: https://gosafesystem.com/product/g737/.
- 26. **GUDGEL, Dan & KERN, Dayle.** *American Academy of Ophthalmology.* [En línea] 27 de Marzo de 2017. [Consulta: 29 Abril 2023]. Disponible en: https://www.aao.org/saludocular/noticias/el-argus-ii-el-ojo-bionico-un-increible-avance.
- 27. **GUERRON, Dayana.** *Avances tecnológicos: Inventan teléfonos para ciegos.* [En línea] 26 de Mayo de 2014. [Consulta: 25 Abril 2023]. Disponible en: https://www.ibecmagazine.com/TECNOLOG%C3%8DA/TabId/459/ArtMID/1165/Article ID/1087/telefonos-para-ciegos.aspx.
- 28. **HUNTER.** *Hunter monitoreo GPS.* [En línea] 17 de Mayo de 2022. [Consulta: 10 Agosto 2023]. Disponible en: https://www.hunter.com.ec/productos/monitoreo/hunter-monitoreobasico.html.
- 29. **INFO@DIARIO.** *Los tipos de GPS que existen actualmente.* [En línea] 01 de Diciembre de 2022. [Consulta: 15 Septiembre 2023]. Disponible en: https://diarioconurbano.com.ar/sociedad/los-tipos-de-gps-que-existen-actualmente/.
- 30. **JASAREVIC, Tarik; et al.** *La OMS presenta el primer Informe mundial sobre la visión.*  [En línea] 08 de Octubre de 2019. [Consulta: 29 Abril 2023]. Disponible en: https://www.who.int/es/news/item/08-10-2019-who-launches-first-world-report-on-vision.
- 31. **LORAWAN.** *What is LoRaWAN® Specification.* [En línea] 06 de Noviembre de 2018. [Consulta: 05 Octubre 2023]. Disponible en: https://lora-alliance.org/about-lorawan/.
- 32. **MANOLO.** *Tipos de dispositivos GPS.* [En línea] 18 de Abril de 2007. [Consulta: 15 Septiembre 2023]. Disponible en: https://biblus.us.es/bibing/proyectos/abreproy/11417/fichero/Cap%C3%ADtulos+%252F4- +Tipos+de+dispositivos+GPS.pdf.
- 33. **MARTÍNEZ, Juan.** *Sistema Galileo: El concepto europeo de la navegación por satélite.* [En línea] 18 de Julio de 2013. [Consulta: 05 Mayo 2023]. Disponible en: https://upcommons.upc.edu/bitstream/handle/2099.1/19185/Galileo\_TFC.pdf?sequence=1..
- 34. **MOKO, Smart.** *LW001-BG PRO Rastreador LoRaWAN.* [En línea] 03 de Octubre de 2021. [Consulta: 25 Noviembre 2023]. Disponible en: https://www.mokosmart.com/es/lorawantracker-lw001-bg-pro/.
- 35. **OLMEDILLAS, Joan.** *Introducción a los Sistemas de Navegación por Satélite.* Barcelona-España : Editorial UOC, 2012, págs. 17-132.
- 36. **OMS.** *Ceguera y discapacidad visual.* [En línea] 23 de Octubre de 2022. [Consulta: 29 Abril 2023]. Disponible en: https://www.who.int/es/news-room/fact-sheets/detail/blindness-andvisual-impairment.
- 37. **OWASYS.** *ADN Design. Owasys 22C.* [En línea] 17 de Febrero de 2014. [Consulta: 25 Abril 2023]. Disponible en: http://adndesign.es/ADN\_pd\_Owtma\_22C.html.
- 38. **PAGUAYO.** *¿Cómo funciona el sensor ultrasónico HC-SR04 y cómo se conecta con Arduino?* [En línea] 06 de Diciembre de 2022. [Consulta: 20 Septiembre 2023]. Disponible en: https://cursos.mcielectronics.cl/2022/12/06/como-funciona-el-sensor-ultrasonico-hcsr04-y-como-se-conecta-con-arduino/.
- 39. **PAJ-GPS.** *EASY Finder 4G.* [En línea] 01 de Diciembre de 2023. [Consulta: 15 Diciembre 2023]. Disponible en: https://www.paj-gps.es/producto/easy-finder-4g/.
- 40. **PERALTA, Melissa & URMENDIZ, José.** Sistema de asistencia y guía para personas invidentes. [En línea]. (Trabajo de titulación) (Ingeniería). Universidad Autónoma de Occidente, Departamento de Automática y Electrónica, Programa de Ingeniería Biomédica. Santiago de Cali – Colombia. 2014. pág. 10 [Consulta: 29 Abril 2023]. Disponible en: https://red.uao.edu.co/handle/10614/6868.
- 41. **POZO, Ana; et al.** *Sistema de Posicionamiento Global (GPS): Descripción, análisis de errores, aplicaciones y futuro.* [En línea] 16 de Enero de 2002. [Consulta: 02 Mayo 2023]. Disponible en: https://www.oocities.org/es/foro\_gps/infografia/gps5.pdf.
- 42. **RAMÍREZ, Marta.** *Discapacidad visual Guía didáctica para la inclusión en educación inicial y básica.* [En línea] 11 de Noviembre de 2010. [Consulta: 08 Agosto 2023]. Disponible en: https://www.gob.mx/cms/uploads/attachment/file/106810/discapacidadvisual.pdf.
- 43. **ROTHE, Alfredo.** *Tipos de Satélites.* [Blog]. 2009. [Consulta: 05 Agosto 2023]. Disponible en: http://rotheleprocesos.blogspot.com/2009/06/tipos-de-satelites.html
- 44. **S.M.** *Cómo funciona el sistema de navegación de Google Maps.* [En línea] 31 de Julio de 2019. [Consulta: 05 Septiembre 2023]. Disponible en: https://www.abc.es/motor/reportajes/abci-como-funciona-sistema-navegacion-googlemaps-201907311604\_noticia.html.
- 45. **SALAZAR, Mayra.** Evaluación de un dispositivo Android utilizado como estación GNSS para ejercicios de corrección por postproceso. [En línea]. (Trabajo de titulación) (Ingeniería). Escuela Superior Politécnica de Chimborazo, Facultad de Informática y Electrónica, Escuela de Ingeniería en Electrónica Telecomunicaciones y Redes. Riobamba – Ecuador. 2019. págs. 6-7 [Consulta: 02 Mayo 2023]. Disponible en: http://dspace.espoch.edu.ec/handle/123456789/13491.
- 46. **SÁNCHEZ, Andrés.** Cartografía asistida para personas ciegas, en teléfonos o tabletas Apple. [En línea]. (Trabajo de titulación) (Ingeniería). Universidad Autónoma de Madrid. Madrid - España. 2014. págs. 12-16 [Consulta: 28 Abril 2023]. Disponible en: https://repositorio.uam.es/bitstream/handle/10486/662136/romero\_sanchez\_andres\_pfc.pdf ?sequence=1.
- 47. **SPOT.** Saved by Spot. *SPOT TRACE.* [En línea] 03 de Marzo de 2020. [Consulta: 15 Septiembre 2023]. Disponible en: https://www.findmespot.com/es-la/productsservices/spot-trace.
- 48. **TELLO, Santiago.** *Los no videntes cuentan con más dispositivos para desenvolverse.* [En línea] 03 de Julio de 2014. [Conslta: 05 Abril 2023]. Disponible en: https://www.elcomercio.com/tendencias/no-videntes-cuentan-mas-dispositivosdesenvolverse.html.
- 49. **TOLOCKA, Ernesto.** *Introducción a las redes inalámbricas LPWAN.* [En línea] 16 de Mayo de 2022. [Consulta: 05 Octubre 2023]. Disponible en: https://www.profetolocka.com.ar/2022/05/16/introduccion-a-las-redes-inalambricaslpwan/.
- 50. **ZABALA, Mónica; et al.** "Arquitectura de acoplamiento entre INS/GPS para navegación precisa en trayectorias establecidas". *Revista* Maskay [En línea], 2018, (Ecuador), vol. 8 (1), pág. 14. [Consulta: 02 Mayo 2023]. ISSN: 1390-6712. Disponible en: https://doi.org/10.24133/maskay.v8i1.590.

#### **ANEXOS**

#### **ANEXO A:** Instalación de Node-RED y sus paletas

Node-RED está construido en JSON, por lo que primero es necesario instalar este programa, para ello acceder al siguiente enlace "https://nodejs.org/en", y desde aquí se puede descargar la última versión siempre que se una extensión de tipo LTS.

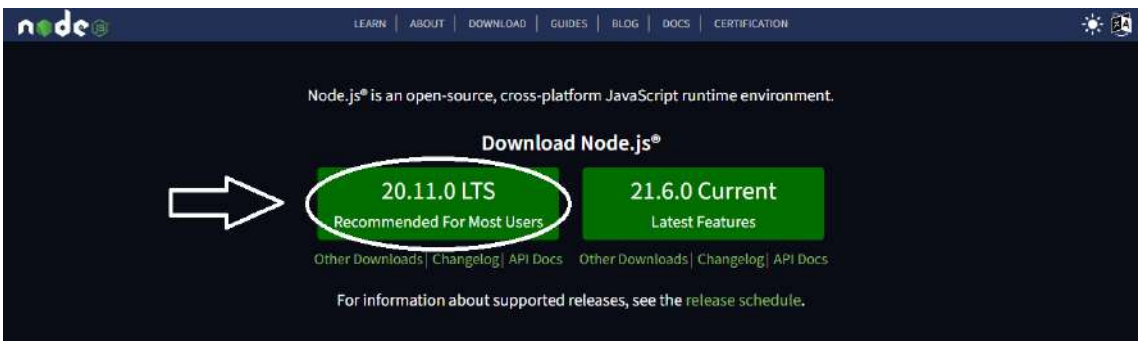

El archivo descargado clic derecho y ejecutar como administrador para abrir el asistente de instalación de Node.js

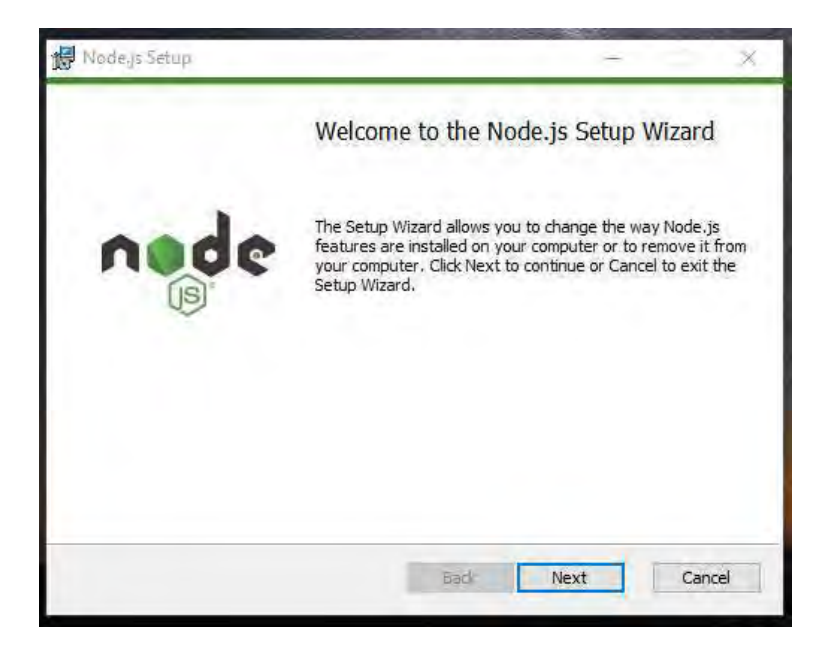

La instalación es la típica que se realiza en Windows. En primer lugar, aceptar los términos de licencia, ruta de instalación del programa. Mientras se realice la instalación, se mostrarán dos puntos. En el primero es la configuración personalizada donde solo se debe presionar siguiente y el segundo son las herramientas de módulos nativos, donde de igual forma solo se debe verificar que no esté marcado nada y seleccionar siguiente. En resumen, solo se debe presionar siguiente, siguiente hasta completar la instalación.

Terminada la instalación del programa para comprobar su correcta instalación abrimos el CMD de Windows y ejecutar el siguiente comando "node --version && npm –version".

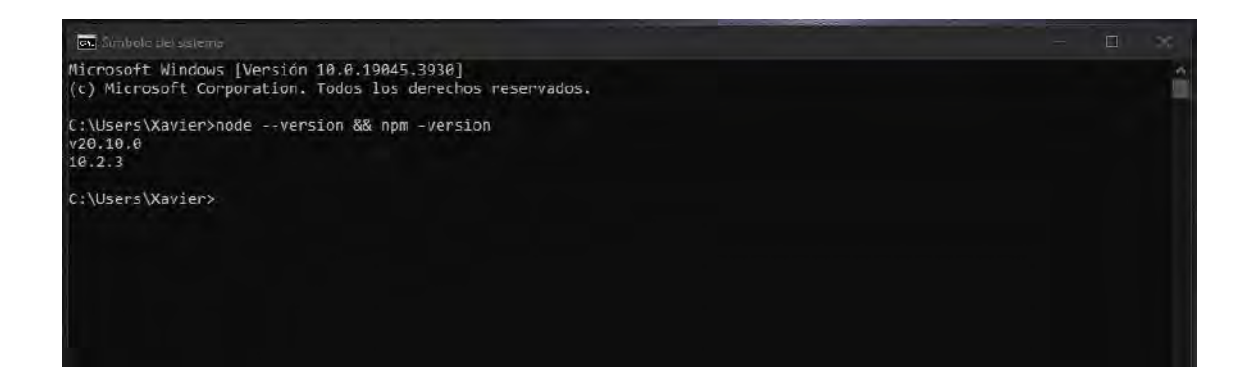

Por último, ya verificado la instalación de Node.js y NPM, se procede con la instalación de Node-RED, para esto se debe ingresar la siguiente línea de comando "npm install -g --unsafe-perm node-red" y empezara la instalación.

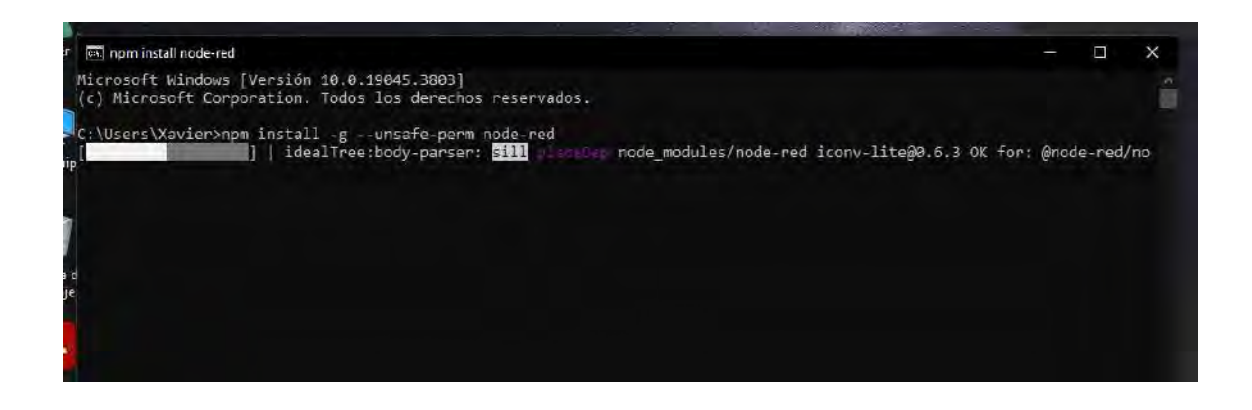

Cuando haya finalizado la instalación para ejecutar el programa se debe ejecutar el siguiente comando "", esto permite inicializar dicha herramienta.

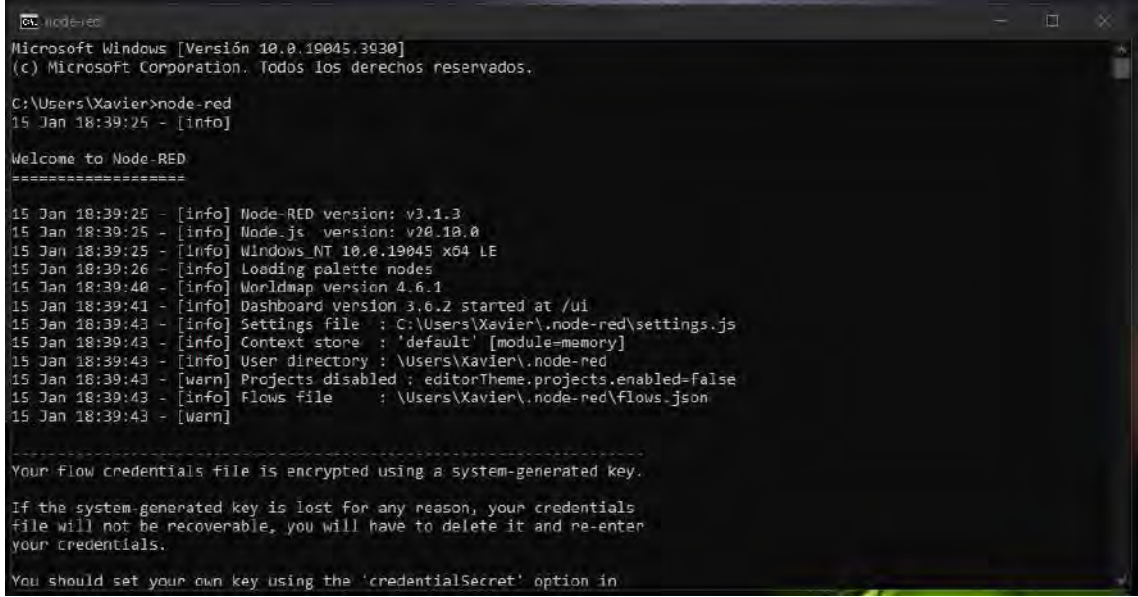

Como se mencionó anteriormente, Node-RED es un editor de flujo basado en navegador y para acceder a esta herramienta se debe acceder al enlace "http://localhost:1880" desde el navegador de preferencia. Aquí cabe indicar que es necesario mantener abierto el CMD de Windows para trabajar correctamente en el navegador.

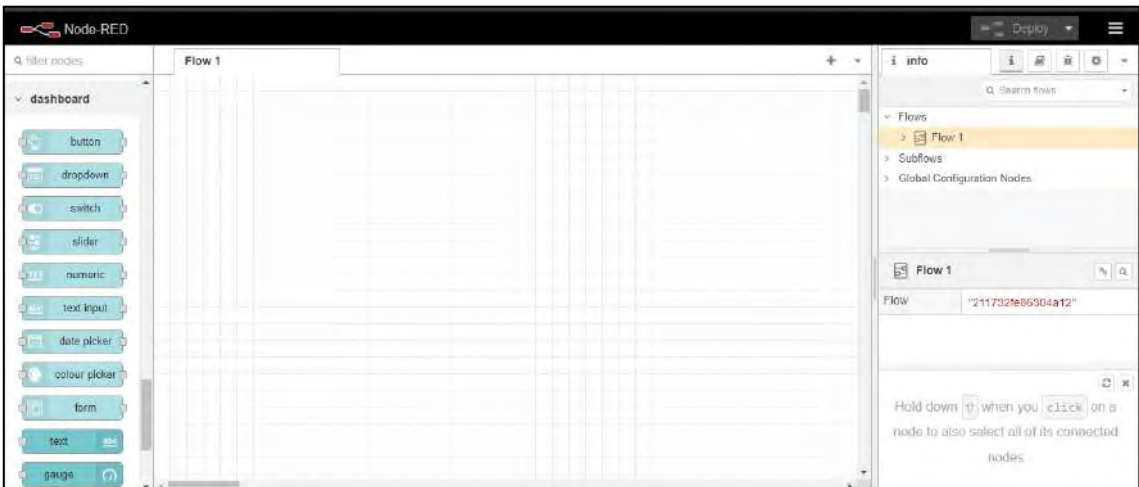

Para la instalación de paletas se debe acceder desde el menú de opciones ubicado en la parte superior derecha, una vez desplegado el menú, seleccionar administrador de paletas y se abrirá una pestaña donde se puede constatar las paletas instaladas, además de la posibilidad de agregar cualquier otra paleta según sea necesario.

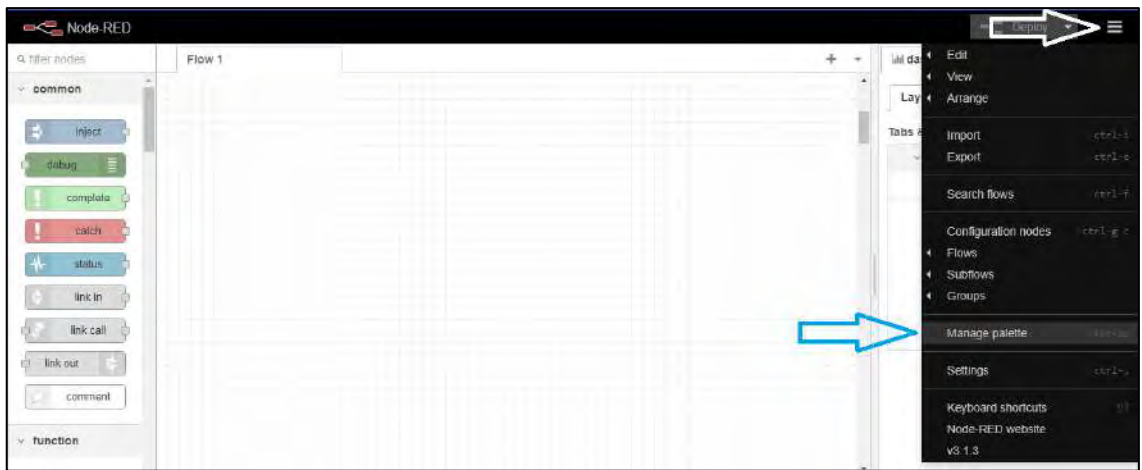

Dentro del administrador de paletas, para instalar una nueva paleta seleccionar la pestaña de instalar y desde ahí se puede buscar de entre las que se tiene disponible y completar el proceso solo se debe seleccionar la opción de instalar y la paleta se instalará automáticamente.

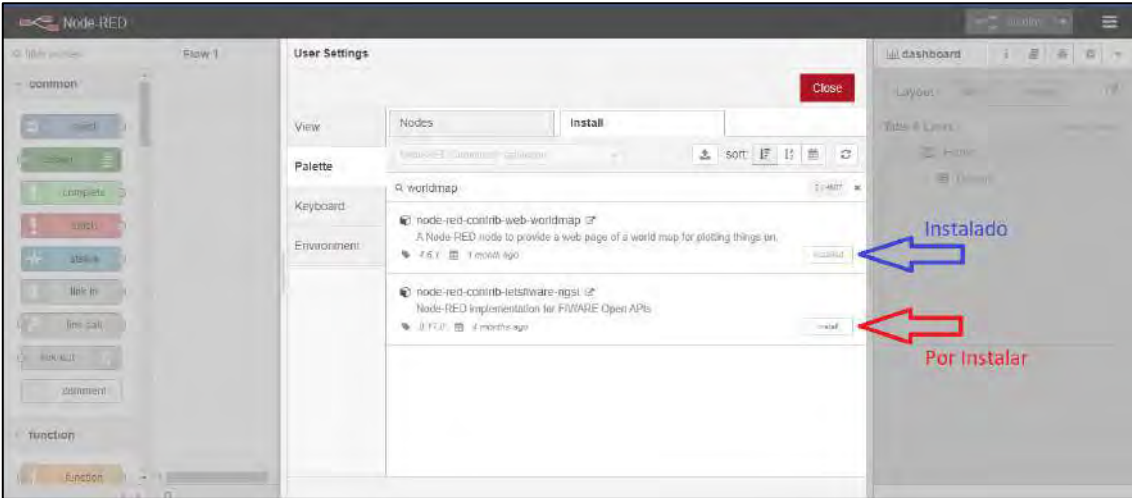

Las paletas que se deben instalar desde este administrador son:

- node-red-contrib-web-worldmap
- node-red-contrib-ui-map
- node-red-dashboard
- node-red-contrib-whatsapp-cmb
- node-red-contrib-firebase

**ANEXO B:** Programación para obtención del Chip ID

```
uint64 t chipId = 0:
void setup() {
Serial.begin(115200);
}
void loop() {
chipId=ESP.getEfuseMac();
Serial.printf("ESP32 Chip model = %s Rev %d\n", ESP.getChipModel(),
ESP.getChipRevision());
Serial.printf("This chip has %d cores\n", ESP.getChipCores());
Serial.printf("ESP32ChipID=%04X",(uint16_t)(chipId>>32));//print High 2bytes
Serial.printf("%08X\r\n",(uint32_t)chipId);//print Low 4bytes.
delay(3000);
}
```

```
ANEXO C: Programación del módulo Heltec LoRa ESP32 v2
```
#include <ESP32\_LoRaWAN.h> #include "Arduino.h" #include <TinyGPS++.h> #include "esp32-hal-adc.h"

```
/*license for Heltec ESP32 LoRaWan, quary your ChipID relevant license: 
http://resource.heltec.cn/search */
uint32_t license[4] = {0x4F8957C6, 0xEE5355FB, 0x144E051F, 0x880E4140};
```

```
/* OTAA para*/
uint8_t DevEui[] = { 0x70, 0xB3, 0xD5, 0x7E, 0xD0, 0x06, 0x4B, 0x8A };
uint8_t AppEui[] = { 0x00, 0x00, 0x00, 0x00, 0x00, 0x00, 0x00, 0x00 };
uint8_t AppKey[] = {0x5E, 0xBA, 0x71, 0x04, 0x63, 0xA6, 0x21, 0xC8, 0x18, 0x32, 0x14,
0xCF, 0xC3, 0x6E, 0x41, 0x13 };
```
/\* ABP para\*/ uint8\_t NwkSKey[] = {  $0x15$ , 0xb1, 0xd0, 0xef, 0xa4, 0x63, 0xdf, 0xbe, 0x3d, 0x11, 0x18, 0x1e, 0x1e, 0xc7, 0xda,0x85 }; uint8 t AppSKey[] = { 0xd7, 0x2c, 0x78, 0x75, 0x8c, 0xdc, 0xca, 0xbf, 0x55, 0xee, 0x4a, 0x77, 0x8d, 0x16, 0xef,0x67 }; uint $32_t$  DevAddr = (uint $32_t$ )0x007e6ae1;

/\*LoraWan channelsmask, default channels 0-7\*/

```
uint16_t userChannelsMask[6]={ 0x00FF,0x0000,0x0000,0x0000,0x0000,0x0000 };
```

```
/*LoraWan Class, Class A and Class C are supported*/
DeviceClass t loraWanClass = CLASS A;
```
/\*the application data tr1nsmission duty cycle. value in [ms].\*/ uint32 t appTxDutyCycle =  $15000$ ;

/\*OTAA or ABP\*/ bool overTheAirActivation = true;

/\*ADR enable\*/  $bool$  loraWan $Adr =$  true:

/\* Indicates if the node is sending confirmed or unconfirmed messages \*/  $bool$  isTxConfirmed = true;

```
/* Application port */
uint8_t appPort = 2;
```
/\*!

\* Number of trials to transmit the frame, if the LoRaMAC layer did not

```
* receive an acknowledgment. The MAC performs a datarate adaptation,
```
\* according to the LoRaWAN Specification V1.0.2, chapter 18.4, according

\* to the following table:

\* Transmission nb | Data Rat e

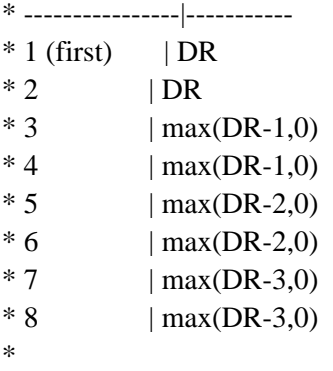

\* Note, that if NbTrials is set to 1 or 2, the MAC will not decrease

\* the datarate, in case the LoRaMAC layer did not receive an acknowledgment \*/

```
uint8_t confirmedNbTrials = 8;
```
/\*LoraWan debug level, select in arduino IDE tools.

\* None : print basic info.

```
* Freq : print Tx and Rx freq, DR info.
```
\* Freq && DIO : print Tx and Rx freq, DR, DIO0 interrupt and DIO1 interrupt info.

\* Freq && DIO && PW: print Tx and Rx freq, DR, DIO0 interrupt, DIO1 interrupt and MCU deepsleep info.

```
uint8_t debugLevel = LoRaWAN_DEBUG_LEVEL;
```

```
/*LoraWan region, select in arduino IDE tools*/
LoRaMacRegion t loraWanRegion = ACTIVE_REGION;
```

```
TinyGPSPlus gps;
```

```
bool satelliteConnected = false; // Variable para rastrear el estado de los satélites
bool prevSatelliteConnected = false; // Variable para rastrear el estado previo de los satélites
```

```
void setup()
```
{

```
Serial.begin(115200);
while (!Serial);
Serial2.begin(9600,SERIAL_8N1,12,13); // Establece la velocidad de comunicación del GPS
```

```
// Resto del código de configuración...
  SPI.begin(SCK,MISO,MOSI,SS);
  Mcu.init(SS,RST_LoRa,DIO0,DIO1,license);
 Display.init();
 deviceState = DEVICE_STATE_INIT;
}
```

```
static void prepareTxFrame(uint8_t port)
\{while (Serial2.available())
  \{gps.encode(Serial2.read());
  }
   if (gps.location.isValid())
   {
     appDataSize = 8;
```

```
int32_t latitude = gps.location.lat() * 1000000; // Escala la latitud a un entero
int32_t longitude = gps.location.lng() * 1000000; // Escala la longitud a un entero
```
// Empaquetar los datos de myBPM (1 byte), latitude (4 bytes) y longitude (3 bytes) en 11

## byte

```
appData[0] = (uint8_t)(latitude >> 24);appData[1] = (uint8_t)(latitude \gg 16);appData[2] = (uint8_t)(latitude \gg 8);appData[3] = (uint8_t) latitude;
appData[4] = (uint8_t)(longitude \gg 24);appData[5] = (uint8_t)(longitude \gg 16);appData[6] = (uint8 t)(longitude \gg 8);appData[7] = (uint8_t) longitude;
```

```
satelliteConnected = true;
```

```
}
  else
  {
     appDataSize = 3;appData[0] = 0;appData[1] = 0;appData[2] = 0;satelliteConnected = false:
  }
}
// The loop function is called in an endless loop
void loop()
{
 switch( deviceState )
 {
  case DEVICE_STATE_INIT:
  {
#if(LORAWAN_DEVEUI_AUTO)
   LoRaWAN.generateDeveuiByChipID();
#endif
   LoRaWAN.init(loraWanClass,loraWanRegion);
   break;
  }
  case DEVICE_STATE_JOIN:
  {
   LoRaWAN.displayJoining();
   LoRaWAN.join();
   break;
  }
  case DEVICE_STATE_SEND:
  {
   prepareTxFrame( appPort );
   LoRaWAN.displaySending();
   LoRaWAN.send(loraWanClass);
   deviceState = DEVICE_STATE_CYCLE;
   break;
  }
  case DEVICE_STATE_CYCLE:
  {
   // Schedule next packet transmission
   txDutyCycleTime = appTxDutyCycle + randr( -APP_TX_DUTYCYCLE_RND, 
APP_TX_DUTYCYCLE_RND );
```

```
LoRaWAN.cycle(txDutyCycleTime);
  deviceState = DEVICE_STATE_SLEEP;
  break;
 }
case DEVICE_STATE_SLEEP:
 {
  LoRaWAN.sleep(loraWanClass,debugLevel);
  break;
 }
default:
 {
 deviceState = DEVICE_STATE_INIT;
  break;
 }
}
if (satelliteConnected) {
  Display.drawString(0,0,"SATELITE ON");
  Display.display();
 }
else {
   Display.drawString(0,0,"SATELITE OFF");
   Display.display(); 
 }
```
**ANEXO D:** Código para decodificar datos en el servidor TTN

}

```
function Decoder(bytes, port) {
  var decodedData = {};
 if (bytes.length == = 8) {
   // Latitud
  var latitude = (\text{bytes}[0] \ll 24) | (\text{bytes}[1] \ll 16) | (\text{bytes}[2] \ll 8) | \text{bytes}[3];decodedData. latitude = latitude / 1000000; // Longitud
```

```
var longitude = (\text{bytes}[4] \ll 24) | (\text{bytes}[5] \ll 16) | (\text{bytes}[6] \ll 8) | \text{bytes}[7];decodedData. longitude = longitude / 1000000;
```

```
if (bytes.length === 3) {
  // Latitud y Longitud
 decodedData.latitude = bytes[0];
 decodedData.lengthude = bytes[1];
```

```
 }
  \frac{1}{\ln n}
```
 return decodedData; }

#### **ANEXO E:** Programación general de seguimiento de ruta

```
#include <SoftwareSerial.h>
#include <TinyGPS++.h>
#include <NewPing.h>
```
SoftwareSerial gpsSerial(3, 4); // RX, TX

TinyGPSPlus gps;

// Configuracion para los pines del HC-SR04 #define eco 6 #define trig 7 #define D\_Max 200 NewPing sonar(trig, eco, D\_Max);

float latsup=-1643125; float lonsup=-78606917; float latinf=-1664344; float loninf=-78628142;

float poslat $1=-1653443$ ; float poslon1=-78617504; float poslat2=-1653383; float poslon2=-78617854; float poslat3=-1651761;

}

```
float poslon3=-78617879;
float poslat4=-1653349;
float poslon4=-78626084;
float poslat5=-1653949;
float poslon5=-78626627;
float poslat6=-1649945;
float poslon6=-78617711;
float poslat7=-1648403;
float poslon7=-78617442;
void setup() {
 Serial.begin(9600);
 gpsSerial.begin(9600);
}
void loop() {
 while (gpsSerial.available() > 0) {
  if (gps.encode(gpsSerial.read())) {
   if (gps.location.isValid()) {
    float latitud = gps.location.lat;
    float longitud = gps.location.lng;
    latitud=latitud*1000000;
    longitud=longitud*1000000;
    //Serial.print("Latitud: "); Serial.println(latitud);
    //Serial.print("Longitud: "); Serial.println(longitud);
    float lat_dif=abs(poslat1-latitud);
    float lon_dif=abs(poslon1-longitud);
    //Serial.print("Latitud Dif: "); Serial.println(lat_dif);
    //Serial.print("Longitud Dif: ");Serial.println(lon_dif);
    // Verificacion partida
    if (lat_dif <= 50 && lon_dif <= 50){
      Serial.println("1"); // Reproduce la pista 1
      delay(4000); // Tiempo para la reproduccion de la pista
      Serial.println("2"); // Reproduce la pista 2
      delay(4000);
      if(lat_dif >= 50 && lon_dif >= 50){
       Serial.println("2"); // Reproduce la pista 2
       delay(8000);
      }
    }
    // Obtener distancia del sensor HC-SR04
    unsigned int distancia = sonar.ping_cm();
    //Serial.print("Distancia: "); Serial.print(distancia); Serial.println(" cm");
```

```
if(distancia \leq 100 && distancia \geq 1){
 Serial.println("7");
 delay(8000);
}
// Verificacion Punto 2
float lat dif 2=abs(poslat2-latitud);
float lon dif 2=abs(poslon2-longitud);
if \left(\frac{\text{lat\_dif}}{2} \right) \leq 50 \& \& \text{lon\_dif} \right] 2 \leq 50Serial.println("3");
 delay(5000);
}
// Verificacion Punto 3
float lat_dif_3=abs(poslat3-latitud);
float lon_dif_3=abs(poslon3-longitud);
if \det_4 \text{dist}_3 \leq 50 \& \& \text{lon}_4 \text{dist}_3 \leq 50Serial.println("4");
 delay(5000);
}
// Verificacion Punto 4
float lat_dif_4=abs(poslat4-latitud);
float lon_dif_4=abs(poslon4-longitud);
if \det_4 4 \le 50 \& \& \t{lon\_dif_4 \le 50}Serial.println("4");
 delay(5000);
}
// Verificacion Farmacia
float lat_dif_5=abs(poslat5-latitud);
float lon_dif_5=abs(poslon5-longitud);
if (lat_dif_5 <= 50 && lon_dif_5 <= 50){
 Serial.println("8");
 delay(5000);
}
// Ruta Alterna
float lat_dif_6=abs(poslat6-latitud);
float lon_dif_6=abs(poslon6-longitud);
if (lat_dif_5 <= 50 && lon_dif_5 <= 50){
 Serial.println("5");
 delay(8000);
}
```
float lat\_dif\_7=abs(poslat7-latitud); float lon\_dif\_7=abs(poslon7-longitud); if (lat\_dif\_5 <= 50 && lon\_dif\_5 <= 50){

```
Serial.println("4");
     delay(5000);
     }
    // Verificacion zona segura 
    if (abs(latitud) >= abs(latinf) && abs(latitud) <= abs(latsup)){
      Serial.println("6");
     delay(9000);
     }
    if (abs(longitud) >= abs(loninf) && abs(longitud) <= abs(lonsup)){
     Serial.println("6");
     delay(9000);
     }
   }
  }
}
}
```
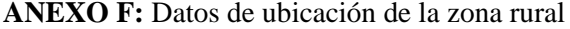

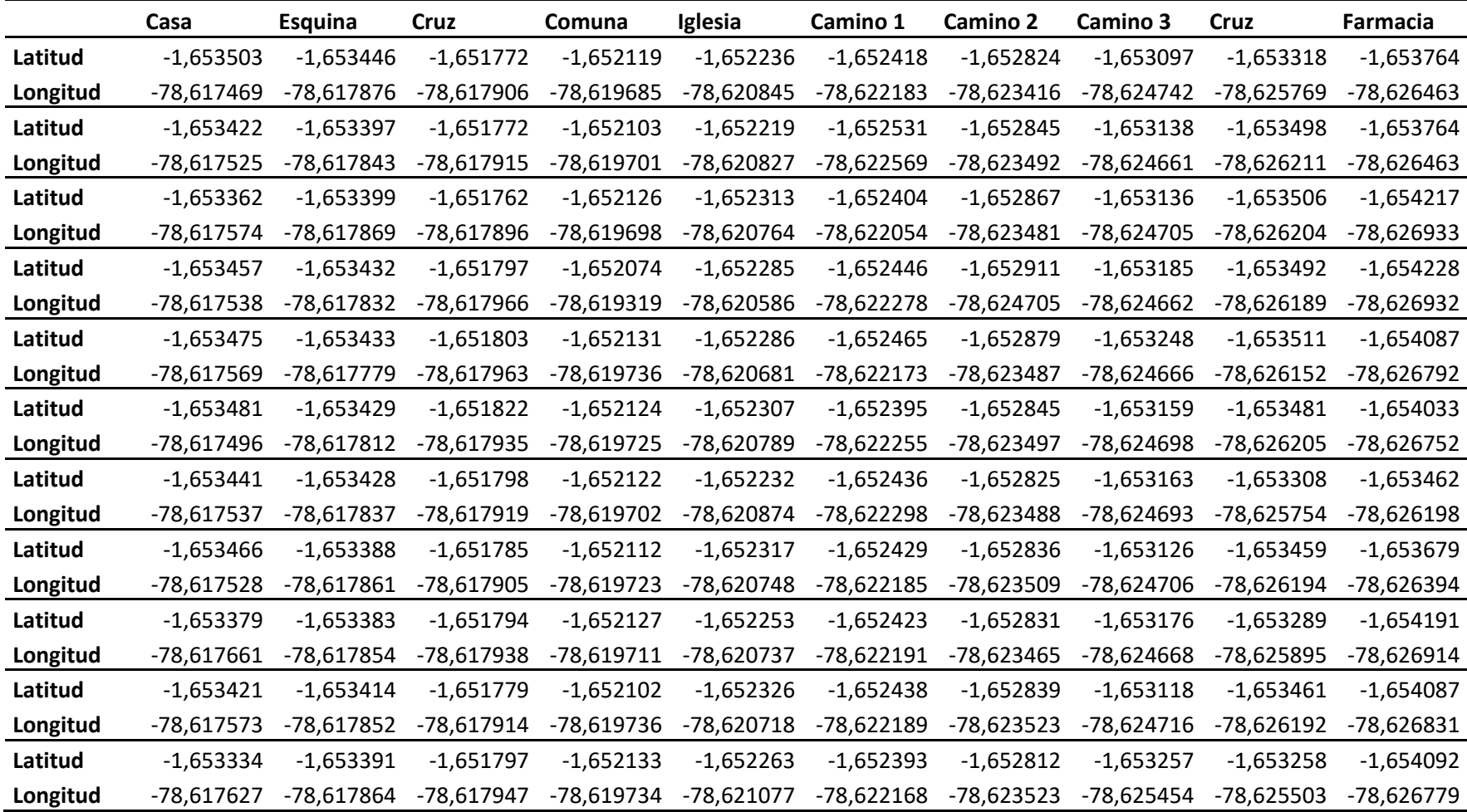

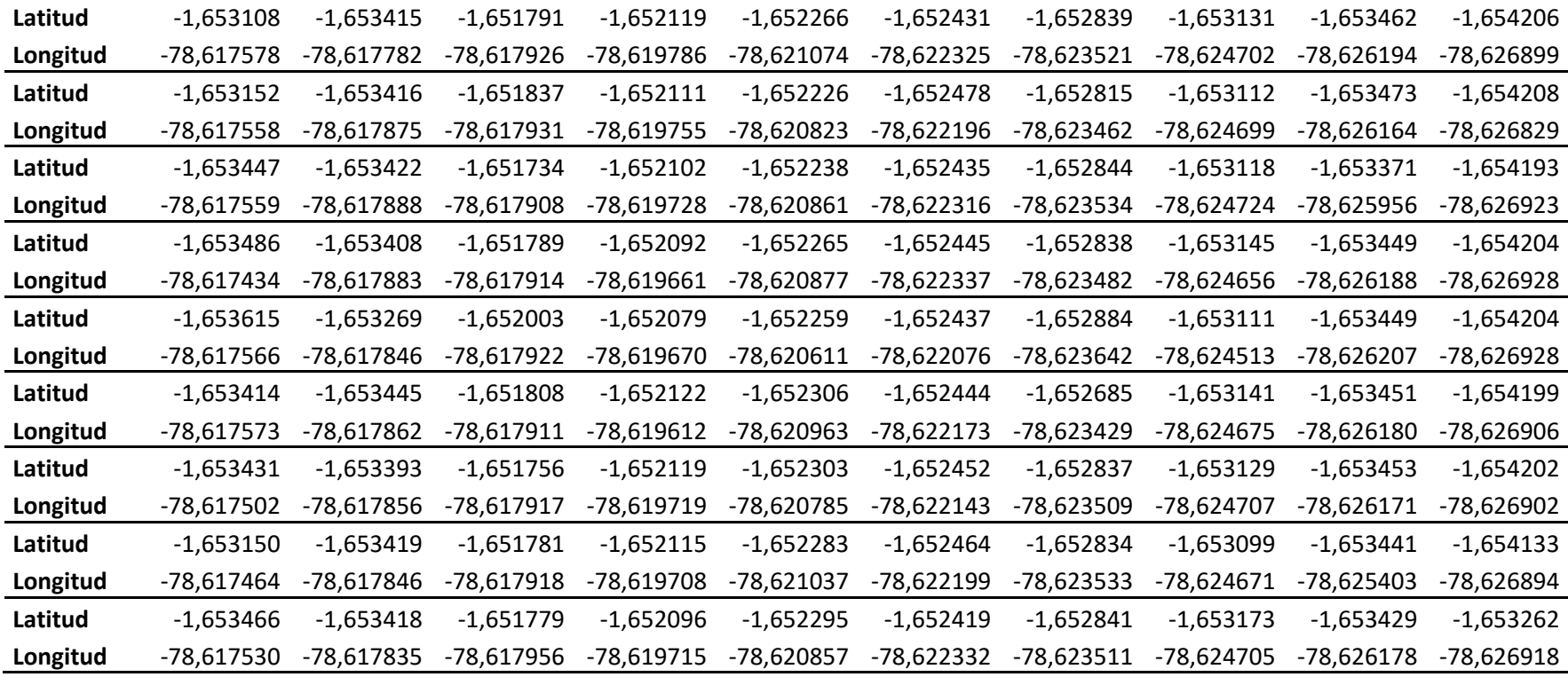

## **ANEXO G:** Datos de ubicación de la zona urbana

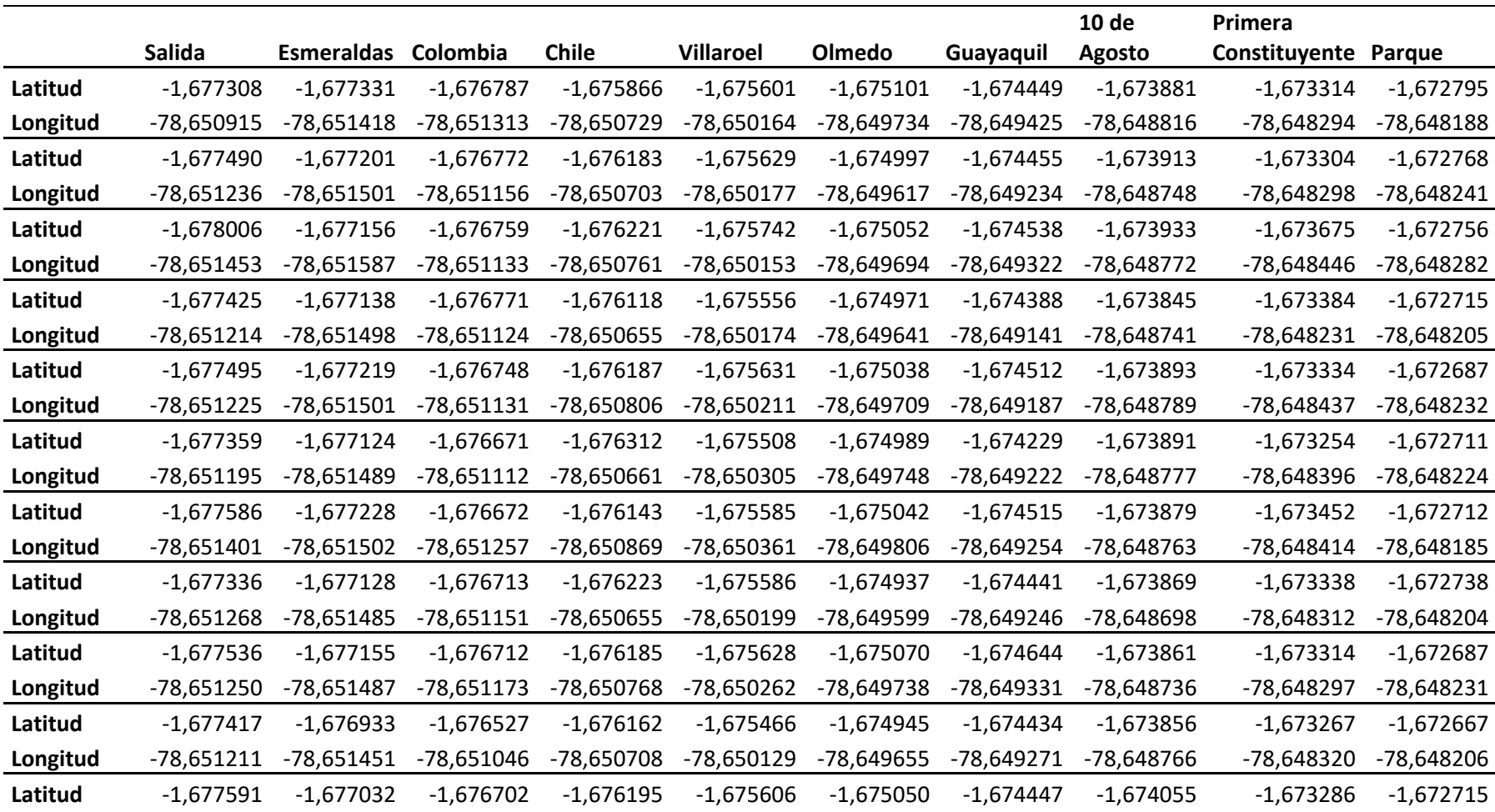

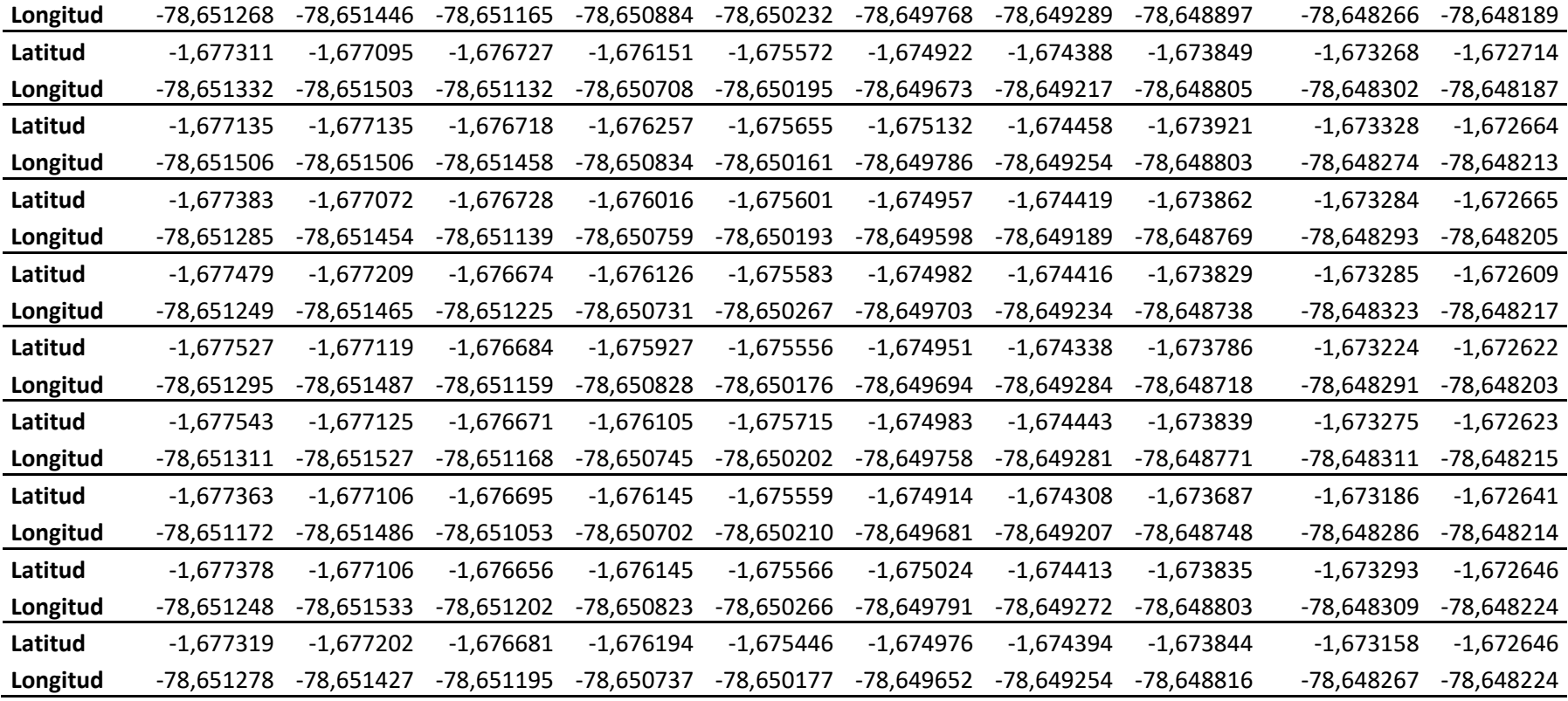

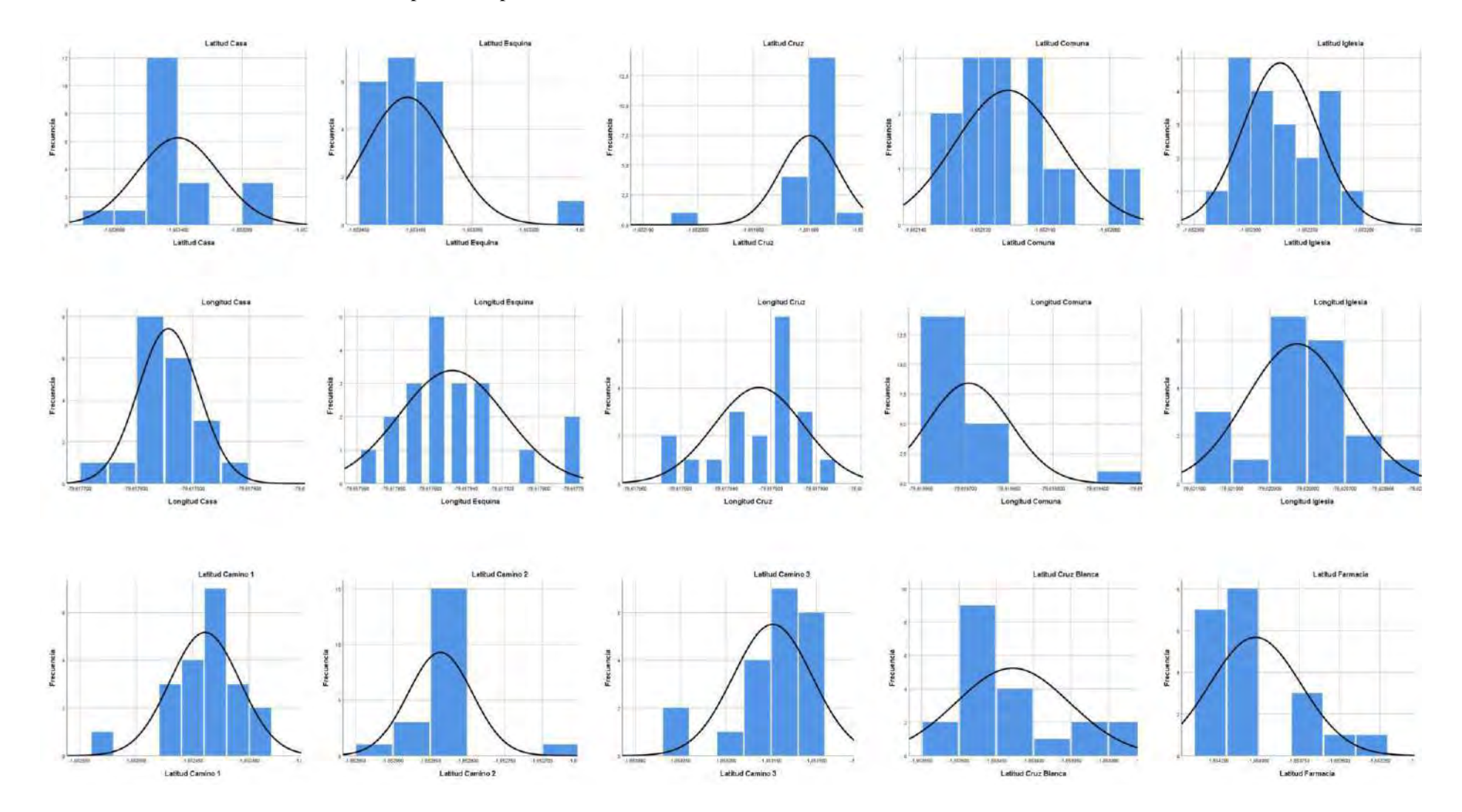

**ANEXO H:** Gráficas de frecuencia en los puntos de prueba del escenario rural

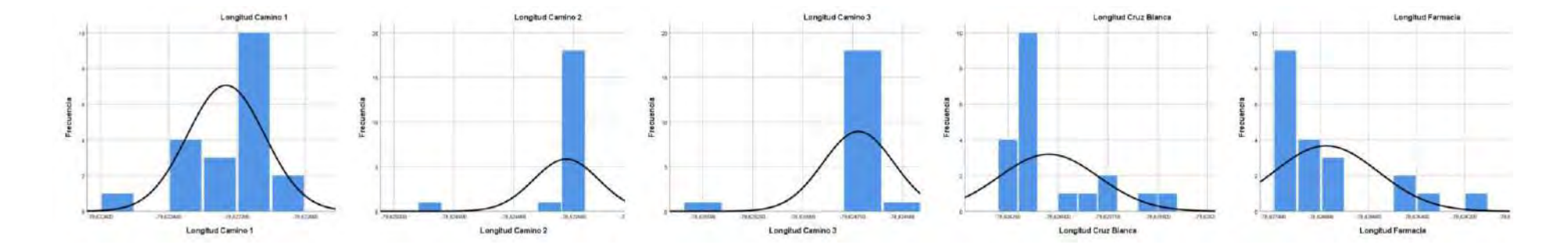

# **ANEXO I:** Gráficas de frecuencias en los puntos de prueba del escenario urbano

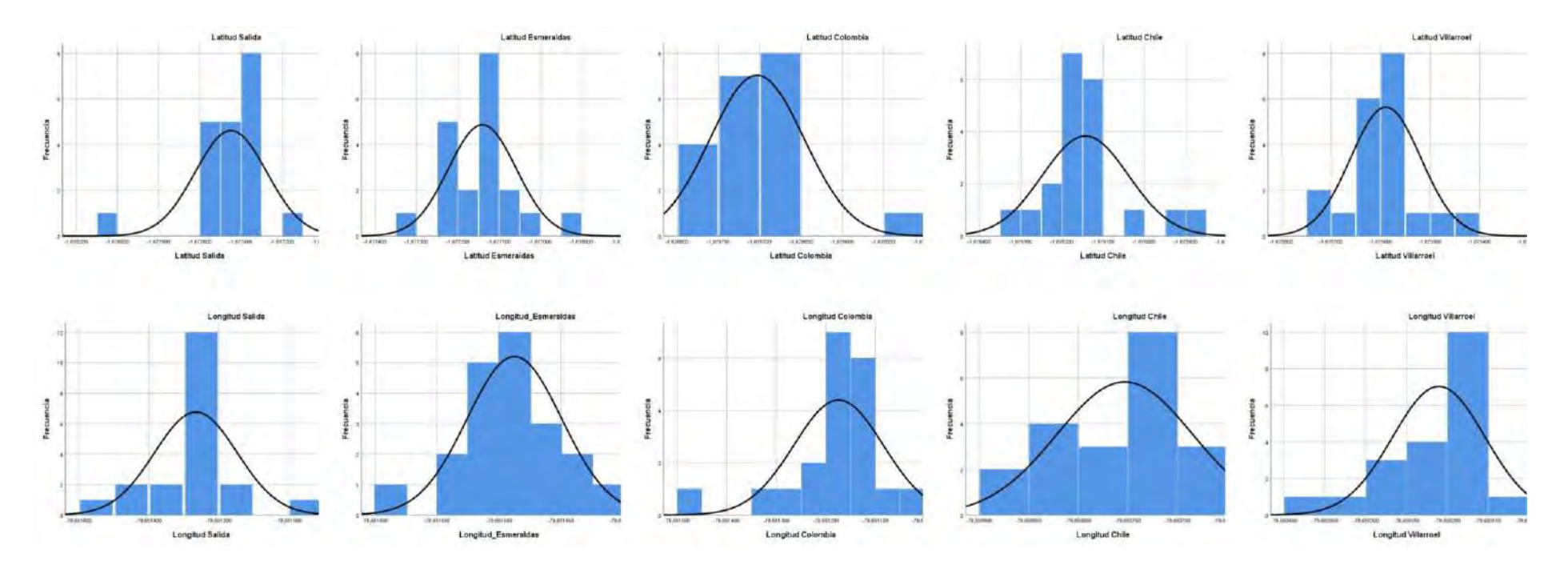

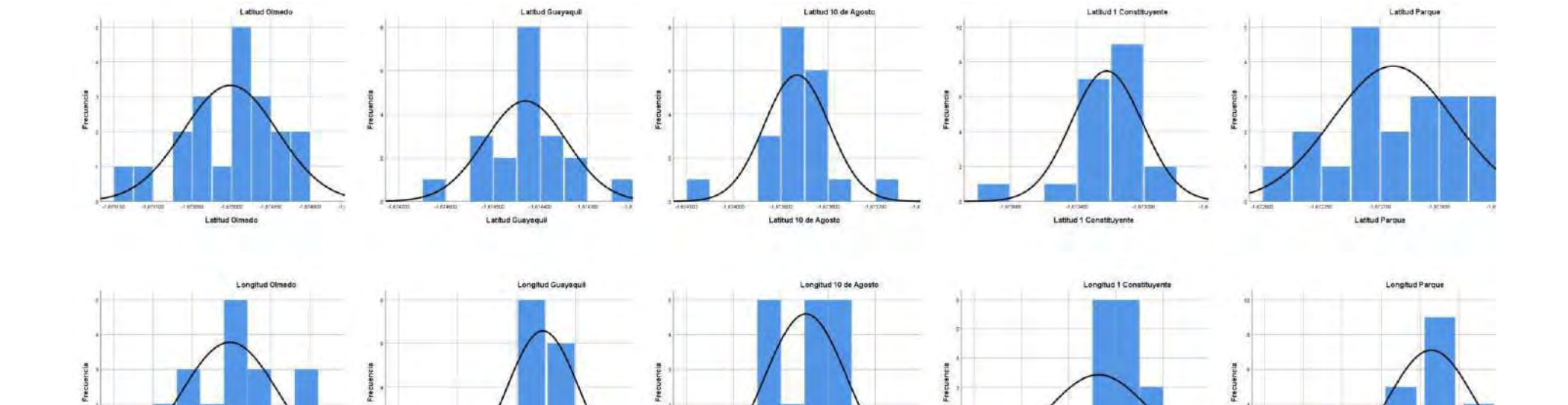

-TERRITO INSURAL TERRITO

Longitud 10 de Agosto

 $-298$ 

 $-19.68630$ 

PEARMAIN -

**Hamme** 

Longitud 1 Constituyente

**THEREST** 

name realise

2944000 **RAISE** TR AMERICA 14,648,939

Longitud Parque

ins.

-7664099

 $-1134000$ 

-79,649996

 $\alpha$ 

-технол гелогию телапии генологии

Longitud Olmedo

 $=$   $\frac{1}{10}$  At MHz

 $-00.4446$ 

**Congitud Guayaquil** 

**79 ENGINE** 

 $_{\text{est}}$ 

**ANEXO J:** Pruebas del prototipo en los escenarios

Escenario rural

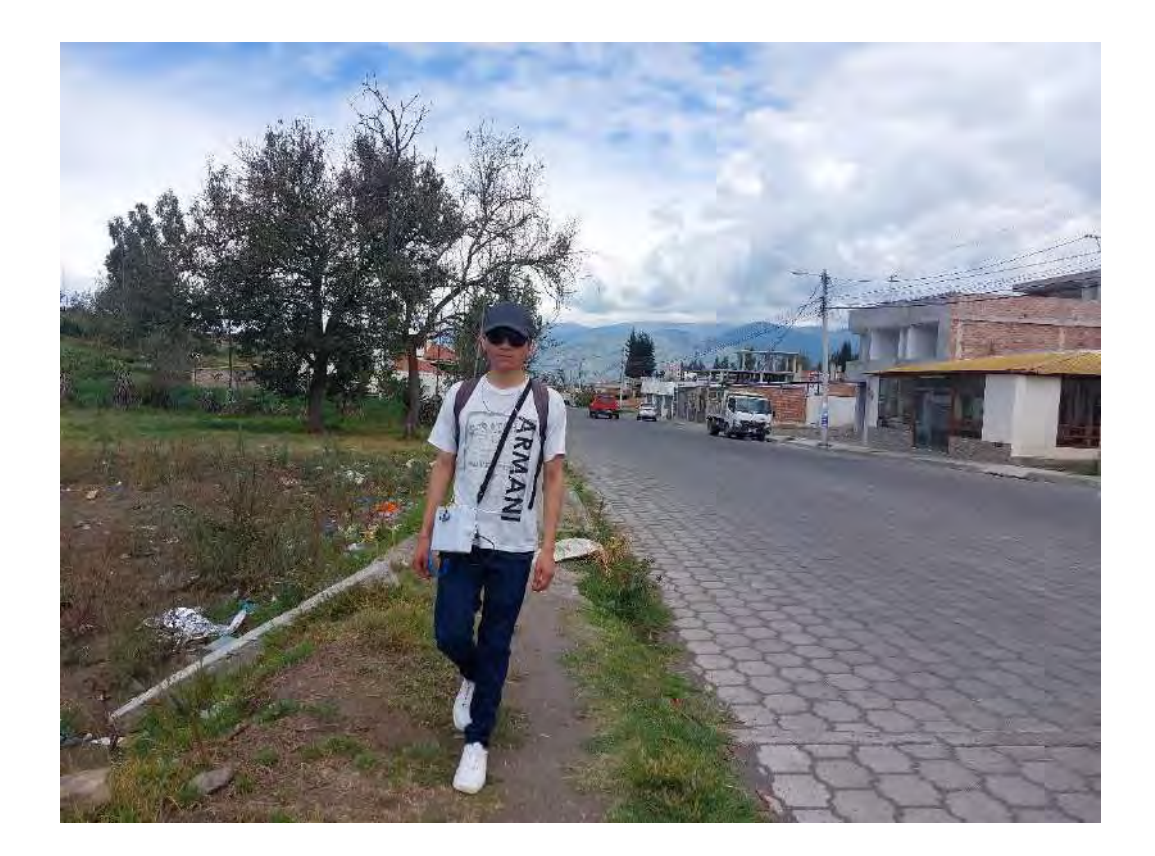

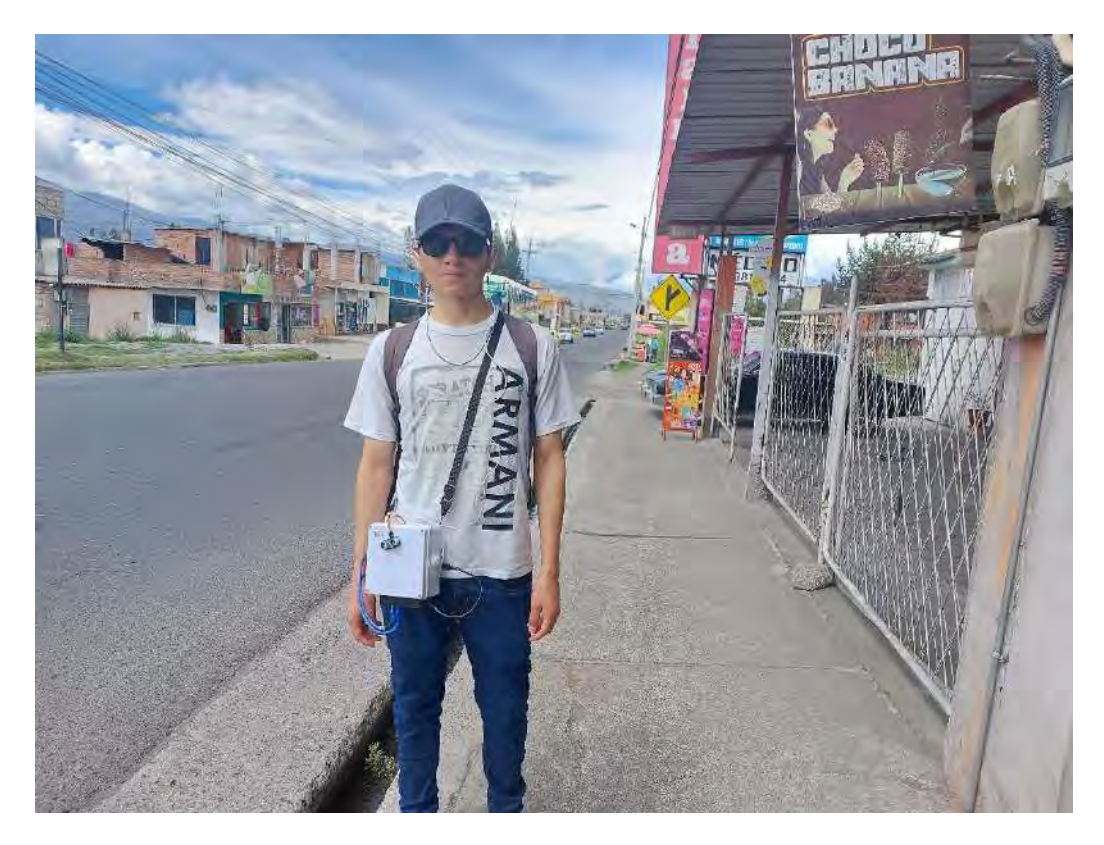

## Escenario urbano

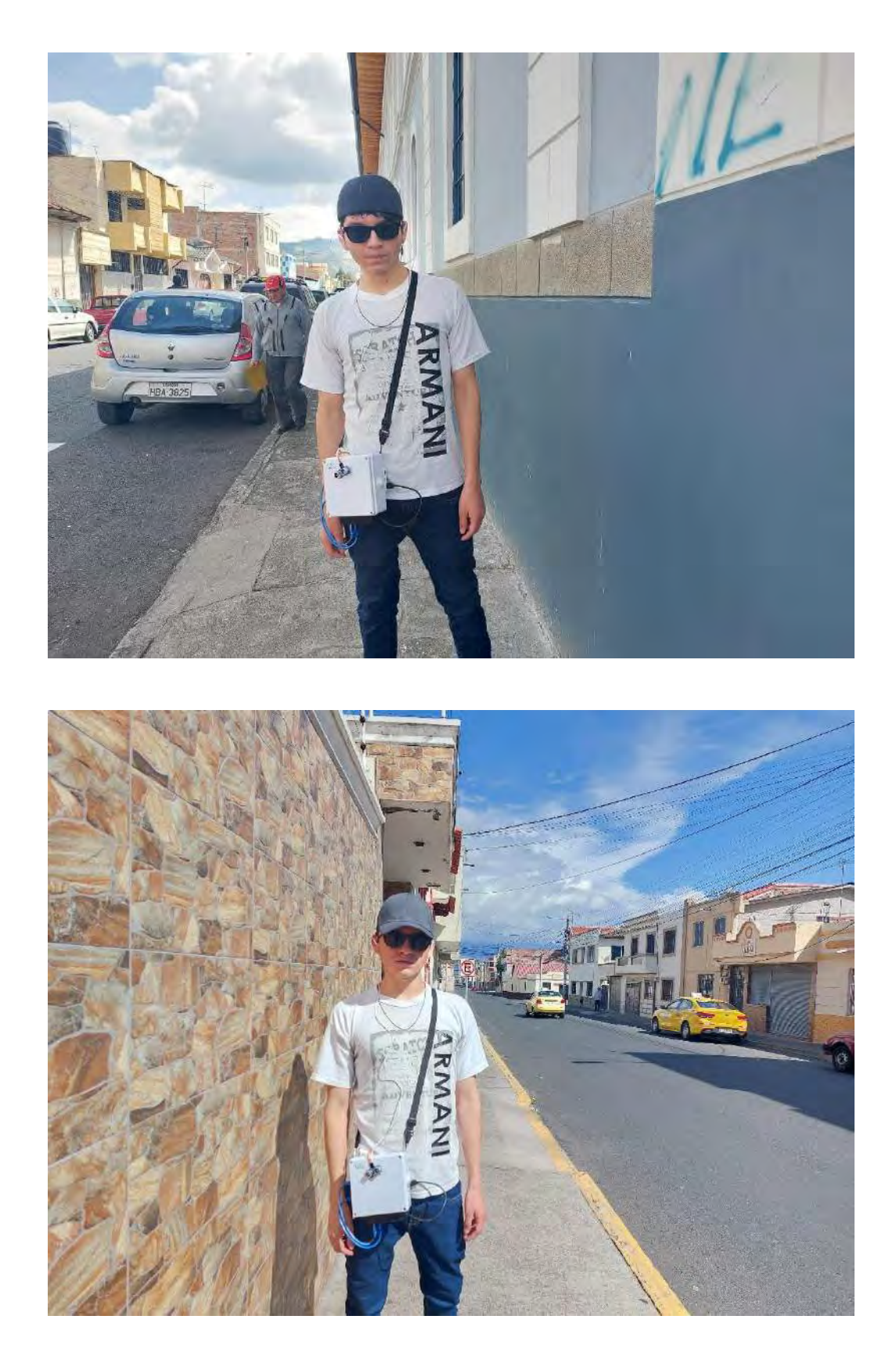

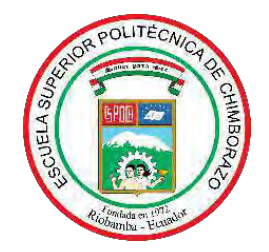

# **ESCUELA SUPERIOR POLITÉCNICA DE CHIMBORAZO CERTIFICADO DE CUMPLIMIENTO DE LA GUÍA PARA NORMALIZACIÓN DE TRABAJOS DE FIN DE GRADO**

**Fecha de entrega:** 09/ 05 / 2024

**INFORMACIÓN DEL AUTOR** 

**Nombres – Apellidos:** Edgar Xavier Lamiña Ramírez

**INFORMACIÓN INSTITUCIONAL**

**Facultad:** Facultad de Informática y Electrónica

**Carrera:** Telecomunicaciones

**Título a optar:** Ingeniero en Telecomunicaciones

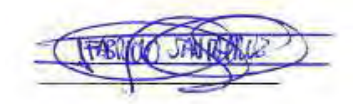

Fabricio Javier Santacruz Sulca

**Director del Trabajo de Titulación**

Loyres take

Mayra Alejandra Pacheco Cunduri **Asesora del Trabajo de Titulación**